# **FR801xH SDK** 用户手册

Bluetooth Low Energy SOC with SIG Mesh

Version: v1.0.8 Data: 2023.3

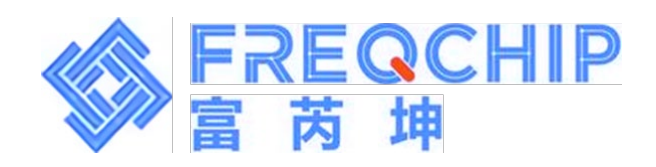

#### FR801xH SDK 用户手册 | v1.0.8

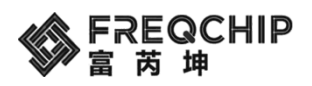

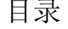

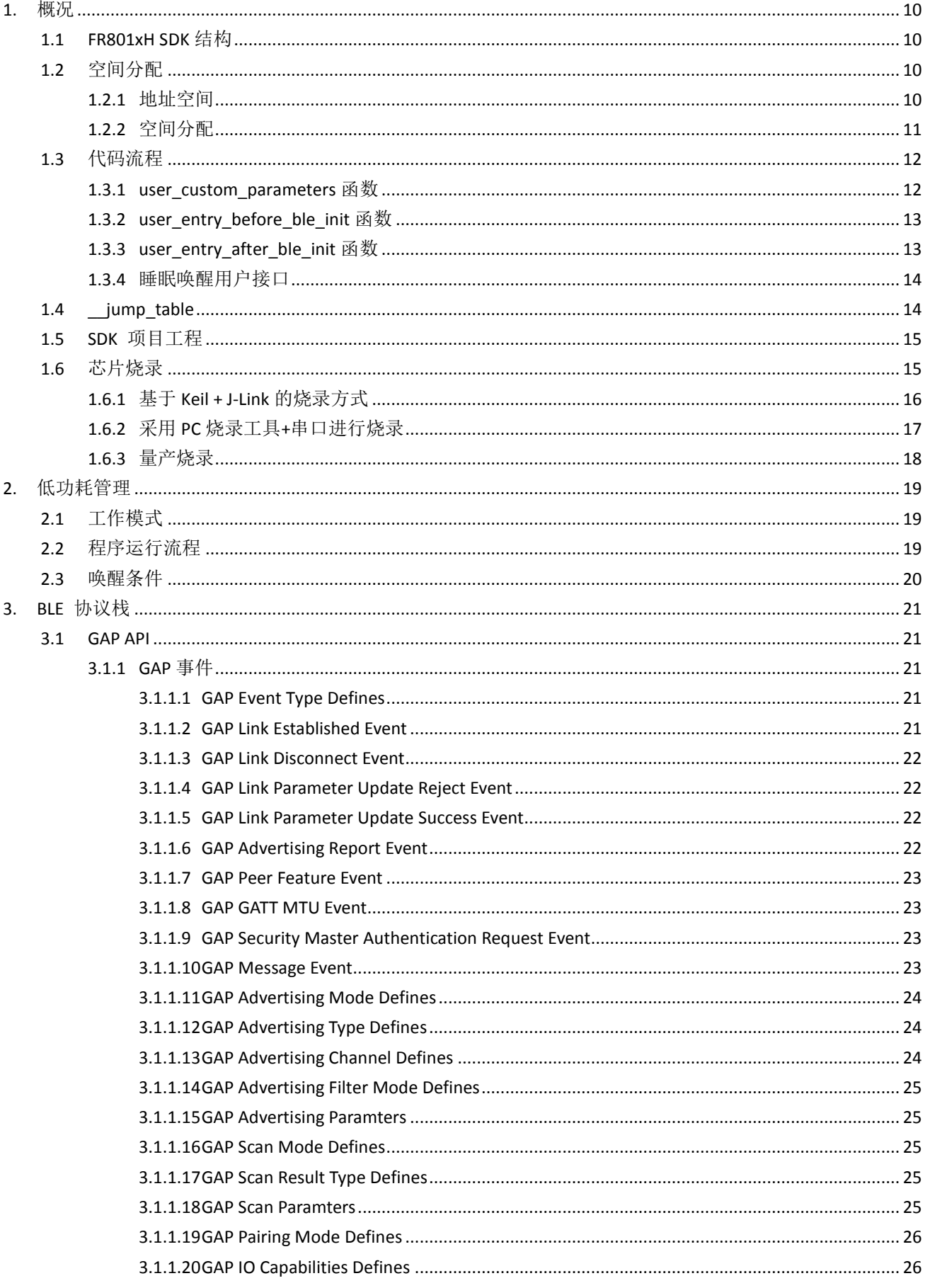

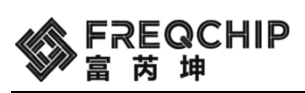

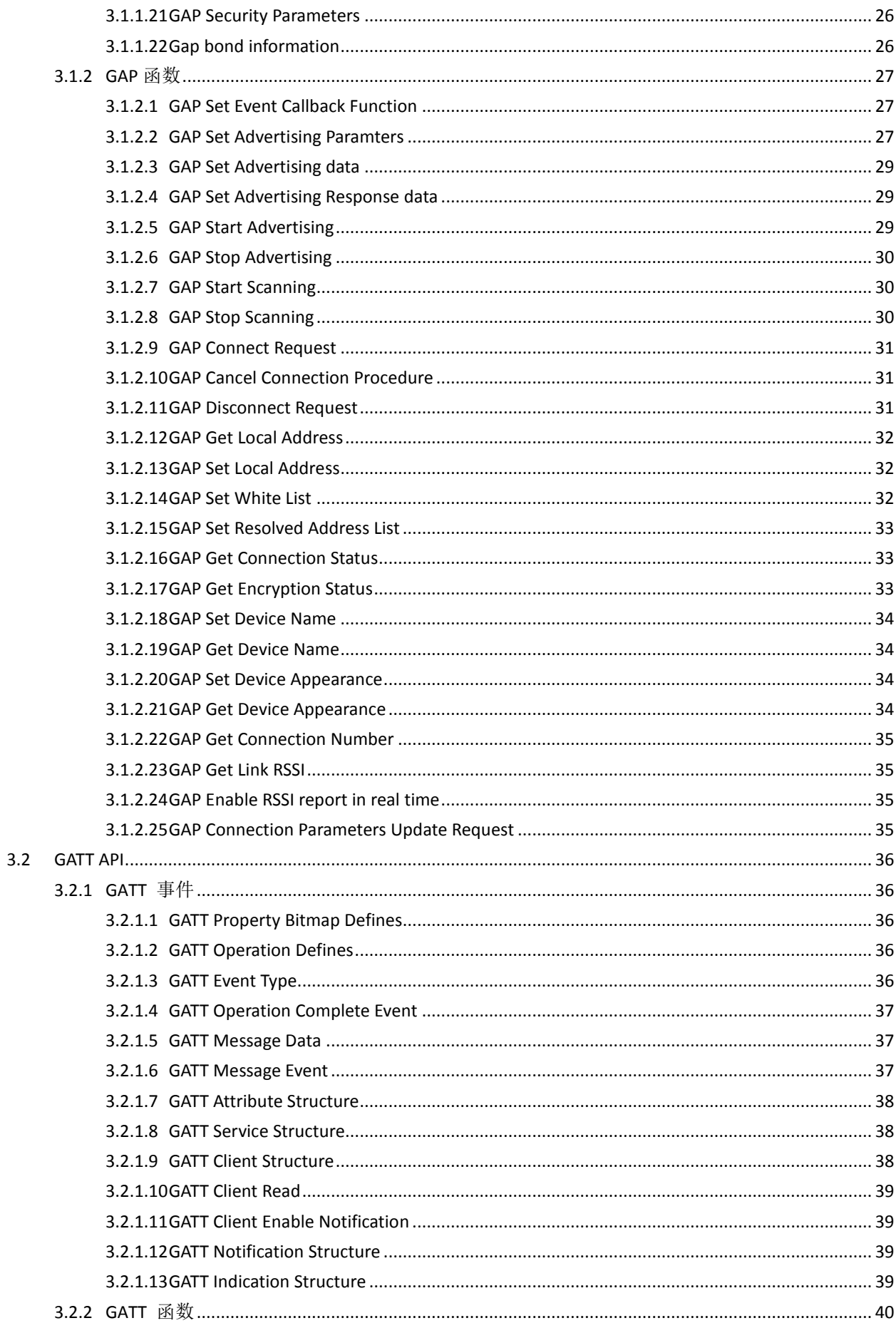

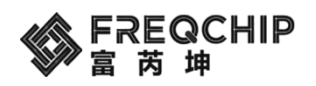

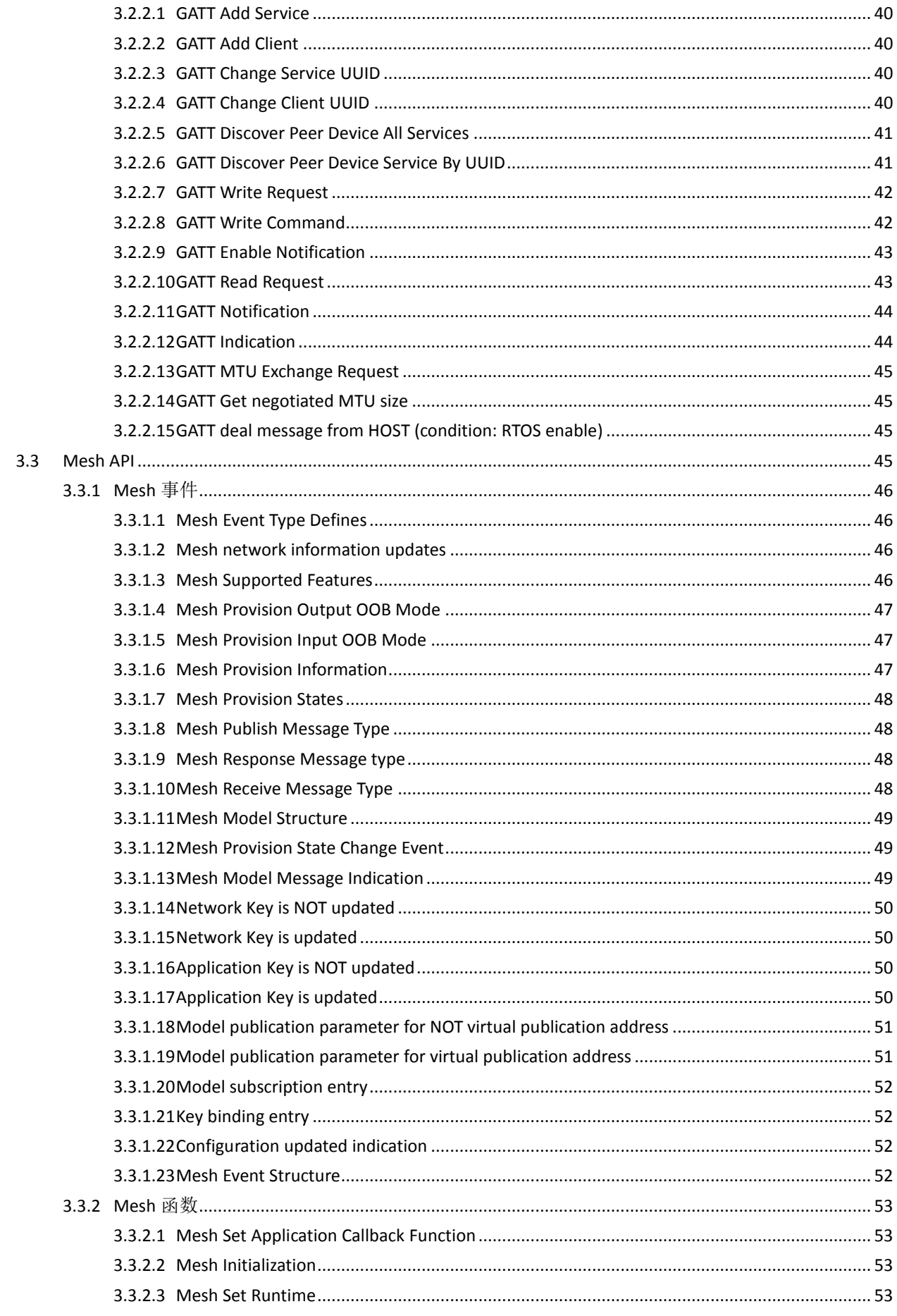

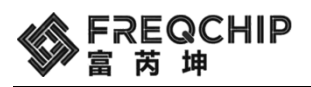

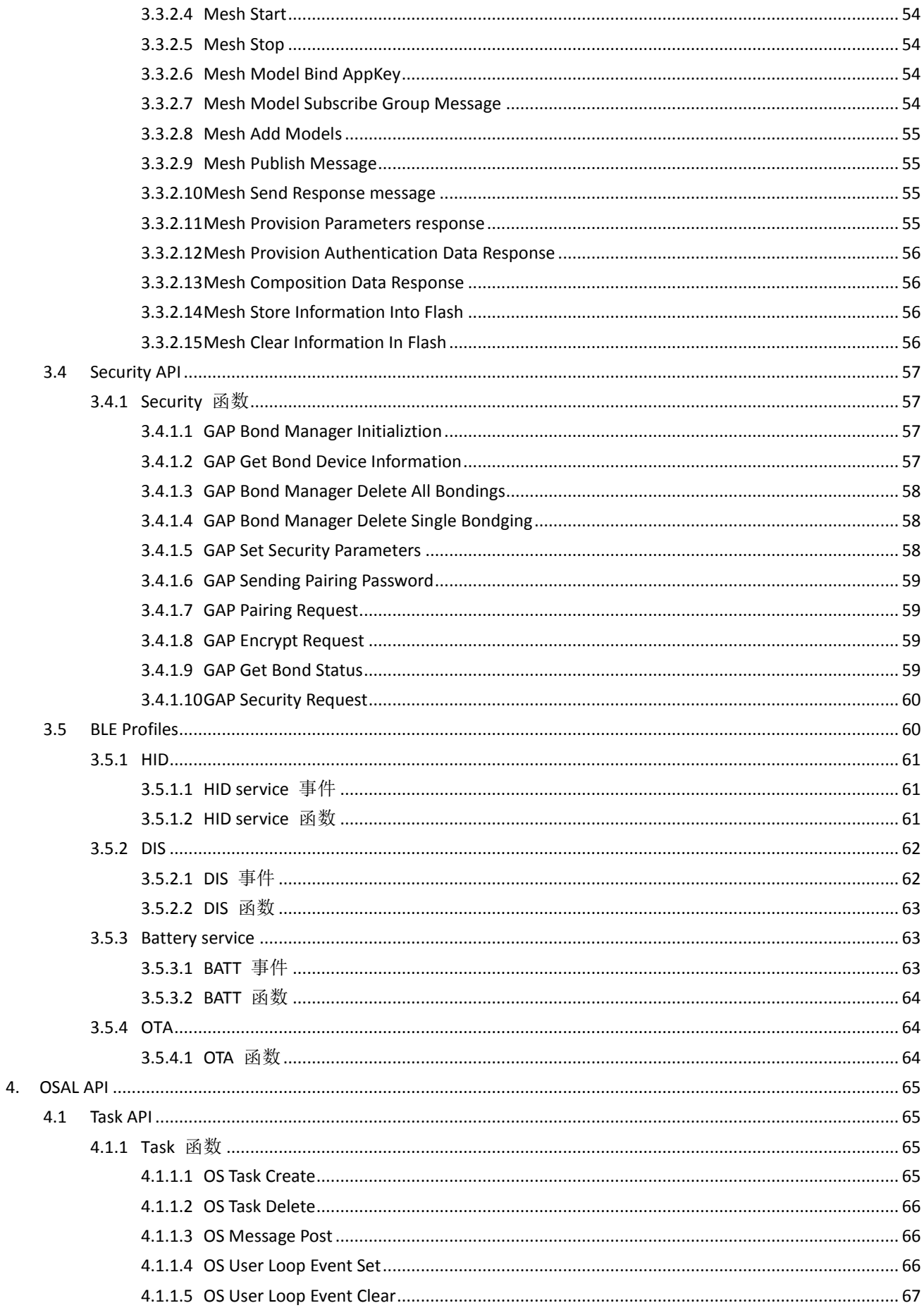

# |FREQCHIP<br>'富 芮 坤

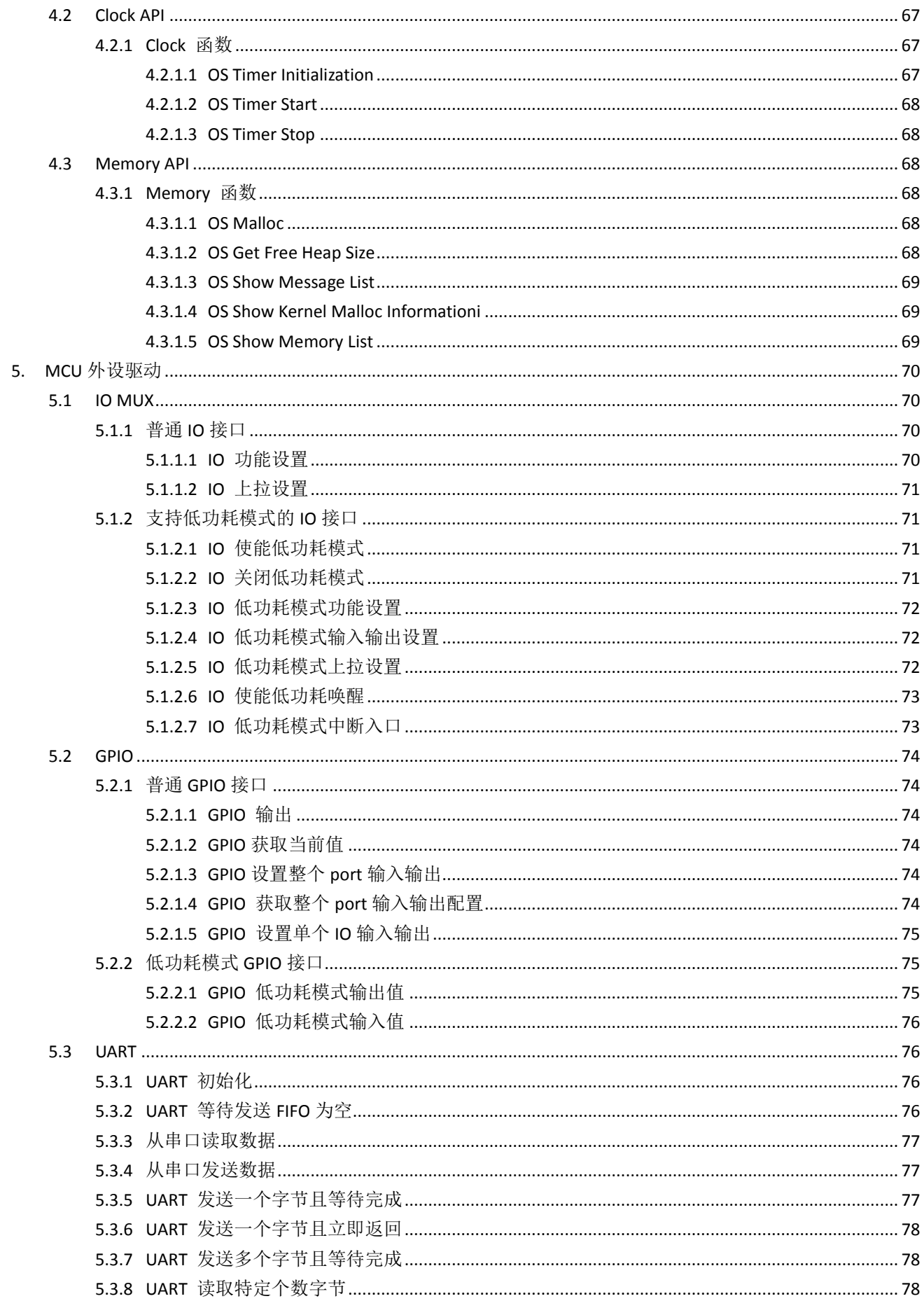

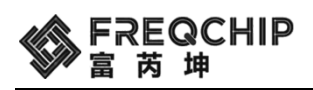

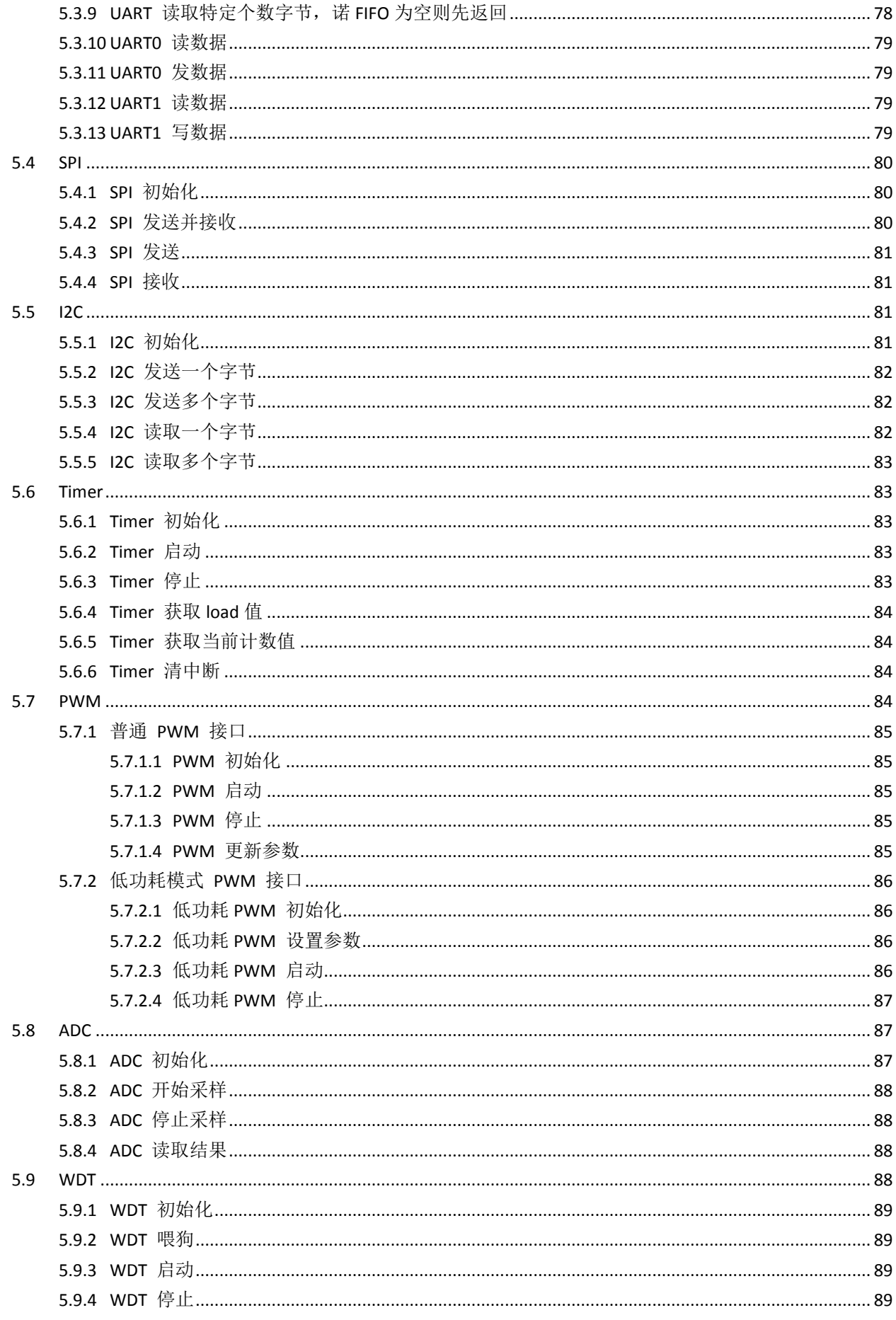

# |FREQCHIP<br>富芮坤

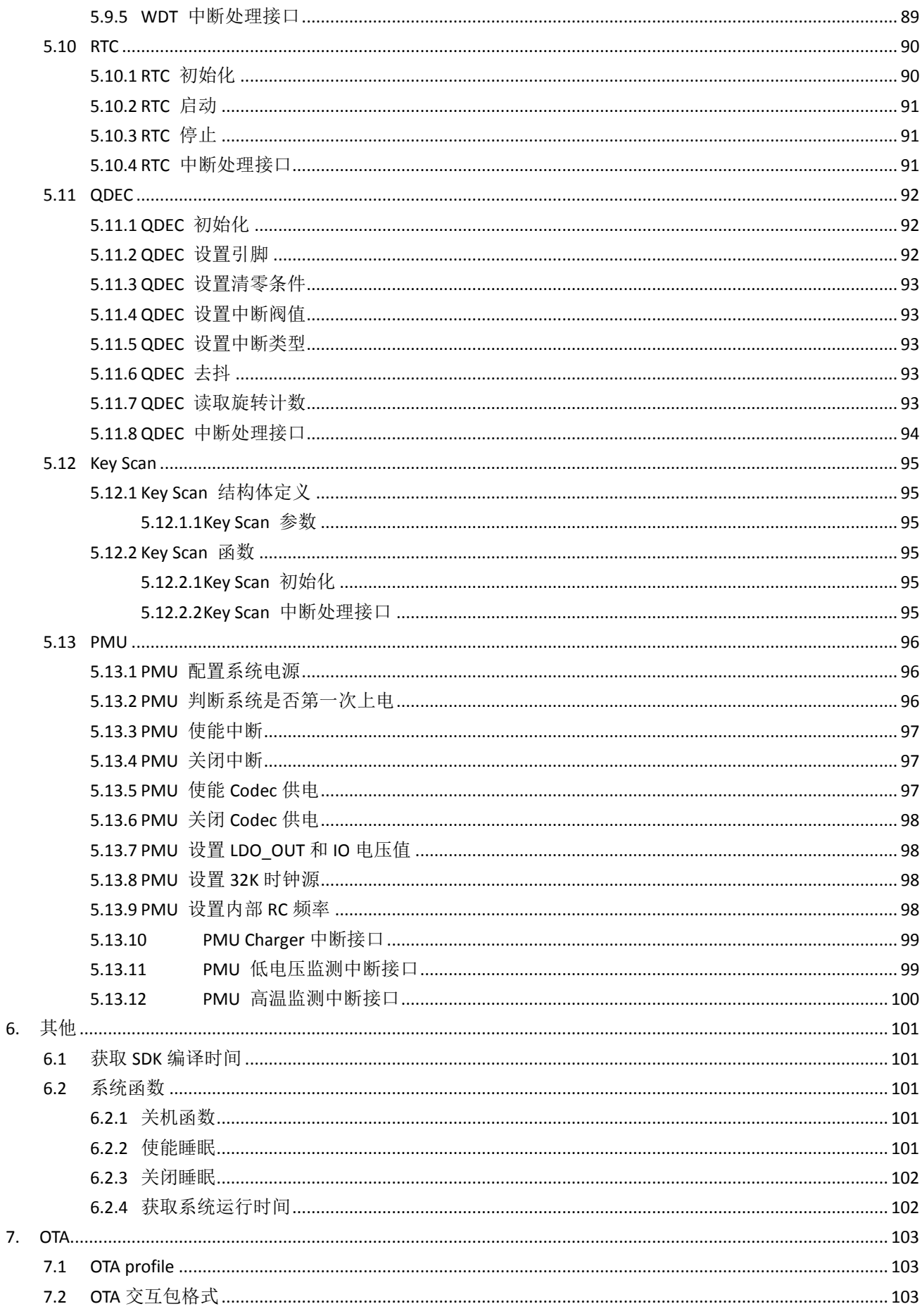

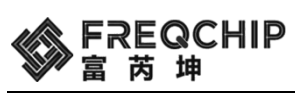

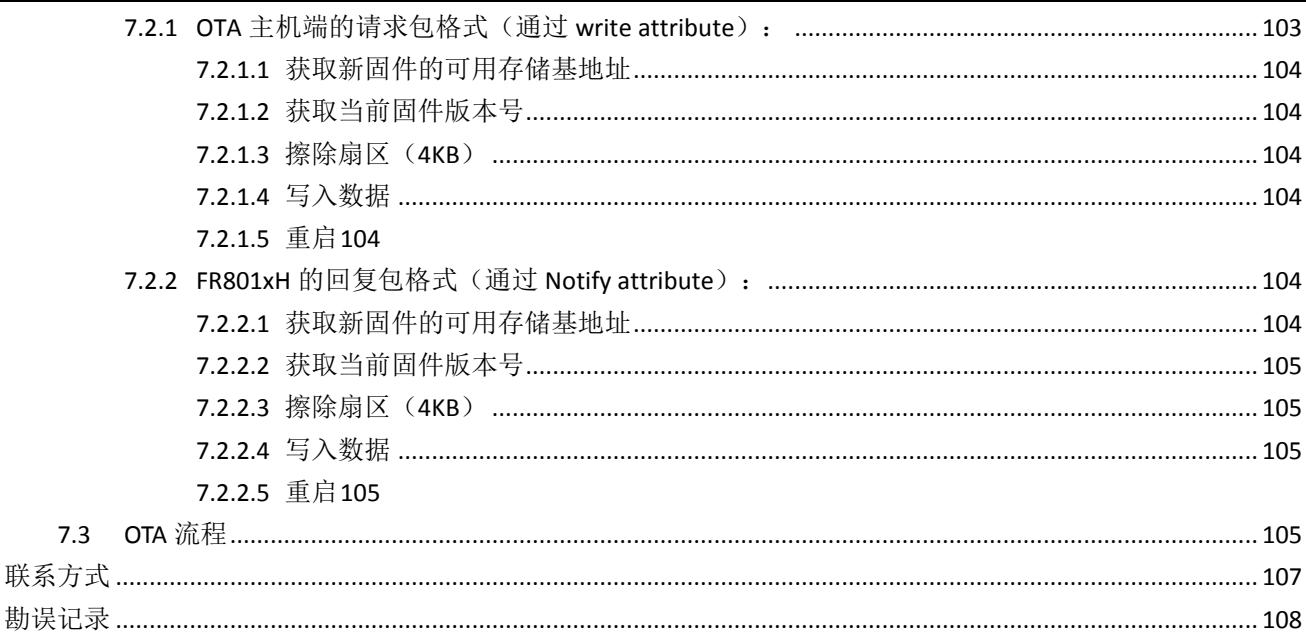

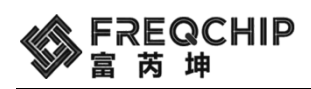

# <span id="page-9-0"></span>**1.** 概况

本文档是 FR801xH SDK 的应用开发指导。FR801xH 是单芯片 BLE SOC。FR801xH SDK 是运行于 FR801xH 上的软件包, 包含了 BLE 5.0 的完整协议栈,芯片的外设驱动以及操作系统抽象层 OSAL。

# <span id="page-9-1"></span>**1.1 FR801xH SDK** 结构

FR801xH SDK 的架构如下图所示。SDK 包含了完整的 BLE 5.0 协议栈, 包括完整的 controller, host, profile, SIG Mesh 部分。其中蓝牙协议栈的 controller 和 host 部分以及操作系统抽象层 OSAL 都是以库的形式提供, 图中为灰色部 分。MCU 外设驱动和 profile, 以及应用层的例程代码,都是以源码的形式提供,图中为绿色部分。

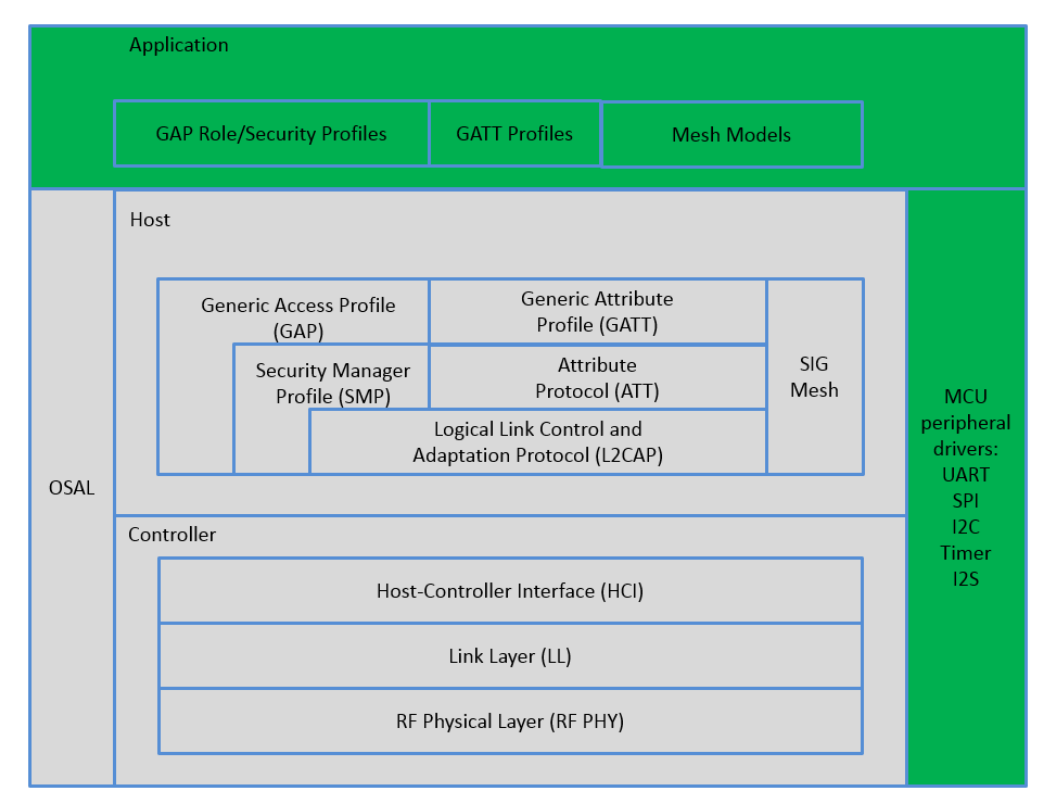

FR801xH SDK 框图

# <span id="page-9-2"></span>**1.2** 空间分配

# <span id="page-9-3"></span>**1.2.1** 地址空间

FR801xH 的地址空间如下:

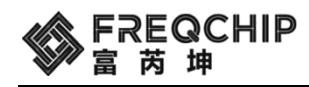

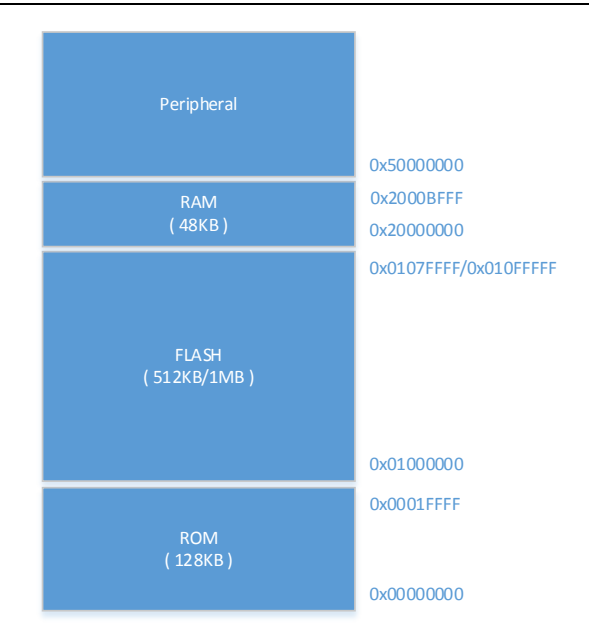

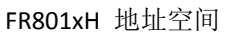

其中内置 128KB ROM, 主要内容为启动代码、BLE controller 部分协议栈; FLASH 空间用于存储用户程序、用户数 据等; RAM 用于存储各种变量、堆栈、重新映射后的中断向量地址、对运行速度较为敏感的代码(中断响应等) 等,该空间都支持低功耗的 retention 功能;外设地址空间是各种外设的地址映射,用于进行外设的配置。

# <span id="page-10-0"></span>**1.2.2** 空间分配

在 FR801xH 中 FLASH 空间和 RAM 空间的分配由链接脚本指定,具体分配如下:

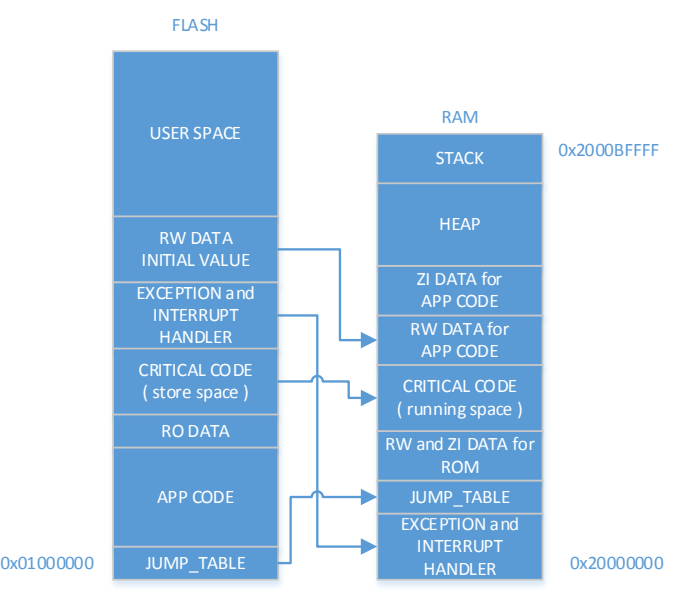

FR801xH flash 和 RAM 空间分配

其中 JUMP\_TABLE 存储的是配置信息; APP CODE 和 RO DATA 可以通过 XIP 被 MCU 直接访问; CRITICAL CODE 和 EXCEPTION and INTERRUPT HANDLER 为对运行时间敏感的用户代码,需要在初始化时从 flash 中搬移到 RAM 中; RW DATA 需要进行初始化;ZI 为初始值为 0 的数据段。这些操作均由 SDK 内部进行处理,用户无需做额外操作。 HEAP 为动态内存分配空间, SDK 中会根据实际可用空间对内存管理单元进行初始化;STACK 为堆栈空间, 生长空 间由高到低,大小可由用户指定。

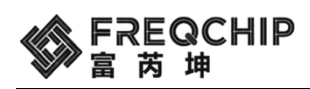

# <span id="page-11-0"></span>**1.3** 代码流程

SDK 包含了四大部分, Application 部分, 蓝牙协议栈部分, 操作系统抽象层 OSAL 部分, 还有 MCU 外设驱动部分。 整个代码结构比较简单,执行流程也很清晰易懂。SDK 的 main 函数主体入口位于 lib 库中,对于应用层以源码形 式开放了一些入口,用于应用开发初始化,基本流程如下图所示:

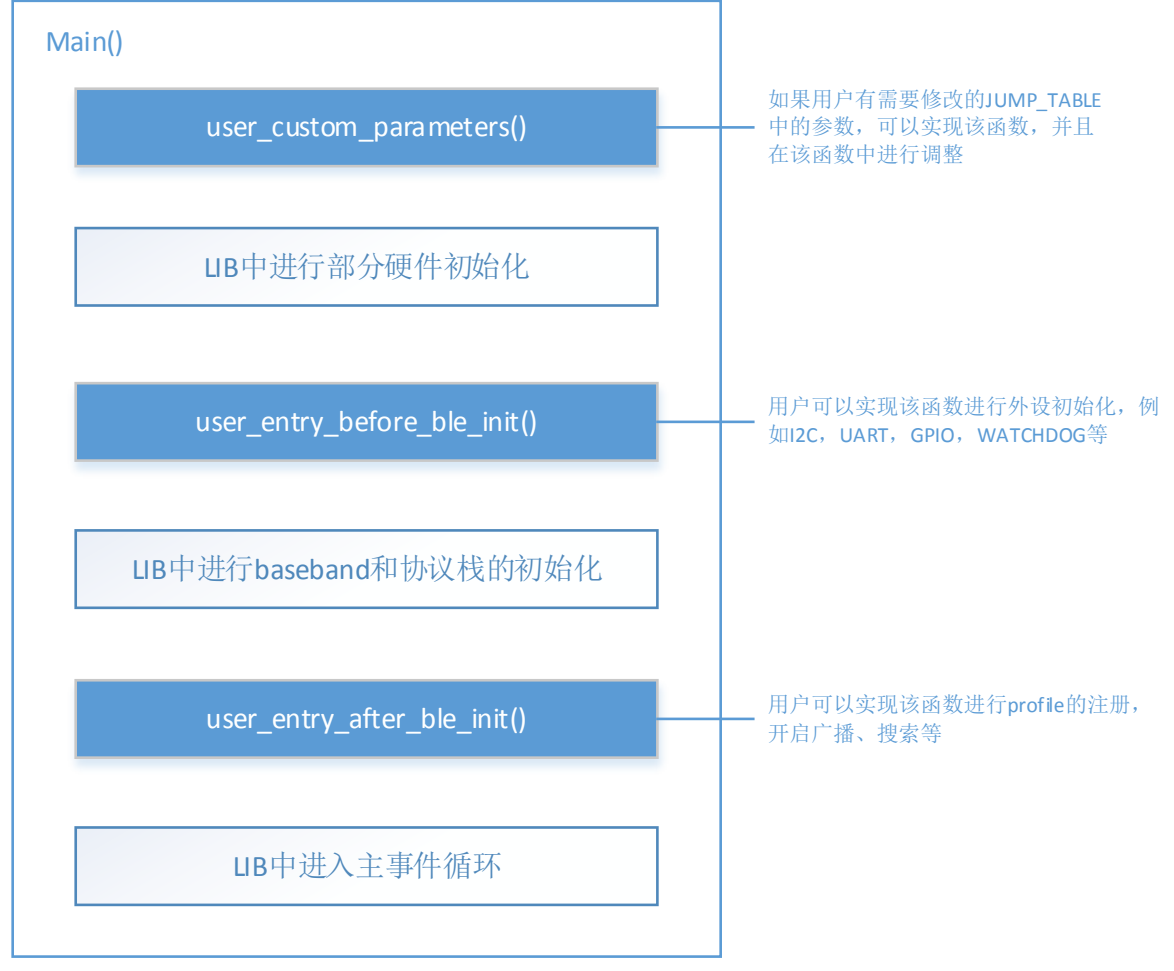

main 函数入口

# <span id="page-11-1"></span>**1.3.1 user\_custom\_parameters** 函数

```
该函数示例:
void user_custom_parameters(void)
{
    jump_table.addr.addr[0] = 0x01;jump_table.addr.addr[1] = 0x01;jump_table.addr.addr[2] = 0x01;jump_table.addr.addr[3] = 0x01;jump_table.addr.addr[4] = 0x01;_jjump_table.addr.addr[5] = 0xc1;
```
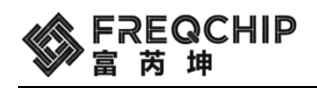

jump\_table.image\_size =  $0x19000$ ; // 100KB \_\_jump\_table.firmware\_version = 0x00010000; jump\_table.system\_clk = SYSTEM\_SYS\_CLK\_48M;

```
jump_table_set_static_keys_store_offset(0x30000);
```
}

该函数实现了设置本机蓝牙地址、设置程序文件上限、版本信息、配置系统时钟为 48M;配置协议栈中使用的 key(包括 IRK,椭圆曲线加密算法中的 public key 和 privatekey)在 flash 中的保存地址为 0x30000 (默认地址即为 0x30000)。用户可以根据实际需求进行相应的配置。

# <span id="page-12-0"></span>**1.3.2 user\_entry\_before\_ble\_init** 函数

该函数示例:

```
void user_entry_before_ble_init(void)
```

```
{
```
/\* set system power supply in BUCK mode \*/ pmu\_set\_sys\_power\_mode(PMU\_SYS\_POW\_BUCK);

pmu\_enable\_irq(PMU\_ISR\_BIT\_ACOK

| PMU\_ISR\_BIT\_ACOFF | PMU\_ISR\_BIT\_ONKEY\_PO | PMU\_ISR\_BIT\_OTP | PMU\_ISR\_BIT\_LVD | PMU\_ISR\_BIT\_BAT | PMU\_ISR\_BIT\_ONKEY\_HIGH); NVIC\_EnableIRQ(PMU\_IRQn);

```
/* AT command interface */
app_at_init();
```
……

<span id="page-12-1"></span>该函数实现了配置芯片供电模式为 BUCK, 使能了一系列 PMU 部分的中断, 配置了 AT 指令所使用的的串口等

# **1.3.3 user\_entry\_after\_ble\_init** 函数

user\_entry\_after\_ble\_init 为 BLE stack 在系统中初始化完成并成功创建 BLE stack task 后, 用户进行自定义行为的入 口,比如可以进行协议栈相关的一些操作,比如下图所示,可以进行 bond manager 的初始化,GAP 事件处理回 调函数的注册,BLE 广播参数的设置,GATT service 的创建,用户 task 的创建等。

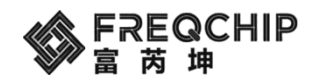

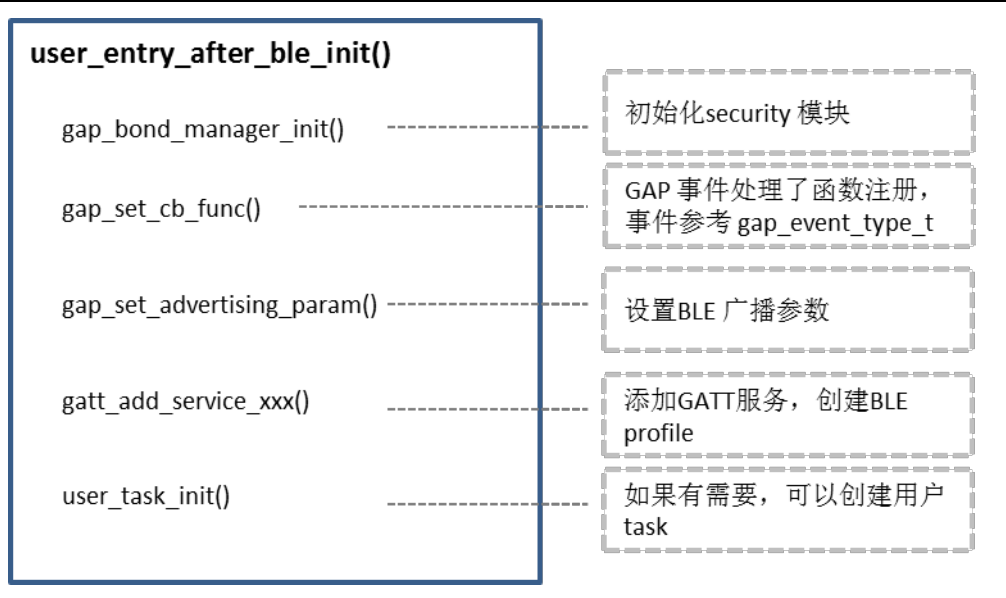

user\_entry\_after\_ble\_init() 函数

# <span id="page-13-0"></span>**1.3.4** 睡眠唤醒用户接口

在系统使能睡眠后,LIB 中主代码会判断是否满足进入睡眠条件,针对开始睡眠前和唤醒后分别提供了入口供用 户进行自定义系统行为。

1. user\_entry\_before\_sleep\_imp

该函数在进入睡眠前被调用,用户可在里面实现控制 GPIO 的状态保持(针对 GPIO 在系统工作和睡眠状态下的控 制参见外设驱动章节)等行为。

2. user\_entry\_after\_sleep\_imp

<span id="page-13-1"></span>在系统唤醒后,用户可以在该函数中重新进行外设的初始化(进入睡眠后外设的状态因为掉电都会丢失)等操作。

# **1.4 \_\_jump\_table**

jump\_table 结构体中保存了一些配置信息:

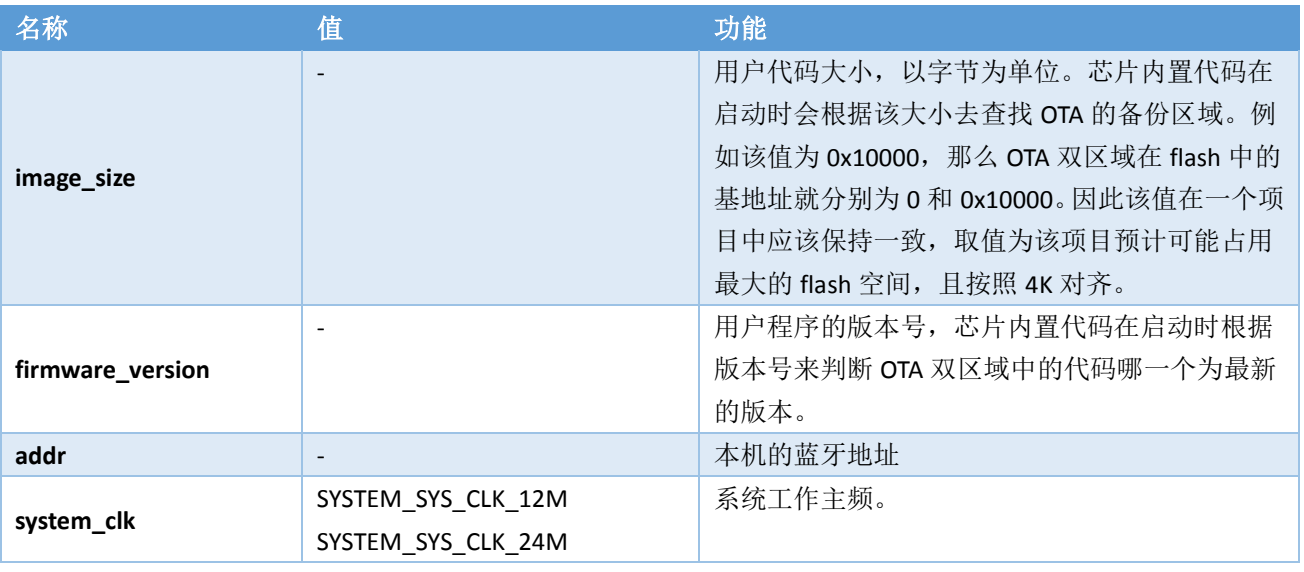

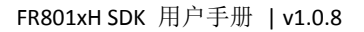

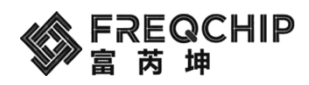

SYSTEM\_SYS\_CLK\_48M

# <span id="page-14-0"></span>**1.5 SDK** 项目工程

SDK 以源码形式提供了多个项目工程作为参考,用户可以在这些工程上进行自己的应用开发。这些工程采用了同 样的目录结构,如下图所示:

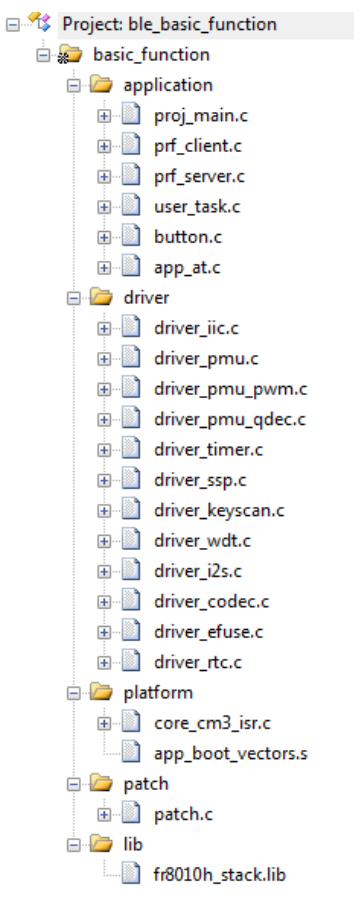

#### 工程目录结构

其中 application 用于存放用户应用层的代码, 自定义的 profile 等; driver 中为外设驱动; platform 中为异常向量 入口和部分异常的处理函数;patch 中为针对 ROM code 中的一些补丁代码;lib 中为封装好的库文件,其中所提 供的接口在 gatt\_api.h、gap\_api.h 等文件中。

在当前的 SDK 中提供了一下几种 sample 工程:

- HID 例程: ble\_hid\_kbd\_mice
- Mesh 例程: ble mesh
- 主机例程: ble simple central
- <span id="page-14-1"></span>● 从机例程: ble simple peripheral

# **1.6** 芯片烧录

芯片烧录方式主要有两种:

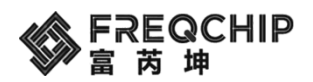

- 基于 Keil + J-Link 的烧录方式
- <span id="page-15-0"></span>**● 采用 PC 烧录工具+串口进行烧录。**

# **1.6.1** 基于 **Keil + J-Link** 的烧录方式

用户将文件 FR8010H.FLM 存放在 Keil 安装目录下的 ARM\Flash 路径中, 然后在 Keil 工程中进行如下配置 1. 选用 J-Link 作为调试工具

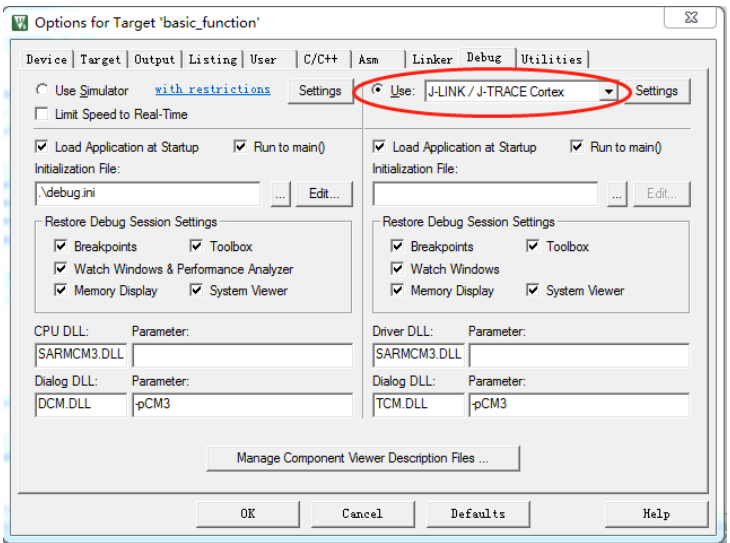

2. 配置调试方式为 SW

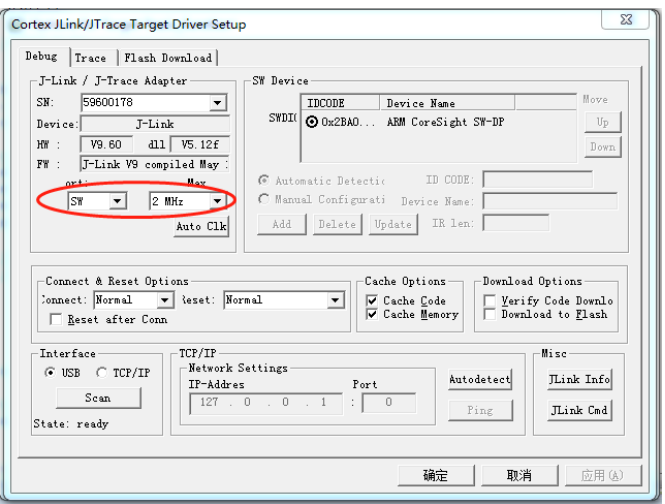

3. 在 flash download 选项卡中配置下载选项

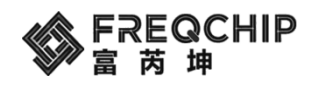

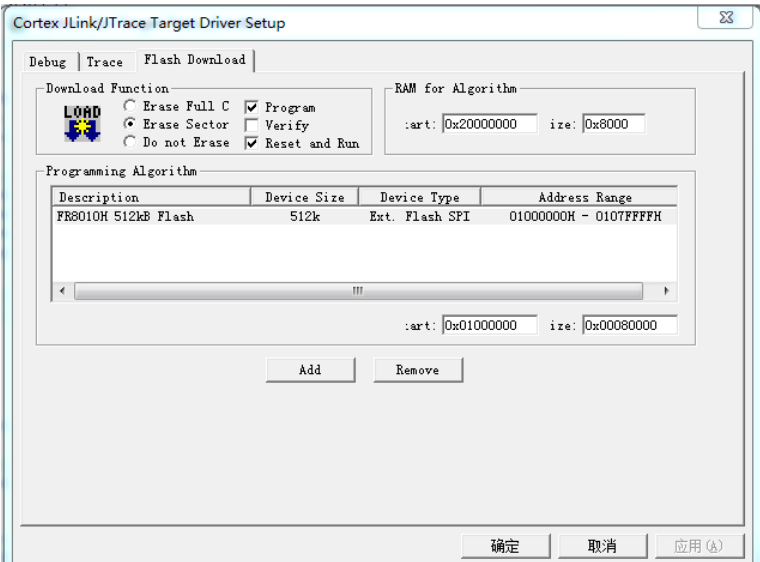

4. 配置使用 Debug Driver 进行 flash 的烧录

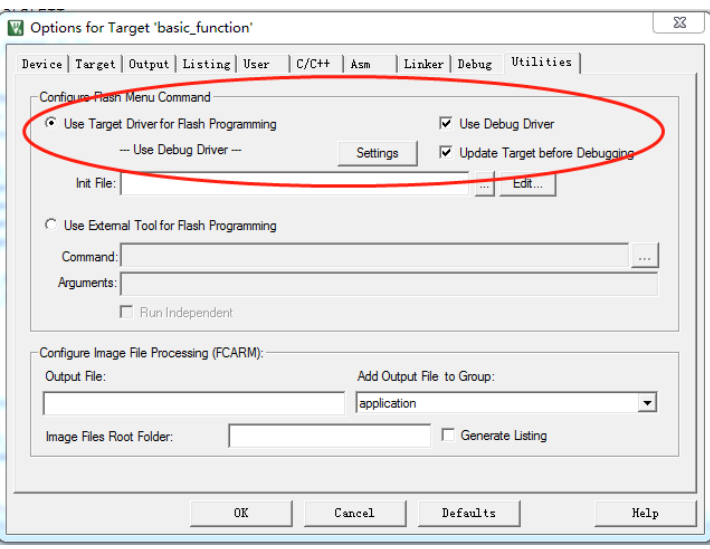

<span id="page-16-0"></span>通过以上配置就可以实现在 Keil 的 IDE 中进行 flash 的调试和烧录。

# **1.6.2** 采用 **PC** 烧录工具**+**串口进行烧录

在芯片的 J-Link 调试口被复用成别的功能, 或者系统会进入睡眠时, 则无法通过上述方法进行烧录。这时可以采 用 PC 烧录工具加串口的方式进行烧录,这一方法原理是:在芯片一上电时,内部 boot 程序会尝试通过串口与外 部工具进行通信,在握手成功之后就可以进行烧录等后续操作。具体操作如下:

1. 打开 PC 端串口烧录工具,选择正确的串口号,导入 DAT 文件(选择要烧录的 bin 文件),然后打开串口,进 入等待连接状态。

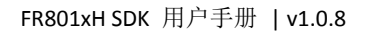

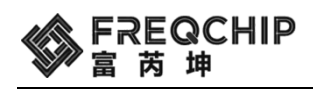

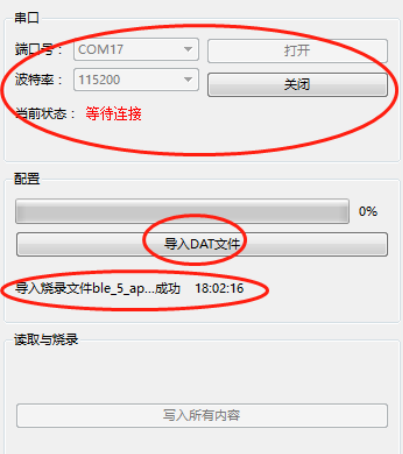

- 2. 将串口工具的 TX 连接到芯片 PA2(芯片端的 RX), RX 连接到芯片的 PA3(芯片端的 TX)。
- 3. 将串口工具的地和供电同时与芯片的地和供电连接,这时芯片与 PC 工具握手成功后在工具端会显示已经连 接,然后点击写入所有内容即可将程序烧录到芯片中

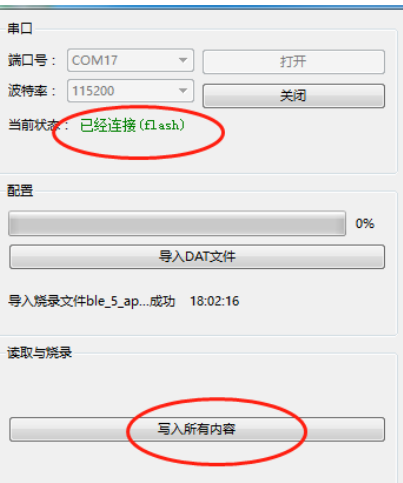

<span id="page-17-0"></span>注意事项: 因为串口工具的 TX 会串电到芯片端, 所以接线连接顺序要符合上面的 2 和 3 步骤所描述的流程。

# **1.6.3** 量产烧录

FR801xH 系列芯片有完善的量产烧录工具,可以支持烧录裸片、也可烧录 PCBA,具体实施方式可以联系代理商。

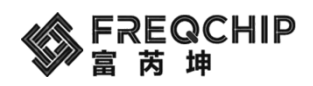

# <span id="page-18-0"></span>**2.** 低功耗管理

# <span id="page-18-1"></span>**2.1** 工作模式

FR801xH 系列芯片在 MCU 正常工作模式, 3.3V 供电情况下, 工作电流在 2~4mA。为了节省电能, 可以进入低功 耗模式,FR801xH 支持两种低功耗模式:

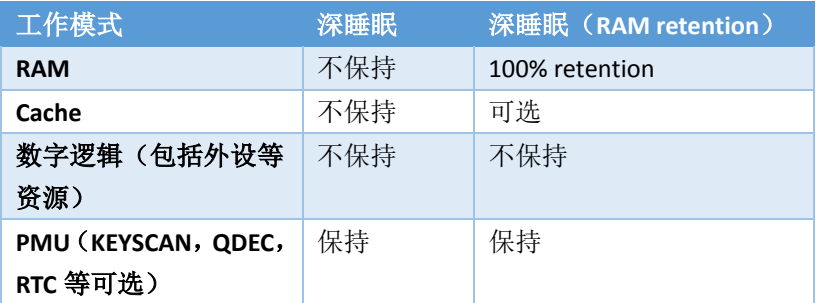

- 在深睡眠(RAM retention)模式下,系统的底电流大致为 6~7uA,可以被 GPIO, Keyscan, QDEC, RTC 等模 块唤醒,且 RAM 中数据保持,这种模式适用于正常连接状态、或者周期性广播状态等。在这种模式下,唤 醒时系统会进行现场恢复的操作,包括 MCU 状态, RF 初始化等操作,整个流程会在很短的时间完成。
- 深睡眠模式下系统底电流大致为 3~4uA,唤醒条件与深睡眠(RAM retention)模式下一致,这种模式适用于 关机状态。在这种模式下,系统工作流程与正常启动一致。

# <span id="page-18-2"></span>**2.2** 程序运行流程

主程序的运行流程如下图:

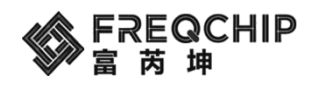

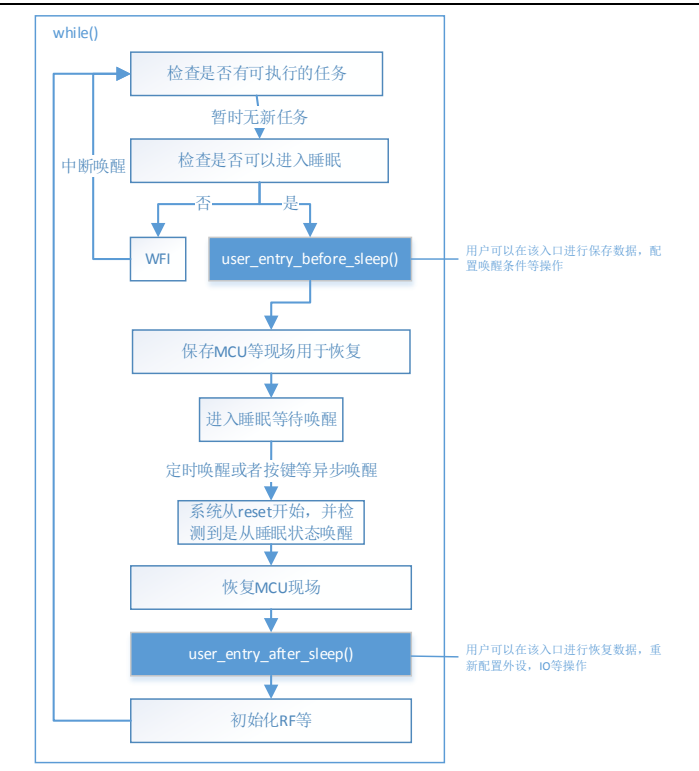

在该流程中用户在睡眠前和唤醒后各有一个入口可以进行自定义的操作:

#### 1. user entry before sleep

该函数在进入睡眠前被调用,用户可在里面实现控制 GPIO 的状态保持(针对 GPIO 在系统工作和睡眠状态下的控 制参见外设驱动章节),配置睡眠唤醒条件等行为。

#### 2. user entry after sleep

<span id="page-19-0"></span>在系统唤醒后,用户可以在该函数中重新进行外设的初始化(进入睡眠后外设的状态因为掉电都会丢失)等操作。

# **2.3** 唤醒条件

睡眠的唤醒有同步和异步两种:同步唤醒来自一个硬件 timer,这个 timer 的设置由协议栈中代码完成,主要取决 于广播间隔、连接间隔等参数,在应用层代码中无需关注;异步主要来自于 PMU(电源管理单元)的中断信号, PMU 的中断源有: 充电器插入拔出、KEYSCAN 模块、Q-DEC 模块、RTC、GPIO 状态监测模块等, 这些中断源可以 在系统初始化时进行设置。例如:

pmu\_set\_pin\_pull(GPIO\_PORT\_D, (1<<GPIO\_BIT\_4)|(1<<GPIO\_BIT\_5), true);

#### pmu\_port\_wakeup\_func\_set(GPIO\_PD4|GPIO\_PD5);

这两行代码可以配置 PMU 中的 GPIO 状态监测模块开始监测 GPIO\_PD4 和 GPIO\_PD5 的状态,一旦发生电平高低 的变化,就可以产生 PMU 中断。如果在睡眠中产生 PMU 中断,则系统会被唤醒,唤醒后可在 PMU 的中断处理 函数中进行相应的处理。

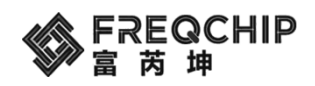

# <span id="page-20-0"></span>**3. BLE** 协议栈

SDK 里面包含了完整的协议栈, 虽然 controller 和 host 部分是以库的形式提供, 但给出了接口丰富的 API 提供给 上层应用开发调用。Profile 则是以源码的形式提供。

# <span id="page-20-1"></span>**3.1 GAP API**

<span id="page-20-2"></span>GAP 层的 API 位于 components\ble\include\gap\gap\_api.h 文件。

# **3.1.1 GAP** 事件

## <span id="page-20-3"></span>**3.1.1.1 GAP Event Type Defines**

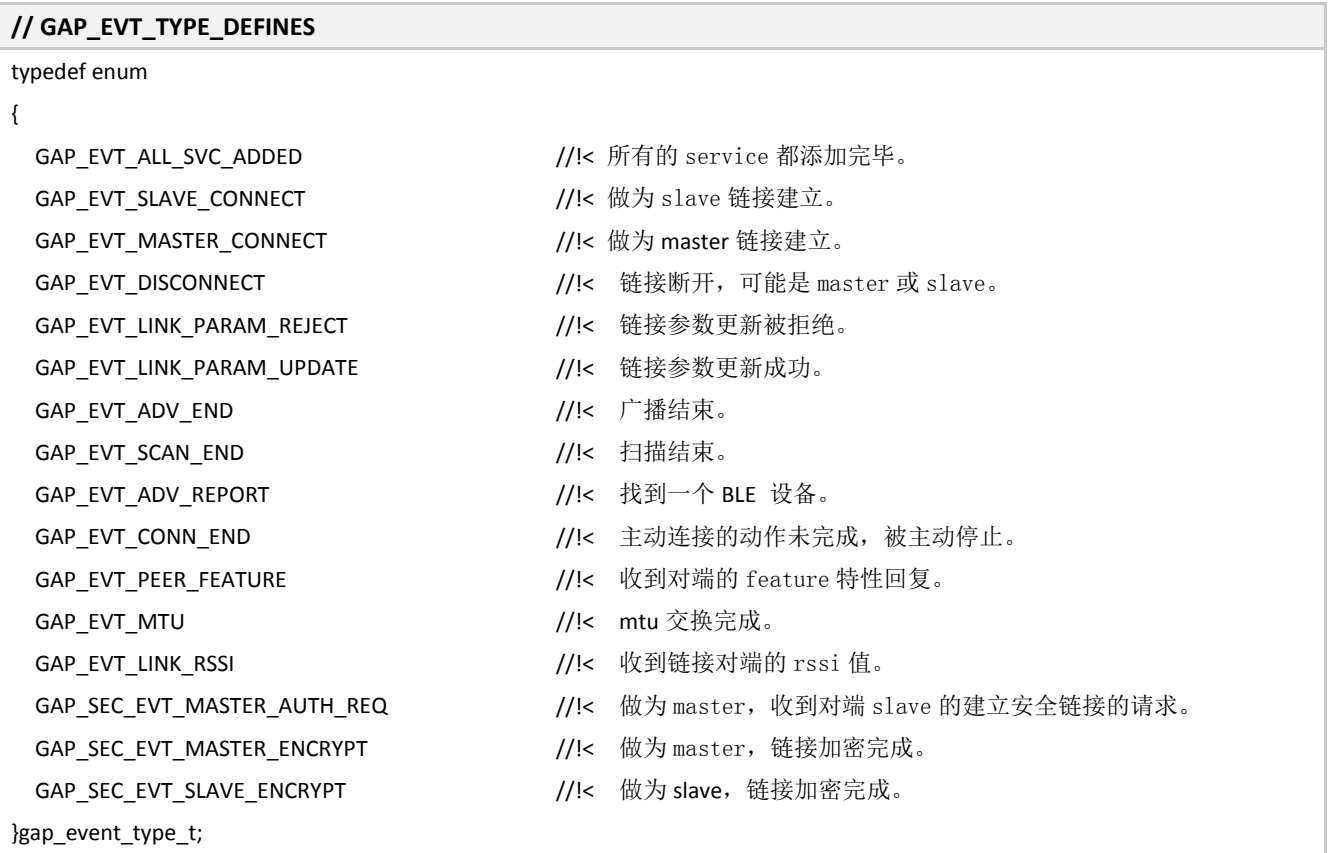

#### <span id="page-20-4"></span>**3.1.1.2 GAP Link Established Event**

#### **// Link established event structure**

```
typedef struct
{
```
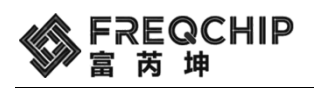

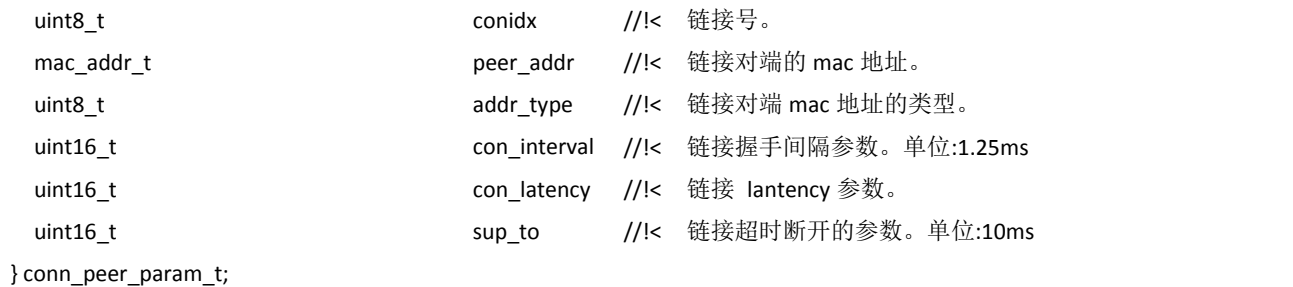

# <span id="page-21-0"></span>**3.1.1.3 GAP Link Disconnect Event**

**// Link disconnect event structure** typedef struct { uint8 t conidx //!< 断开链接的链接号 uint8\_t reason //!< 断开链接的原因。参考 hl code } gap\_evt\_disconnect\_t;

## <span id="page-21-1"></span>**3.1.1.4 GAP Link Parameter Update Reject Event**

#### **// Link parameter update reject event structure**

```
typedef struct
{
 uint8 t conidx //!< 链接参数更新被拒绝事件对应的链接号
 uint8_t status //!< 链接参数更新被拒绝的原因
} gap_evt_link_param_reject_t;
```
# <span id="page-21-2"></span>**3.1.1.5 GAP Link Parameter Update Success Event**

# **// Link parameter update success event structure** typedef struct { uint8 t conidx //!< 链接参数更新成功事件对应的链接号 uint16\_t con\_interval //!< 链接参数更新后的握手间隔参数。单位:1.25ms uint16 t con\_latency //!< 链接参数更新后的 lantency 参数。 uint16\_t sup\_to //!< 链接参数更新后的超时断开参数。单位: 10ms } gap\_evt\_link\_param\_update\_t;

#### <span id="page-21-3"></span>**3.1.1.6 GAP Advertising Report Event**

#### **// Adv report indication structure**

```
typedef struct 
{
```
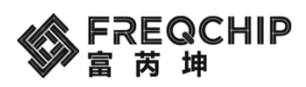

#### FR801xH SDK 用户手册 | v1.0.8

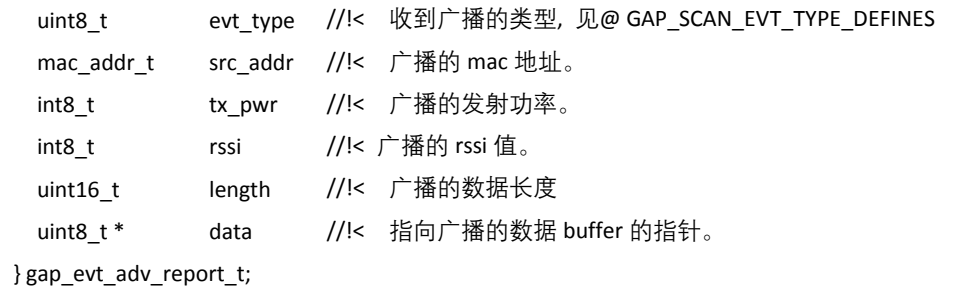

#### <span id="page-22-0"></span>**3.1.1.7 GAP Peer Feature Event**

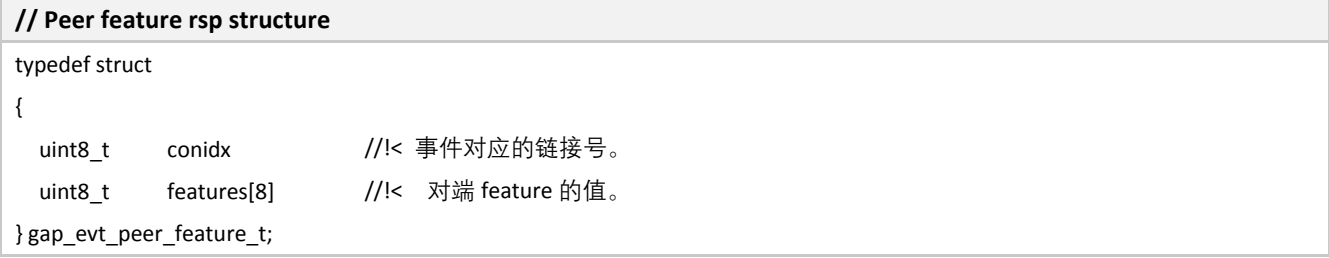

## <span id="page-22-1"></span>**3.1.1.8 GAP GATT MTU Event**

#### **// Mtu exchanged event structure**

```
typedef struct 
{
 uint8_t conidx //!< 事件对应的链接号。
 uint16_t value //!< mtu 交换之后的最终值。
} gattc_mtu_t;
```
## <span id="page-22-2"></span>**3.1.1.9 GAP Security Master Authentication Request Event**

#### **// Got auth\_req event structure**

```
typedef struct 
{
 uint8_t conidx //!< 事件对应的链接号。
 uint16_t auth //!< 是否要进行加密。 0: 不加密。 1: 加密
} gap_sec_evt_master_auth_req_t;
```
#### <span id="page-22-3"></span>**3.1.1.10 GAP Message Event**

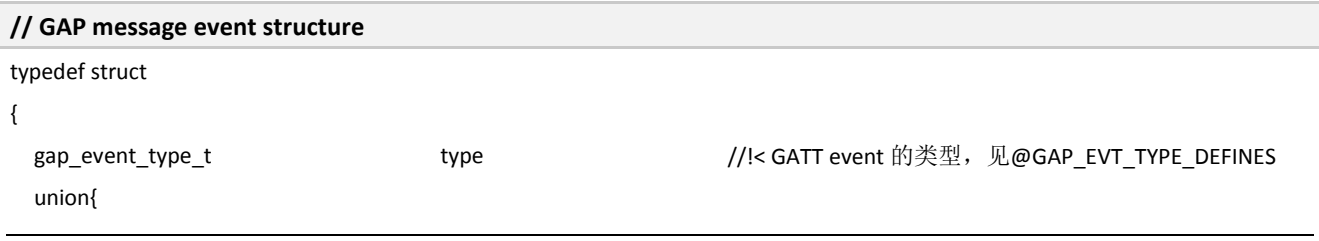

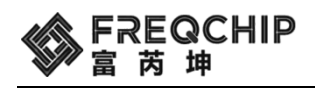

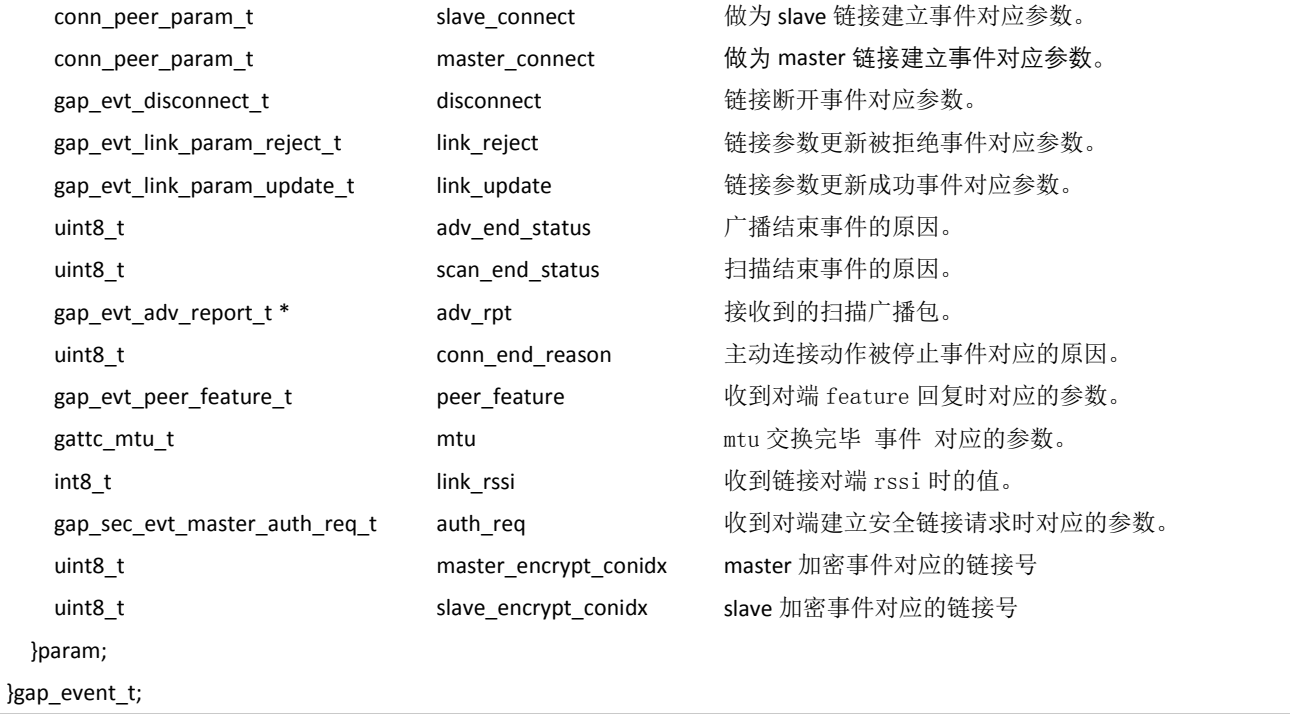

# <span id="page-23-0"></span>**3.1.1.11 GAP Advertising Mode Defines**

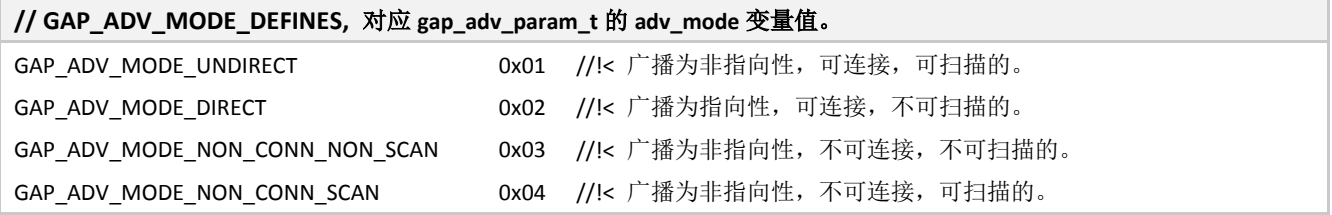

#### <span id="page-23-1"></span>**3.1.1.12 GAP Advertising Type Defines**

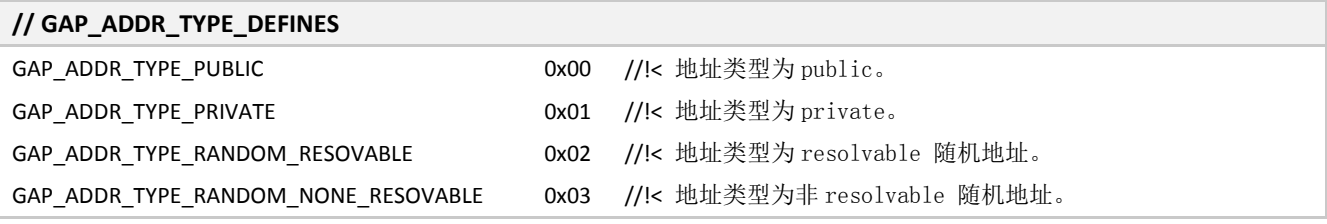

# <span id="page-23-2"></span>**3.1.1.13 GAP Advertising Channel Defines**

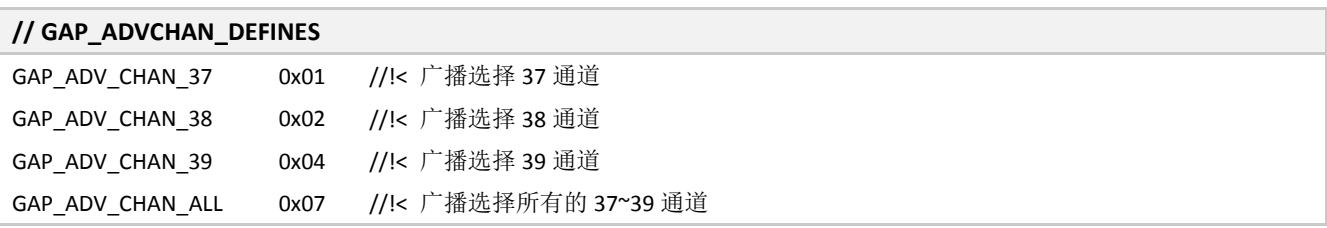

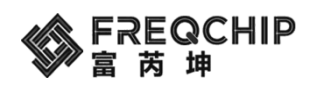

# <span id="page-24-0"></span>**3.1.1.14 GAP Advertising Filter Mode Defines**

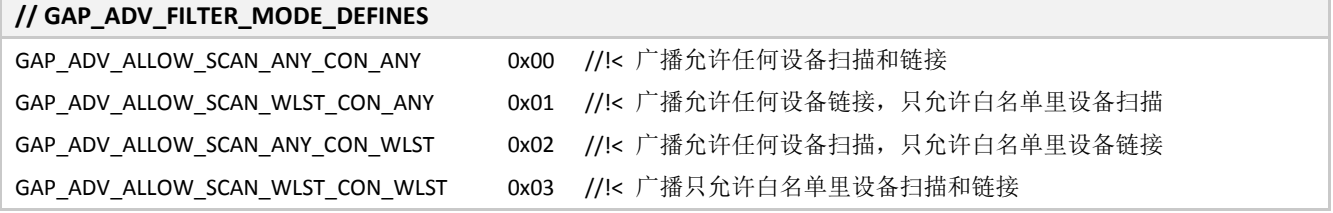

# <span id="page-24-1"></span>**3.1.1.15 GAP Advertising Paramters**

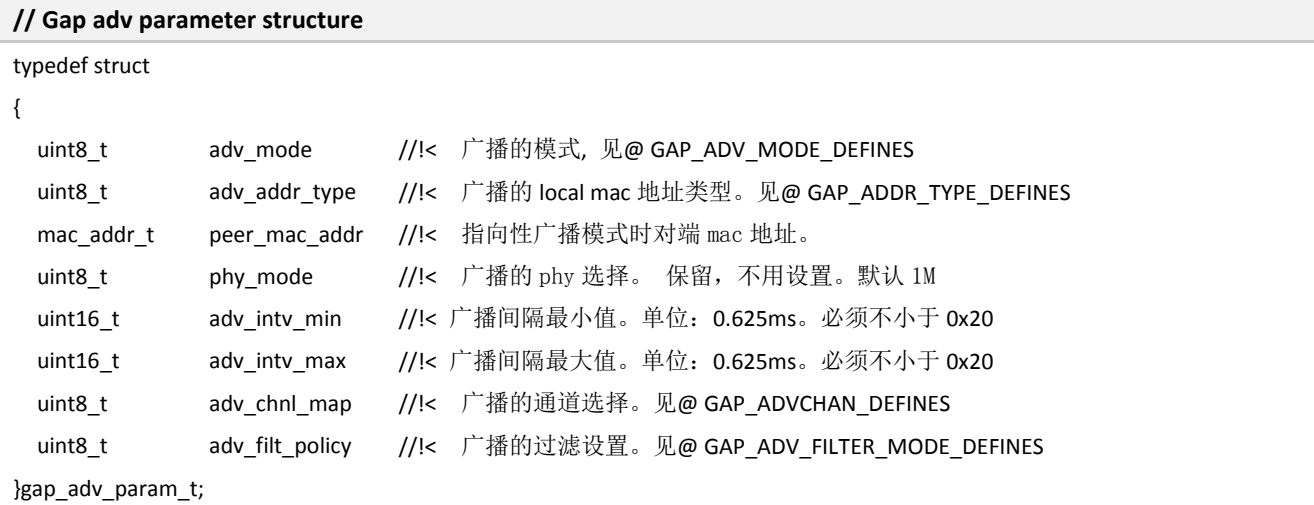

#### <span id="page-24-2"></span>**3.1.1.16 GAP Scan Mode Defines**

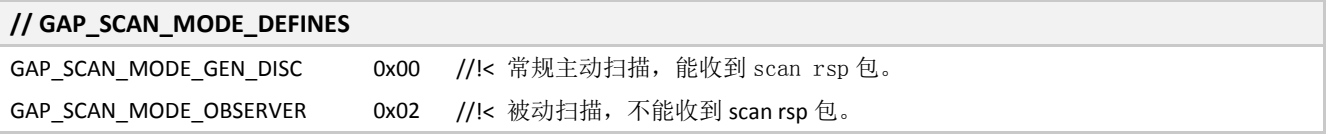

# <span id="page-24-3"></span>**3.1.1.17 GAP Scan Result Type Defines**

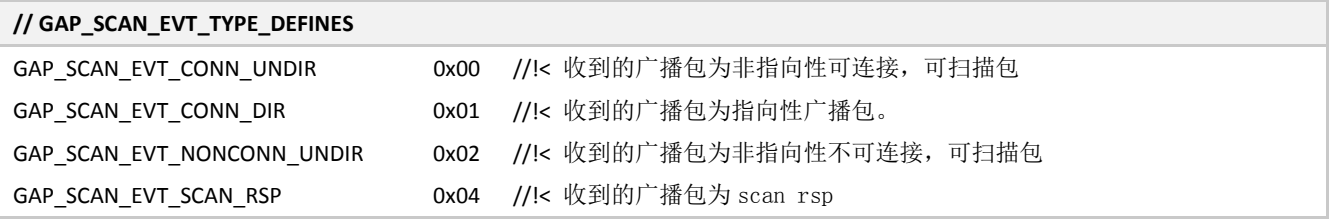

#### <span id="page-24-4"></span>**3.1.1.18 GAP Scan Paramters**

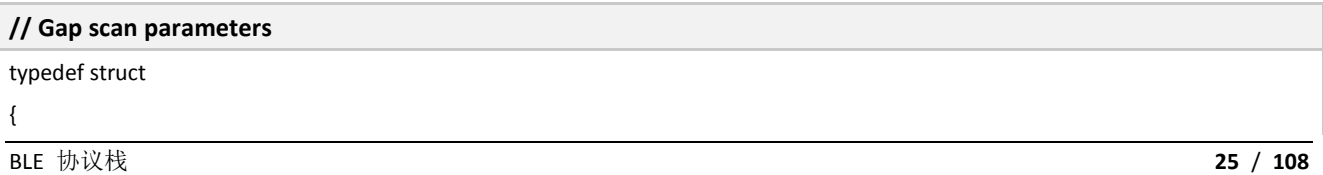

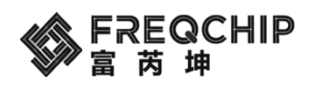

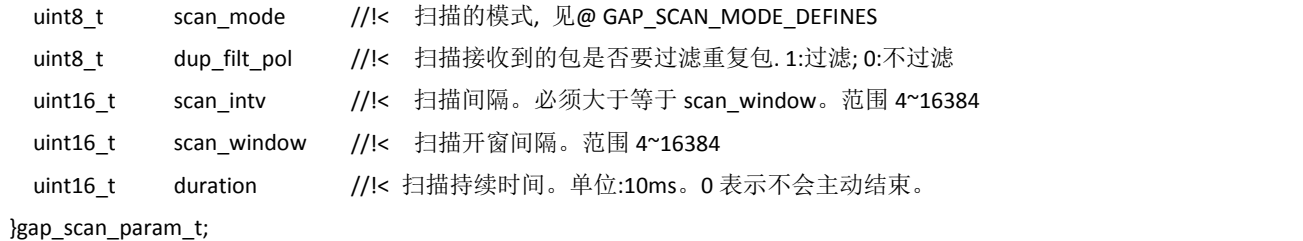

# <span id="page-25-0"></span>**3.1.1.19 GAP Pairing Mode Defines**

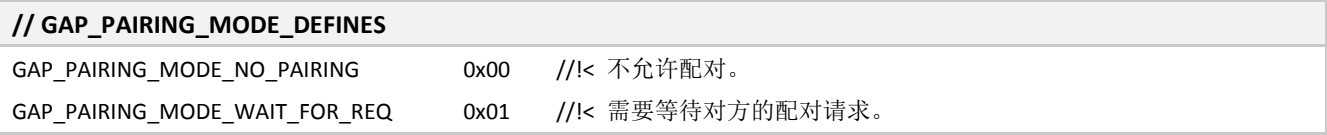

## <span id="page-25-1"></span>**3.1.1.20 GAP IO Capabilities Defines**

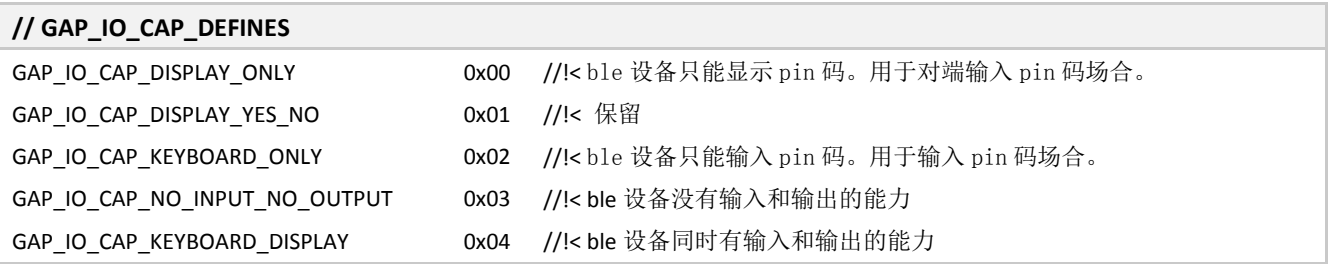

# <span id="page-25-2"></span>**3.1.1.21 GAP Security Parameters**

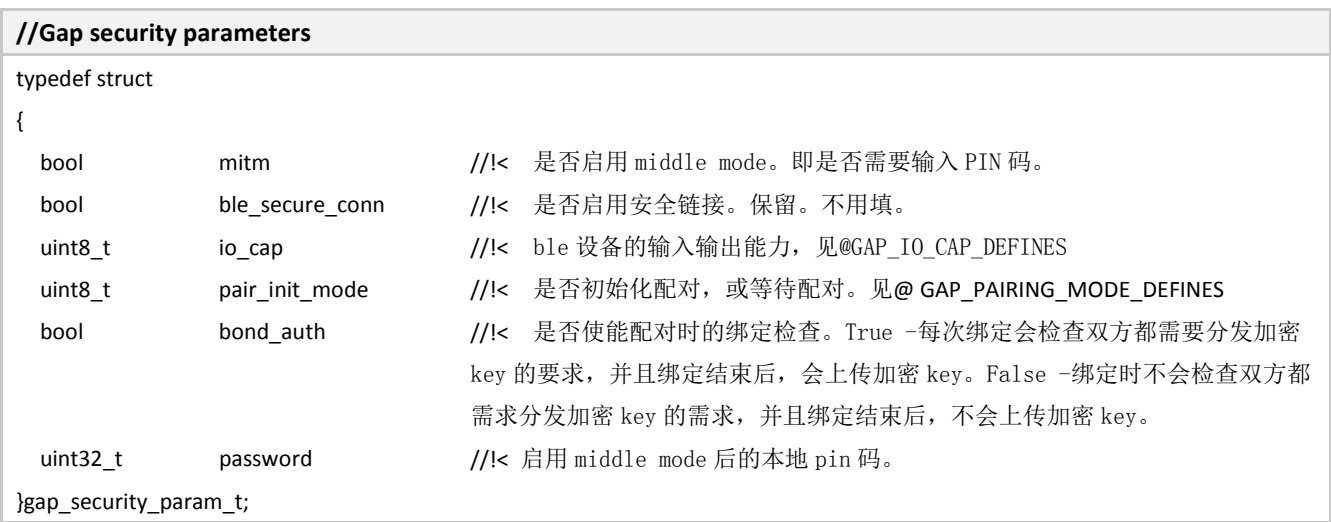

#### <span id="page-25-3"></span>**3.1.1.22 Gap bond information**

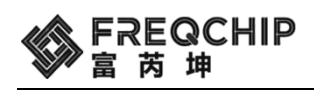

#### **//Gap bond information**

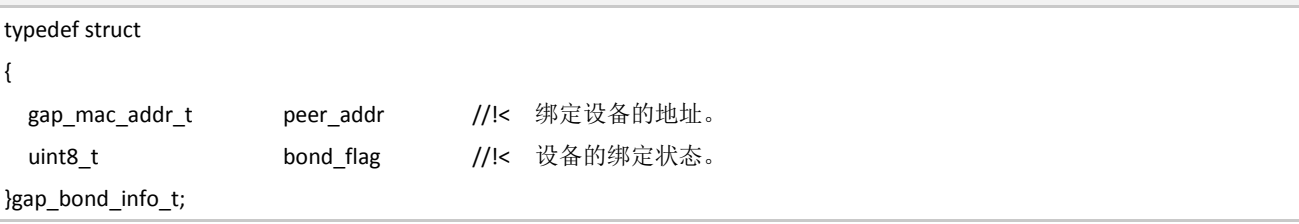

# <span id="page-26-0"></span>**3.1.2 GAP** 函数

#### <span id="page-26-1"></span>**3.1.2.1 GAP Set Event Callback Function**

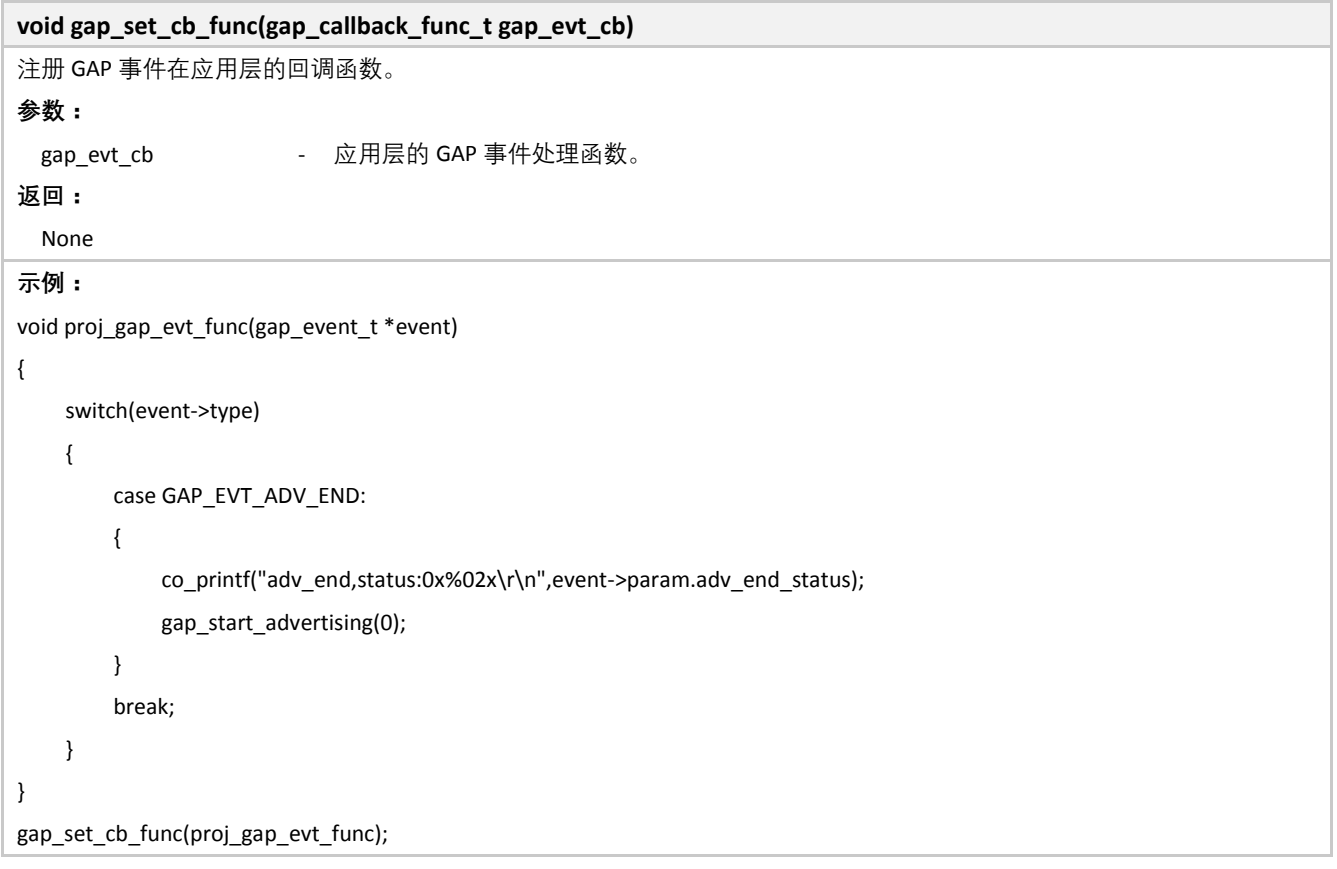

# <span id="page-26-2"></span>**3.1.2.2 GAP Set Advertising Paramters**

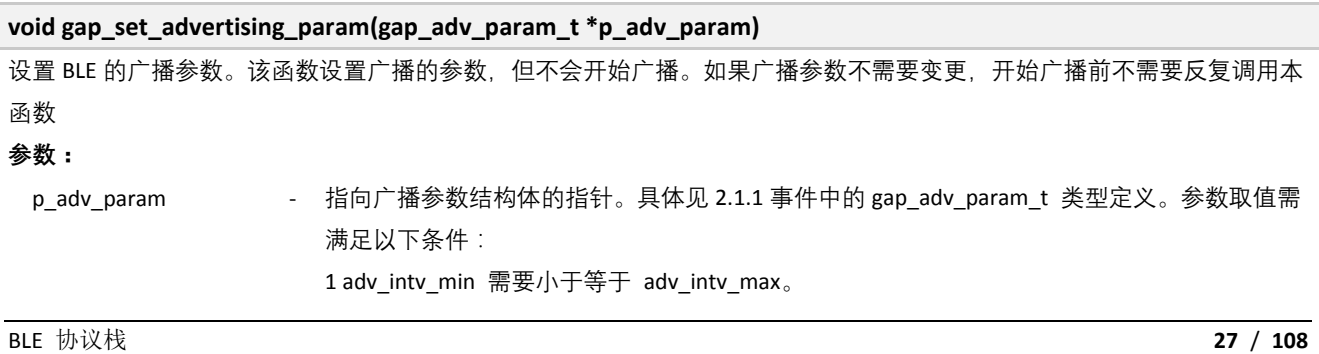

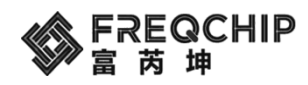

2 adv\_intv\_min 和 adv\_intv\_max 的取值范围[0x20,0x4000]

```
返回:
  None
示例:
// GAP - Advertisement data (max size = 31 bytes, though this is
// best kept short to conserve power while advertisting)
// GAP-广播包的内容,最长 31 个字节.短一点的内容可以节省广播时的系统功耗.
static uint8 t adv data[] ={
   // service UUID, to notify central devices what services are included
   // in this peripheral. 告诉 central 本机有什么服务, 但这里先只放一个主要的.
   0x03, // length of this data
  GAP_ADVTYPE_16BIT_MORE, // some of the UUID's, but not all
   0xFF, 0xFE,
};
// GAP - Scan response data (max size = 31 bytes, though this is
// best kept short to conserve power while advertisting)
// GAP-Scan response 内容,最长 31 个字节.短一点的内容可以节省广播时的系统功耗.
static uint8_t scan_rsp_data[] =
{
   // complete name 设备名字
   0x12, // length of this data
   GAP_ADVTYPE_LOCAL_NAME_COMPLETE,
   'S', 'i', 'm', 'p', 'l', 'e', ' ', 'P', 'e', 'r', 'i', 'p', 'h', 'e', 'r', 'a', 'l',
   // Tx power level 发射功率
   0x02, // length of this data
   GAP_ADVTYPE_POWER_LEVEL,
   0, // 0dBm
};
gap_adv_param_t adv_param;
adv_param.adv_mode = GAP_ADV_MODE_UNDIRECT;
adv_param.adv_addr_type = GAP_ADDR_TYPE_PUBLIC;
adv_param.adv_chnl_map = GAP_ADV_CHAN_ALL;
adv_param.adv_filt_policy = GAP_ADV_ALLOW_SCAN_ANY_CON_ANY;
adv_param.adv_intv_min = 300;
adv param.adv intv max = 300;
gap_set_advertising_param(&adv_param);
uint8 t adv data[]= adv data;
uint8 t rsp_data[]= scan_rsp_data;
```
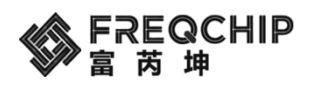

gap\_set\_advertising\_data(adv\_data,sizeof(adv\_data) ); gap\_set\_advertising\_rsp\_data(rsp\_data,sizeof(scan\_rsp\_data) ); gap\_start\_advertising(0);

## <span id="page-28-0"></span>**3.1.2.3 GAP Set Advertising data**

**void gap\_set\_advertising\_data(uint8\_t \*p\_adv\_data, uint8\_t adv\_data\_len)** 设置 BLE 的广播数据。该函数设置广播的数据,但不会开始广播。如果广播数据不需要变更,开始广播前不需要反复调用本 函数 **参数:** p\_adv\_data - 指向广播数据 buffer 的指针。 adv\_data\_len - 广播数据长度值。取值范围: 1~0x1F **返回:** None

## <span id="page-28-1"></span>**3.1.2.4 GAP Set Advertising Response data**

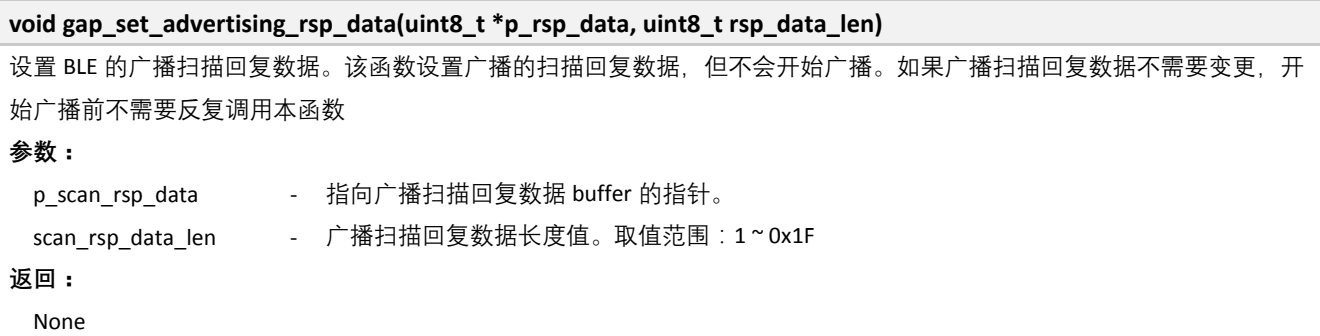

# <span id="page-28-2"></span>**3.1.2.5 GAP Start Advertising**

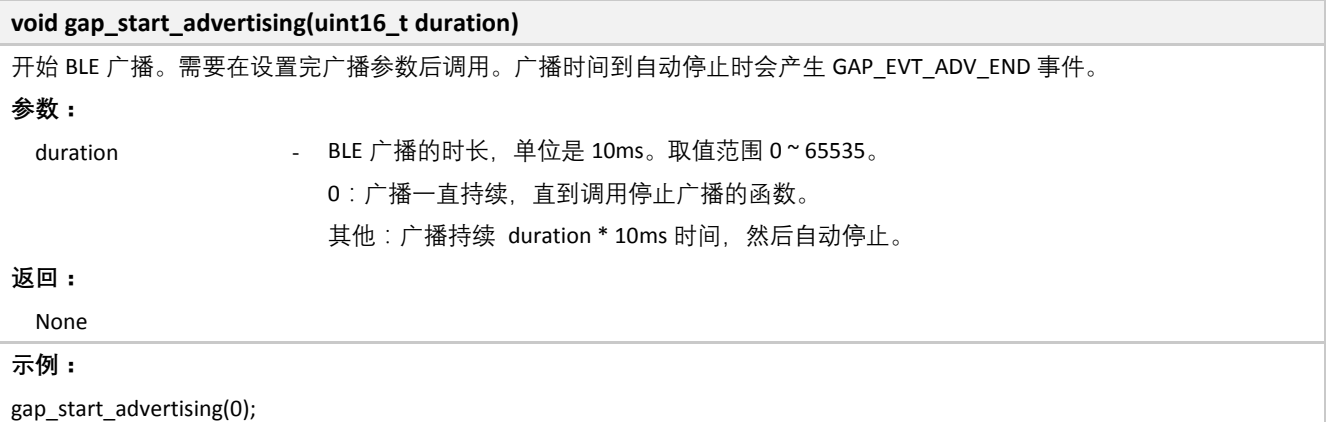

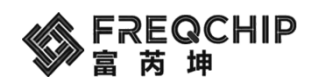

# <span id="page-29-0"></span>**3.1.2.6 GAP Stop Advertising**

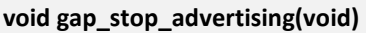

停止 BLE 广播。广播停止时会产生 GAP\_EVT\_ADV\_END 事件。

**参数:**

None

**返回:**

<span id="page-29-1"></span>None

## **3.1.2.7 GAP Start Scanning**

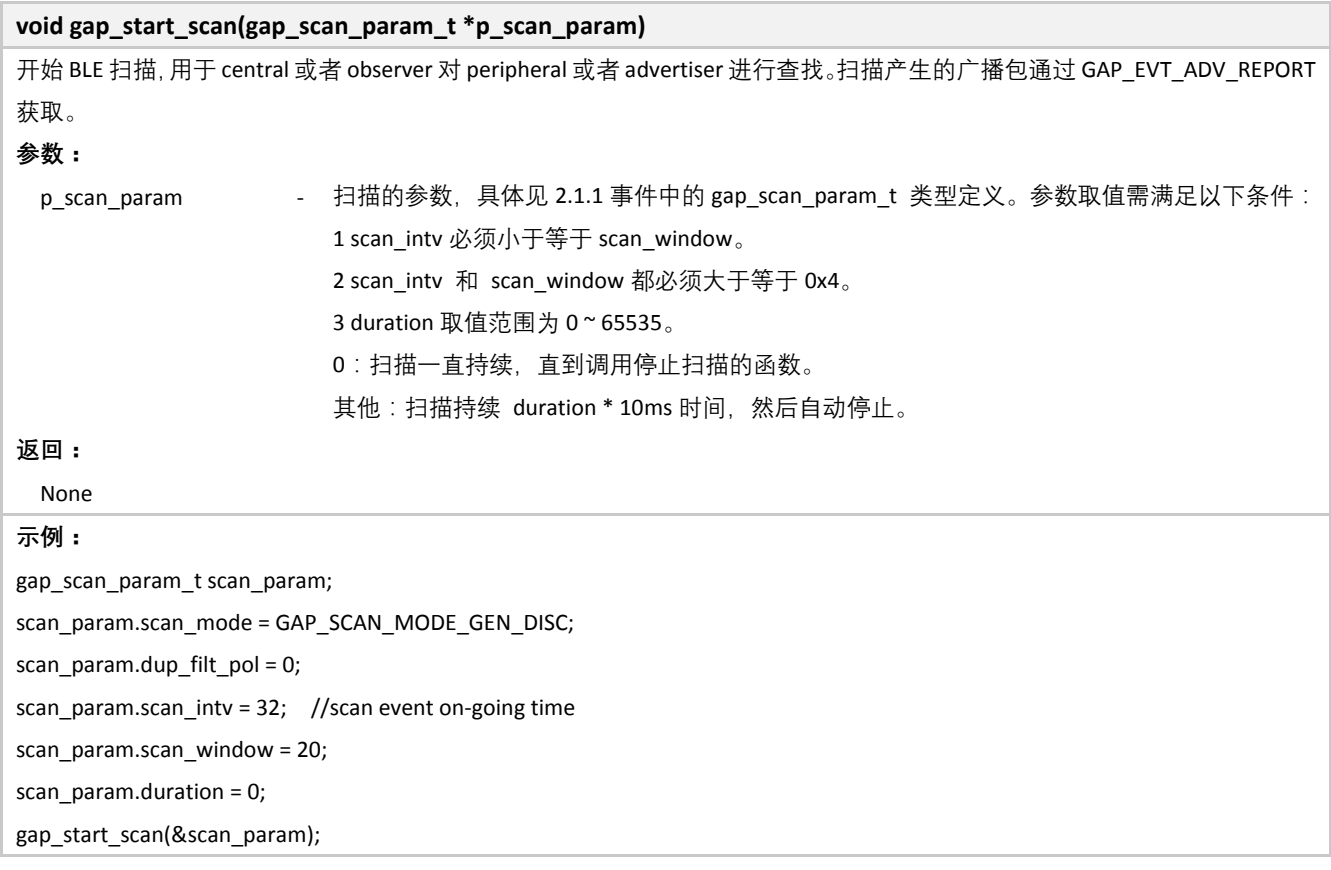

# <span id="page-29-2"></span>**3.1.2.8 GAP Stop Scanning**

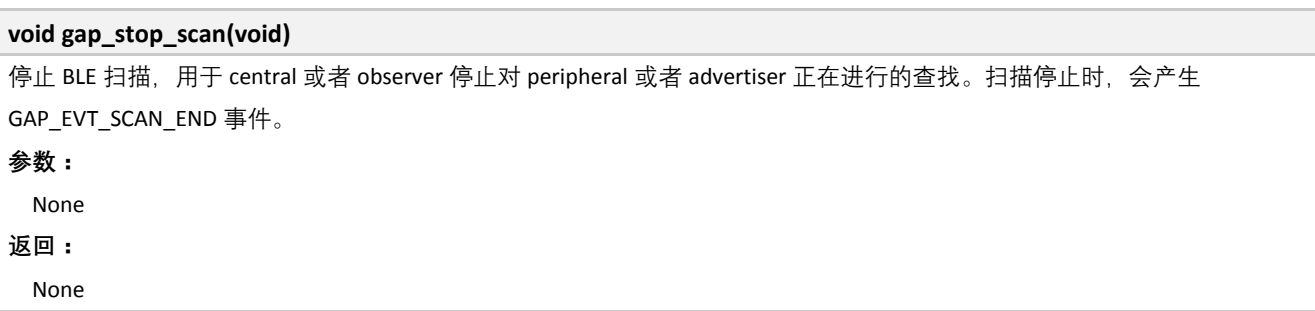

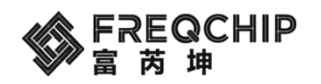

# <span id="page-30-0"></span>**3.1.2.9 GAP Connect Request**

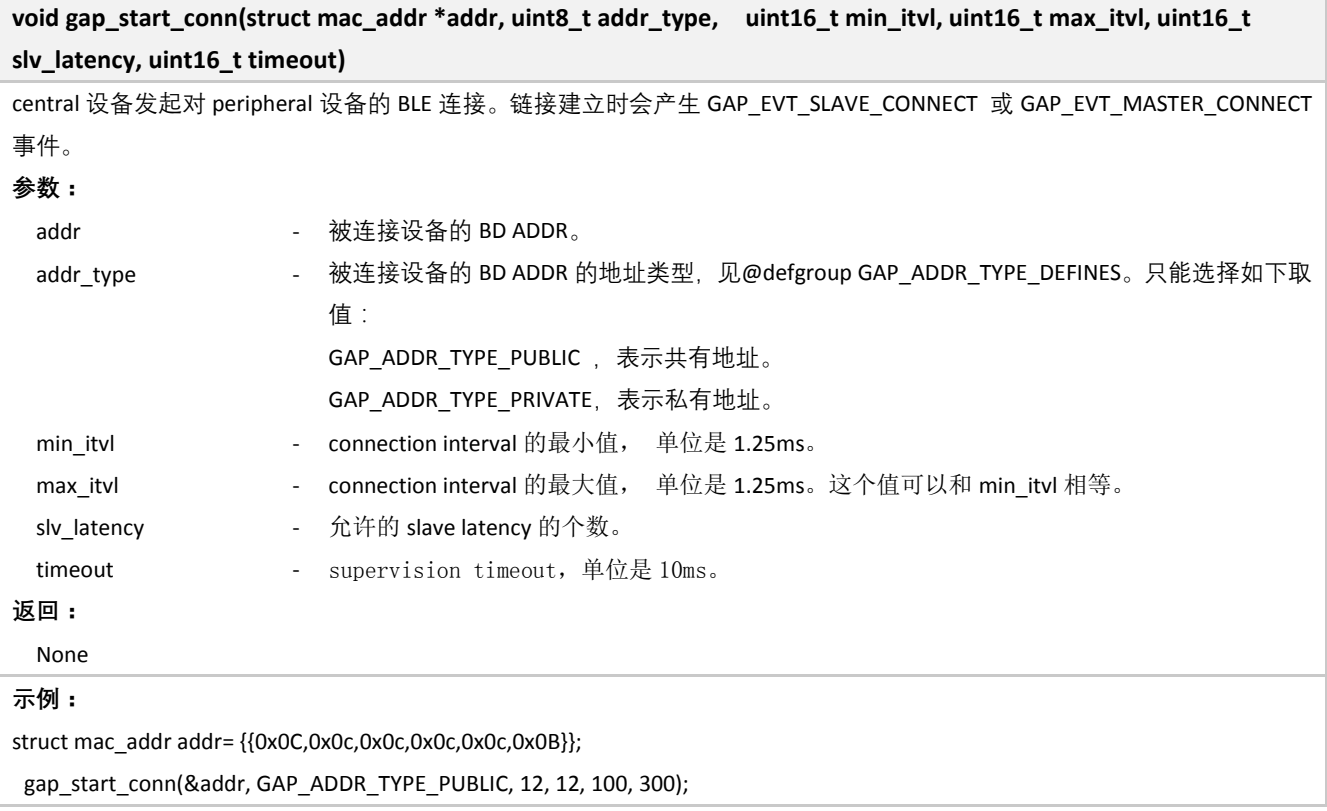

#### <span id="page-30-1"></span>**3.1.2.10 GAP Cancel Connection Procedure**

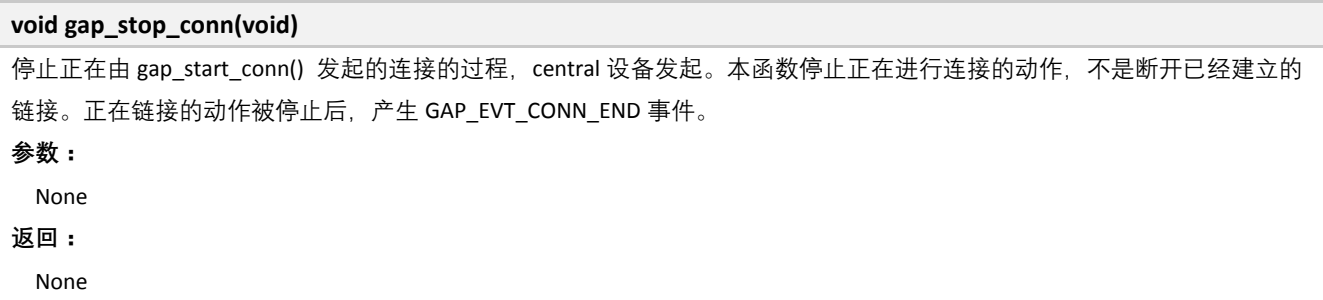

## <span id="page-30-2"></span>**3.1.2.11 GAP Disconnect Request**

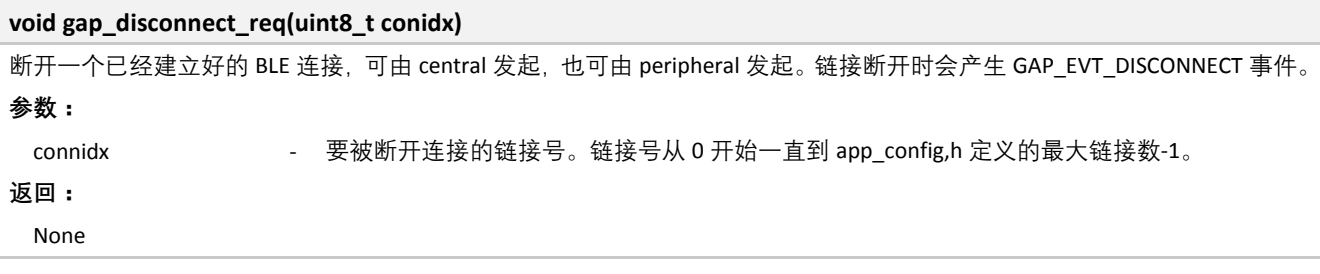

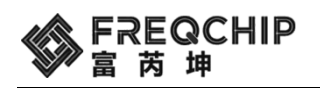

#### <span id="page-31-0"></span>**3.1.2.12 GAP Get Local Address**

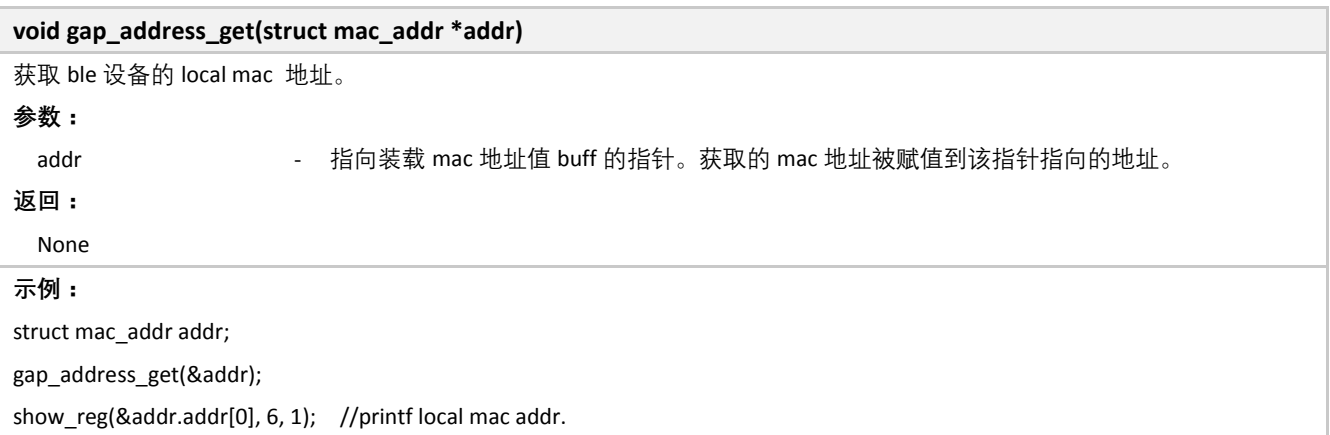

#### <span id="page-31-1"></span>**3.1.2.13 GAP Set Local Address**

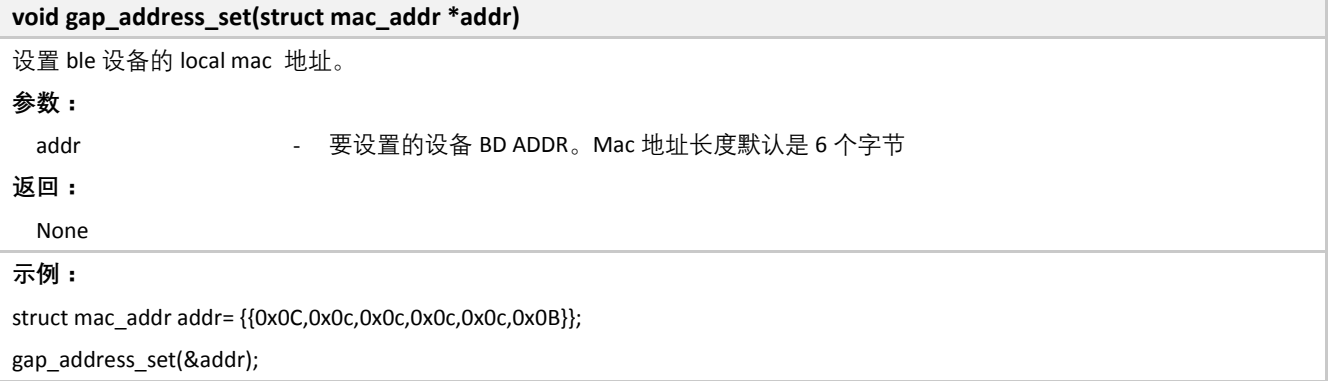

#### <span id="page-31-2"></span>**3.1.2.14 GAP Set White List**

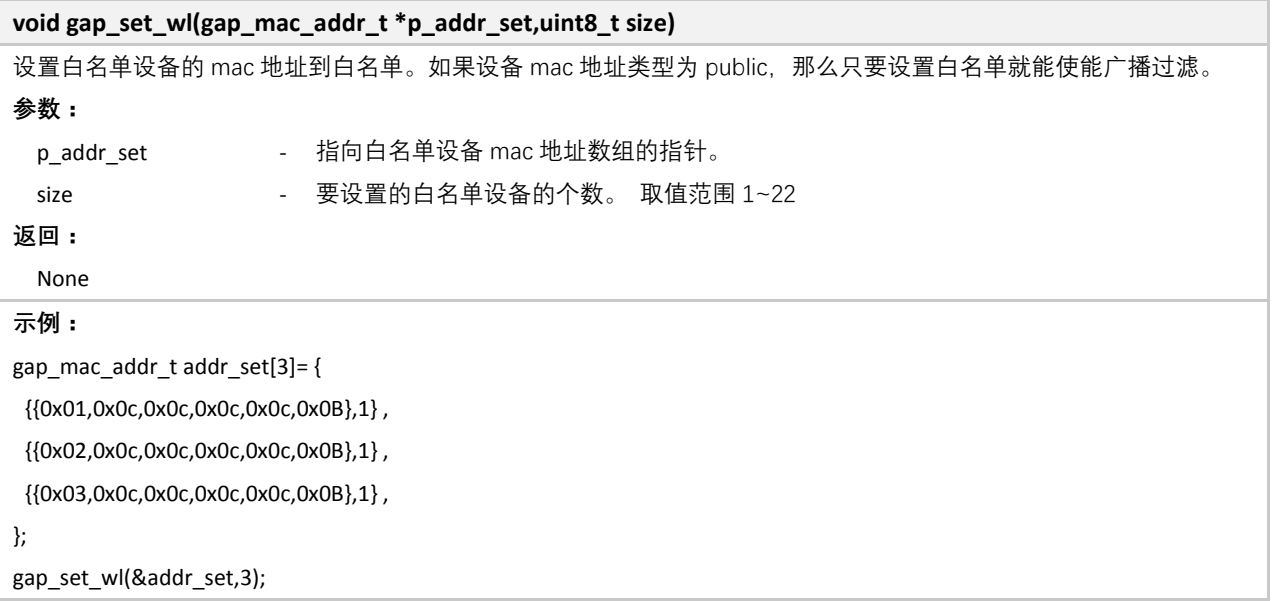

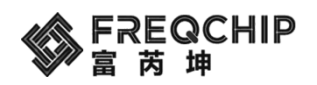

#### <span id="page-32-0"></span>**3.1.2.15 GAP Set Resolved Address List**

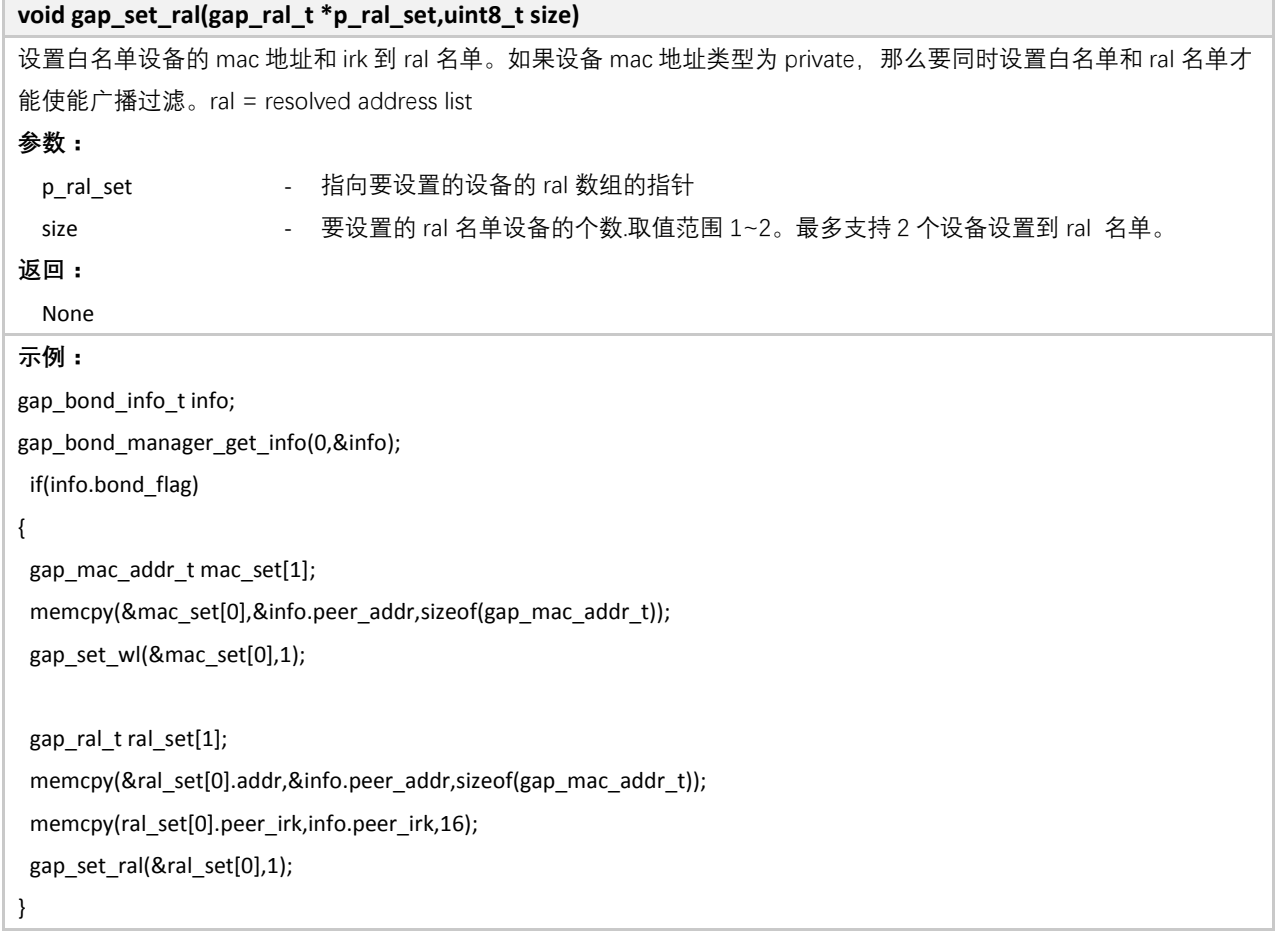

# <span id="page-32-1"></span>**3.1.2.16 GAP Get Connection Status**

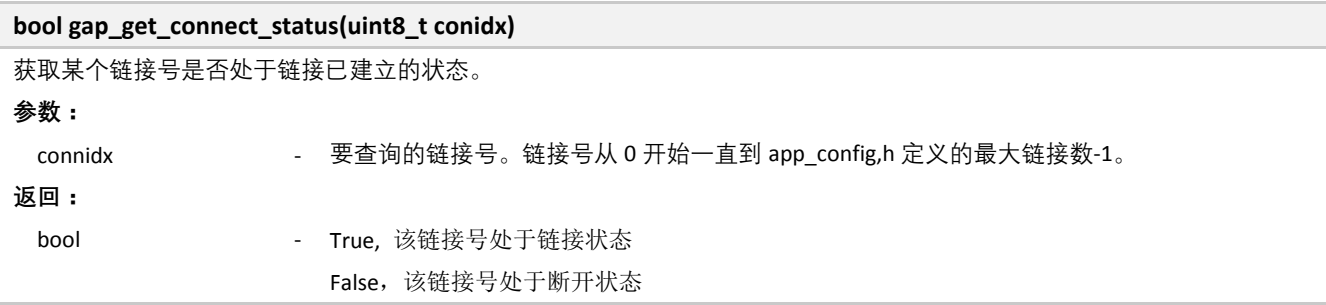

## <span id="page-32-2"></span>**3.1.2.17 GAP Get Encryption Status**

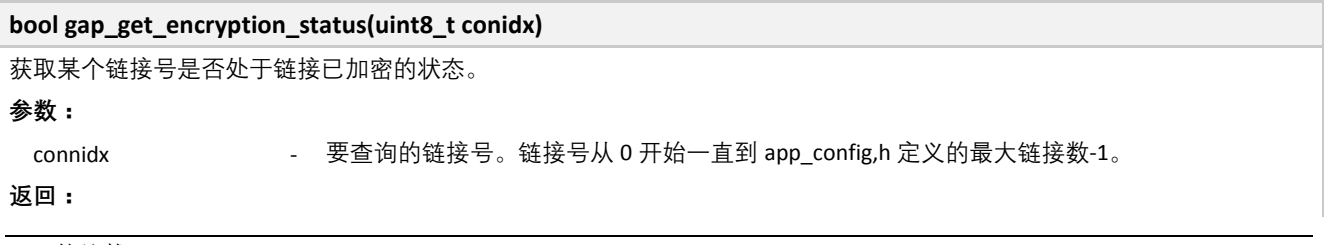

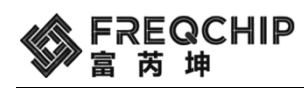

bool **hool** - True, 该链接号处于已加密状态 False, 该链接号处于未加密状态

#### <span id="page-33-0"></span>**3.1.2.18 GAP Set Device Name**

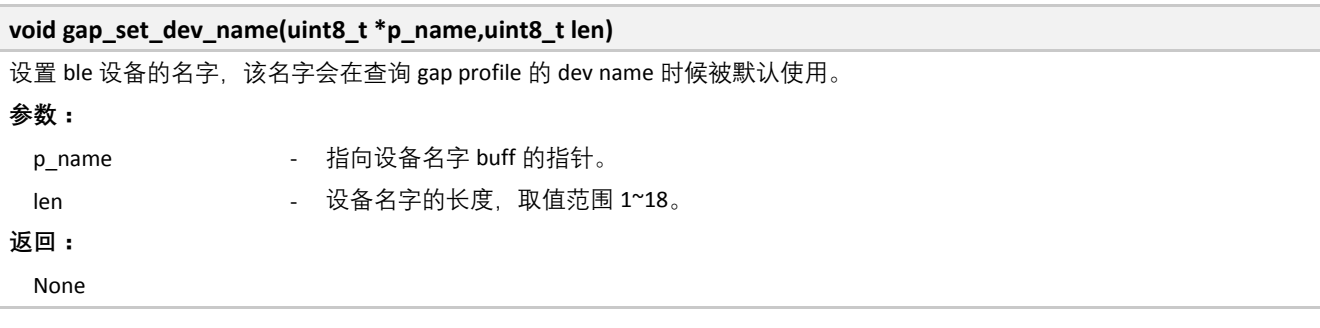

# <span id="page-33-1"></span>**3.1.2.19 GAP Get Device Name**

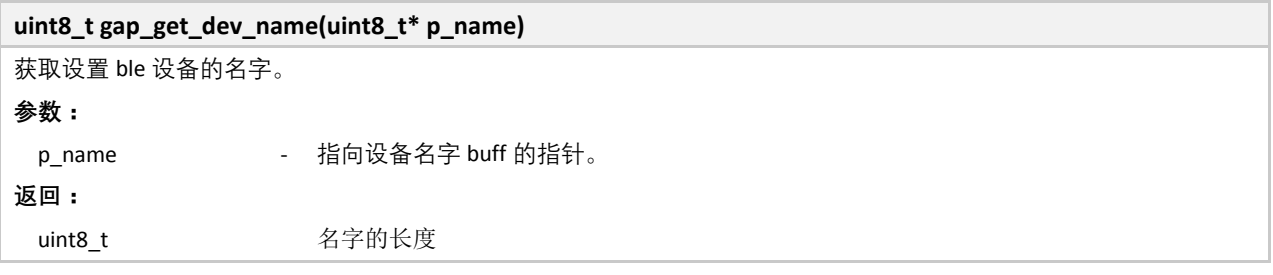

#### <span id="page-33-2"></span>**3.1.2.20 GAP Set Device Appearance**

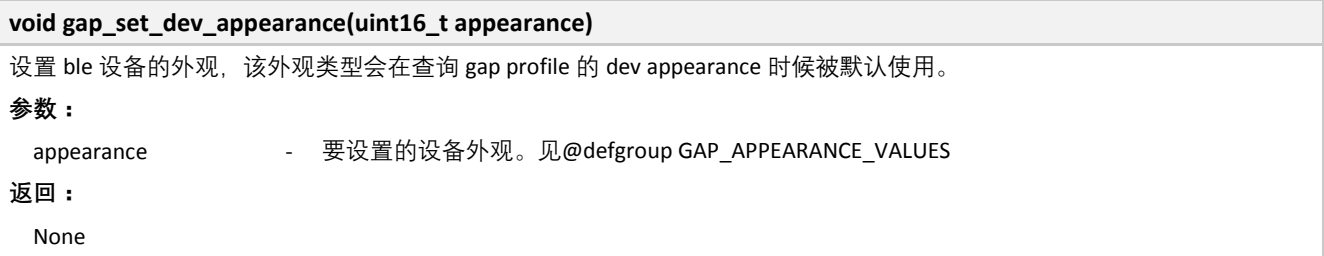

#### <span id="page-33-3"></span>**3.1.2.21 GAP Get Device Appearance**

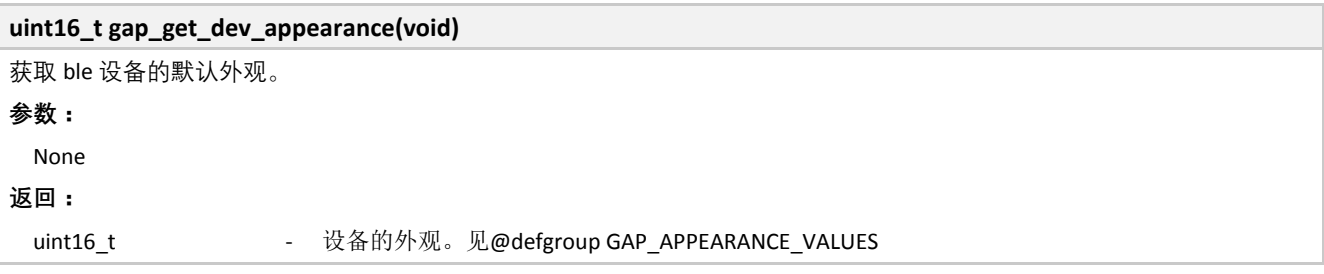

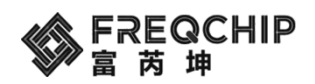

#### <span id="page-34-0"></span>**3.1.2.22 GAP Get Connection Number**

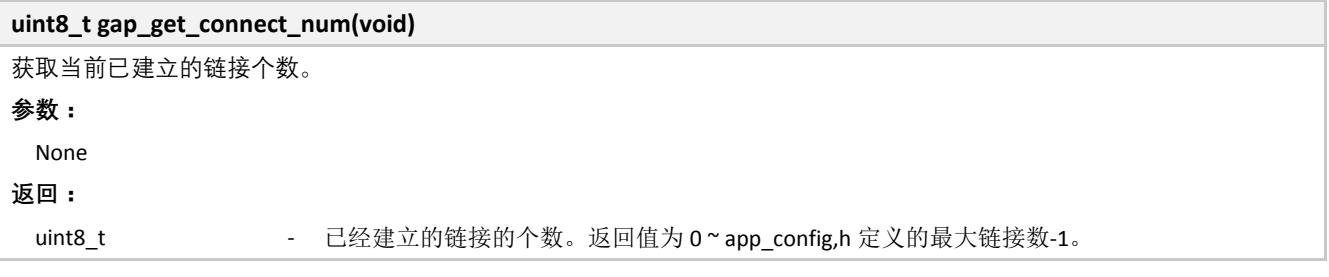

#### <span id="page-34-1"></span>**3.1.2.23 GAP Get Link RSSI**

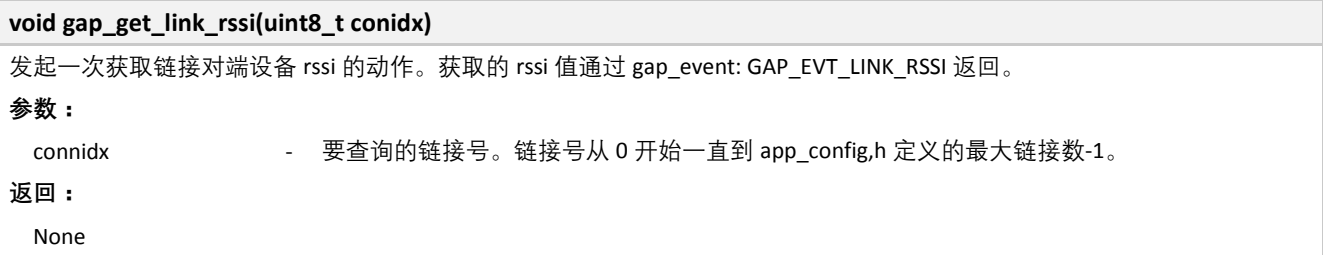

#### <span id="page-34-2"></span>**3.1.2.24 GAP Enable RSSI report in real time**

# **void gap\_set\_link\_rssi\_report(bool enable);** 使能或者关闭底层持续上报 rssi,在使能之后,用户层需要定义一个接收函数,且在该函数中不要做过多的操作。需采 用如下函数定义名称和参数: \_\_attribute\_\_((section("ram\_code"))) void gap\_rssi\_ind(int8\_t rssi, uint8\_t conidx) { co\_printf("rssi: link=%d, rssi=%d.\r\n", conidx, rssi); } **参数:** enable - 选择使能或者关闭 **返回:** None

## <span id="page-34-3"></span>**3.1.2.25 GAP Connection Parameters Update Request**

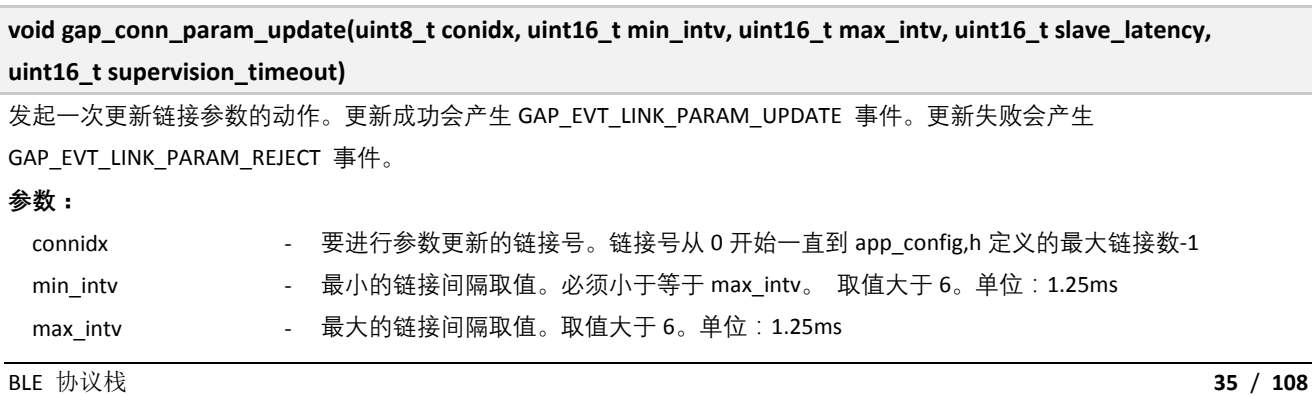

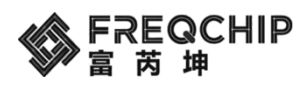

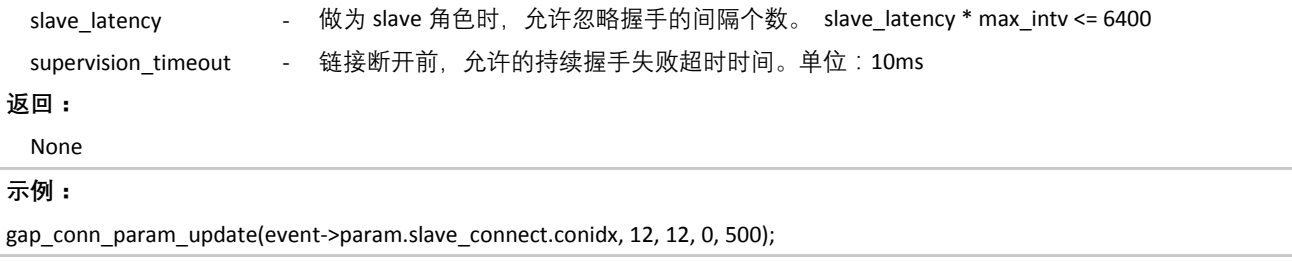

# <span id="page-35-0"></span>**3.2 GATT API**

<span id="page-35-1"></span>GATT 层的 API 位于 components\ble\include\gatt\gatt\_api.h 中。

# **3.2.1 GATT** 事件

#### <span id="page-35-2"></span>**3.2.1.1 GATT Property Bitmap Defines**

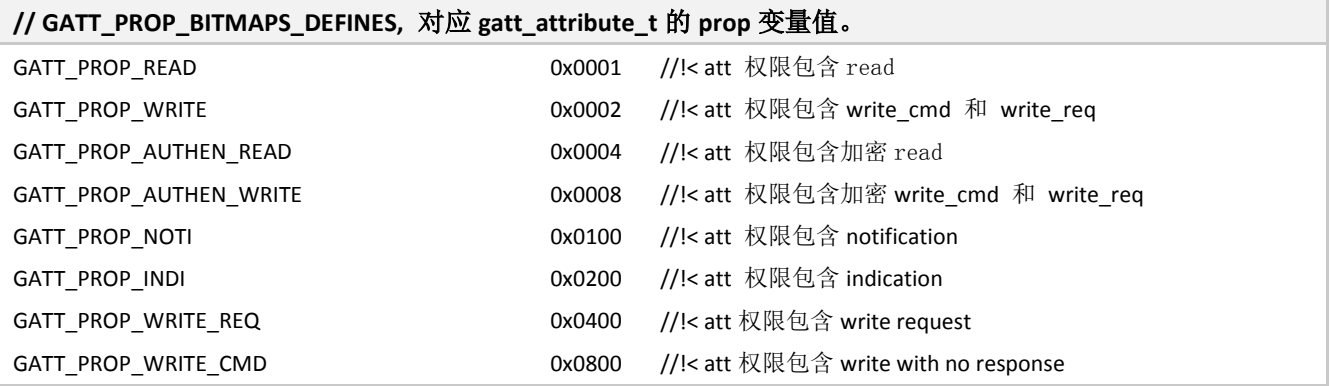

## <span id="page-35-3"></span>**3.2.1.2 GATT Operation Defines**

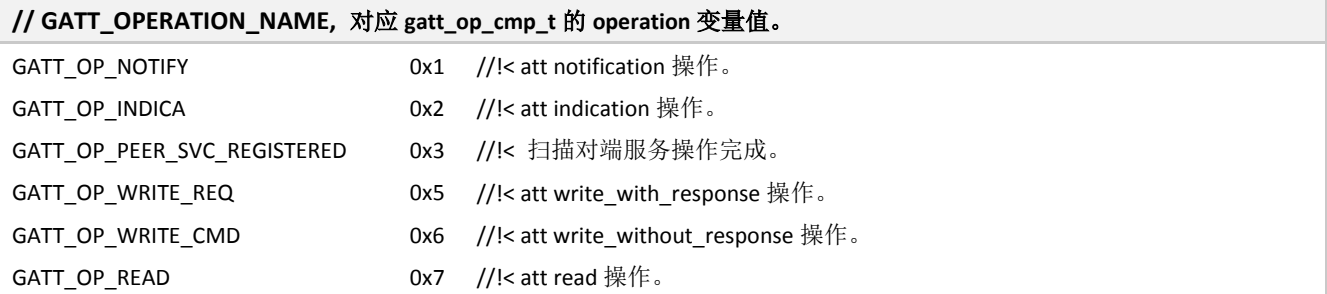

# <span id="page-35-4"></span>**3.2.1.3 GATT Event Type**

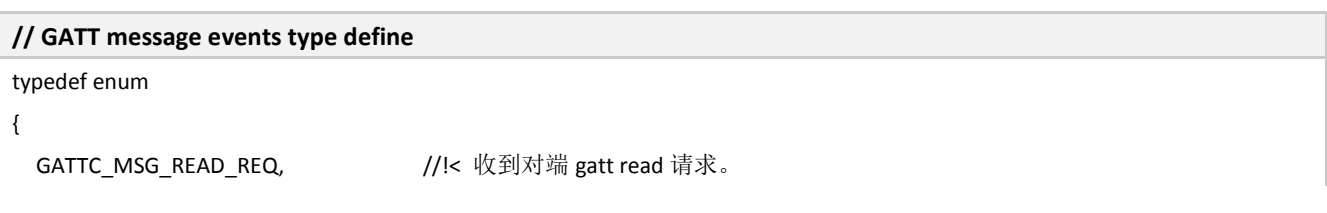
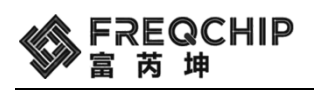

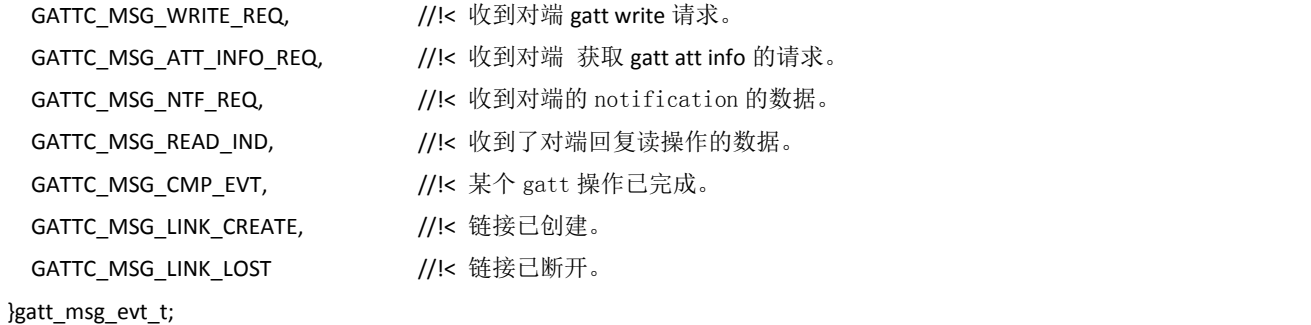

### **3.2.1.4 GATT Operation Complete Event**

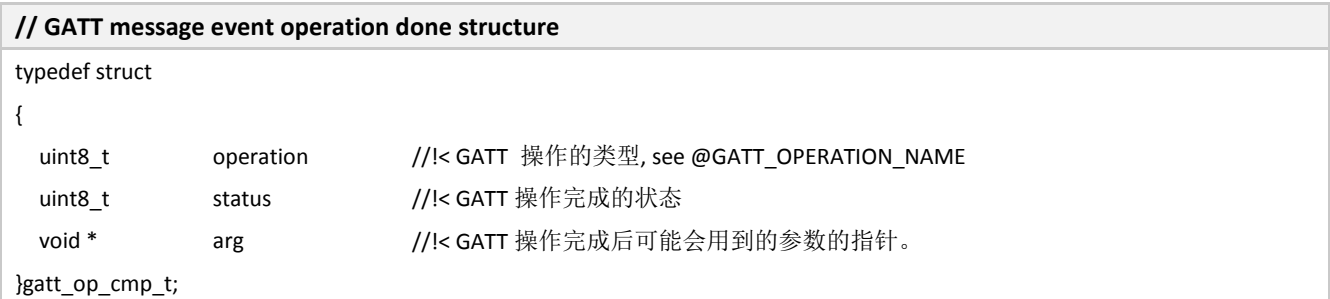

# **3.2.1.5 GATT Message Data**

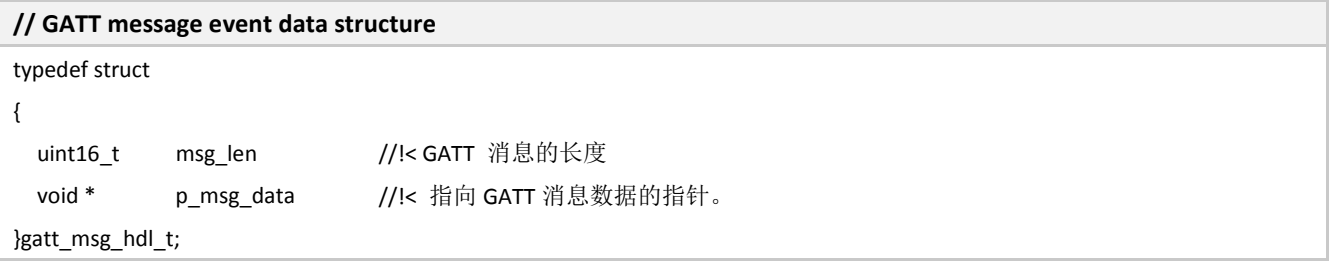

### **3.2.1.6 GATT Message Event**

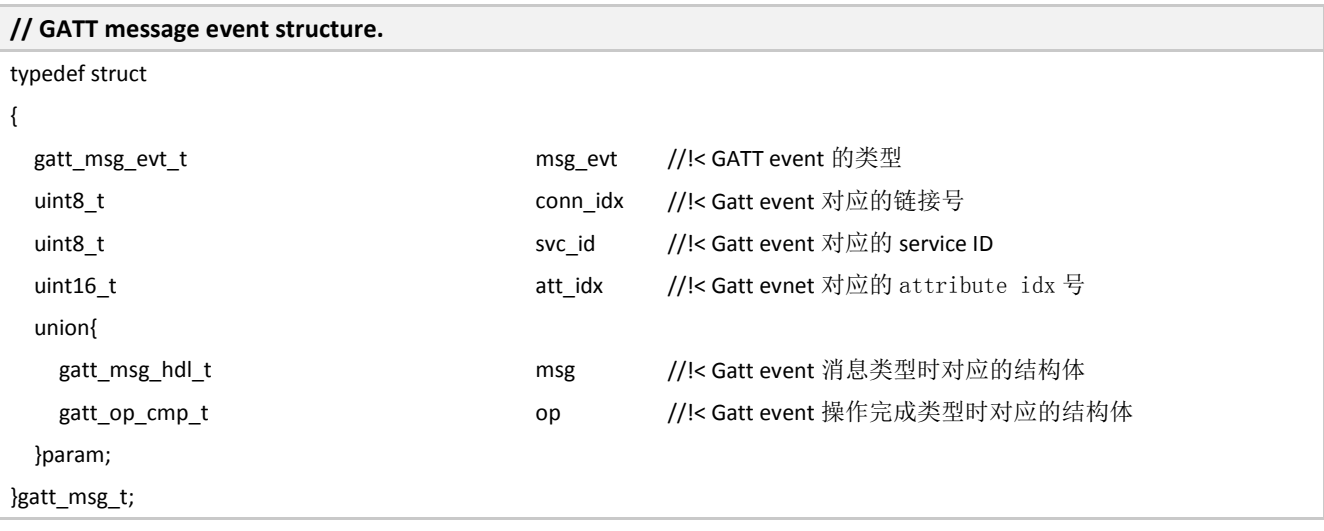

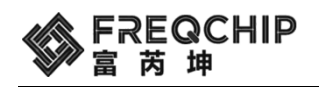

### **3.2.1.7 GATT Attribute Structure**

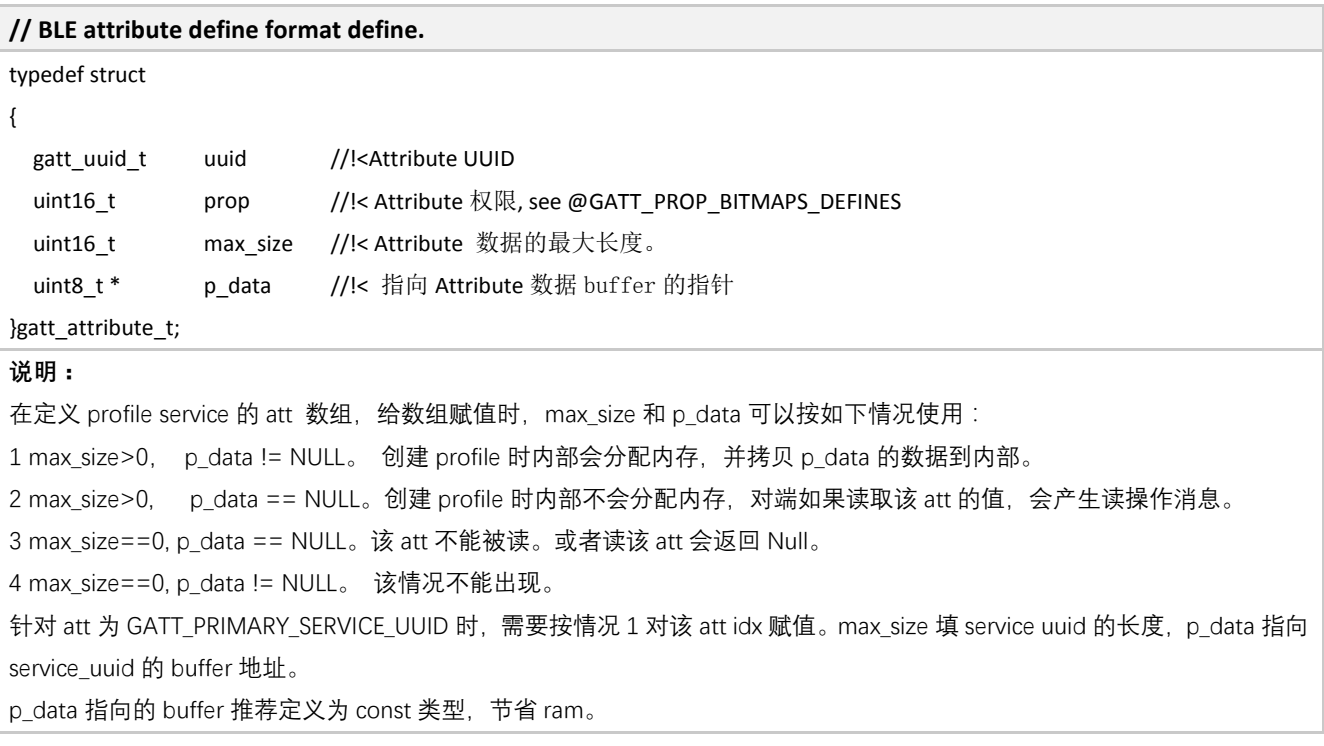

### **3.2.1.8 GATT Service Structure**

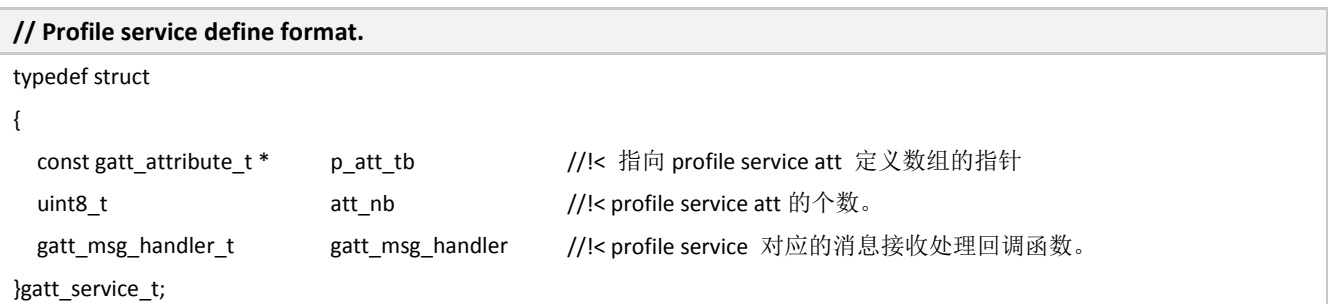

#### **3.2.1.9 GATT Client Structure**

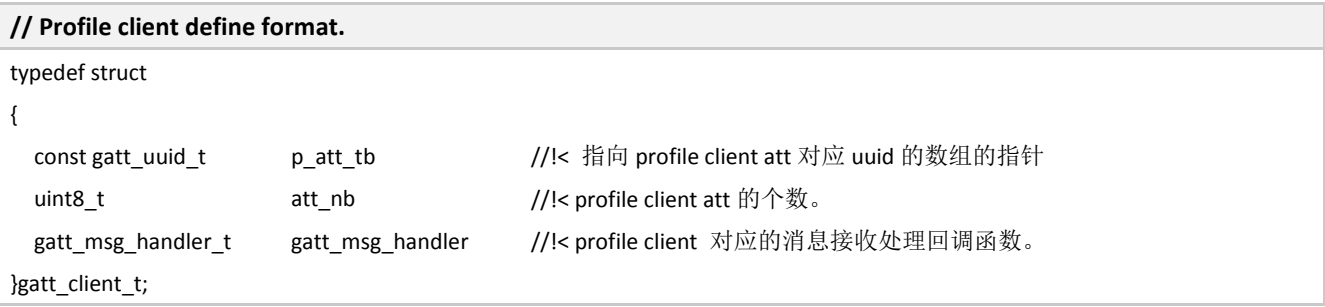

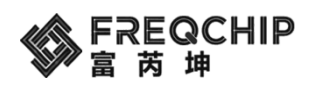

#### **3.2.1.10 GATT Client Read**

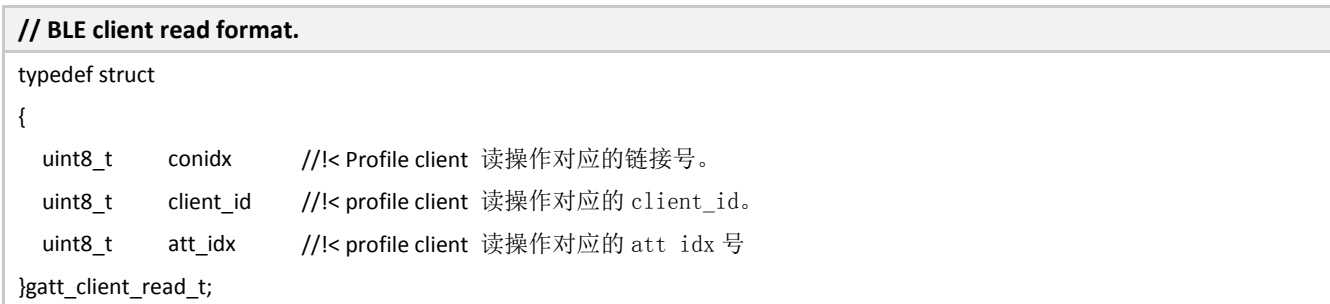

### **3.2.1.11 GATT Client Enable Notification**

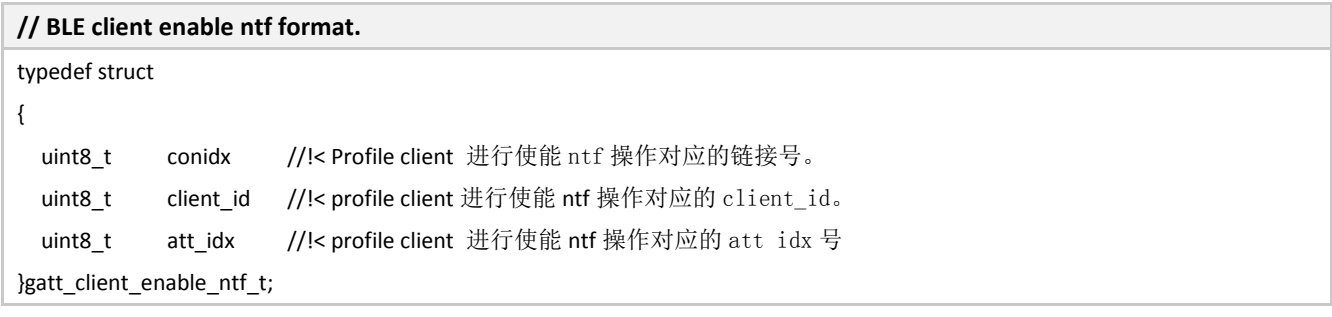

### **3.2.1.12 GATT Notification Structure**

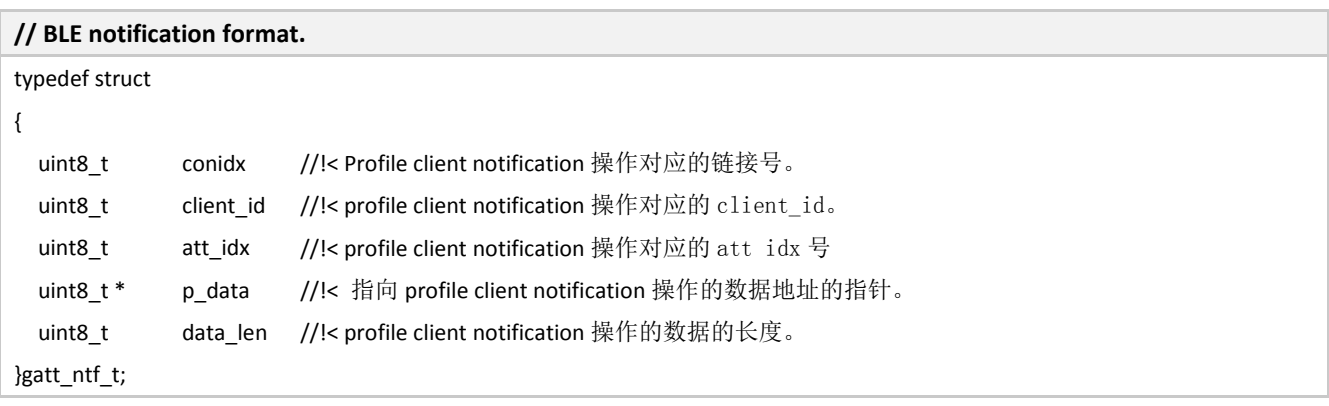

### **3.2.1.13 GATT Indication Structure**

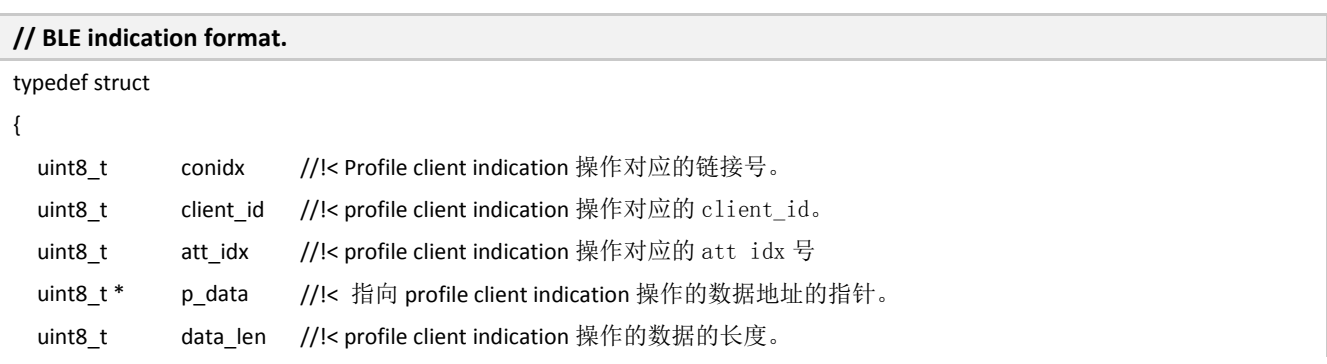

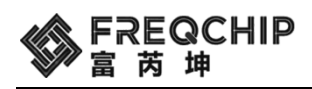

}gatt\_ind\_t;

# **3.2.2 GATT** 函数

#### **3.2.2.1 GATT Add Service**

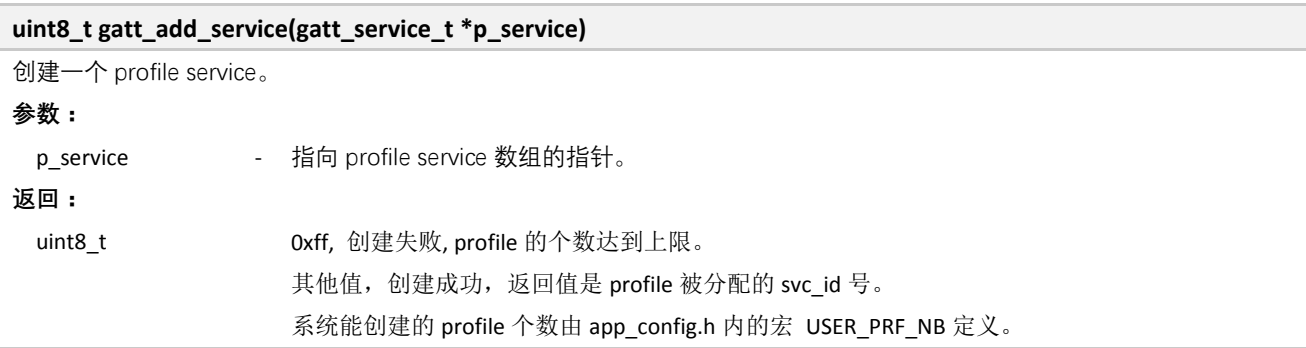

### **3.2.2.2 GATT Add Client**

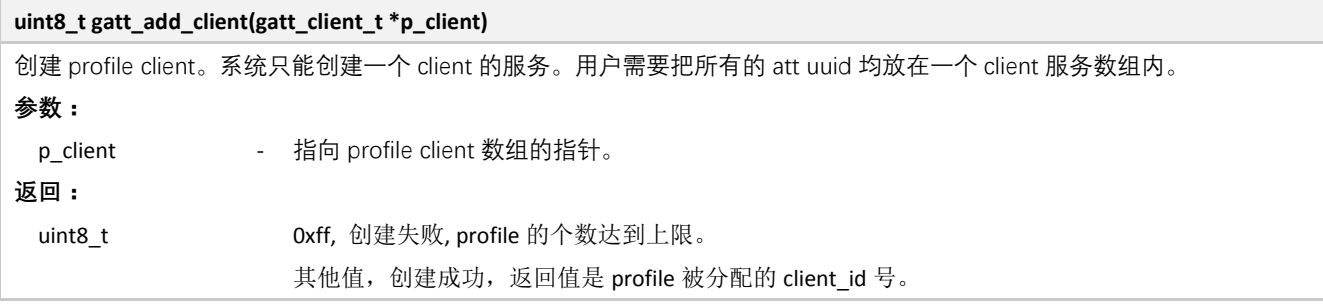

#### **3.2.2.3 GATT Change Service UUID**

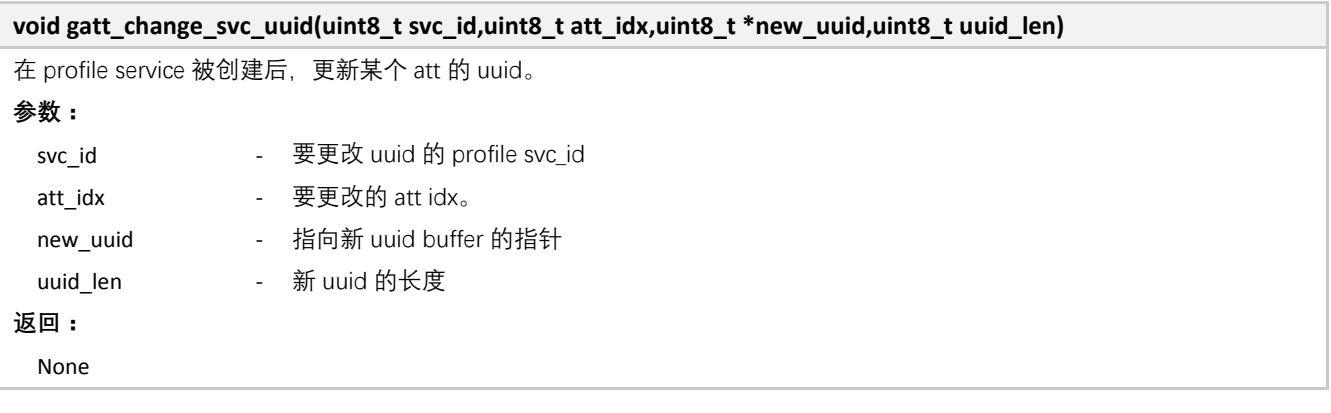

#### **3.2.2.4 GATT Change Client UUID**

#### **void gatt\_change\_client\_uuid(uint8\_t client\_id,uint8\_t att\_idx,uint8\_t \*new\_uuid,uint8\_t uuid\_len)**

在 profile client 被创建后,更新某个 att 的 uuid。

#### **参数:**

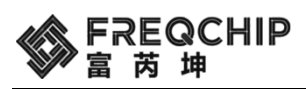

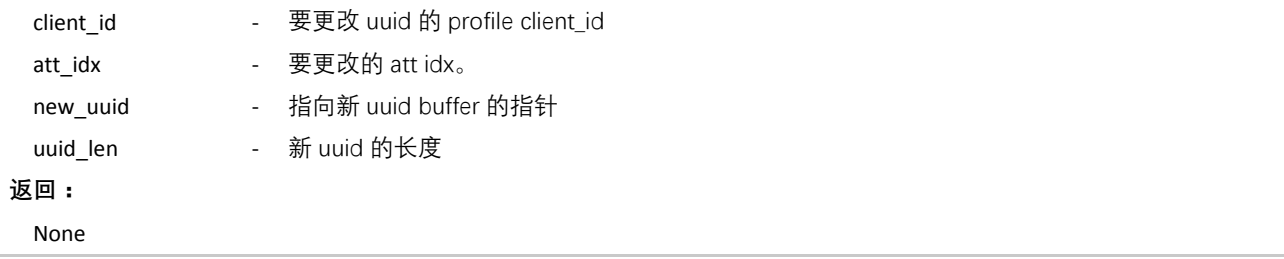

### **3.2.2.5 GATT Discover Peer Device All Services**

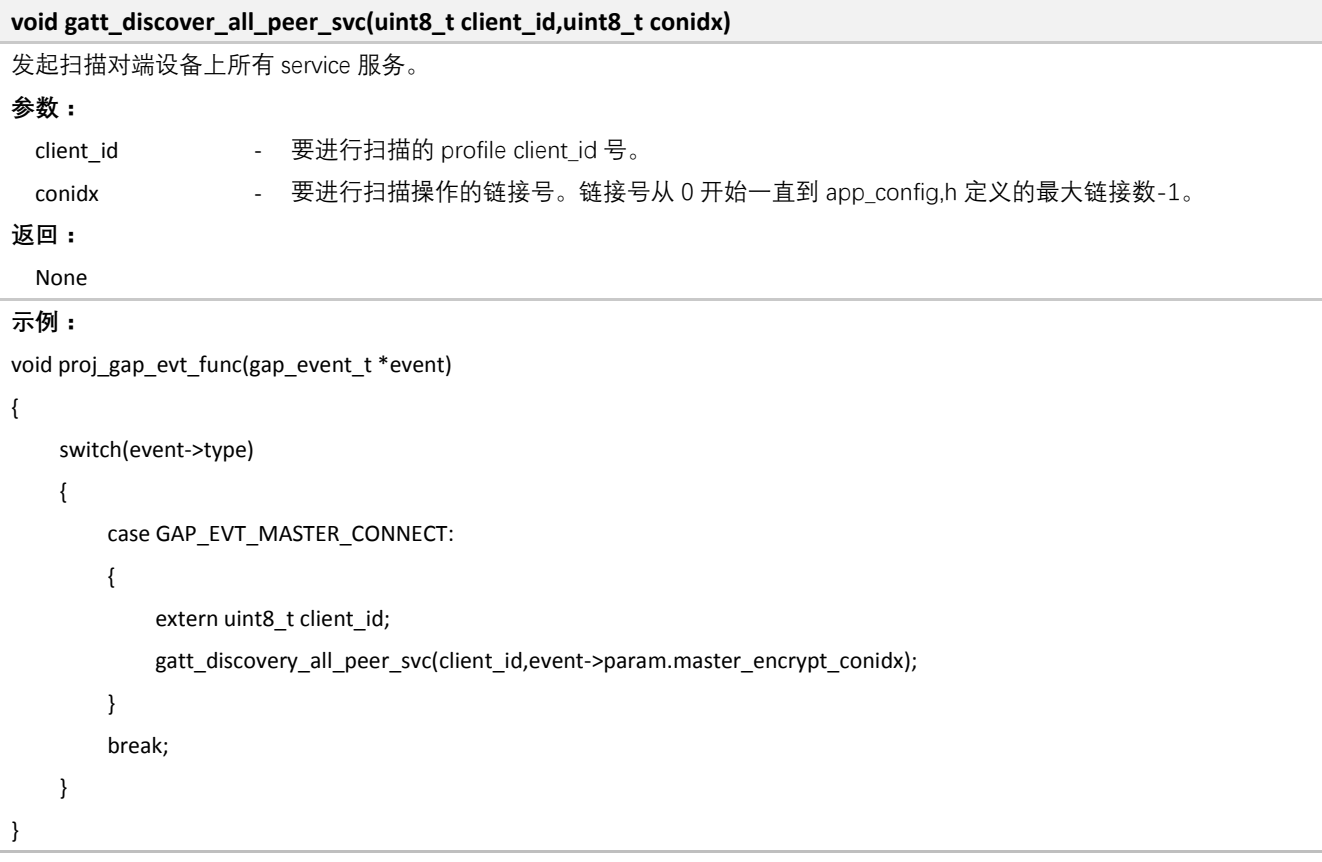

### **3.2.2.6 GATT Discover Peer Device Service By UUID**

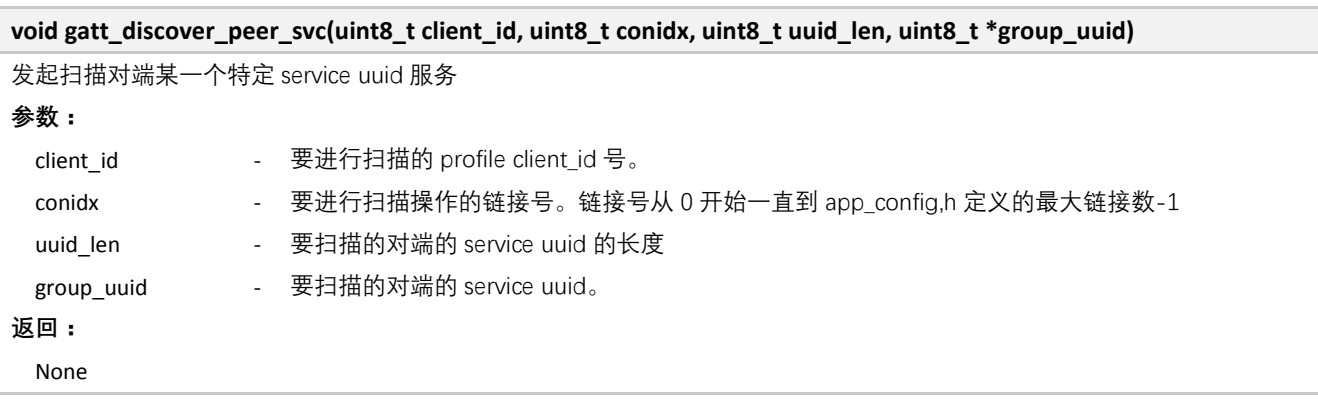

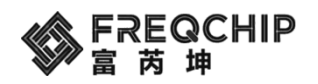

#### **3.2.2.7 GATT Write Request**

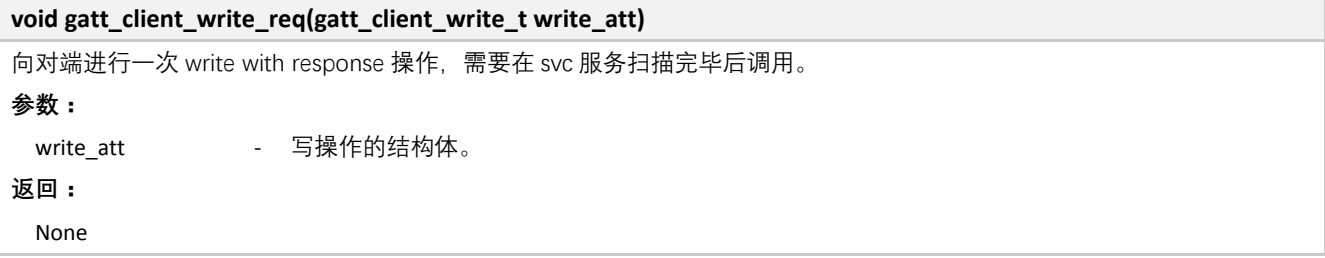

#### **3.2.2.8 GATT Write Command**

```
void gatt_client_write_cmd(gatt_client_write_t write_att)
向对端进行一次 write without response 操作,需要在 svc 服务扫描完毕后调用。
参数:
 write_att      - 写操作的结构体。
返回:
 None
示例:
uint16_t client_msg_handler(gatt_msg_t *p_msg)
{
    switch(p_msg->msg_evt)
    {
         case GATTC_MSG_CMP_EVT:
         {
            if(p_msg->param.op.operation == GATT_OP_PEER_SVC_REGISTERED)
\{ gatt_client_write_t write;
                 write.conidx = p_msg->conn_idx;
                 write.client_id = client_id;
                 write.att_idx = 1; 
                 write.p_data = "\x1\x2\x3\x4\x5\x6\x7";
                 write.data_len = 7;
                 gatt_client_write_cmd(write);
 }
         }
         break;
    }
    return 0;
}
```
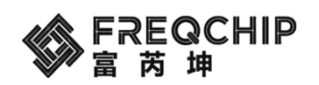

#### **3.2.2.9 GATT Enable Notification**

```
void gatt_client_enable_ntf(gatt_client_enable_ntf_t ntf_enable_att)
使能某个 uuid 的 notification 的功能,需要在 svc 服务扫描完毕后调用。
参数:
 ntf_enable_att - 要进行使能 notification 功能的结构体。
返回:
 None
示例:
uint16_t client_msg_handler(gatt_msg_t *p_msg)
{
    switch(p_msg->msg_evt)
    {
        case GATTC_MSG_CMP_EVT:
        {
             if(p_msg->param.op.operation == GATT_OP_PEER_SVC_REGISTERED)
\{ gatt_client_enable_ntf_t ntf_enable;
                ntf_enable.conidx = p_msg->conn_idx;
                 ntf_enable.client_id = client_id;
                 ntf_enable.att_idx = 0; 
                 gatt_client_enable_ntf(ntf_enable);
 }
        }
        break;
    }
    return 0;
}
```
#### **3.2.2.10 GATT Read Request**

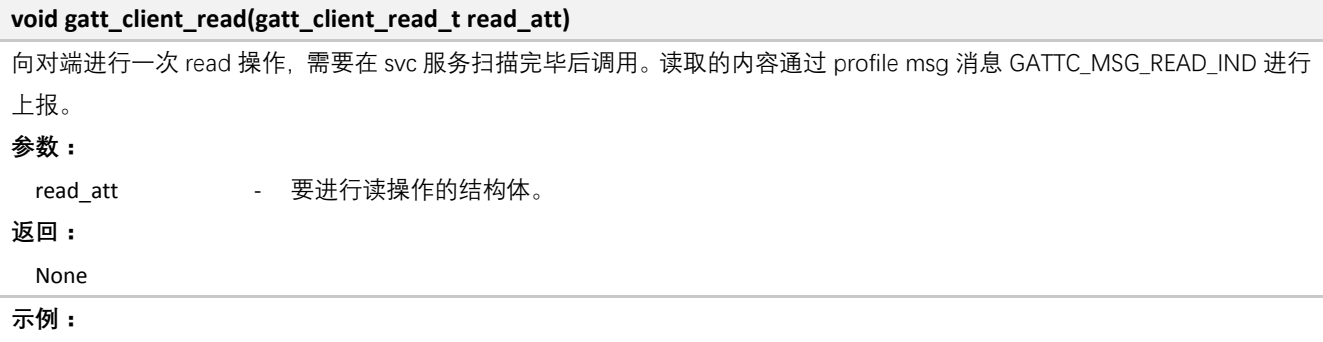

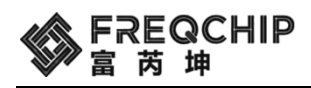

```
uint16_t client_msg_handler(gatt_msg_t *p_msg)
{
     switch(p_msg->msg_evt)
     {
          case GATTC_MSG_CMP_EVT:
          {
              if(p_msg->param.op.operation == GATT_OP_PEER_SVC_REGISTERED)
\{ gatt_client_read_t read;
                   read.conidx = p_msg->conn_idx;
                   read.client_id = client_id;
                   read.att_idx = 0; 
                   gatt_client_read(read);
              }
          }
          break;
     }
     return 0;
}
```
### **3.2.2.11 GATT Notification**

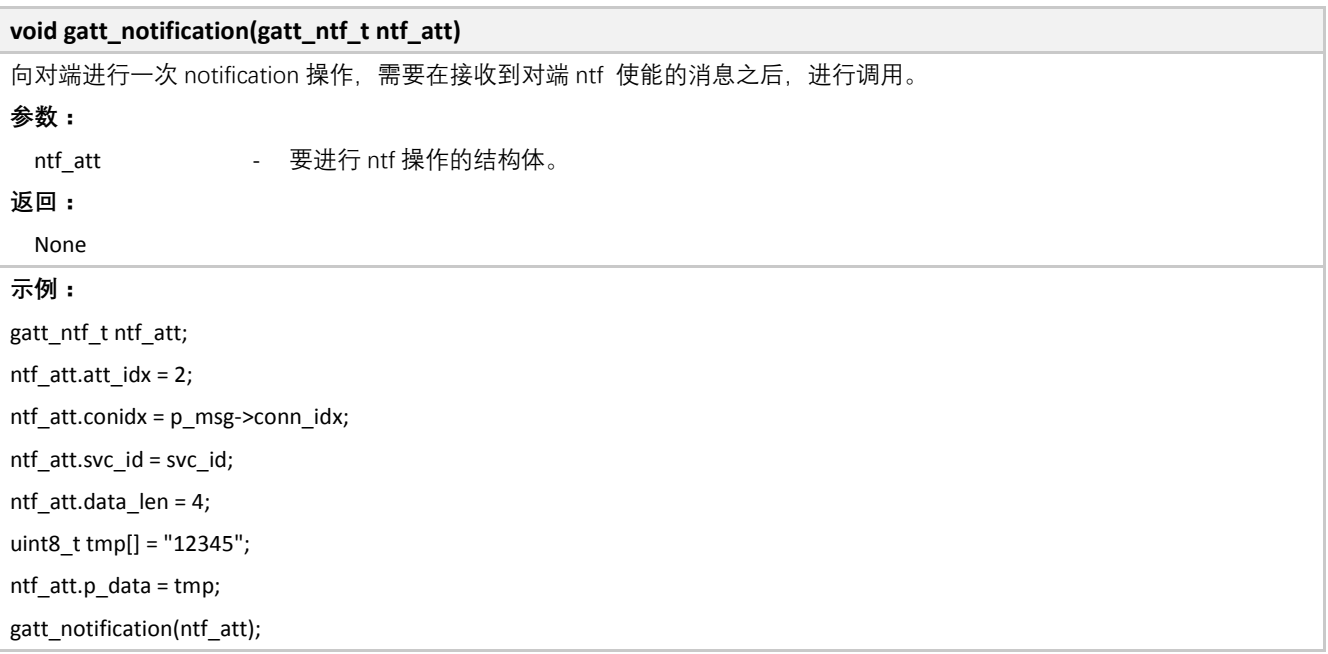

### **3.2.2.12 GATT Indication**

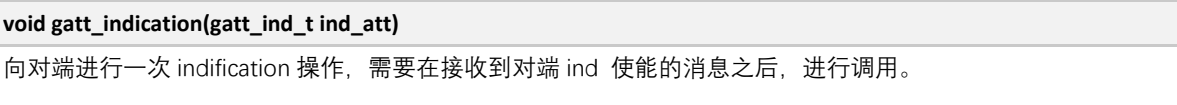

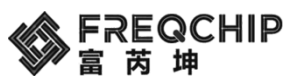

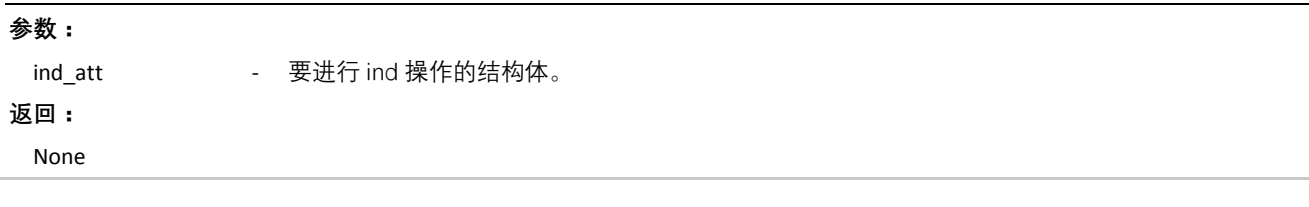

#### **3.2.2.13 GATT MTU Exchange Request**

**void gatt\_mtu\_exchange\_req(uint8\_t conidx)** 向对端发起一次 mut 交换的请求。 **参数:** conidx **- 要进行 mtu 交换的链接号。链接号从 0 开始一直到 app\_config,h 定义的最大链接数-1 返回:** None

#### **3.2.2.14 GATT Get negotiated MTU size**

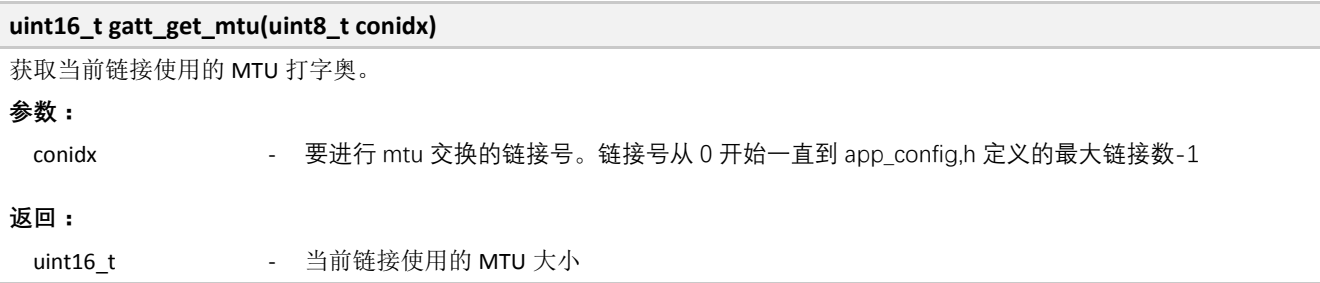

#### **3.2.2.15 GATT deal message from HOST (condition: RTOS enable)**

```
void gatt_msg_default(os_event_t *msg)
在启用 RTOS 时, 用户需要创建一个专门用于处理 GATT 消息的 task, HOST 会向该 task 发送消息,该 task 收到消息后调
用本函数用于处理收到的消息。
参数:
 msg 3. All host 收到的消息, 也就是将要被处理的消息
返回:
 None
```
### **3.3 Mesh API**

Mesh 的相关 API 位于 components\ble\include\mesh\mesh\_api.h 中。

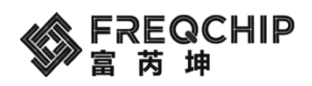

# **3.3.1 Mesh** 事件

### **3.3.1.1 Mesh Event Type Defines**

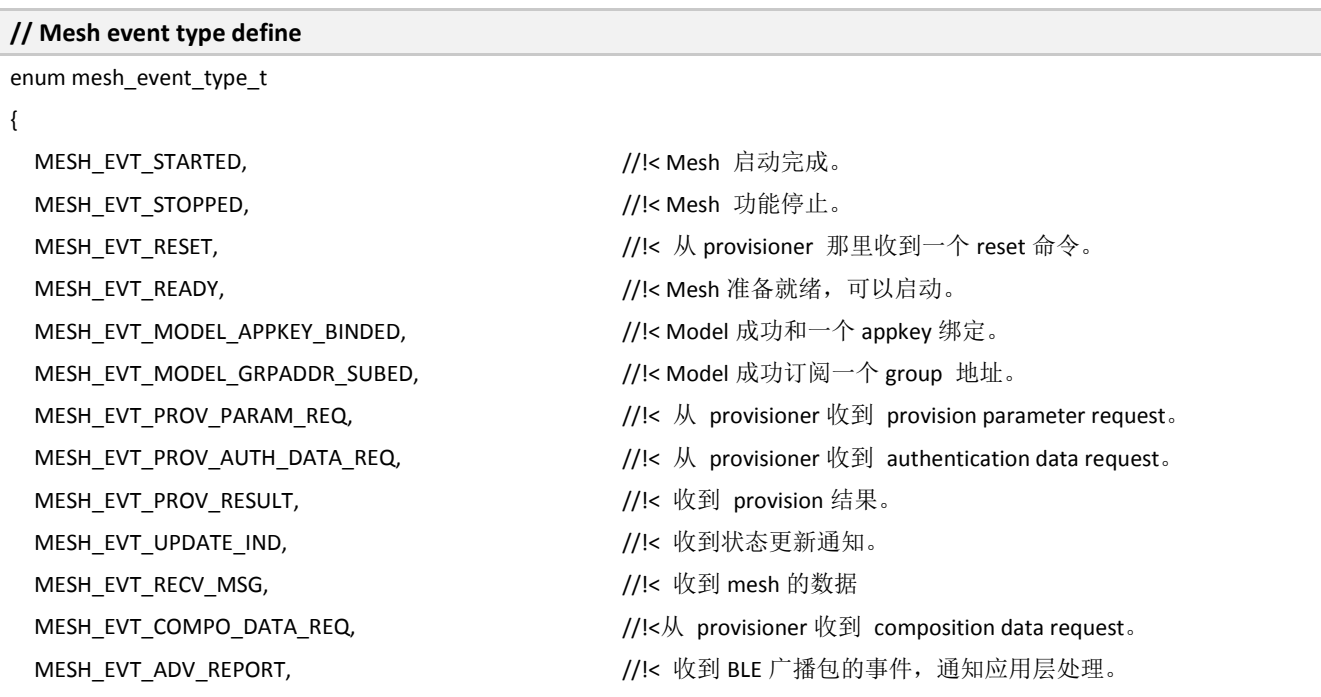

};

### **3.3.1.2 Mesh network information updates**

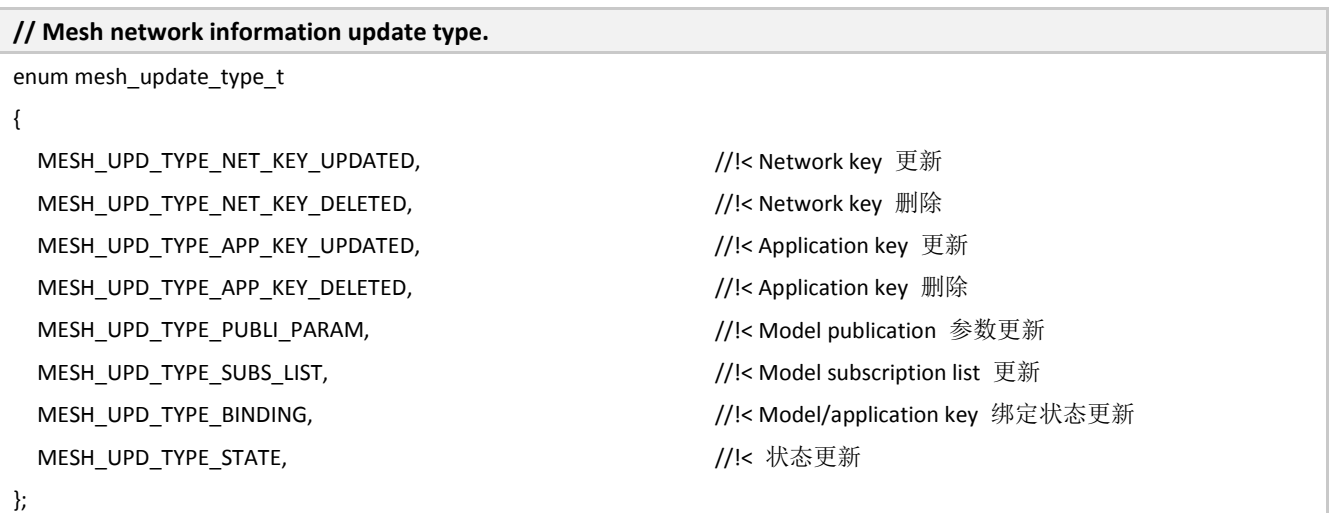

### **3.3.1.3 Mesh Supported Features**

#### **// Mesh supported feature type define.**

```
enum mesh_feature_t
```

```
{
```
BLE 协议栈 **46** / **108**

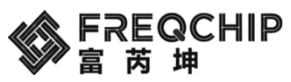

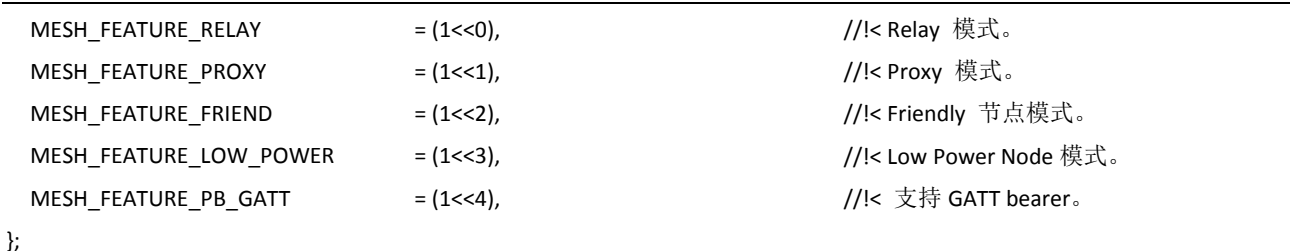

### **3.3.1.4 Mesh Provision Output OOB Mode**

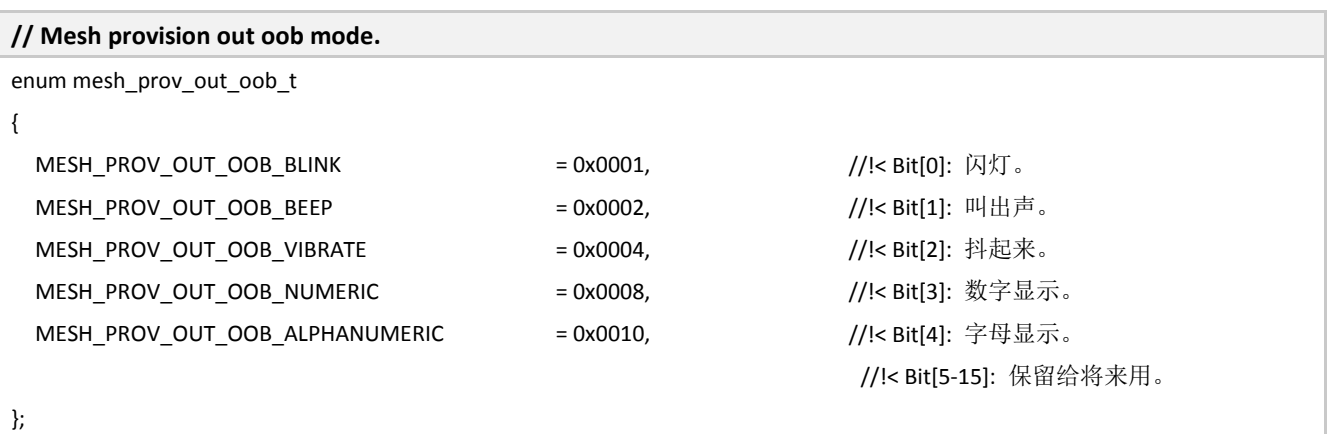

#### **3.3.1.5 Mesh Provision Input OOB Mode**

# **/// Input OOB Action field values** enum mesh\_prov\_in\_oob\_t { MESH\_PROV\_IN\_OOB\_PUSH  $= 0x0001$ ,  $\qquad \qquad$  //!< Bit[0]: 按。 MESH\_PROV\_IN\_OOB\_TWIST  $= 0x0002$ ,  $\qquad \qquad //$ !< Bit[1]: 转。 MESH\_PROV\_IN\_OOB\_NUMERIC = 0x0004, //!< Bit[2]: 数字输入。 MESH\_PROV\_IN\_OOB\_ALPHANUMERIC = 0x0008, //!< Bit[3]: 字母输入。 //!< Bit[4-15]: 保留给将来用。 };

#### **3.3.1.6 Mesh Provision Information**

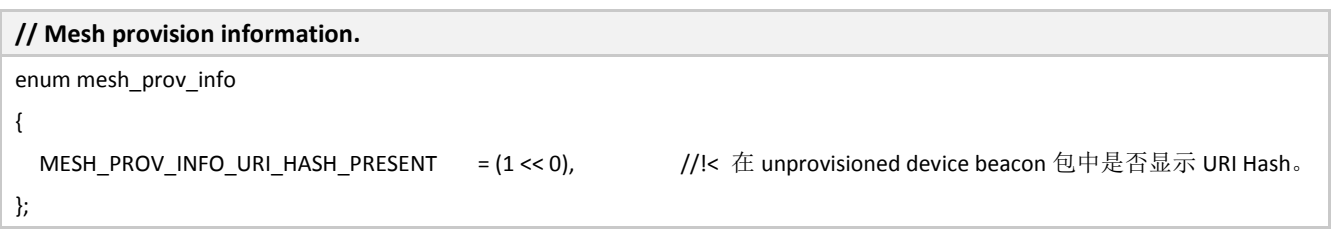

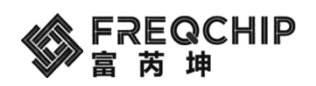

#### **3.3.1.7 Mesh Provision States**

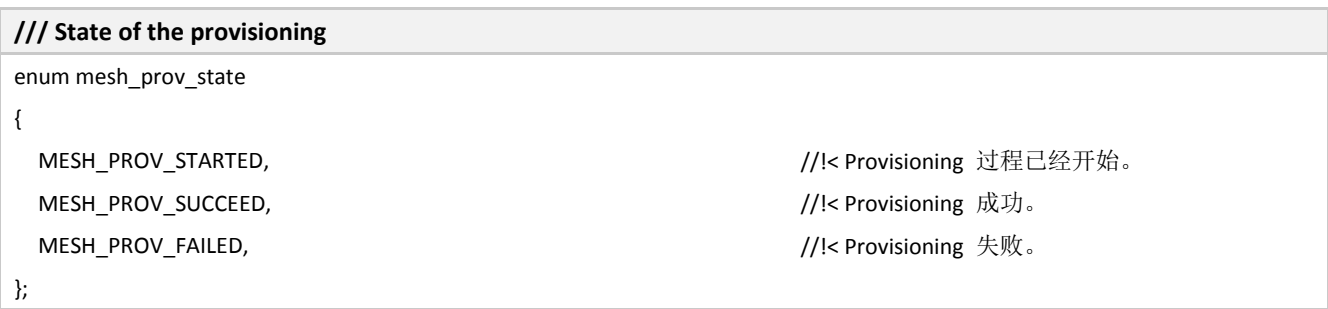

### **3.3.1.8 Mesh Publish Message Type**

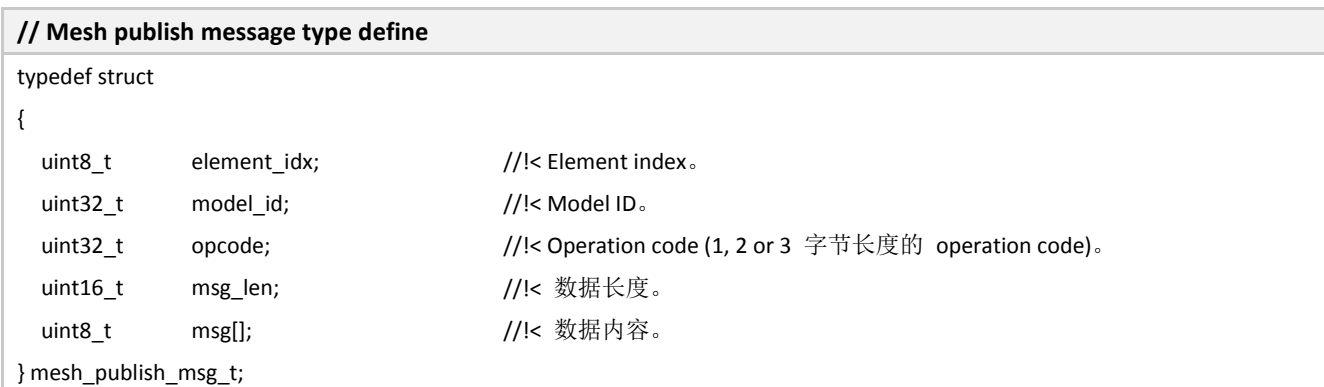

### **3.3.1.9 Mesh Response Message type**

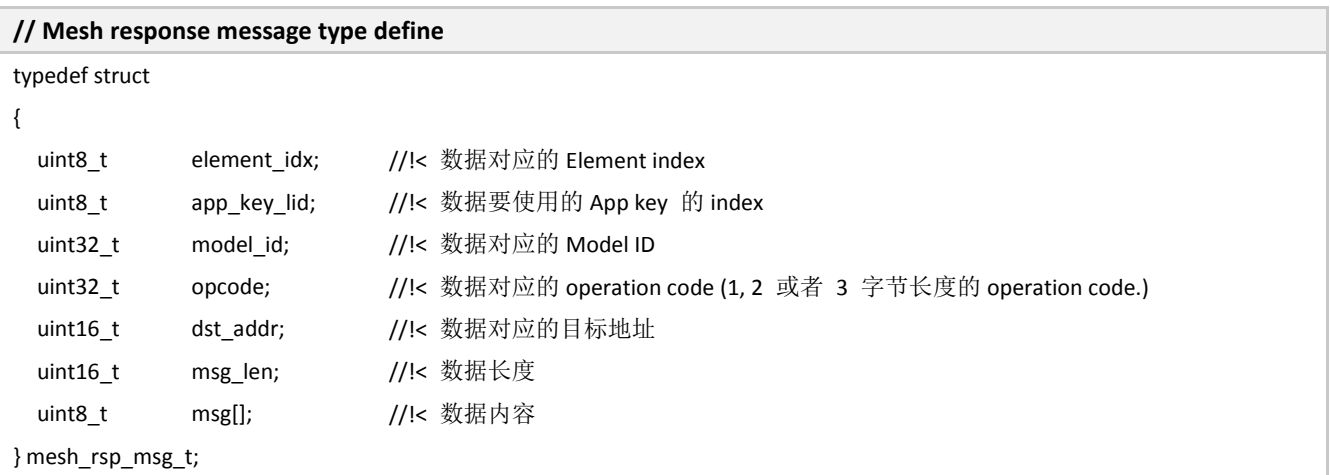

### **3.3.1.10 Mesh Receive Message Type**

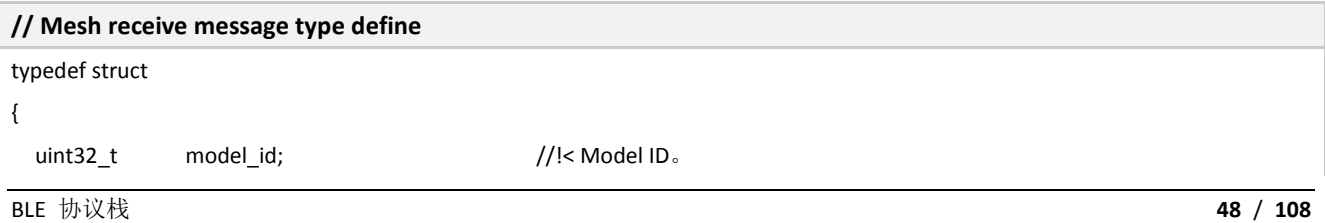

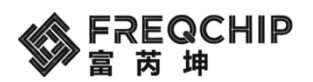

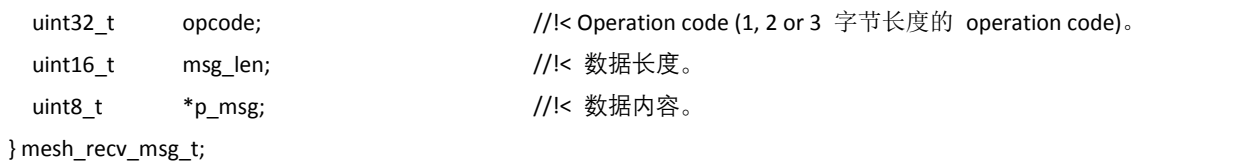

### **3.3.1.11 Mesh Model Structure**

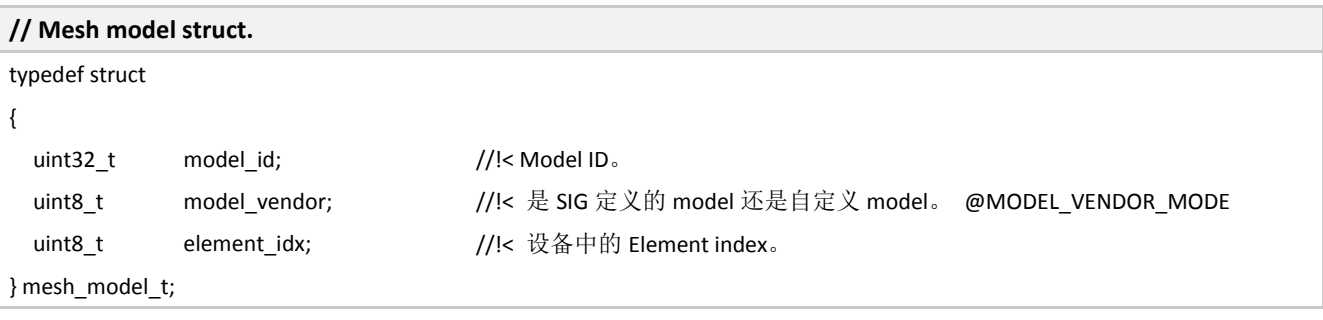

### **3.3.1.12 Mesh Provision State Change Event**

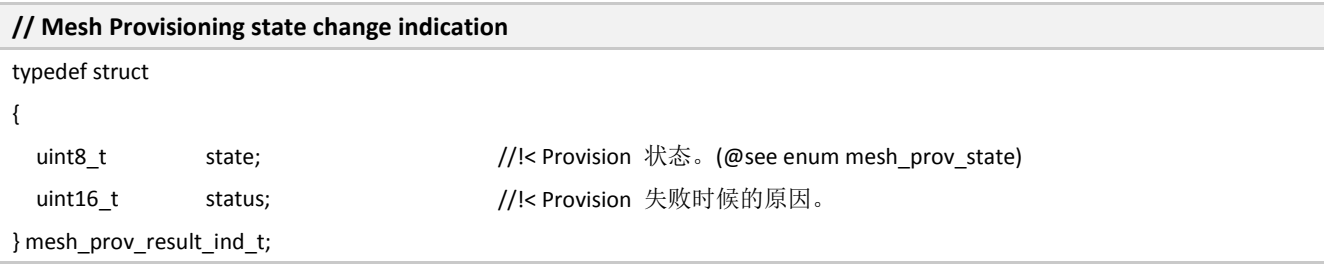

# **3.3.1.13 Mesh Model Message Indication**

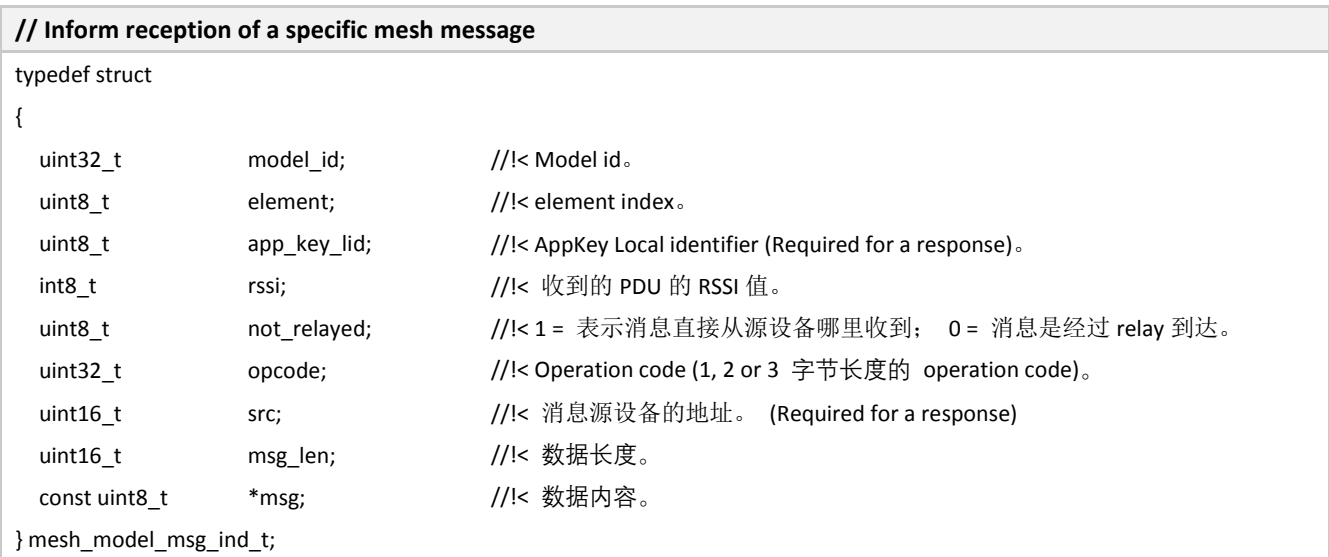

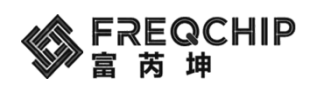

### **3.3.1.14 Network Key is NOT updated**

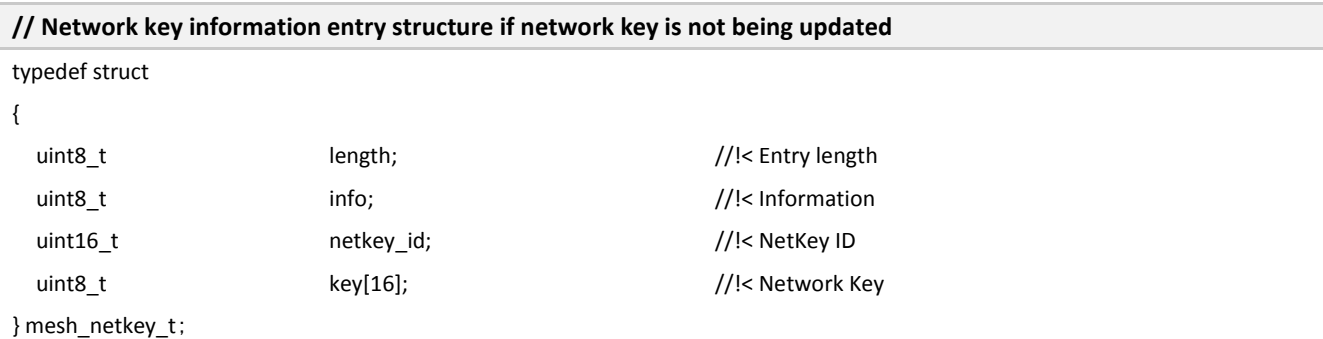

## **3.3.1.15 Network Key is updated**

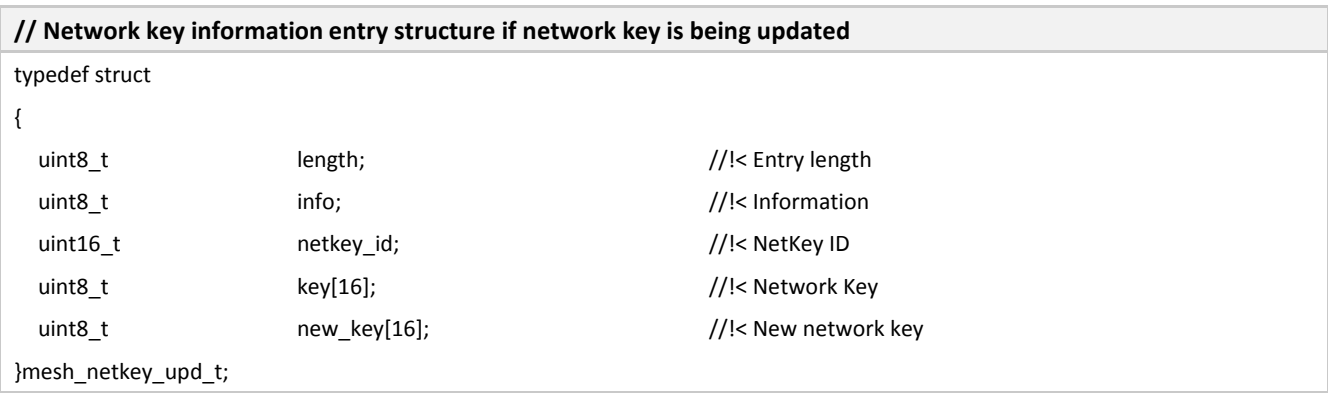

### **3.3.1.16 Application Key is NOT updated**

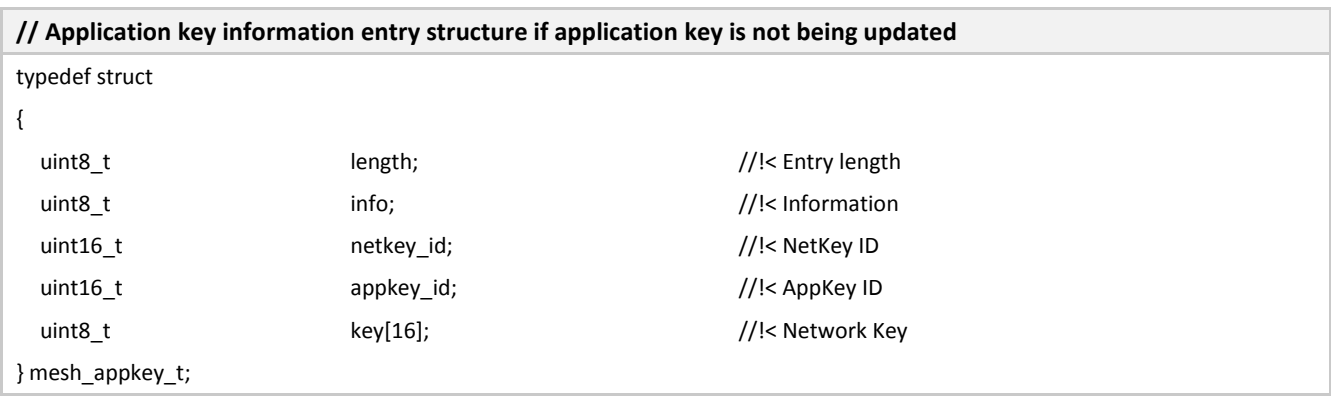

# **3.3.1.17 Application Key is updated**

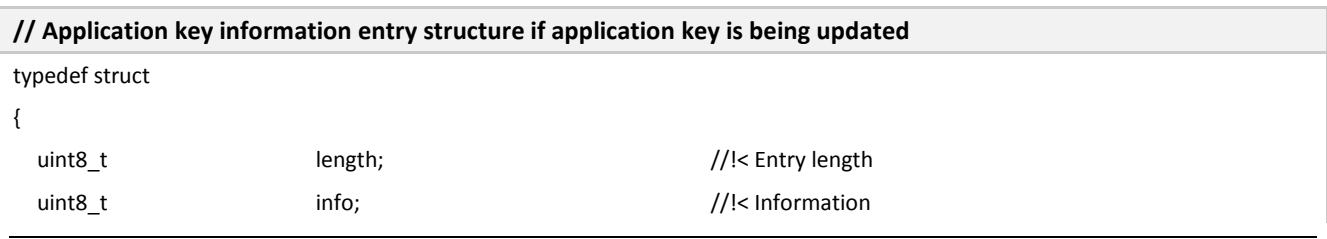

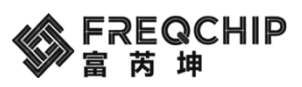

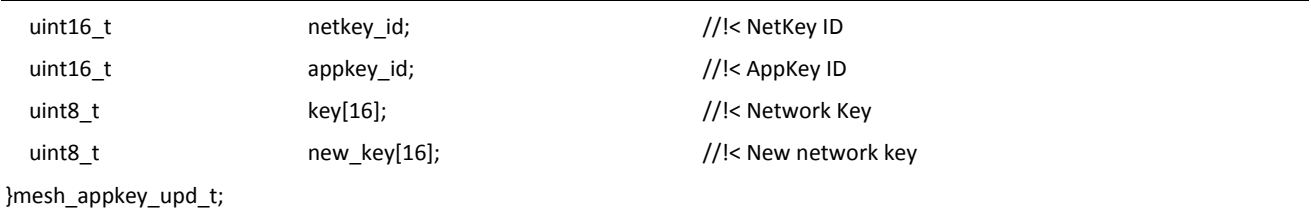

### **3.3.1.18 Model publication parameter for NOT virtual publication address**

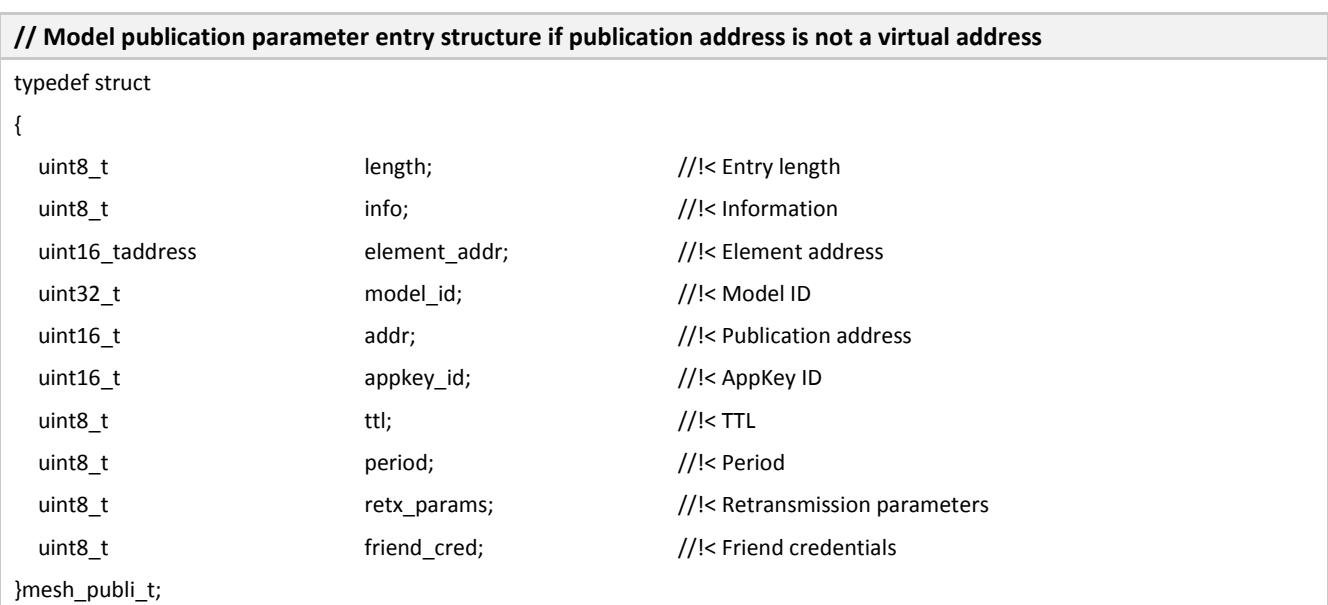

### **3.3.1.19 Model publication parameter for virtual publication address**

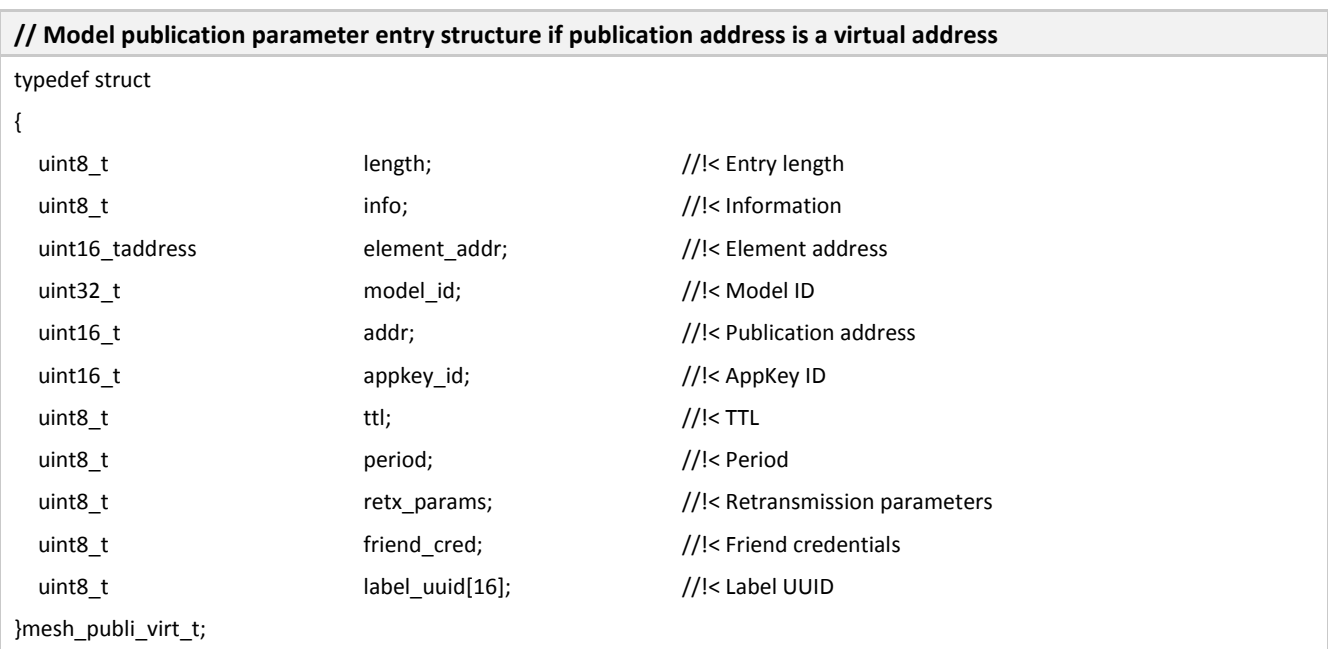

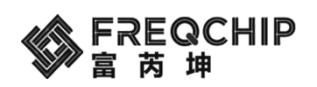

#### **3.3.1.20 Model subscription entry**

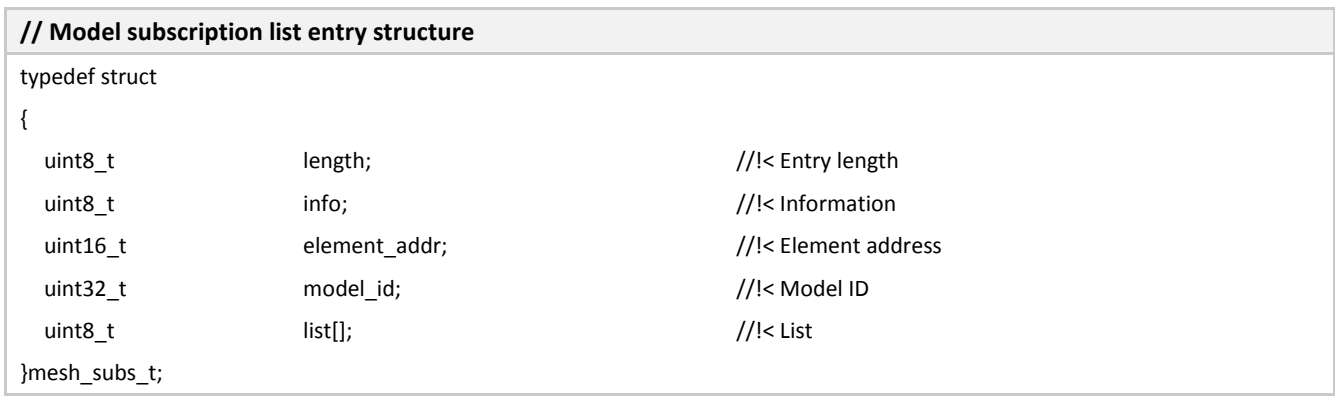

### **3.3.1.21 Key binding entry**

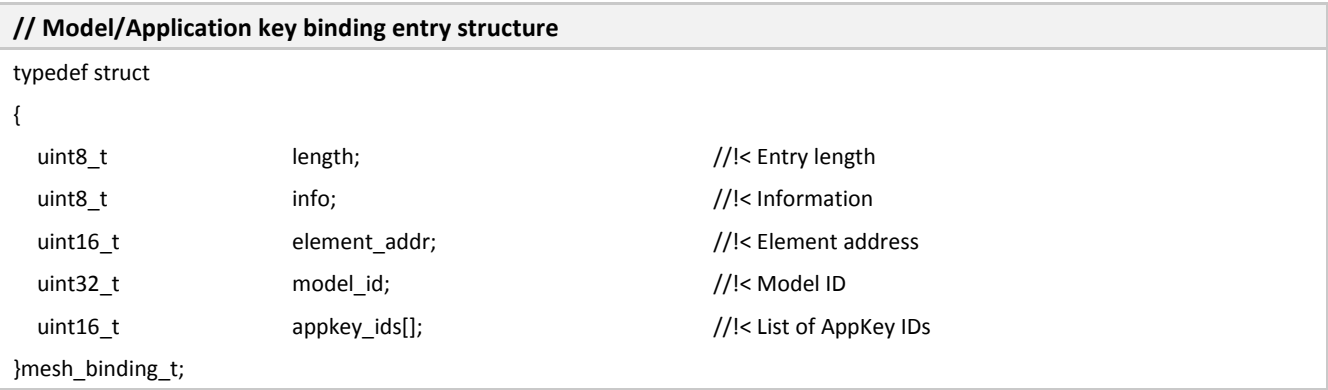

### **3.3.1.22 Configuration updated indication**

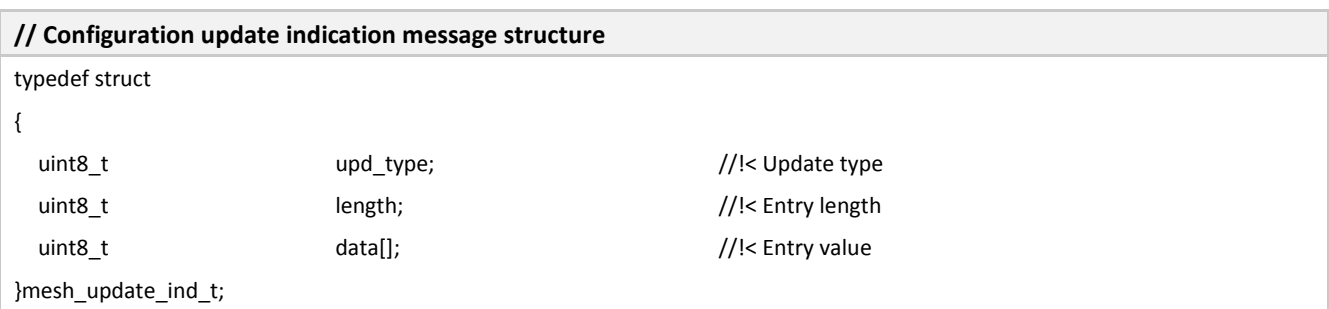

### **3.3.1.23 Mesh Event Structure**

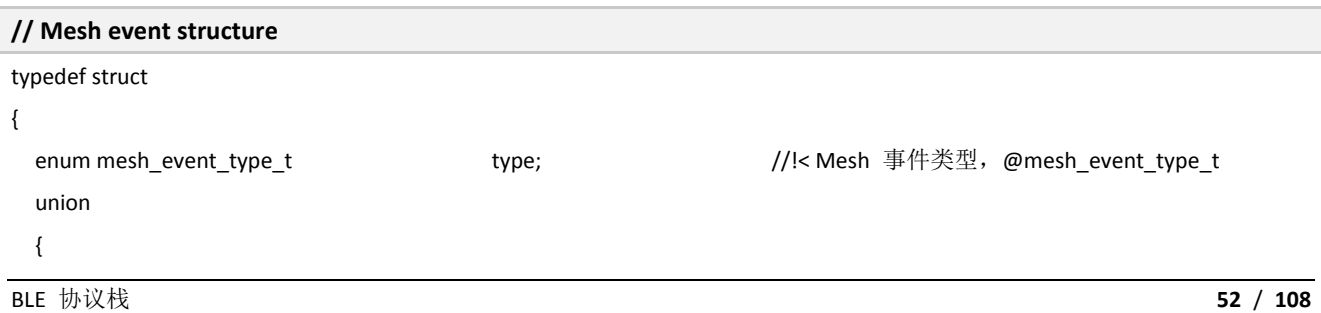

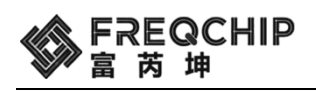

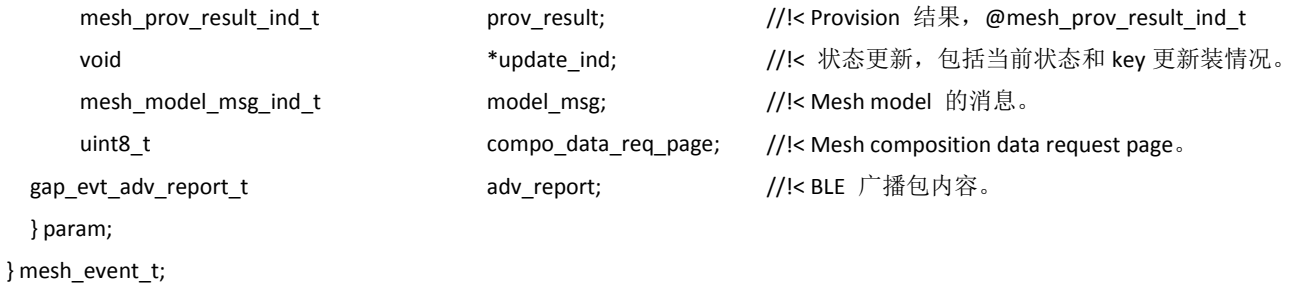

# **3.3.2 Mesh** 函数

### **3.3.2.1 Mesh Set Application Callback Function**

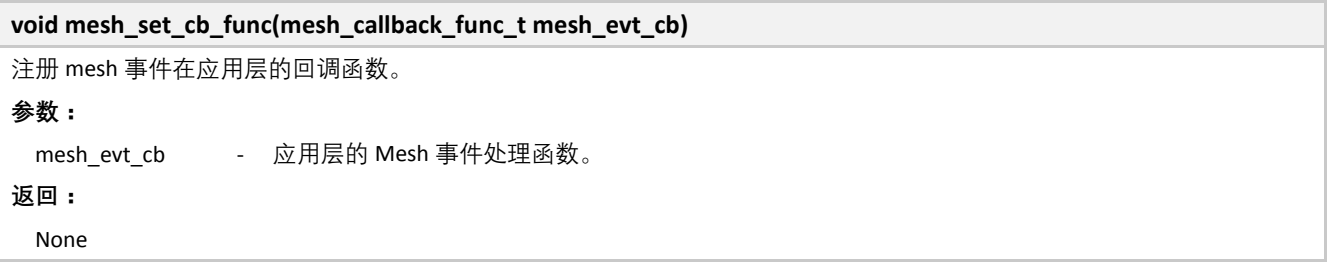

### **3.3.2.2 Mesh Initialization**

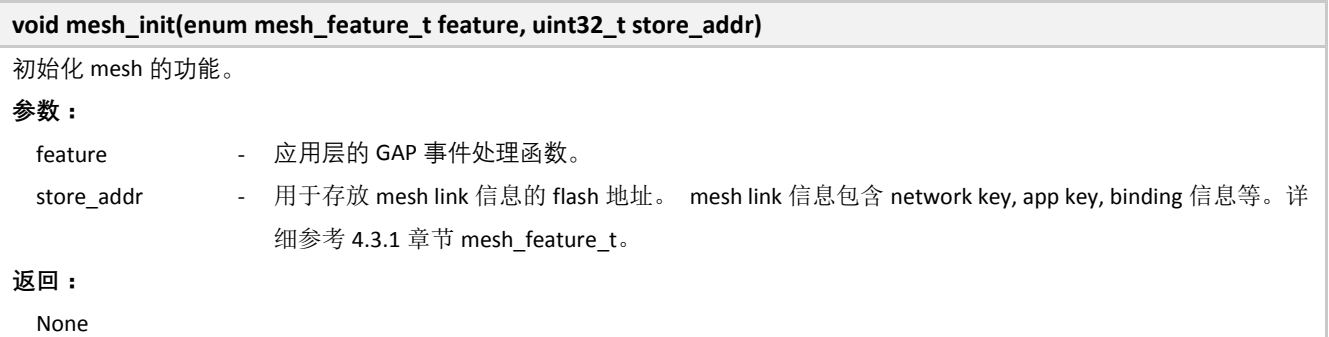

#### **3.3.2.3 Mesh Set Runtime**

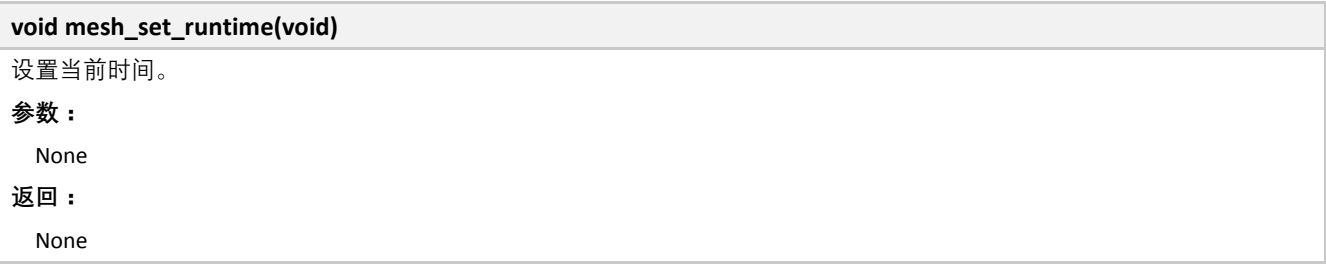

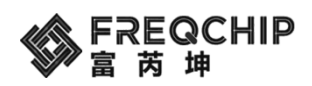

### **3.3.2.4 Mesh Start**

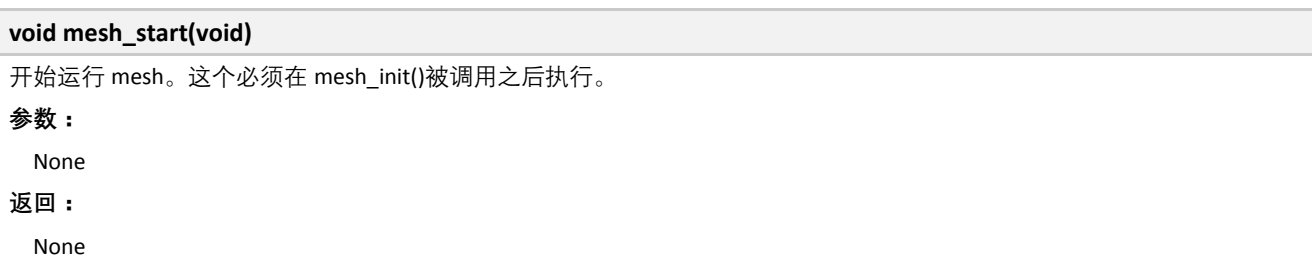

#### **3.3.2.5 Mesh Stop**

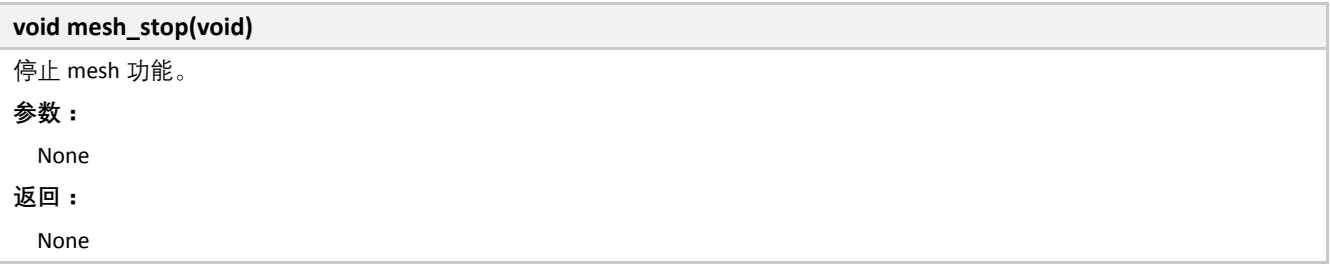

### **3.3.2.6 Mesh Model Bind AppKey**

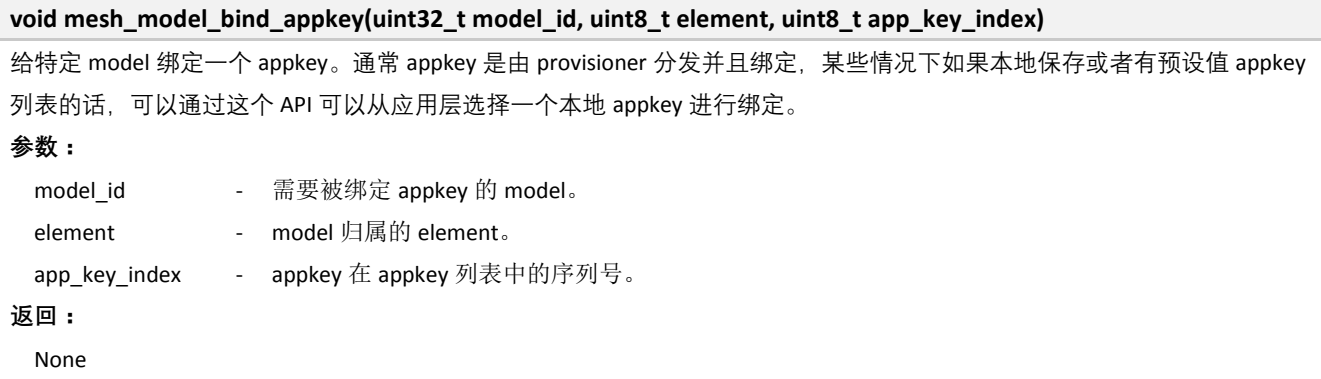

### **3.3.2.7 Mesh Model Subscribe Group Message**

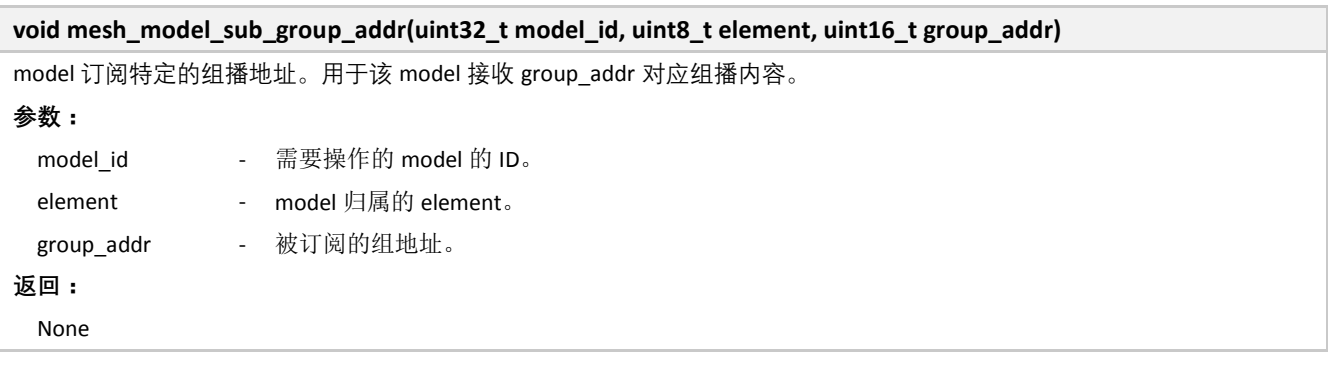

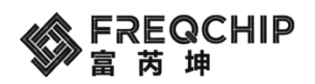

### **3.3.2.8 Mesh Add Models**

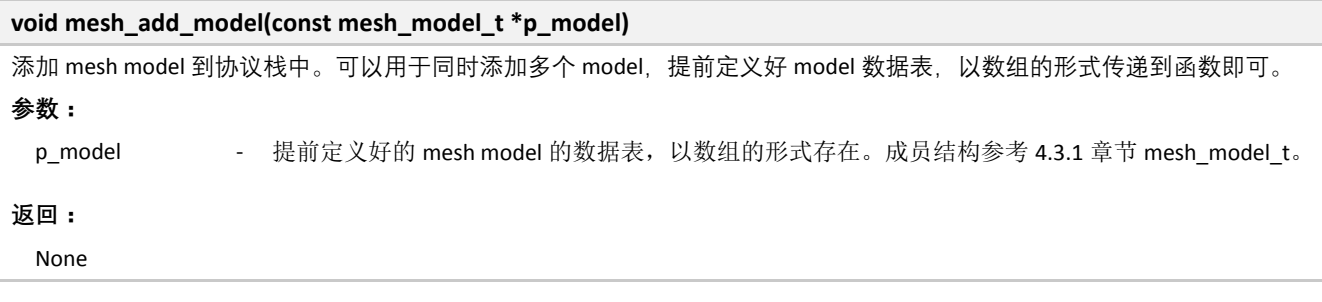

### **3.3.2.9 Mesh Publish Message**

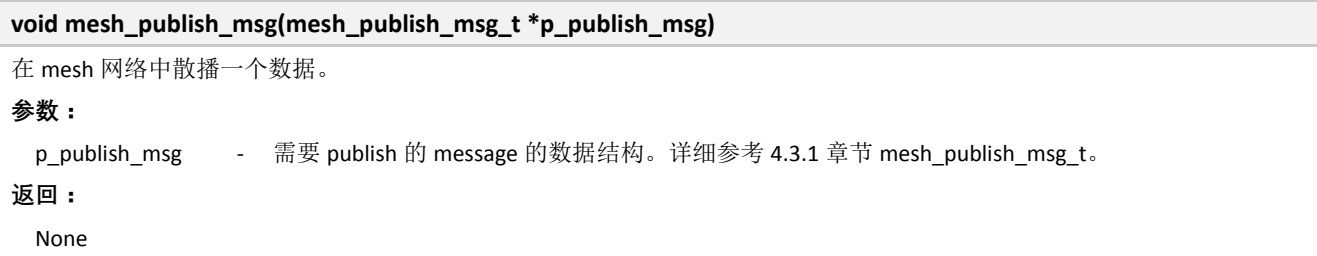

#### **3.3.2.10 Mesh Send Response message**

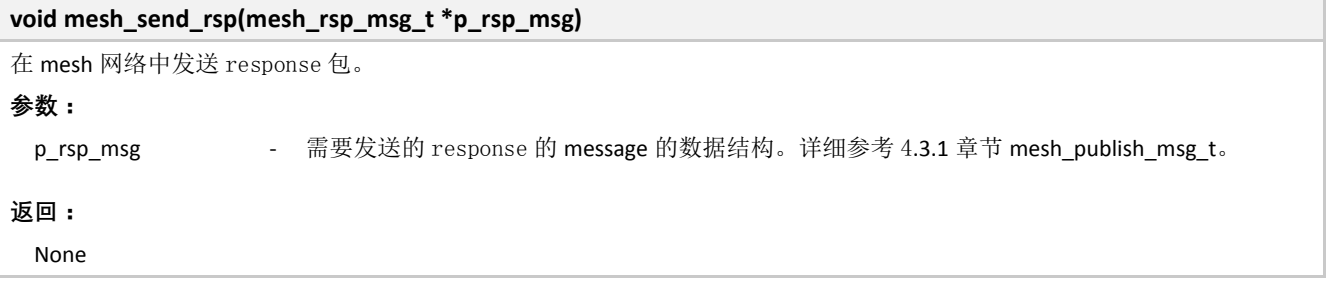

#### **3.3.2.11 Mesh Provision Parameters response**

**void mesh\_send\_prov\_param\_rsp(uint8\_t \*uuid, uint32\_t uri\_hash, uint16\_t oob\_info, uint8\_t pub\_key\_oob, uint8\_t static\_oob, uint8\_t out\_oob\_size, uint8\_t in\_oob\_size, uint16\_t out\_oob\_action, uint16\_t in\_oob\_action, uint8\_t nb\_elt, uint8\_t info);**

BLE 协议栈 **55** / **108** 对 provision request 的回复。Provision request 来自 provisioner。 **参数:** uuid - 设备的 uuid。 uri\_hash - uri\_hash 值。 oob\_info - oob 信息。 pub\_key\_oob - Public key oob 信息。 static\_oob - Static oob 信息。 out\_oob\_size - Out oob size。 in\_oob\_size - In oob size。

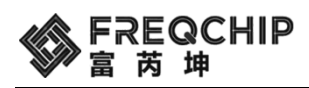

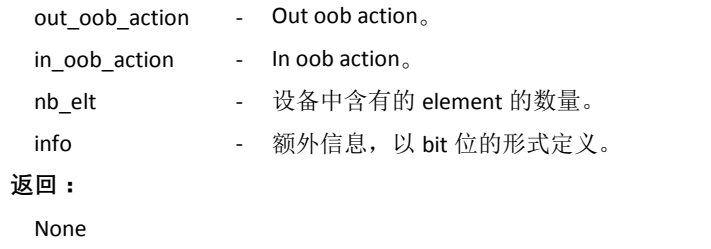

### **3.3.2.12 Mesh Provision Authentication Data Response**

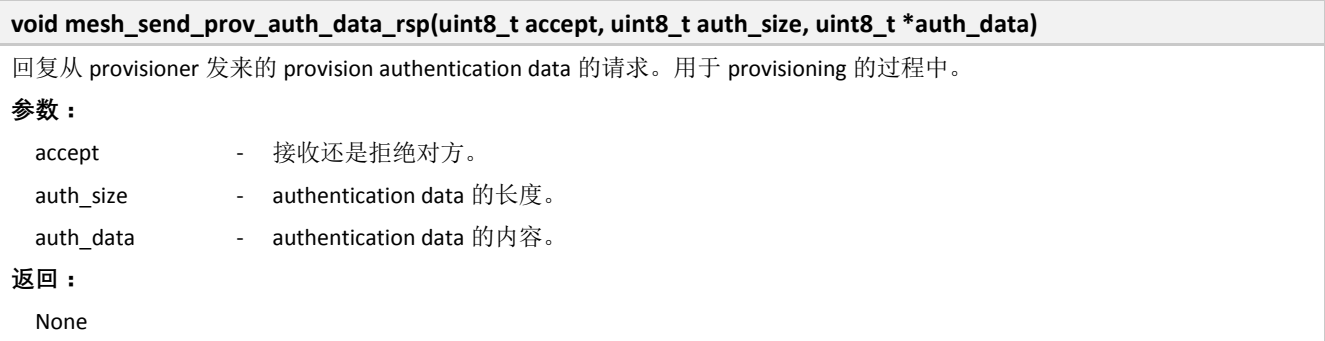

#### **3.3.2.13 Mesh Composition Data Response**

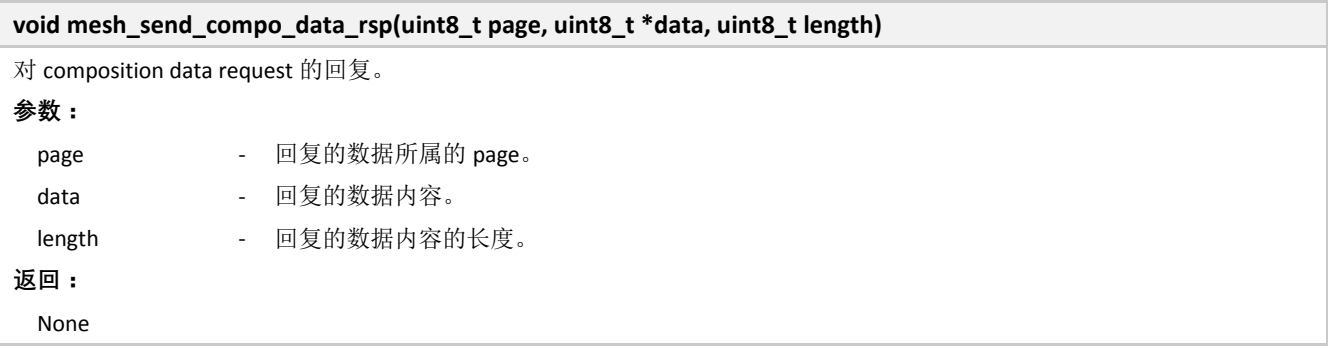

### **3.3.2.14 Mesh Store Information Into Flash**

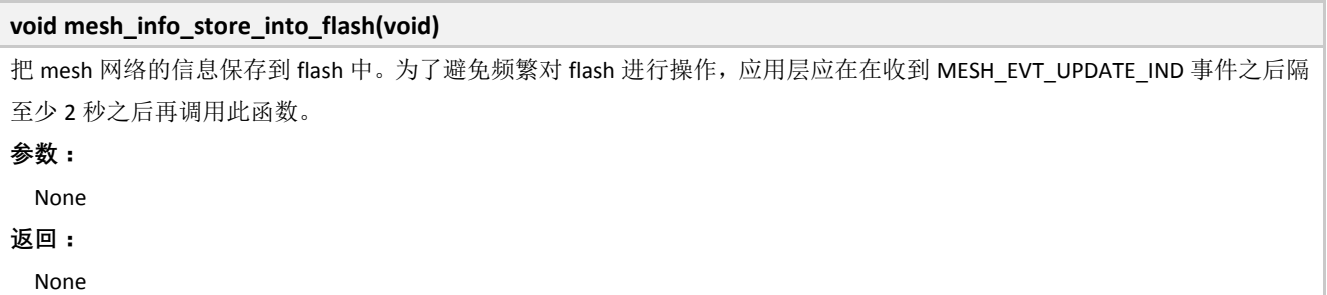

### **3.3.2.15 Mesh Clear Information In Flash**

**void mesh\_info\_clear(void)**

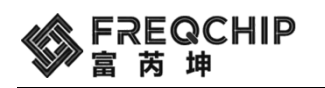

把 mesh 网络保存在 flash 中的信息删除。 **参数:**

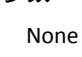

**返回:**

None

# **3.4 Security API**

Security 相关 API 也位于 components\ble\include\gap\gap\_api.h 文件中。

### **3.4.1 Security** 函数

#### **3.4.1.1 GAP Bond Manager Initializtion**

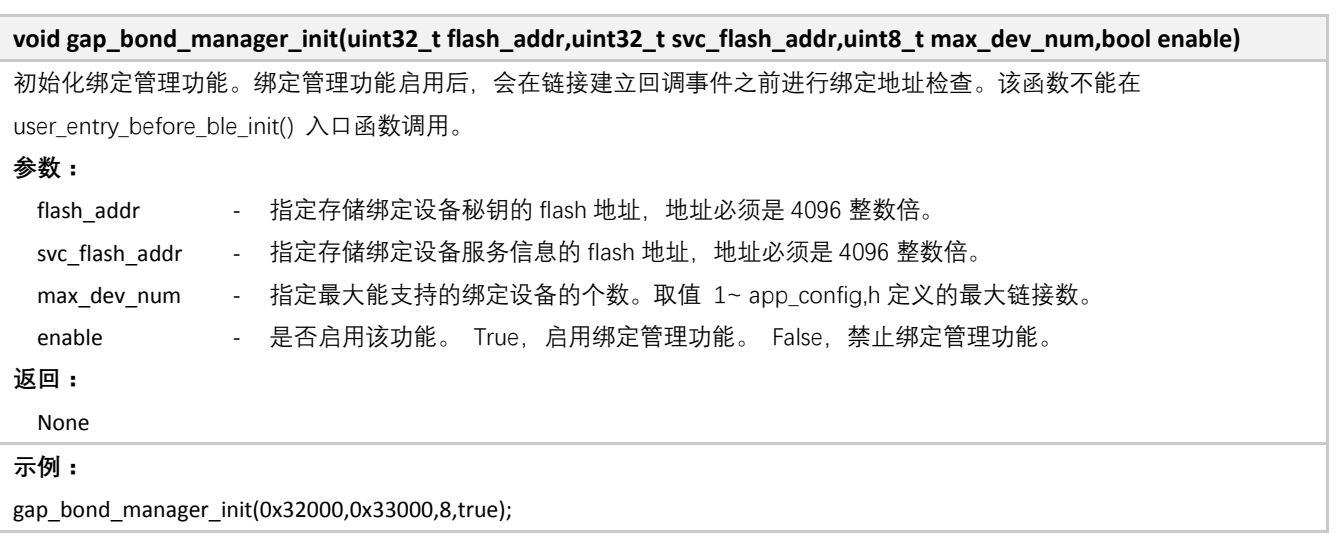

### **3.4.1.2 GAP Get Bond Device Information**

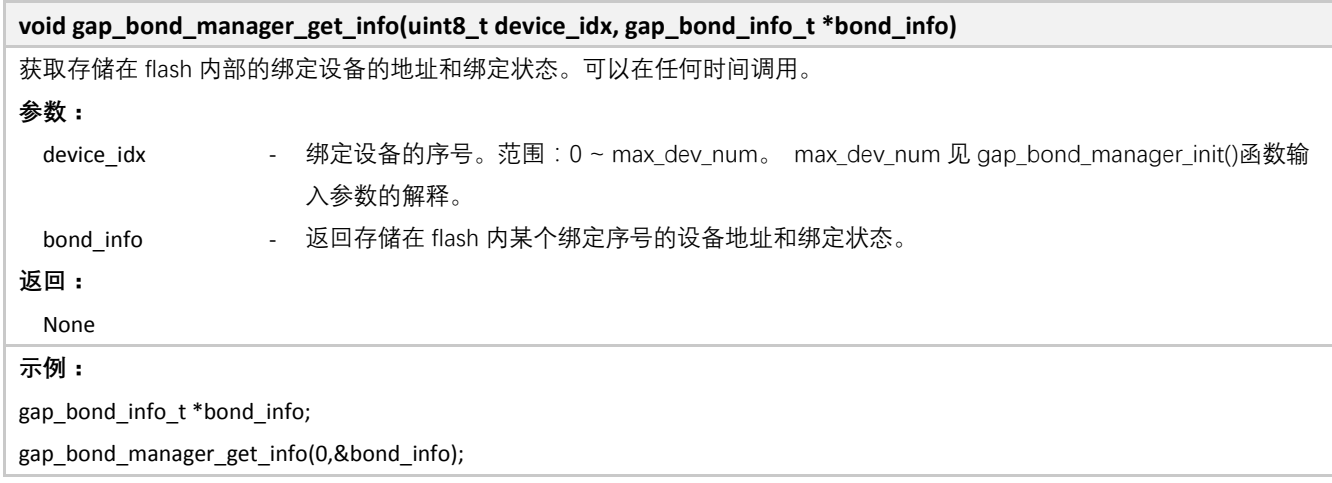

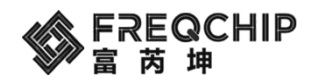

#### **3.4.1.3 GAP Bond Manager Delete All Bondings**

#### **void gap\_bond\_manager\_delete\_all(void)**

删除所有存储在 flash 内的绑定设备的秘钥和设备服务信息。需要在绑定管理功能初始化之后调用。该函数不能在 user\_entry\_before\_ble\_init() 入口函数调用。

#### **参数:**

None

**返回:**

None

#### **3.4.1.4 GAP Bond Manager Delete Single Bondging**

#### **void gap\_bond\_manager\_delete(uint8\_t \*mac\_addr, uint8\_t addr\_type)**

删除某个设备存储在 flash 内的绑定设备的秘钥和设备服务信息。需要在绑定管理功能初始化之后调用。该函数不能在 user\_entry\_before\_ble\_init() 入口函数调用。

**参数:**

None

**返回:**

None

#### **3.4.1.5 GAP Set Security Parameters**

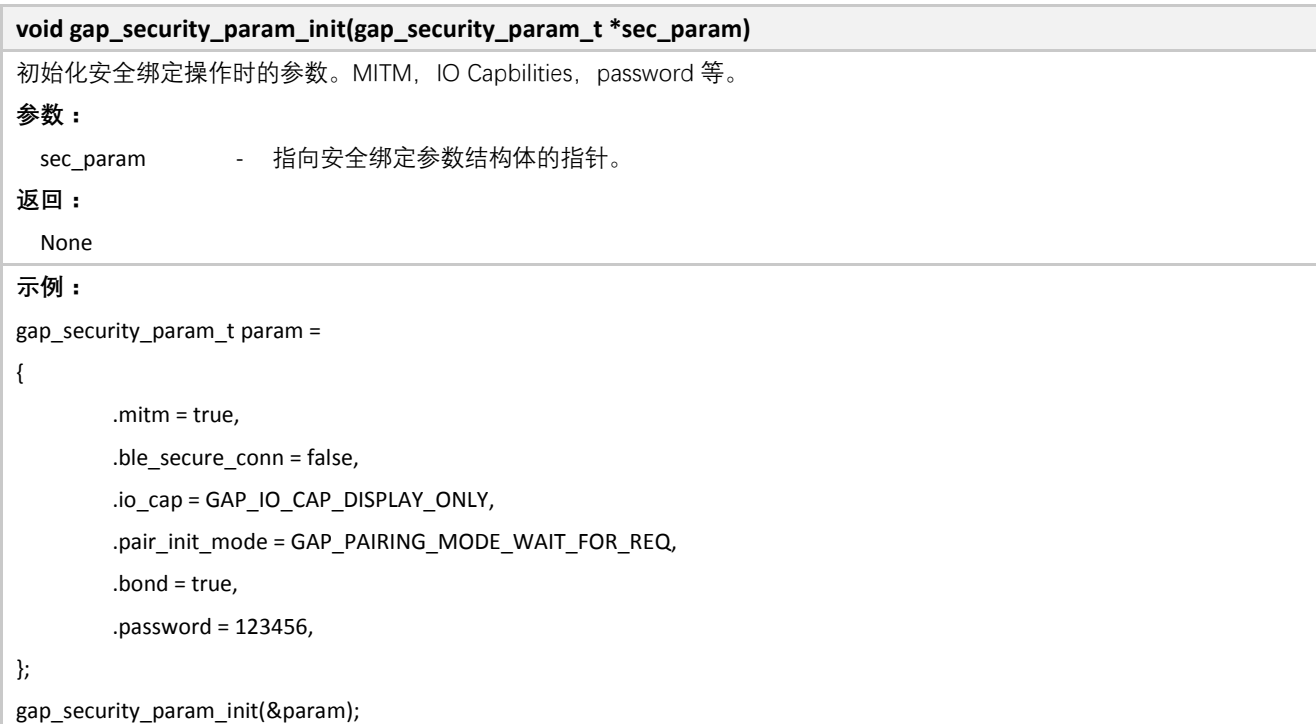

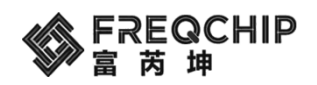

### **3.4.1.6 GAP Sending Pairing Password**

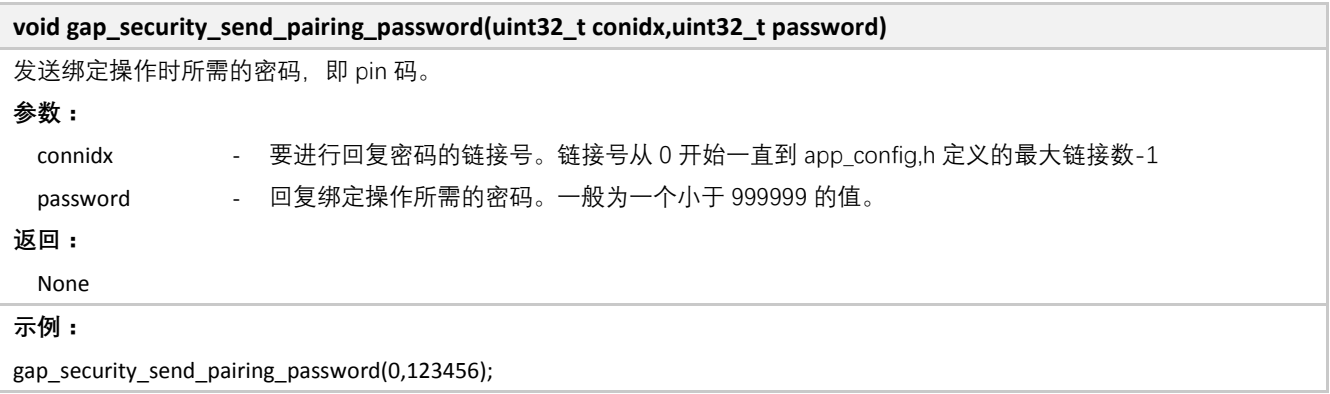

### **3.4.1.7 GAP Pairing Request**

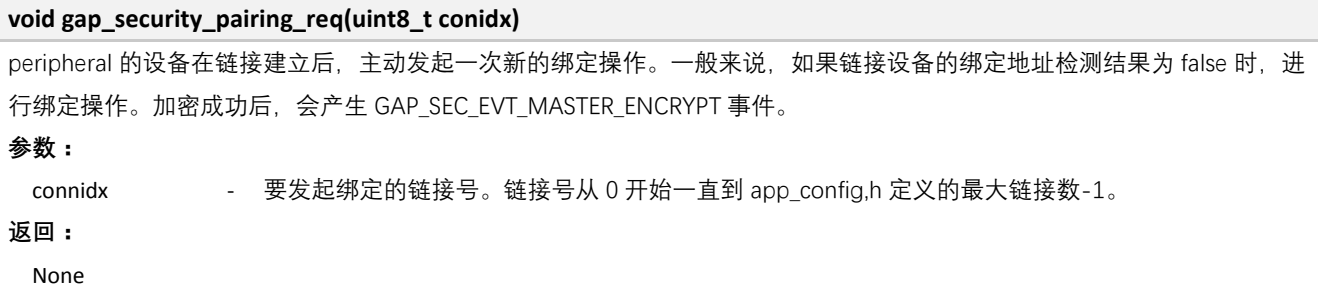

### **3.4.1.8 GAP Encrypt Request**

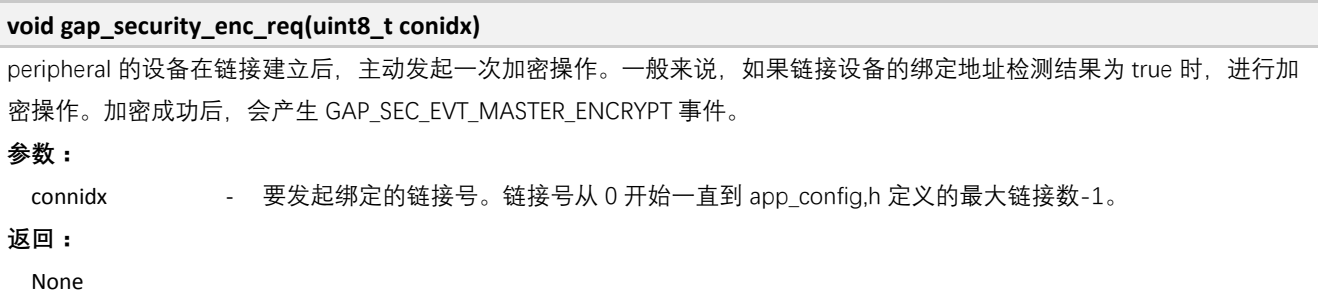

#### **3.4.1.9 GAP Get Bond Status**

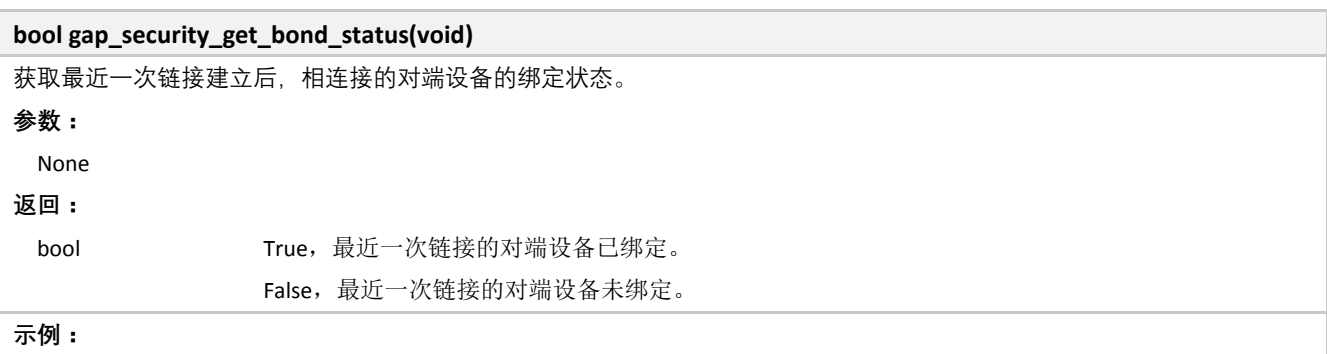

BLE 协议栈 **59** / **108**

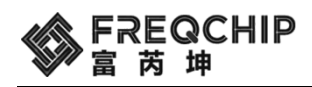

```
void proj_gap_evt_func(gap_event_t *event)
{
     switch(event->type)
     {
          case GAP_EVT_MASTER_CONNECT:
          {
              if (gap_security_get_bond_status())
                   gap_security_enc_req(event->param.master_connect.conidx);
              else
                   gap_security_pairing_req(event->param.master_connect.conidx);
          }
          break;
     }
}
gap_set_cb_func(proj_gap_evt_func);
```
### **3.4.1.10 GAP Security Request**

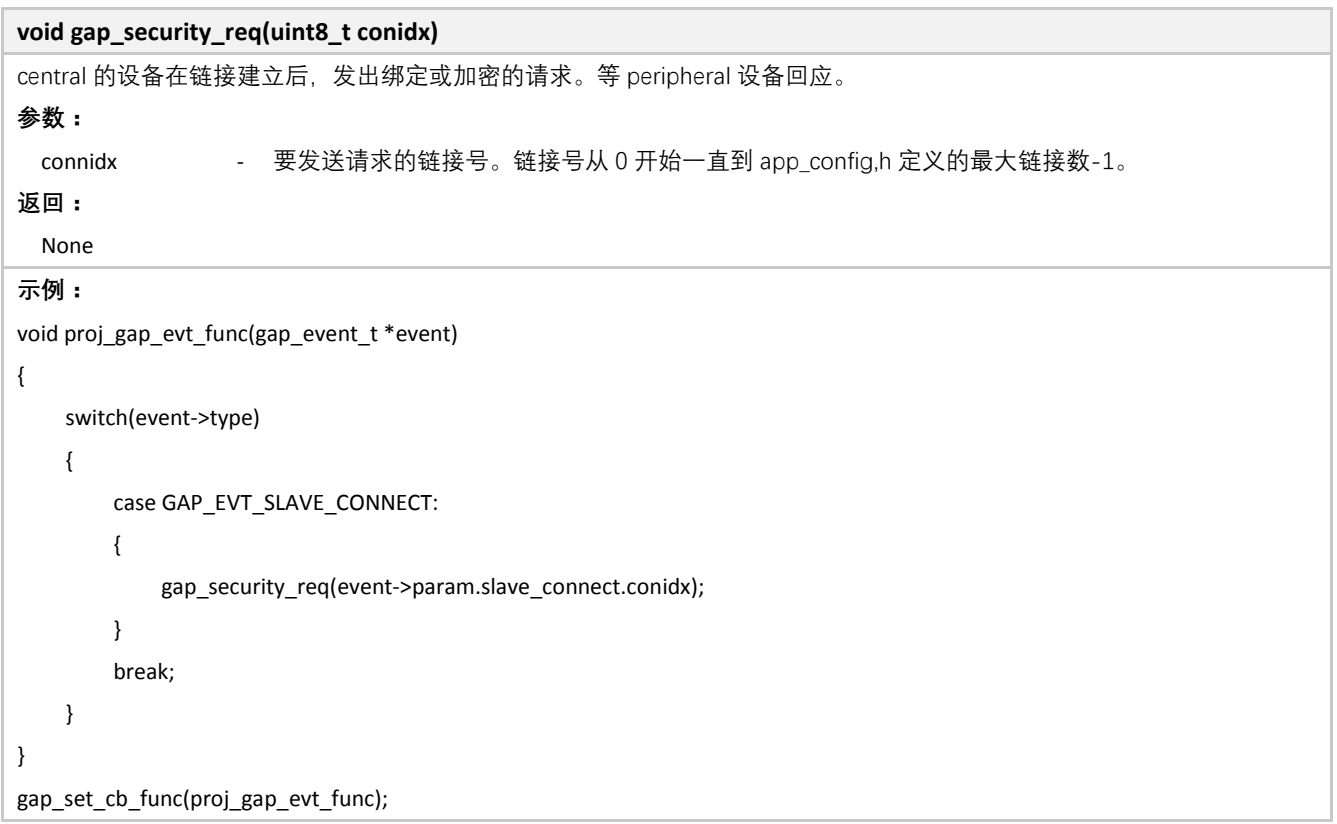

### **3.5 BLE Profiles**

SDK 里面以源码的形式实现了 BLE 常用的 profile, 供用户参考和修改。Profile 可以在 SDK 安装目录 \components\ble\profiles 下找到。

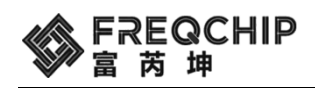

#### **3.5.1 HID**

Human Interface Device。HID 主要用于 BLE 鼠标键盘和遥控器的开发。

HID service 的定义在 hid\_service.c 文件中。HID service 包含了 service 定义和一系列特征值定义。HID service 的特 征值主要包含 report map,HID 的 input, output report。这些特征值的内容可以根据不同 HID 设备呈现出不同内容。 SDK 里面给出了一个比较全的 HID service 定义, 包含了键盘和鼠标的功能。详见 hid\_profile\_att\_table[] 数组的定 义。

### **3.5.1.1 HID service** 事件

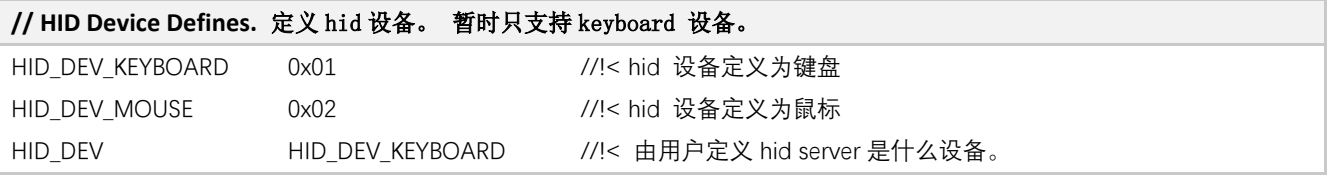

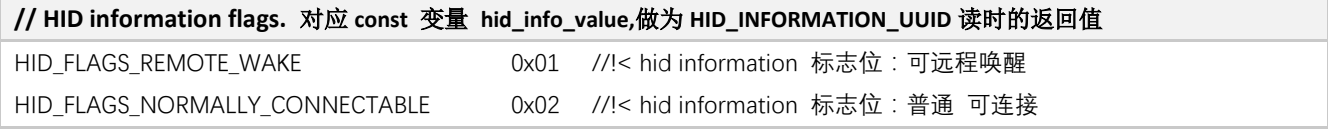

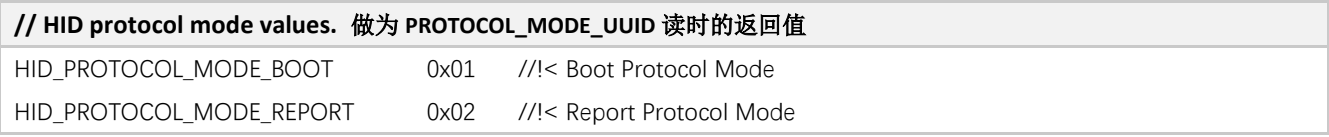

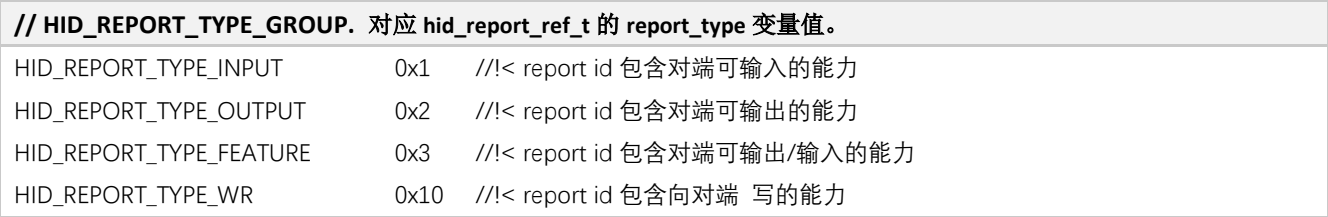

#### **// HID report mapping table**

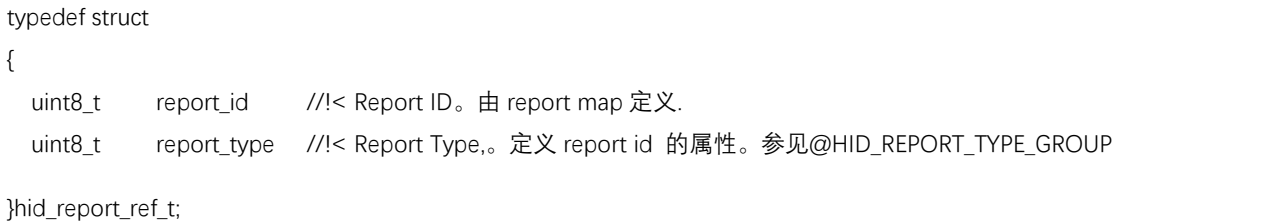

### **3.5.1.2 HID service** 函数

#### **void hid\_gatt\_add\_service(void)**

创建 hid server 的 profile。

#### **参数:**

BLE 协议栈 **61** / **108**

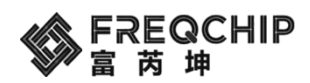

None **返回:**

None

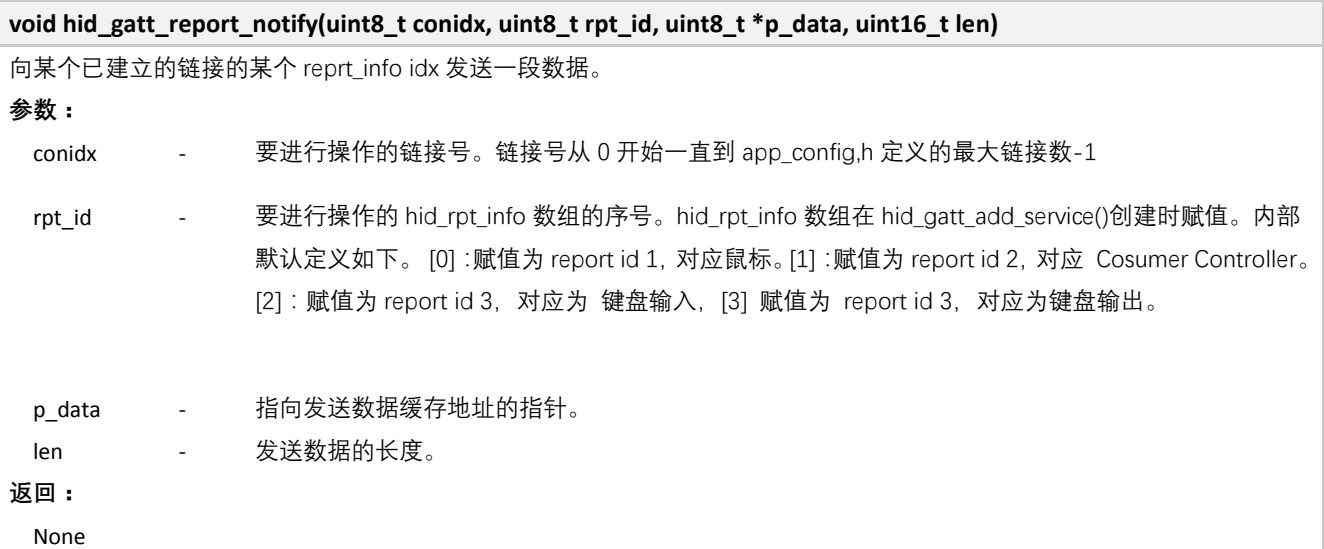

#### **3.5.2 DIS**

Device Information Service。提供设备的产品信息以及软硬件版本。代码位于 components\ble\profiles\ble\_dev\_info 中。

## **3.5.2.1 DIS** 事件

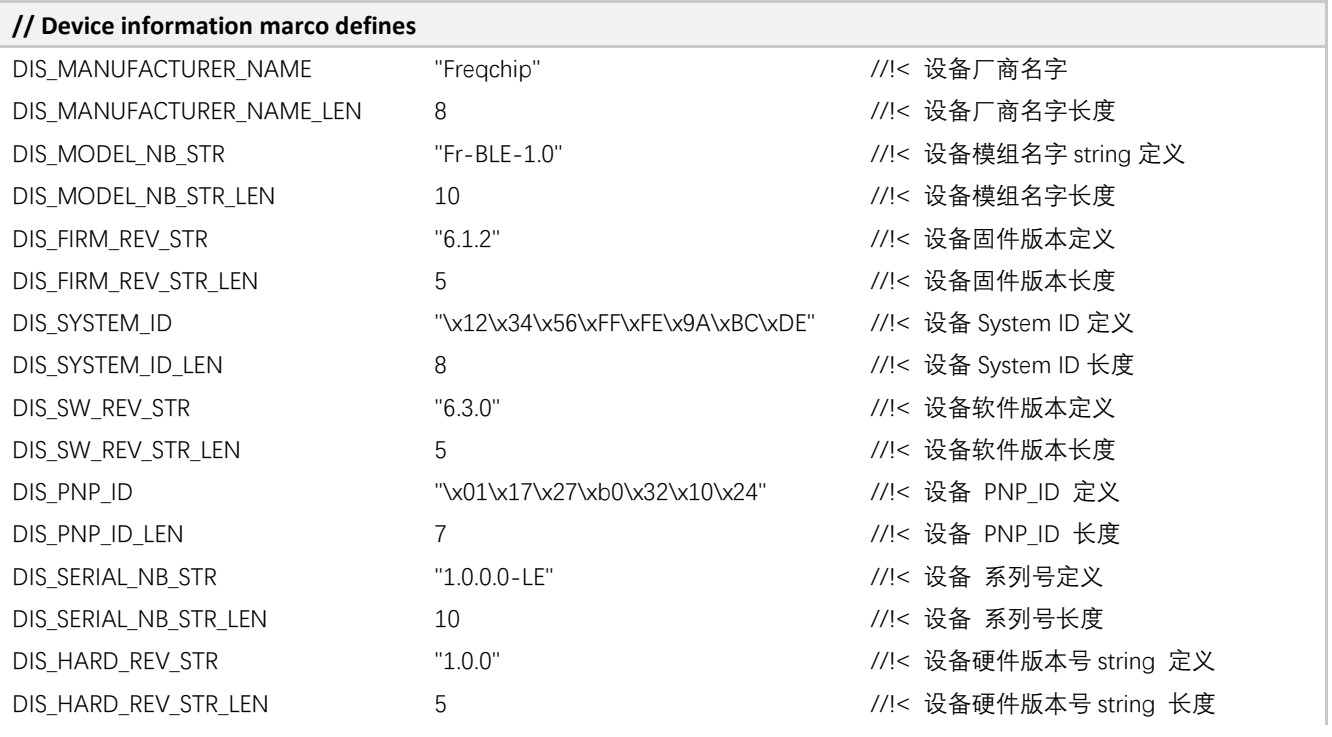

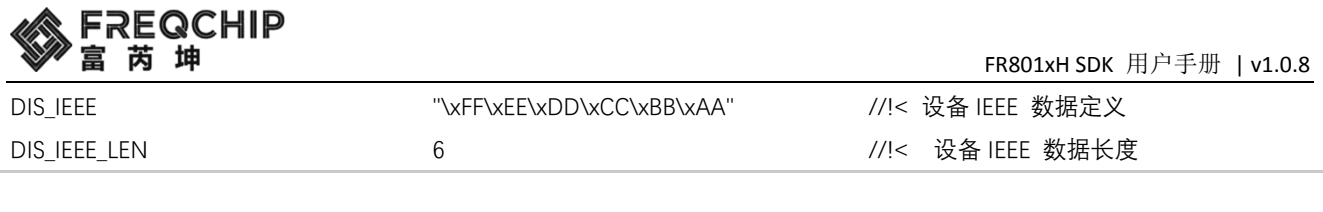

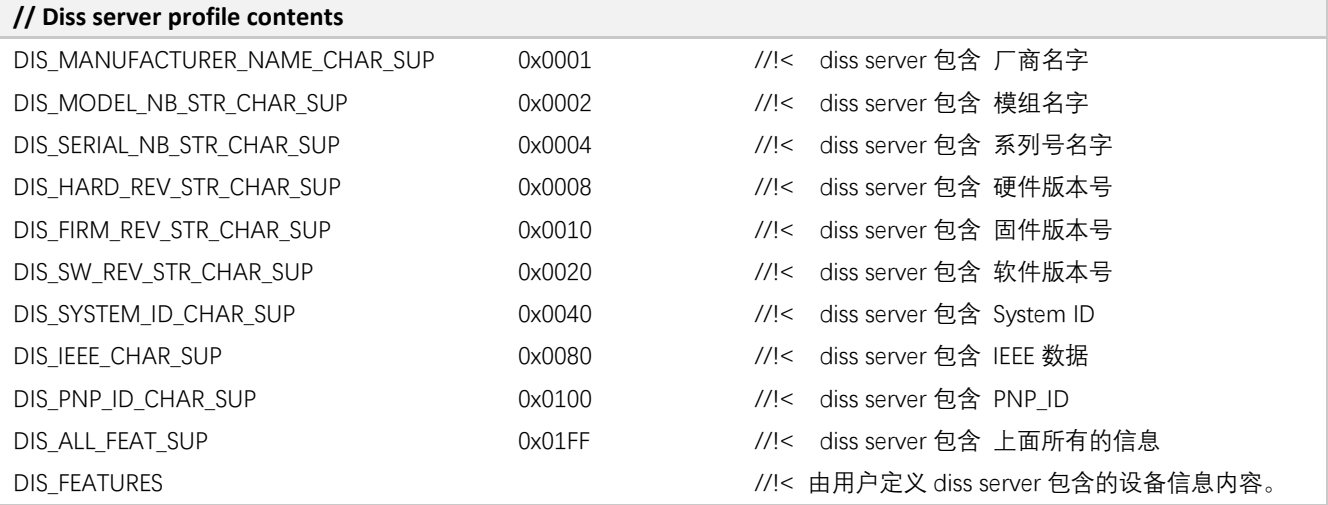

## **3.5.2.2 DIS** 函数

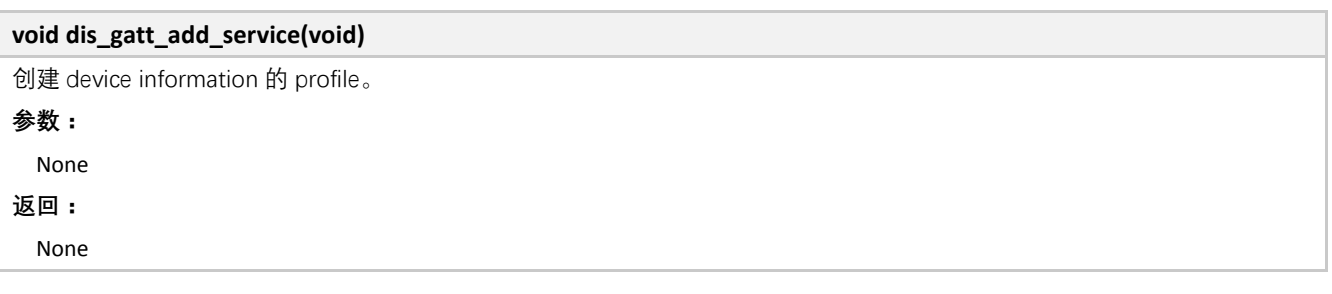

### **3.5.3 Battery service**

Battery service 用于实时电池电量监控。代码位于 components\ble\profiles\ble\_batt 中。

# **3.5.3.1 BATT** 事件

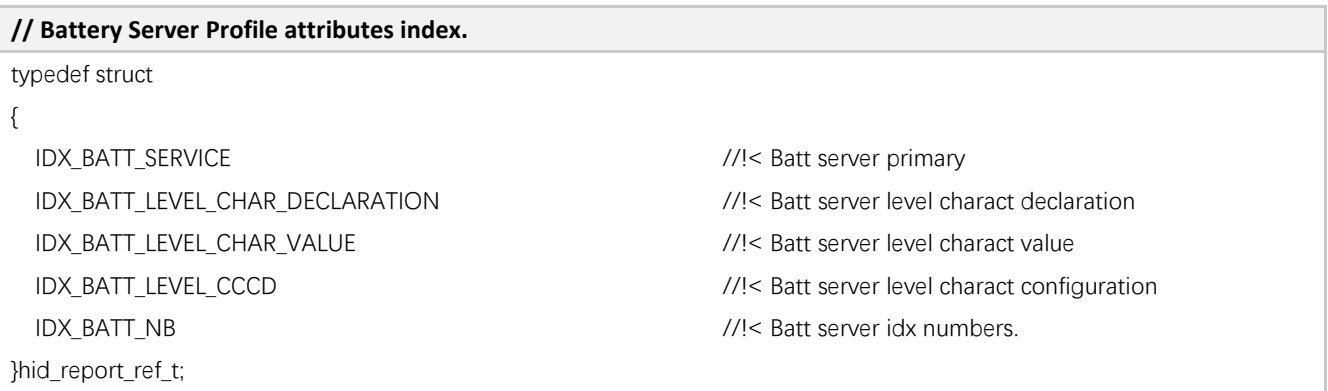

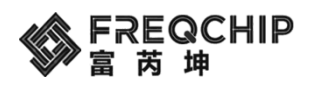

#### **3.5.3.2 BATT** 函数

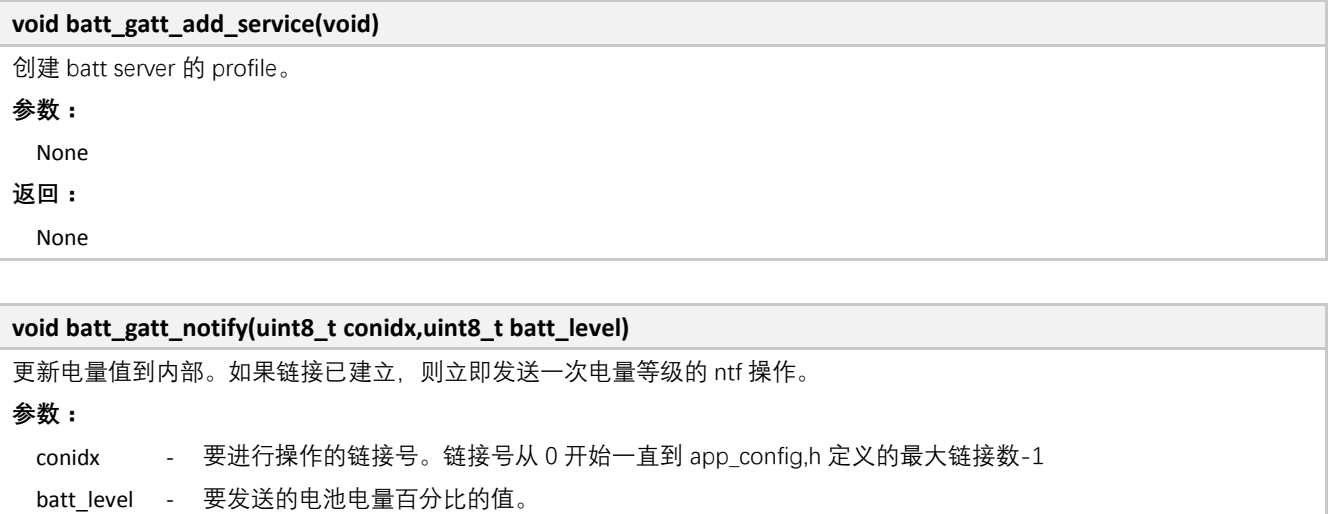

**返回:**

None

#### **3.5.4 OTA**

Over The Air download,空中固件升级。代码位于 components\ble\profiles\ble\_ota 中。

### **3.5.4.1 OTA** 函数

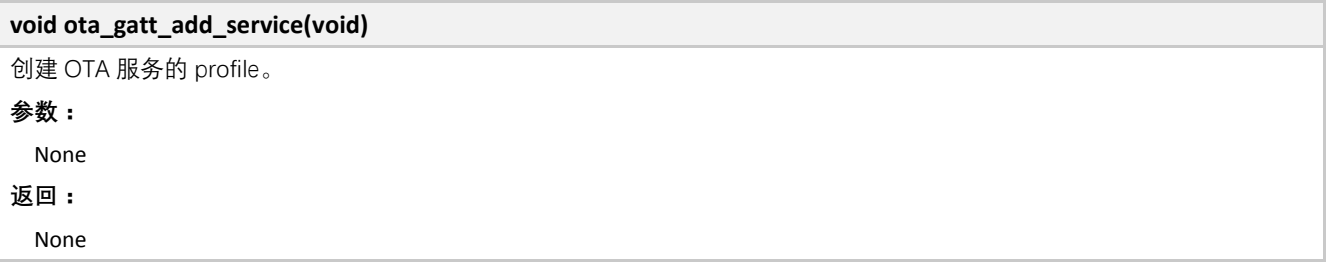

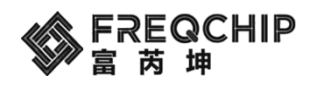

# **4. OSAL API**

OSAL 相关 API 位于 components\modules\os\include 目录中。

### **4.1 Task API**

位于 components\modules\os\include\os\_task.h。

### **4.1.1 Task** 函数

#### **4.1.1.1 OS Task Create**

```
uint16_t os_task_create(os_task_func_t task_func)
创建一个任务。最多支持 20 个任务。任务不分优先级。消息按抛送的顺序进行处理。
参数:
 task_func - 任务的执行函数。
返回:
 uint16_t <br>
\qquad \qquad - \quad 创建任务的 id 号,
                      0xff,任务创建失败。
                      其他值,任务创建成功,返回值是任务的 id 号。
示例:
uint16_t user_task_id;
static int user_task_func(os_event_t *param)
{
    switch(param->event_id)
    {
        case 0
            break;
        case 1
            break;
    }
    return EVT_CONSUMED;
}
void user_task_init(void)
{
    user_task_id = os_task_create(user_task_func);
}
```
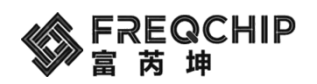

#### **4.1.1.2 OS Task Delete**

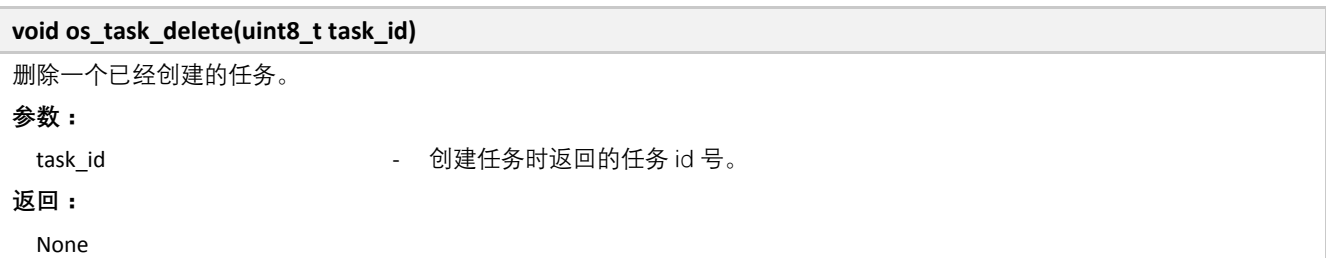

#### **4.1.1.3 OS Message Post**

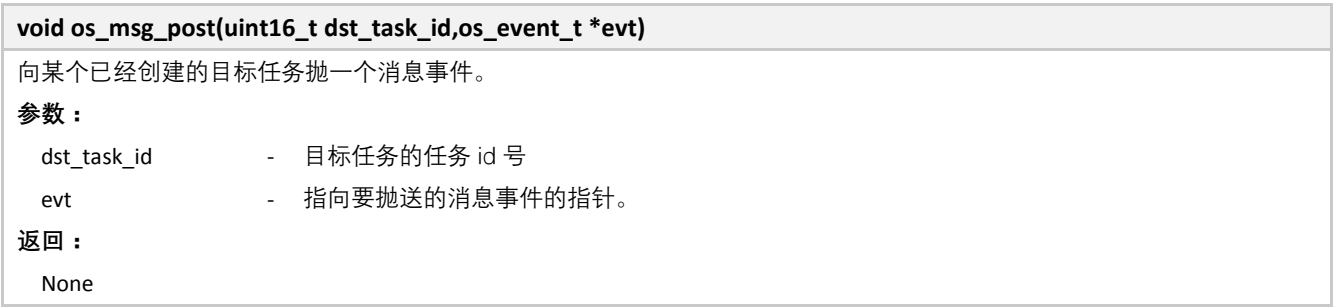

#### **4.1.1.4 OS User Loop Event Set**

```
void os_user_loop_event_set(void (*callback)(void))
用户设置一个跑在 while(1)循环中的函数, 便于用户做一些循环检测或者操作处理。该循环处理事件优先级最低, 另外用户在
需要睡眠时应先清除这个事件。
参数:
 callback - 设置的循环调用的 callback 函数。
返回:
 None
示例:
void user_loop_callback(void)
{
    static uint16_t count = 0;
    count++;
    if(count > 30000)
    {
     count = 0;
     uart_putc_noint(UART1,'t');
     os_user_loop_event_clear(); // clear event
    }
    //uart_putc_noint(UART1,'t');
}
```
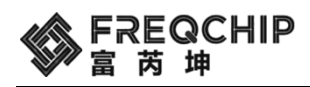

**os\_user\_loop\_event\_set(&user\_loop\_callback); // create a loop event**

#### **4.1.1.5 OS User Loop Event Clear**

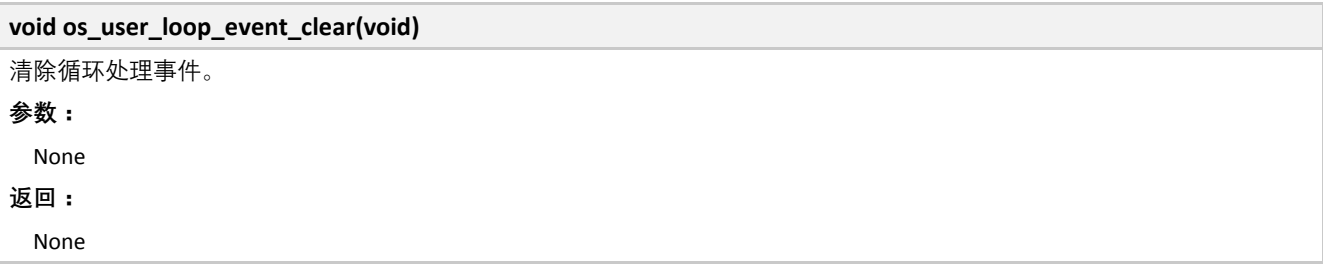

### **4.2 Clock API**

位于 components\modules\os\include\os\_timer.h。

### **4.2.1 Clock** 函数

### **4.2.1.1 OS Timer Initialization**

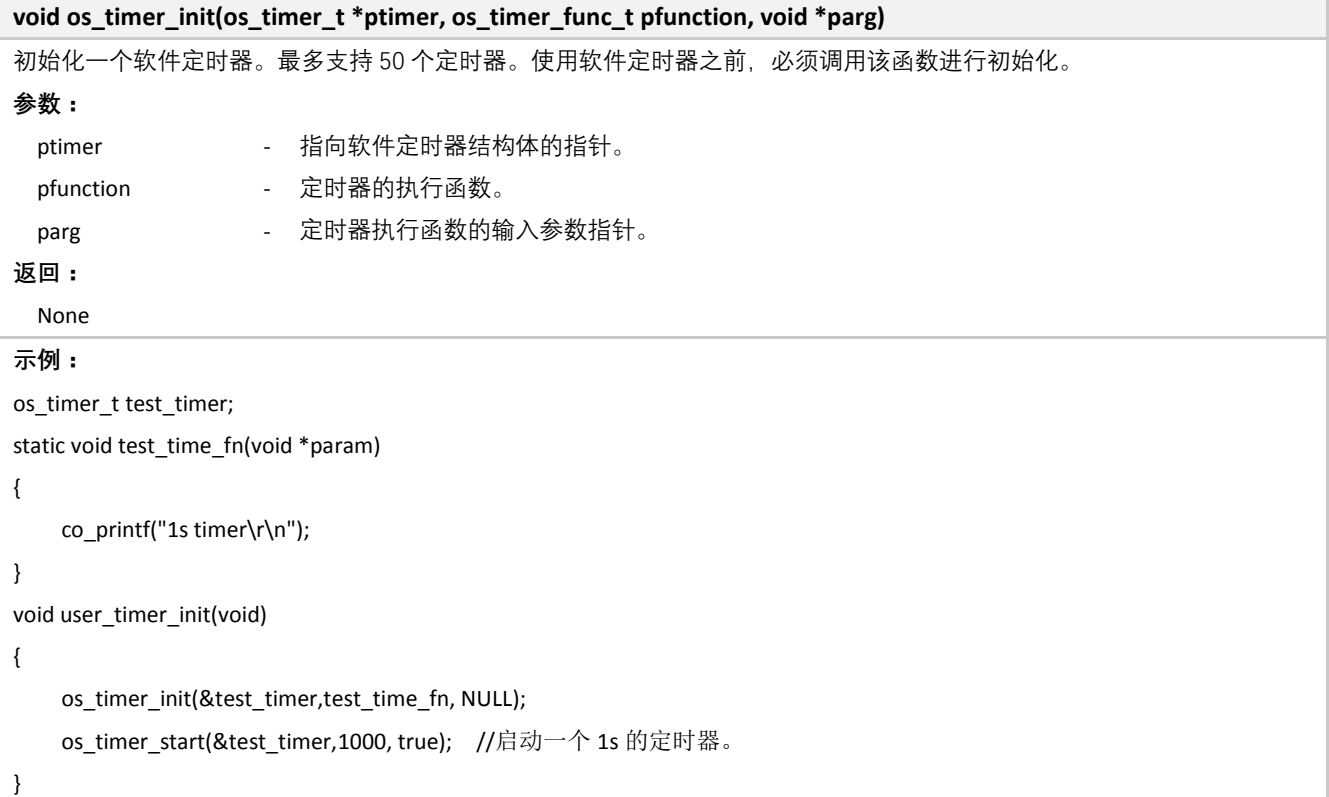

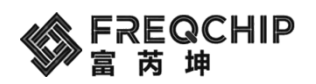

### **4.2.1.2 OS Timer Start**

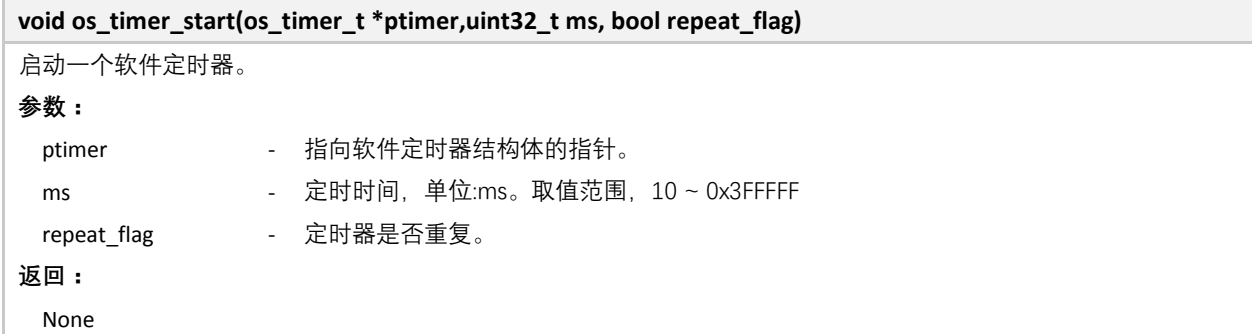

### **4.2.1.3 OS Timer Stop**

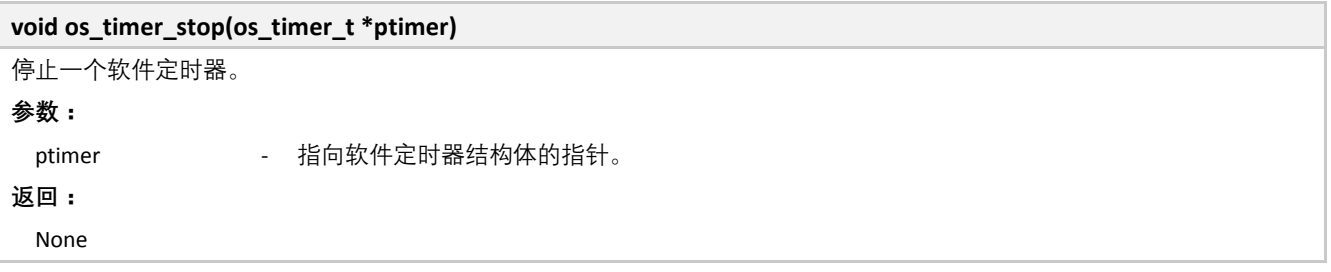

### **4.3 Memory API**

位于 components\modules\os\include\os\_mem.h。

#### **4.3.1 Memory** 函数

### **4.3.1.1 OS Malloc**

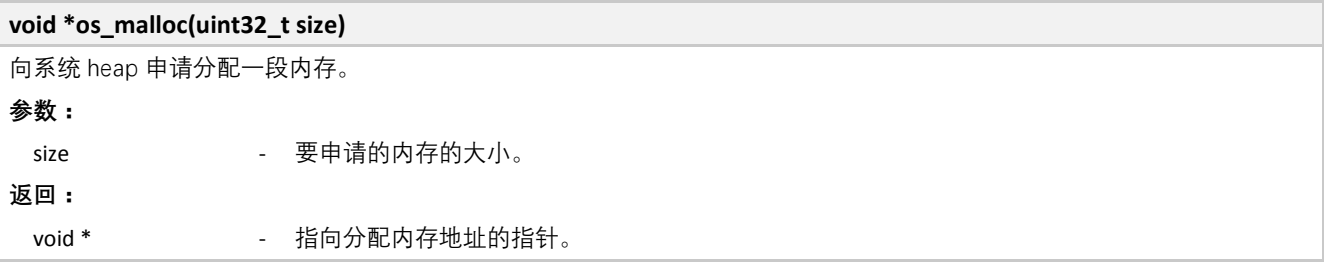

#### **4.3.1.2 OS Get Free Heap Size**

### **void os\_get\_free\_heap\_size(void)** 获取系统 heap 剩余的空间大小。 **参数:** None

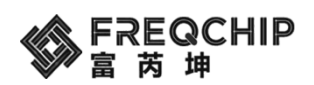

**返回:**

None **Address** 系统剩余的 heap 空间。

#### **4.3.1.3 OS Show Message List**

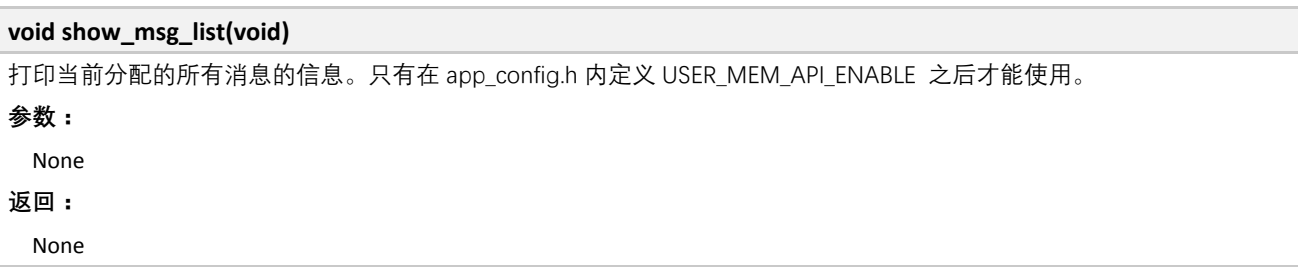

#### **4.3.1.4 OS Show Kernel Malloc Informationi**

# **void show\_ke\_malloc(void)** 打印当前的内存分配统计信息,包含最大 heap 使用量, 剩余 heap 和所有 heap 大小。只有在 app\_config.h 内定义 USER\_MEM\_API\_ENABLE 之后才能使用。 **参数:** None **返回:** None

#### **4.3.1.5 OS Show Memory List**

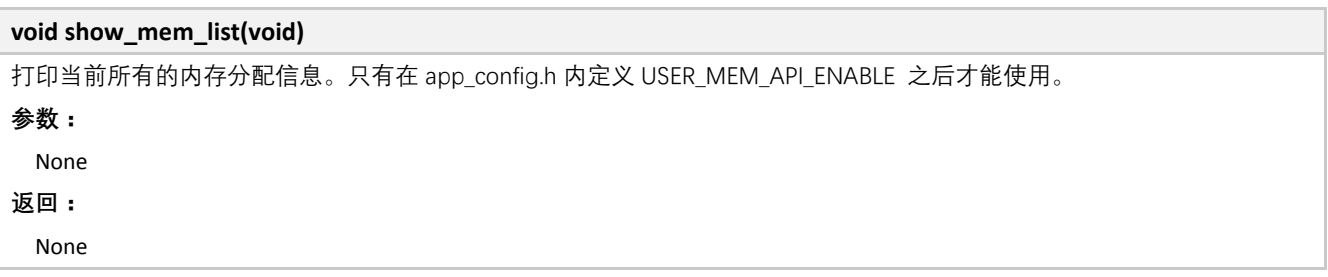

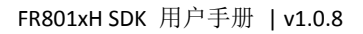

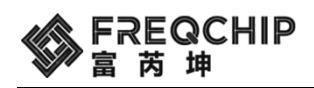

# **5. MCU** 外设驱动

# **5.1 IO MUX**

FR801xH 系列芯片共有 4 组 IO, 每组有 8 路, 不同型号的芯片引出的 IO 数量有所不同。每个 IO 可配置为上拉模 式, 上拉电阻约为 50K 欧姆。IO 的工作状态和模式可选择由大数字(进入低功耗后断电)或者 PMU(进入低功 耗模式后继续工作)控制。IO 的控制逻辑和功能配置如下图所示:

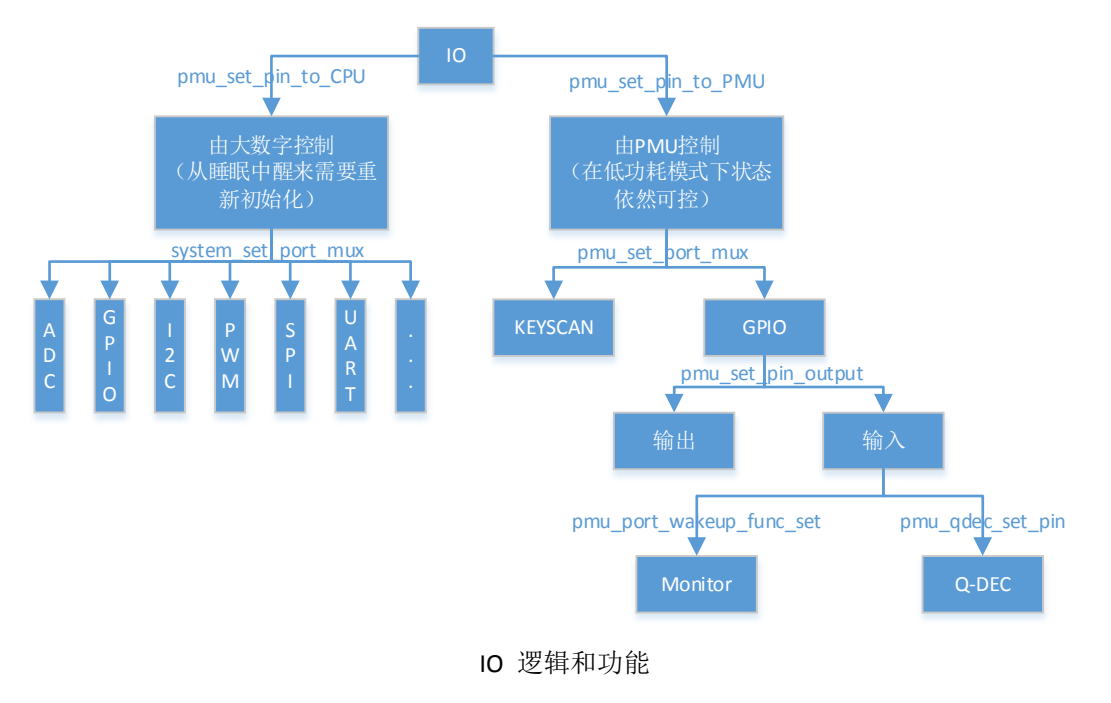

### **5.1.1** 普通 **IO** 接口

以下 API 位于 components\driver\include\driver\_system.h 中。

### **5.1.1.1 IO** 功能设置

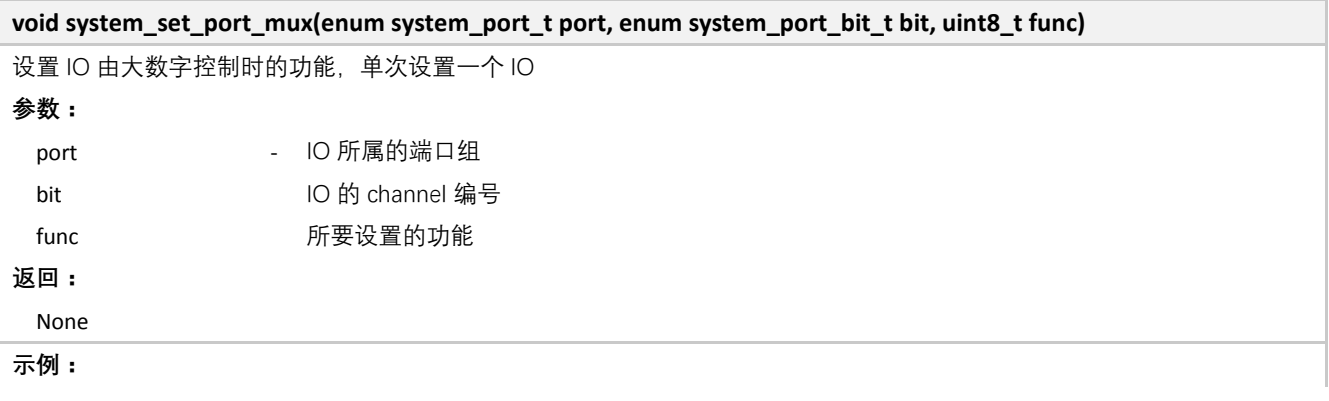

MCU 外设驱动 **70** / **108**

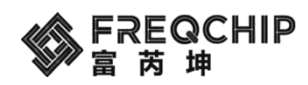

system\_set\_port\_mux(GPIO\_PORT\_A, GPIO\_BIT\_0, PORTA0\_FUNC\_UART0\_RXD);

### **5.1.1.2 IO** 上拉设置

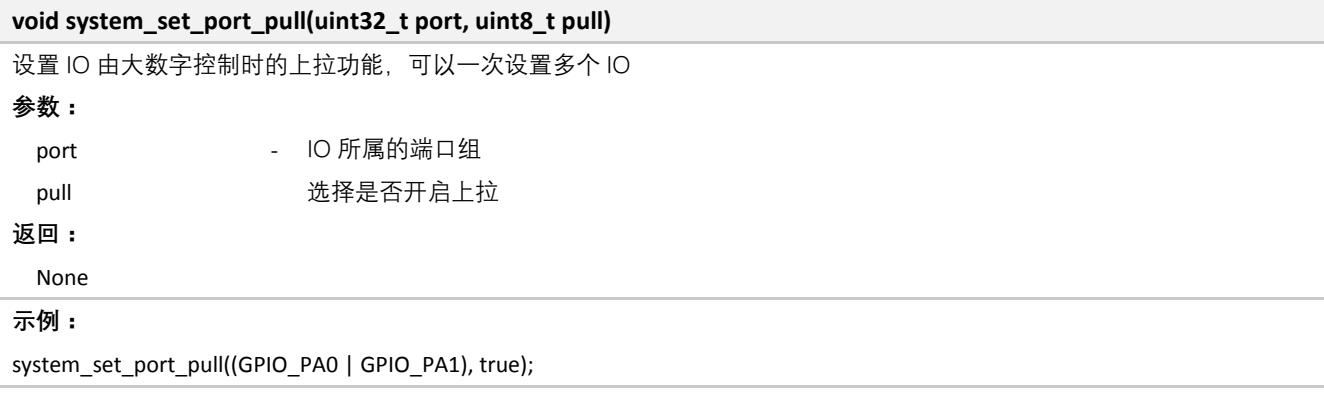

## **5.1.2** 支持低功耗模式的 **IO** 接口

以下 API 位于 driver\_pmu.h 中,都是在低功耗模式下的 IO 操作。

### **5.1.2.1 IO** 使能低功耗模式

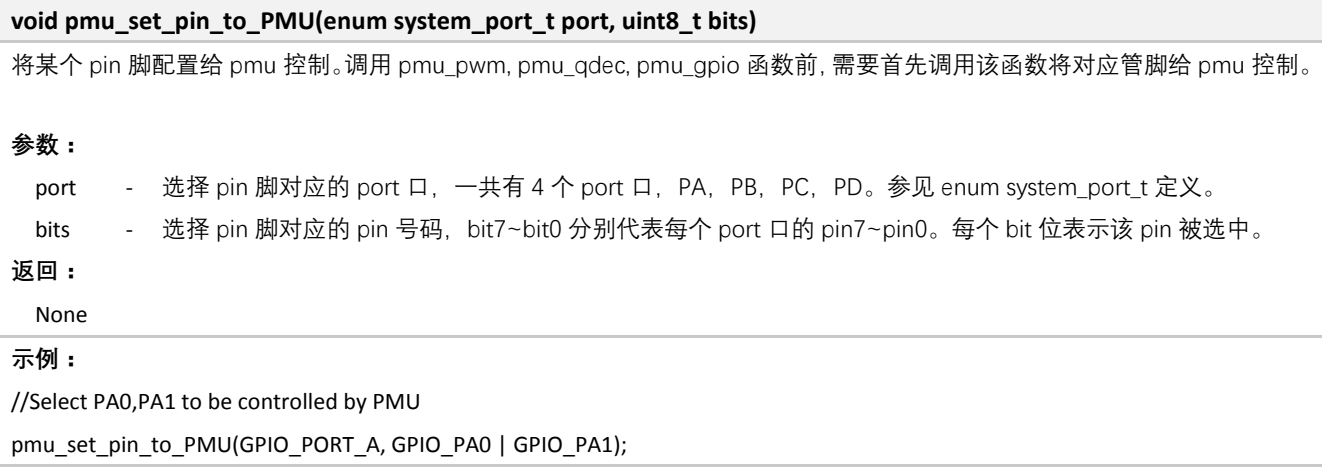

### **5.1.2.2 IO** 关闭低功耗模式

**void pmu\_set\_pin\_to\_CPU(enum system\_port\_t port, uint8\_t bits)** 将某个 pin 脚配置给 CPU 控制。所有管脚默认是被 CPU 控制的。如果希望配置给 PMU 控制的管脚, 被 CPU 的外设来控制, 需要首先调用该函数将对应管脚给 CPU 控制。 **参数:** port - 选择 pin 脚对应的 port 口, 一共有 4 个 port 口, PA, PB, PC, PD。参见 enum system\_port\_t 定义。 bits - 选择 pin 脚对应的 pin 号码, bit7~bit0 分别代表每个 port 口的 pin7~pin0。每个 bit 位表示该 pin 被选中。 **返回:** None

MCU 外设驱动 **71** / **108**

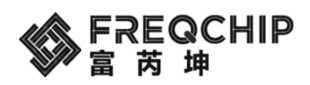

**示例:**

//Select PA0,PA1 to be controlled by CPU

pmu\_set\_pin\_to\_CPU(GPIO\_PORT\_A, GPIO\_PA0 | GPIO\_PA1);

# **5.1.2.3 IO** 低功耗模式功能设置

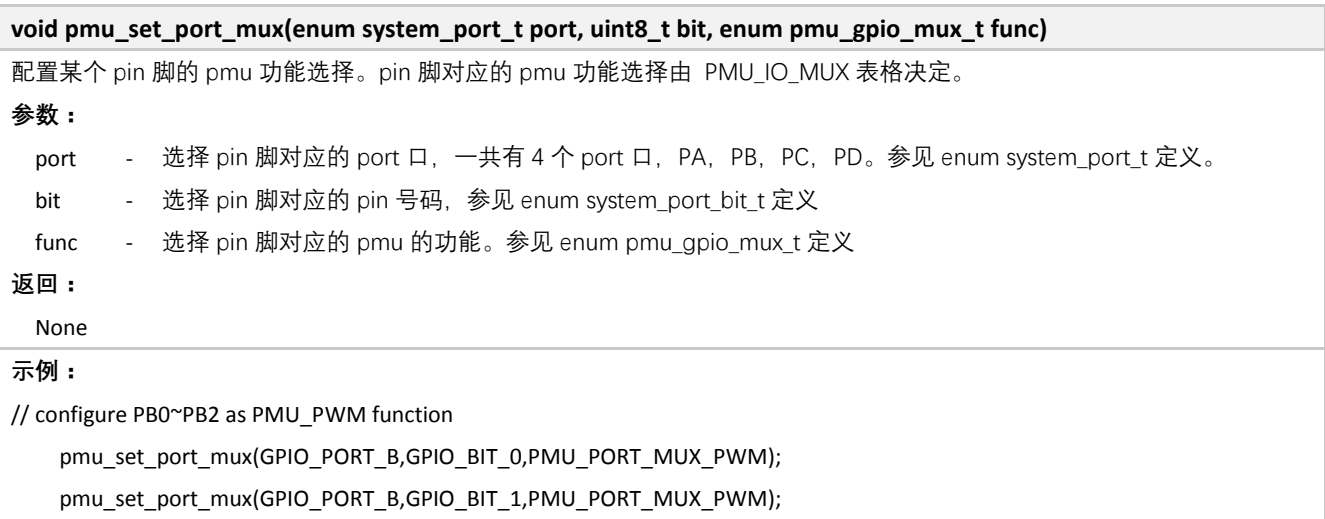

pmu\_set\_port\_mux(GPIO\_PORT\_B,GPIO\_BIT\_2,PMU\_PORT\_MUX\_PWM);

# **5.1.2.4 IO** 低功耗模式输入输出设置

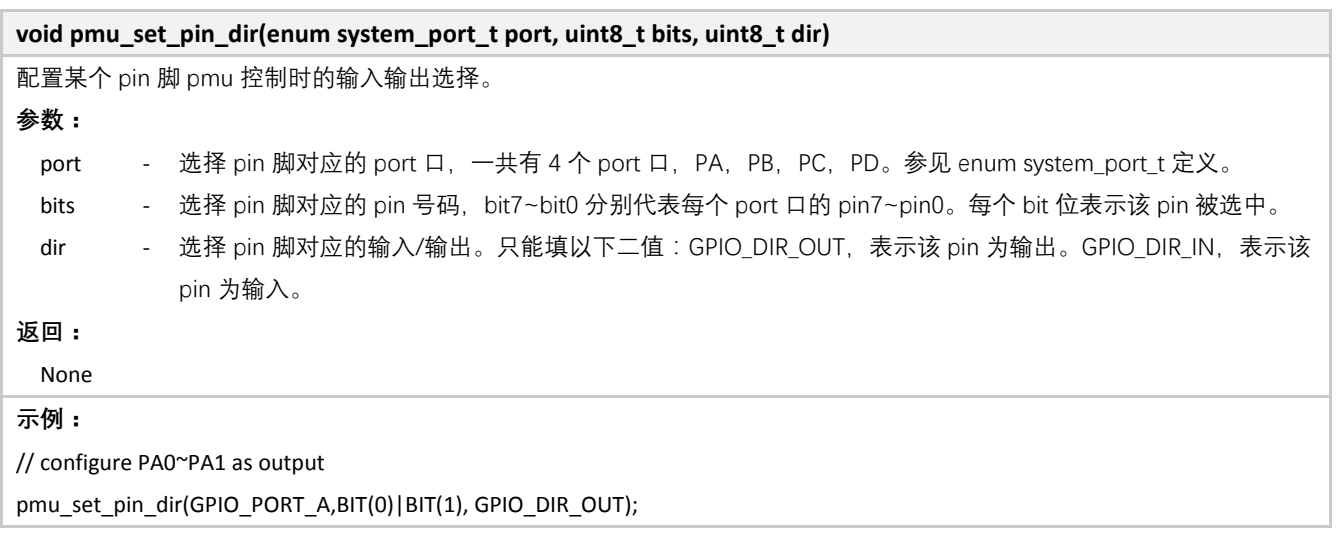

# **5.1.2.5 IO** 低功耗模式上拉设置

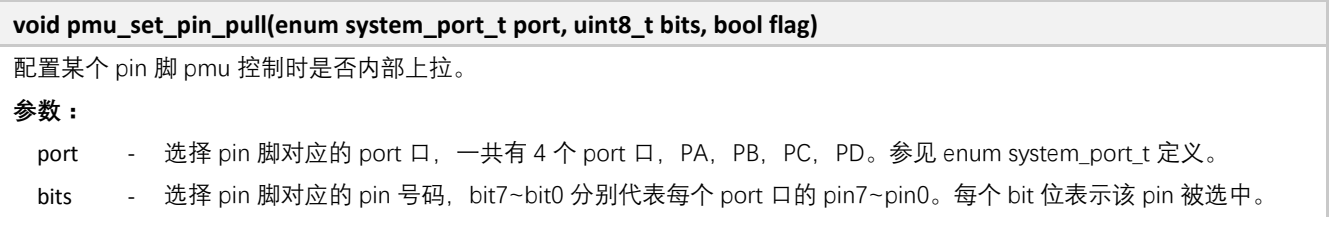
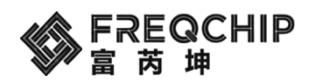

flag - 选择 pin 脚是否内部上拉。True,表示该 pin 内部上拉。False,表示该 pin 没有内部上拉。

**返回:**

None

#### **示例:**

// configure PA0~PA1 has inner pull

pmu\_set\_pin\_pull(GPIO\_PORT\_A, GPIO\_PA0 | GPIO\_PA1, true);

### **5.1.2.6 IO** 使能低功耗唤醒

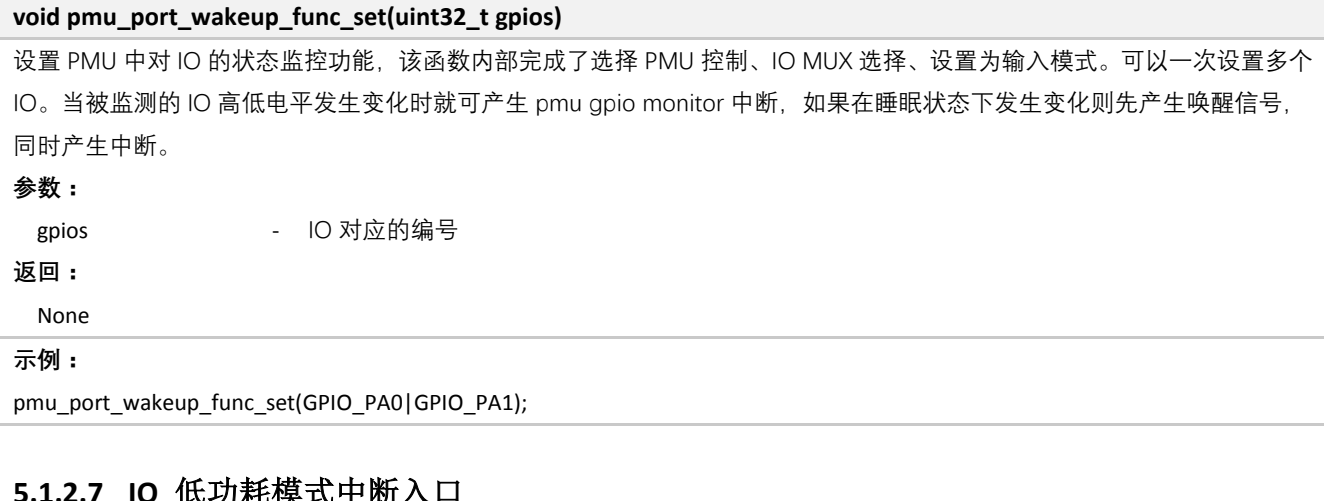

# **5.1.2.7 IO** 低功耗模式中断入口

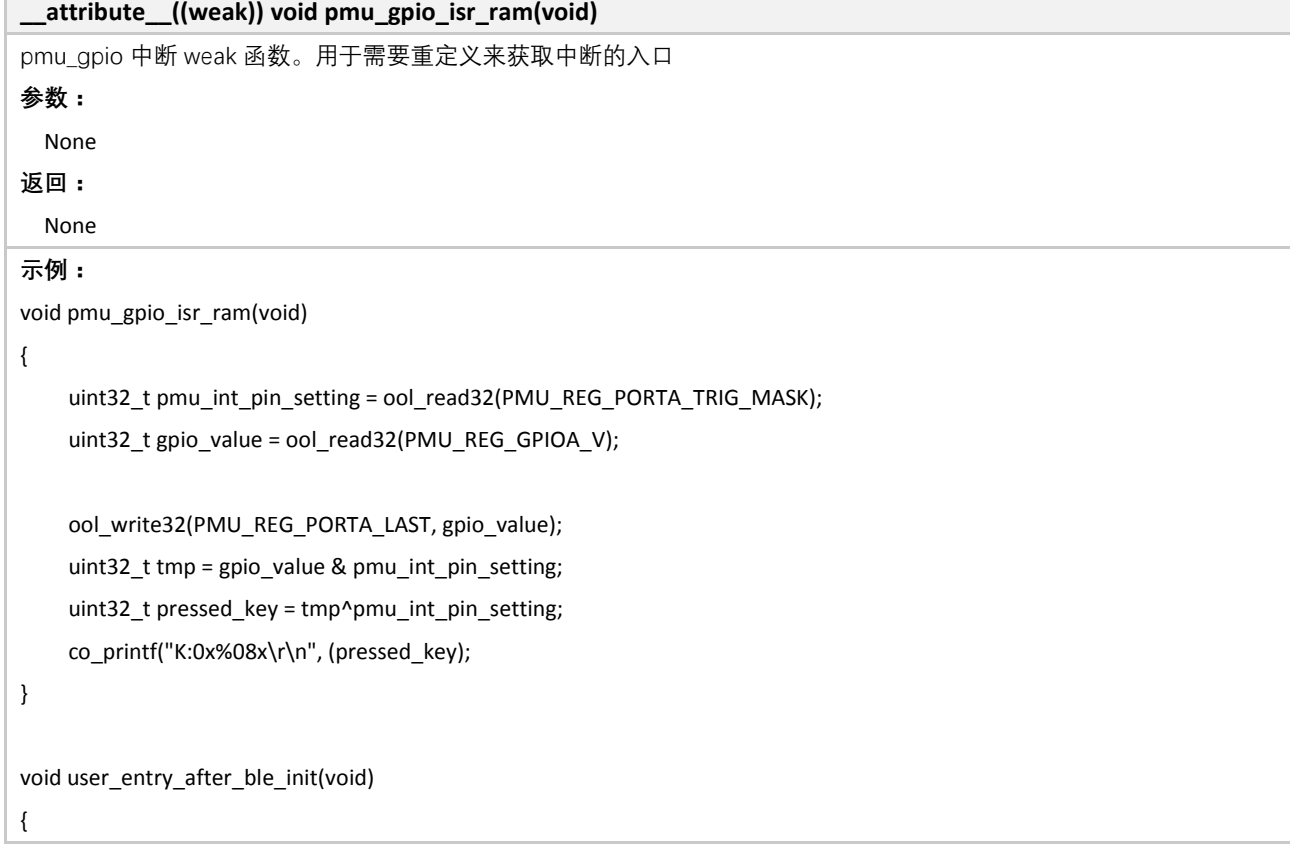

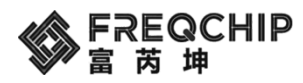

pmu\_port\_wakeup\_func\_set(GPIO\_PD5|GPIO\_PD4|GPIO\_PD3);

## **5.2 GPIO**

}

位于 components\driver\include\driver\_gpio.h。

#### **5.2.1** 普通 **GPIO** 接口

#### **5.2.1.1 GPIO** 输出

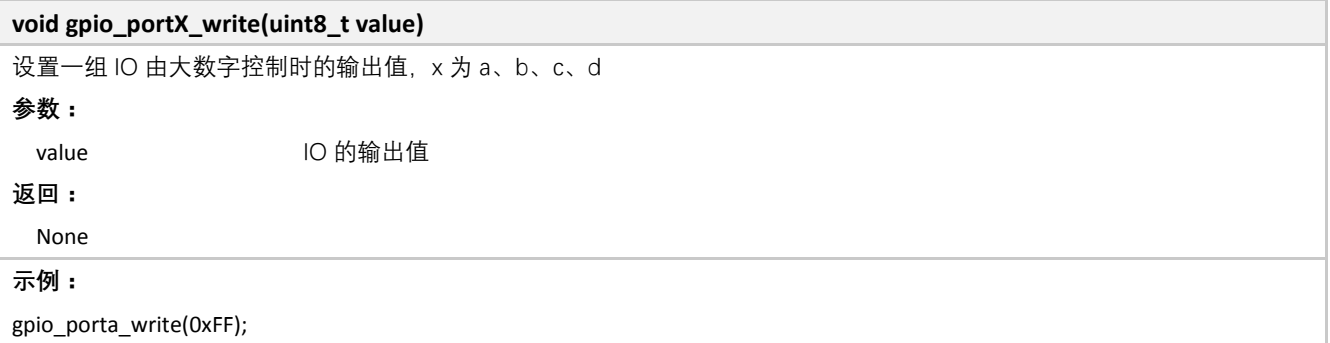

#### **5.2.1.2 GPIO** 获取当前值

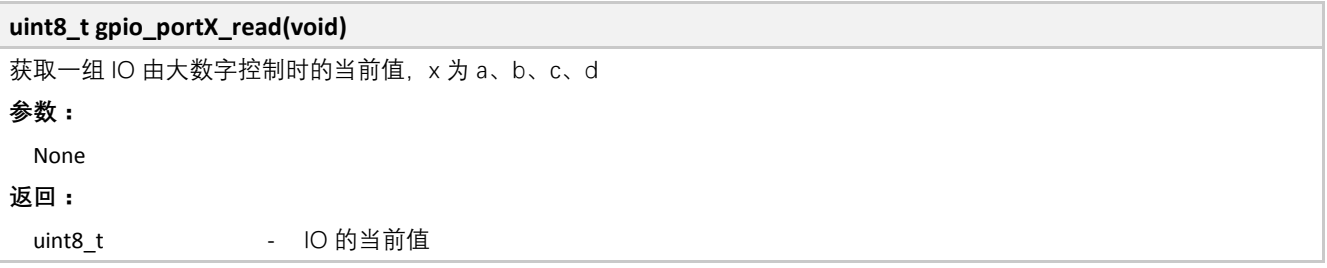

#### **5.2.1.3 GPIO** 设置整个 **port** 输入输出

**void gpio\_portX\_set\_dir(uint8\_t dir)** 设置一组 IO 由大数字控制时的输入输出,x 为 a、b、c、d **参数:** dir 输入输出, 每一位对应一个 IO, 0: 输出; 1: 输入 **返回:** None

#### **5.2.1.4 GPIO** 获取整个 **port** 输入输出配置

**uint8\_t gpio\_portX\_get\_dir(void)**

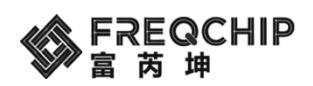

获取一组 IO 由大数字控制时的输入输出设置,x 为 a、b、c、d **参数:** None **返回:**

uint8\_t - 当前的输入输出配置

#### **5.2.1.5 GPIO** 设置单个 **IO** 输入输出

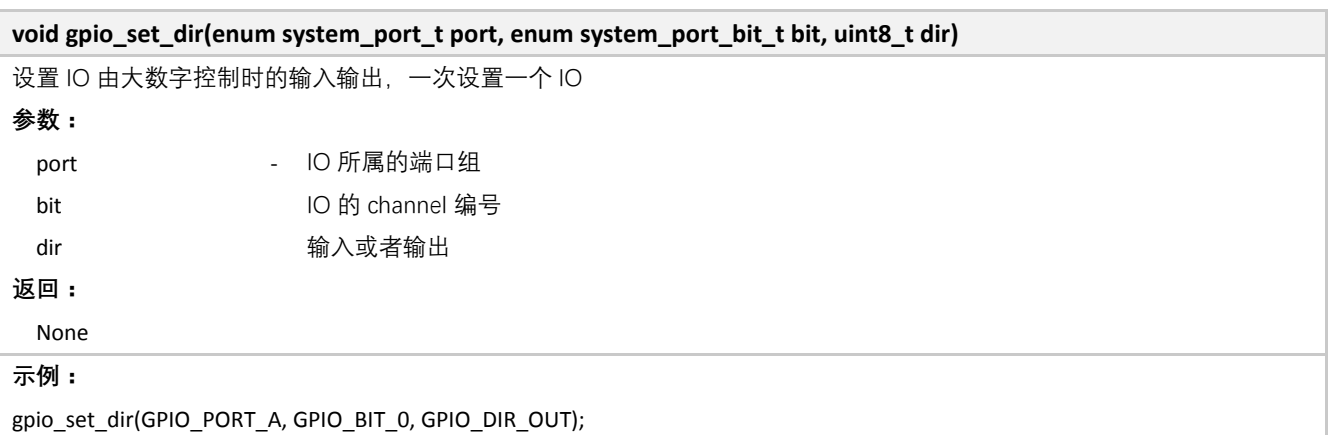

#### **5.2.2** 低功耗模式 **GPIO** 接口

#### **5.2.2.1 GPIO** 低功耗模式输出值

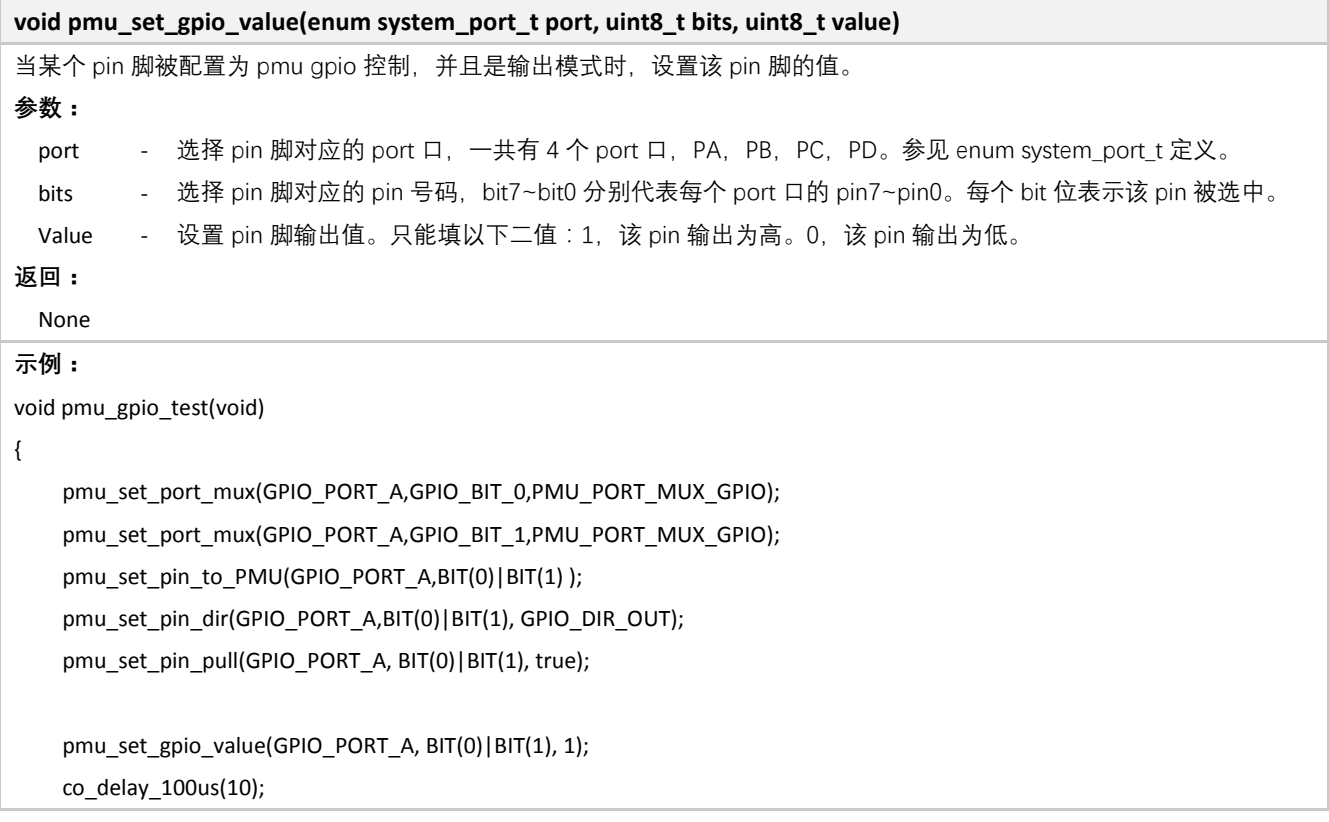

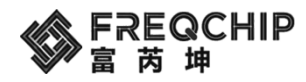

}

pmu\_set\_gpio\_value(GPIO\_PORT\_A, BIT(0)|BIT(1), 0);

#### **5.2.2.2 GPIO** 低功耗模式输入值

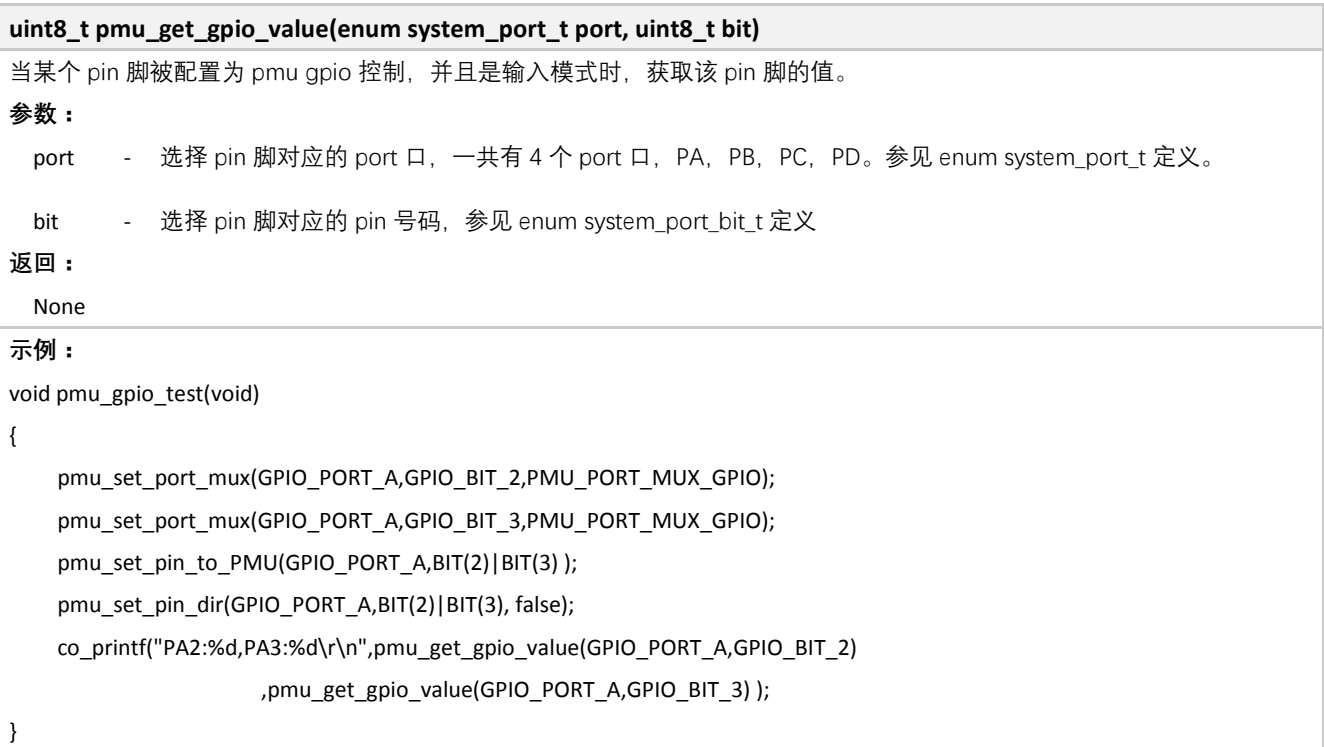

#### **5.3 UART**

位于 components\driver\include\driver\_uart.h。

#### **5.3.1 UART** 初始化

```
void uart_init(uint32_t uart_addr, uint8_t bandrate)
初始化 UART 模块, 函数内会清空 fifo, 使能接收非空中断
参数:
 uart_addr - 初始化的端口, 可选 UART0、UART1
 bandrate - 配置的波特率, 例如 BAUD_RATE_115200
返回:
 None -
```
#### **5.3.2 UART** 等待发送 **FIFO** 为空

**void uart\_finish\_transfers(uint32\_t uart\_addr)**

等待发送 fifo 为空

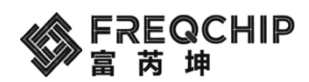

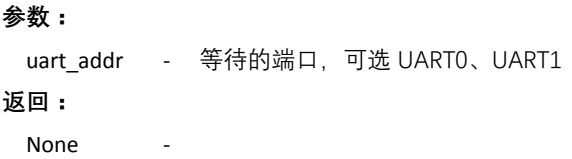

#### **5.3.3** 从串口读取数据

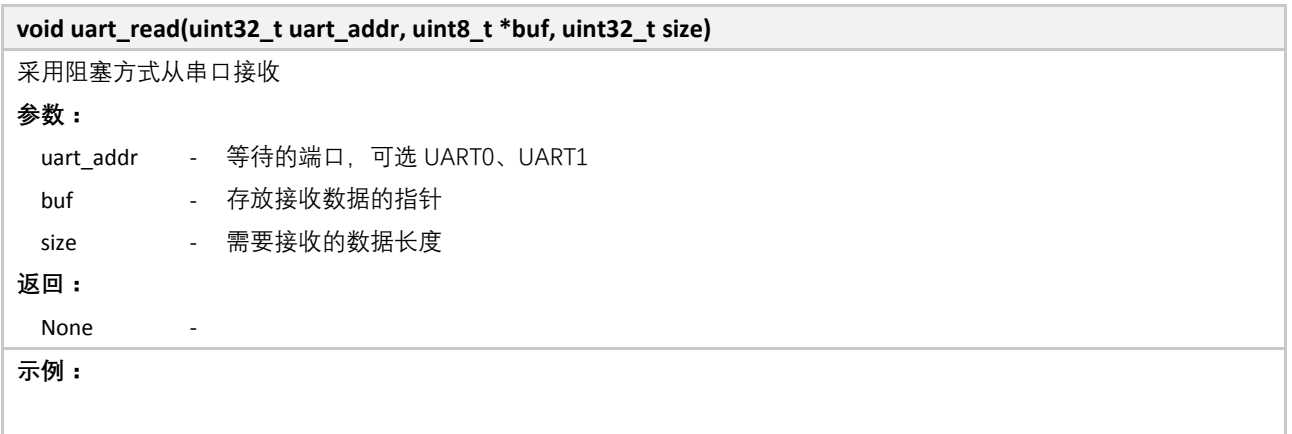

## **5.3.4** 从串口发送数据

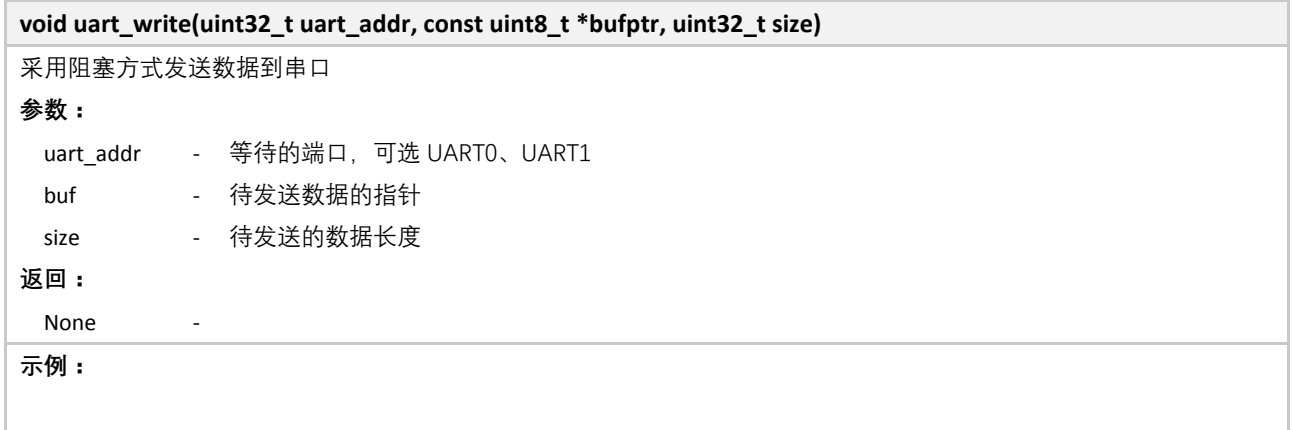

## **5.3.5 UART** 发送一个字节且等待完成

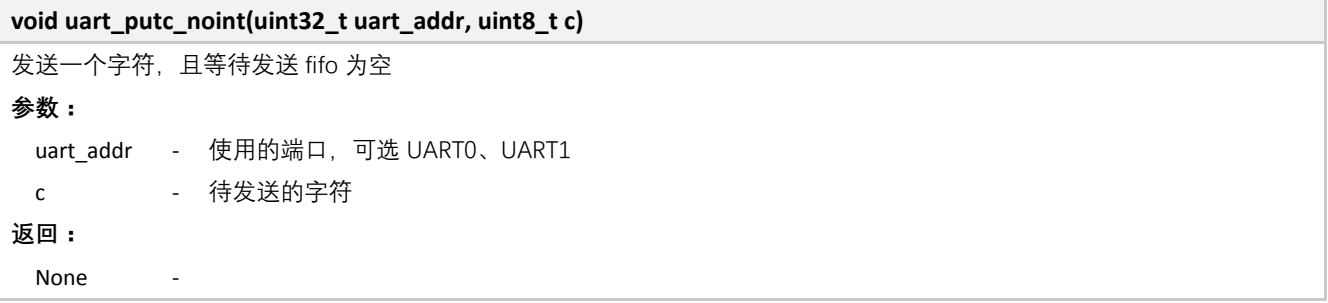

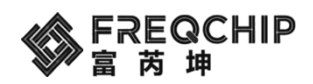

#### **5.3.6 UART** 发送一个字节且立即返回

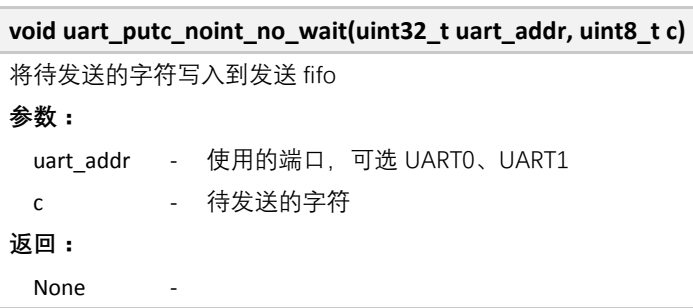

#### **5.3.7 UART** 发送多个字节且等待完成

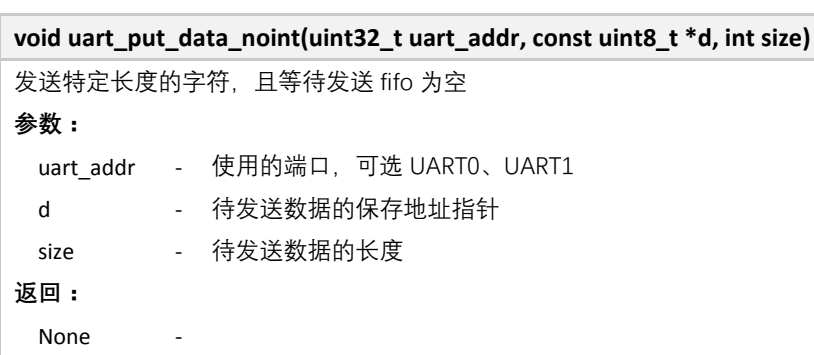

#### **5.3.8 UART** 读取特定个数字节

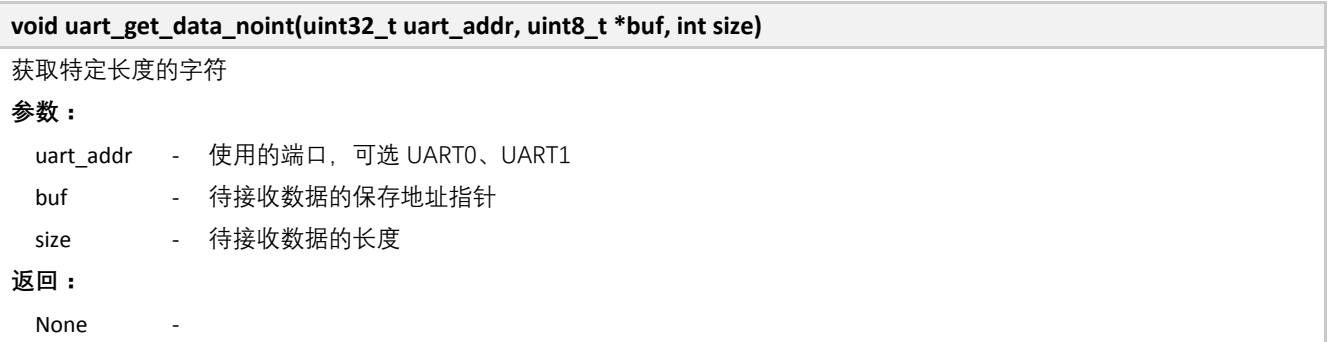

### **5.3.9 UART** 读取特定个数字节,诺 **FIFO** 为空则先返回

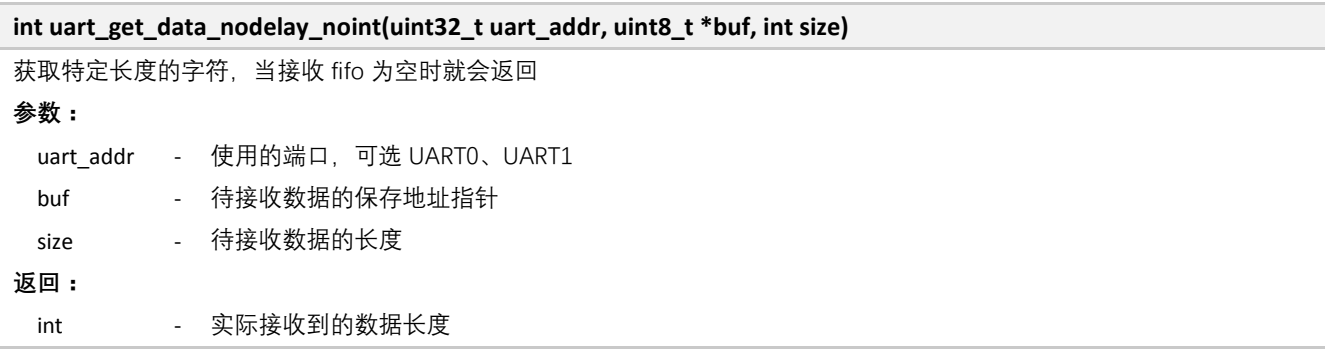

MCU 外设驱动 **78** / **108**

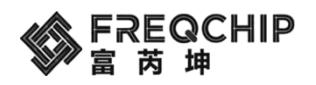

#### **5.3.10 UART0** 读数据

#### **void uart0\_read(uint8\_t \*bufptr, uint32\_t size, uart\_int\_callback callback)**

采用中断加回调函数的方式从 UART0 中读取特定长度的数据,需配合内置的 uart0 isr 使用(也就是无需重新实现 UART0 的 中断处理函数)。

#### **参数:**

bufptr - 待接收数据的保存地址指针 size - 待接收数据的长度

callback - 接收完数据的回调函数

**返回:**

None

#### **5.3.11 UART0** 发数据

#### **void uart0\_write(uint8\_t \*bufptr, uint32\_t size, uart\_int\_callback callback)**

采用中断加回调函数的方式用 UARTO 中发送特定长度的数据,需配合内置的 uart0 isr 使用(也就是无需重新实现 UARTO 的 中断处理函数)。

#### **参数:**

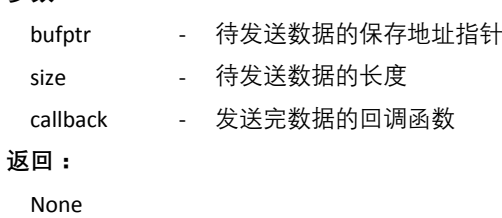

#### **5.3.12 UART1** 读数据

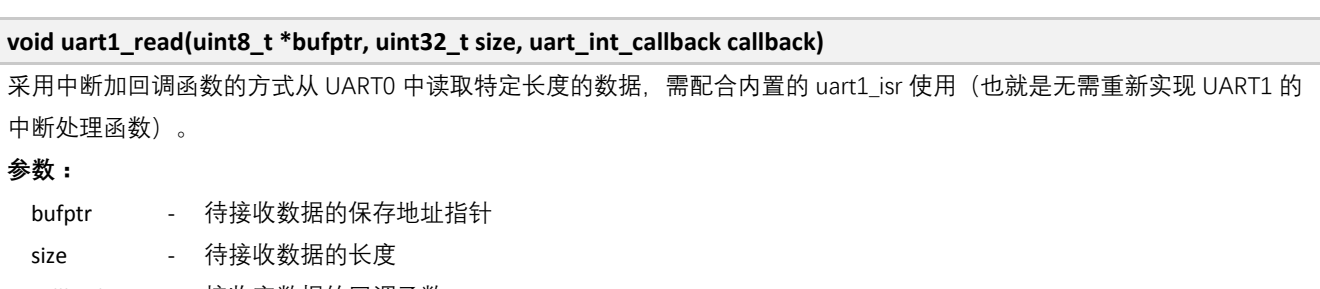

callback - 接收完数据的回调函数 **返回:**

None

#### **5.3.13 UART1** 写数据

#### **void uart1\_write(uint8\_t \*bufptr, uint32\_t size, uart\_int\_callback callback)**

采用中断加回调函数的方式用 UART1 中发送特定长度的数据,需配合内置的 uart1 isr 使用(也就是无需重新实现 UART0 的 中断处理函数)。

#### **参数:**

MCU 外设驱动 **79** / **108**

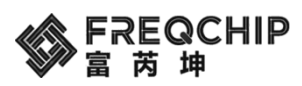

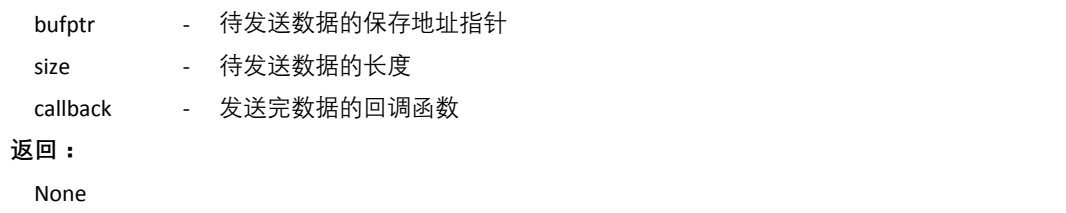

#### **5.4 SPI**

位于 components\driver\include\driver\_ssp.h。

## **5.4.1 SPI** 初始化

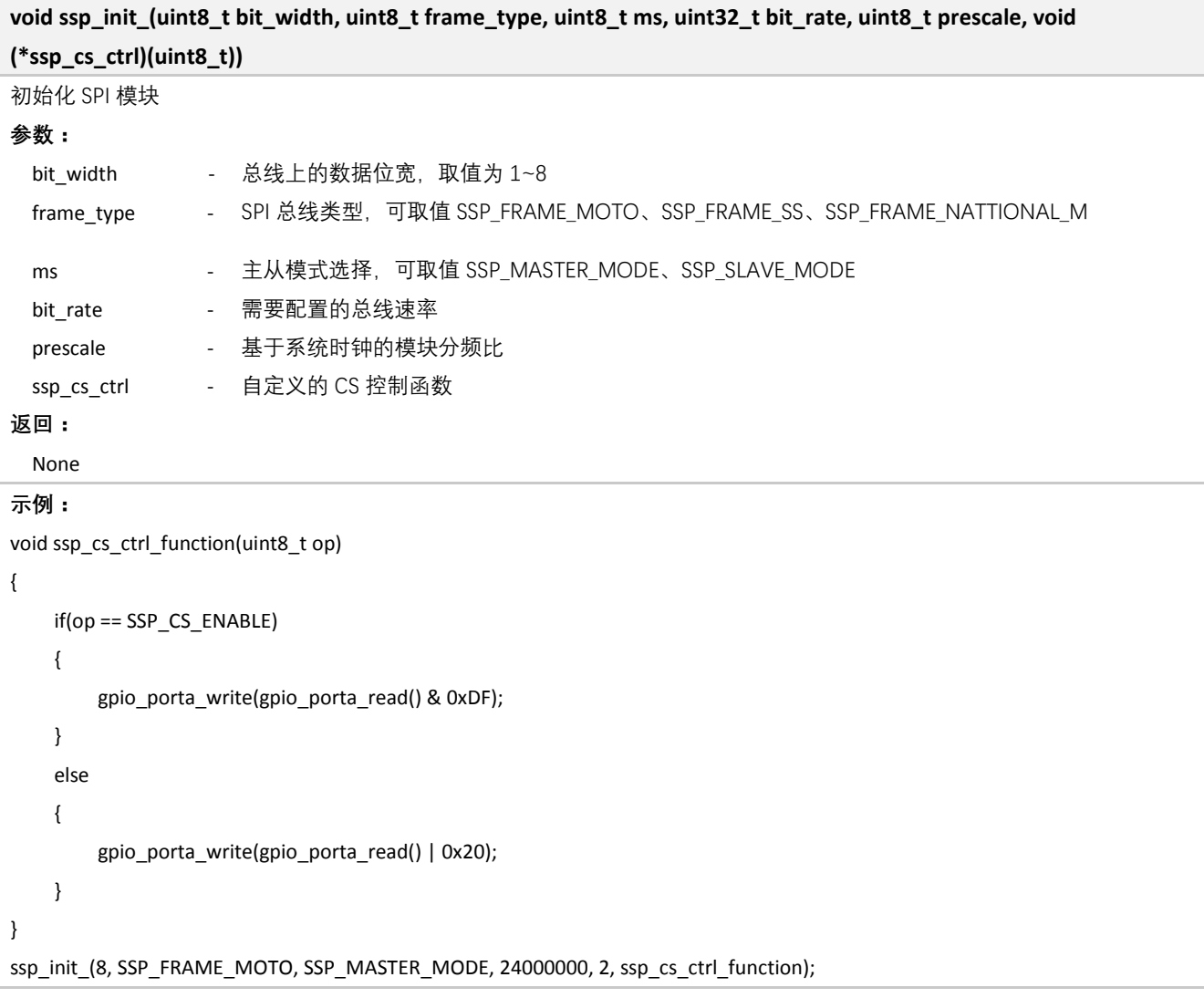

#### **5.4.2 SPI** 发送并接收

**void ssp\_send\_then\_recv(uint8\_t\* tx\_buffer, uint32\_t n\_tx, uint8\_t\* rx\_buffer, uint32\_t n\_rx)**

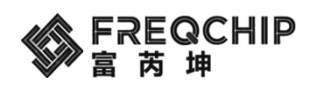

工作在主模式时,执行先发送一定长度数据,然后接收一定长度数据的操作

#### **参数:**

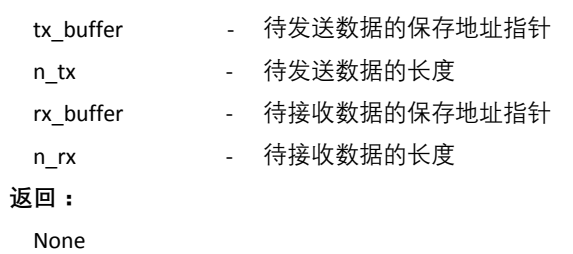

#### **5.4.3 SPI** 发送

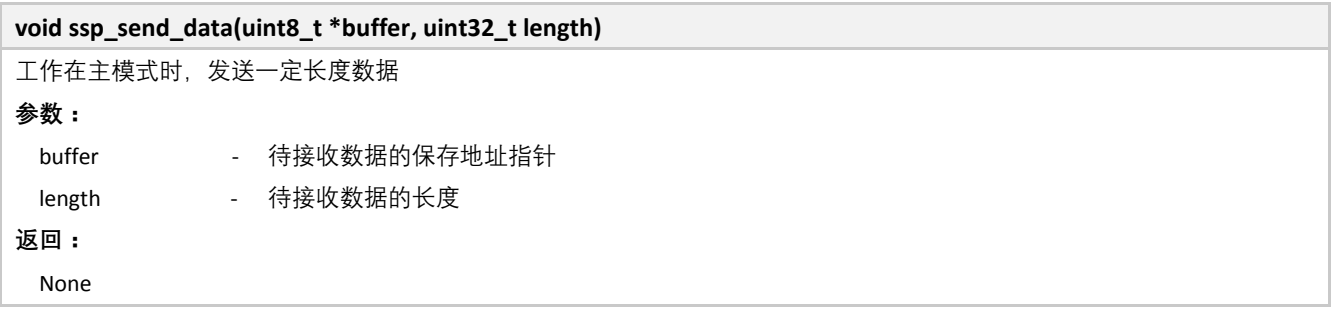

#### **5.4.4 SPI** 接收

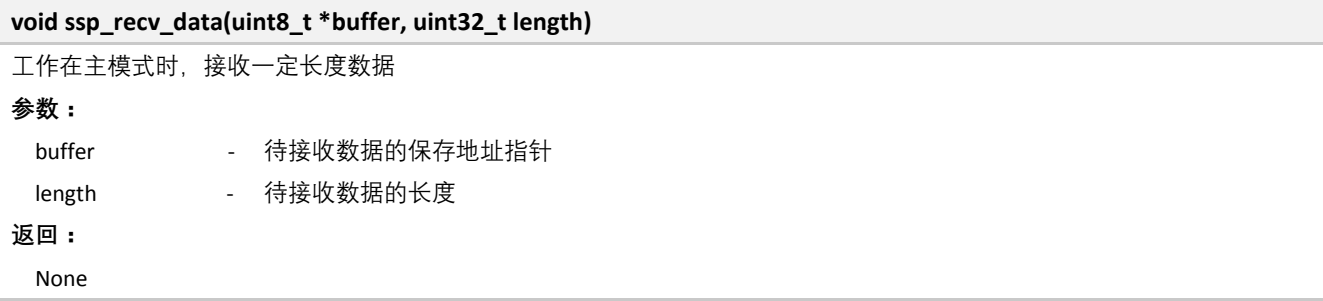

#### **5.5 I2C**

位于 components\driver\include\driver\_iic.h。

## **5.5.1 I2C** 初始化

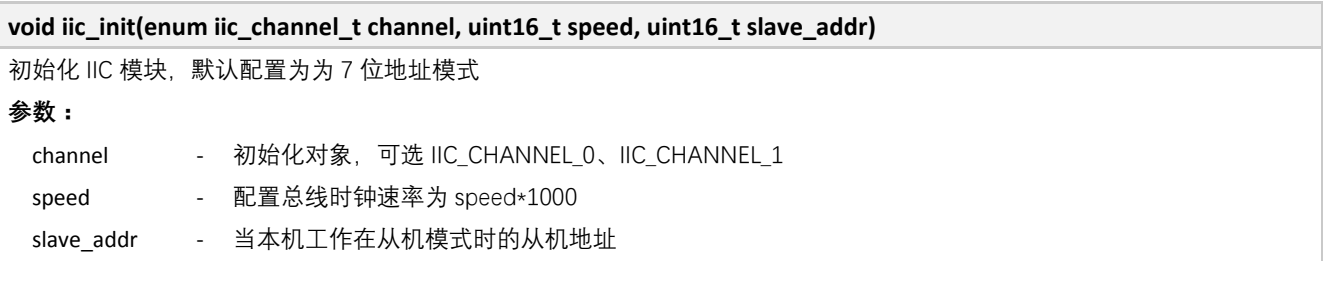

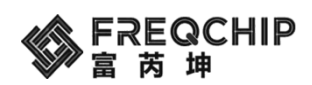

**返回:** None

#### **5.5.2 I2C** 发送一个字节

**uint8\_t iic\_write\_byte(enum iic\_channel\_t channel, uint8\_t slave\_addr, uint8\_t reg\_addr, uint8\_t data)** 将一个字节数据发送给从机的特定地址 **参数:** channel - 操作对象 slave\_addr - 从机地址 reg\_addr - 操作的从机寄存器地址 data - 待写入的数据 **返回:** uint8\_t - true: 写入成功; false: 写入失败

#### **5.5.3 I2C** 发送多个字节

**uint8\_t iic\_write\_bytes(enum iic\_channel\_t channel, uint8\_t slave\_addr, uint8\_t reg\_addr, uint8\_t \*buffer, uint16\_t length)** 将多个字节数据发送给从机的特定地址 **参数:** channel - 操作对象 slave\_addr - 从机地址 reg\_addr \_\_\_\_\_\_\_\_\_操作的从机寄存器起始地址 buffer - 待写入的数据 length - 待写入的数据长度 **返回:** uint8\_t - true: 写入成功; false: 写入失败

#### **5.5.4 I2C** 读取一个字节

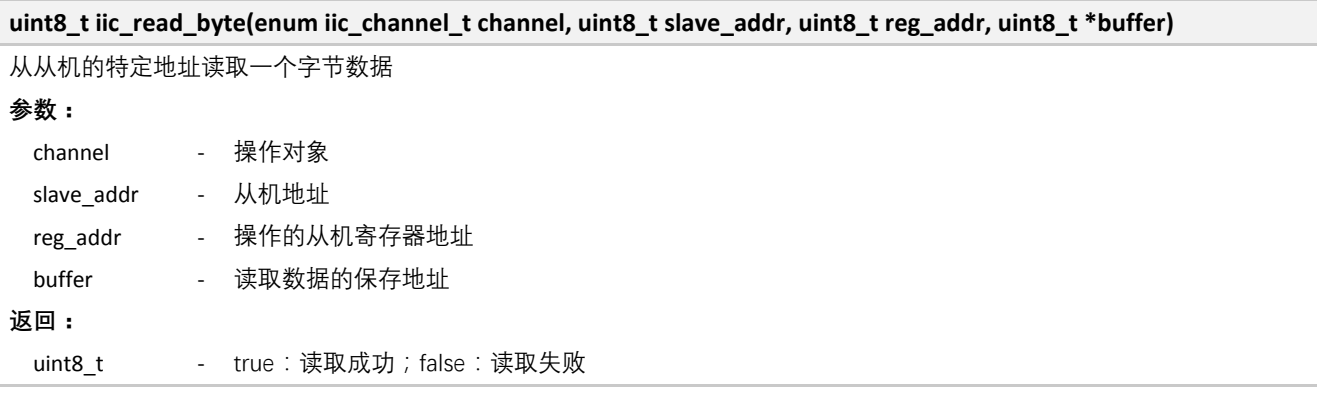

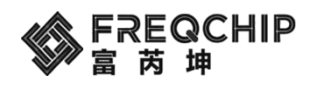

## **5.5.5 I2C** 读取多个字节

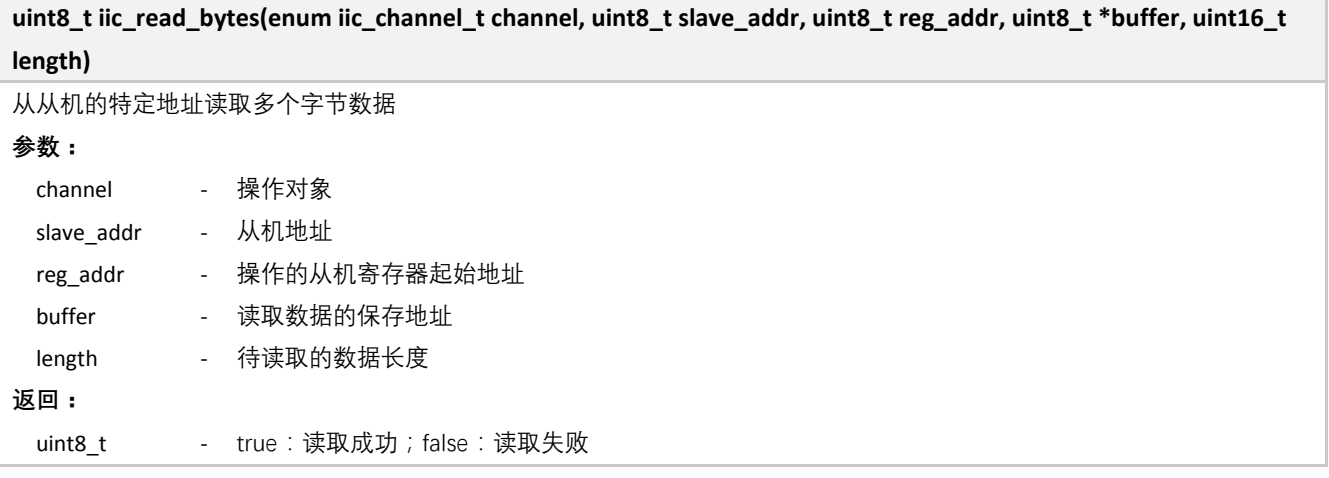

#### **5.6 Timer**

位于 components\driver\include\driver\_timer.h。

## **5.6.1 Timer** 初始化

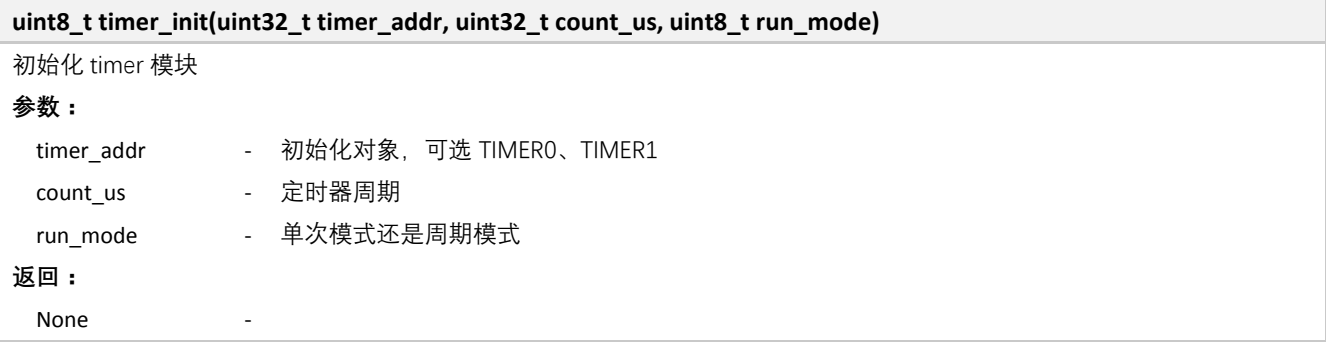

### **5.6.2 Timer** 启动

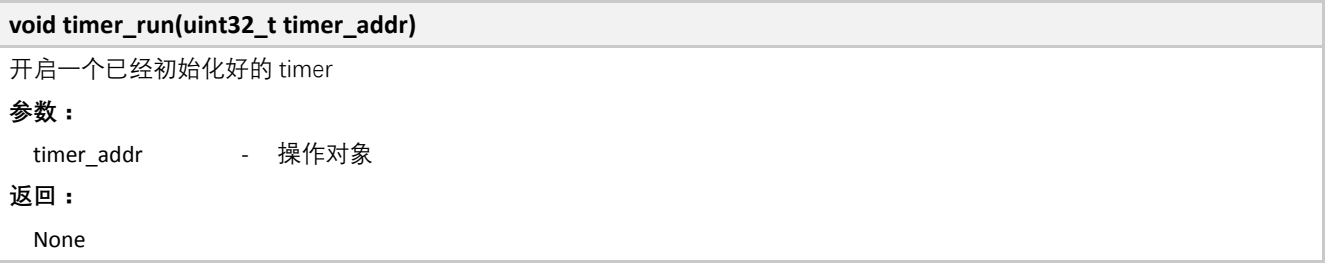

## **5.6.3 Timer** 停止

**void timer\_stop(uint32\_t timer\_addr)**

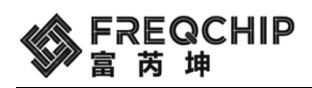

停止一个已经开启的 timer

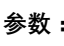

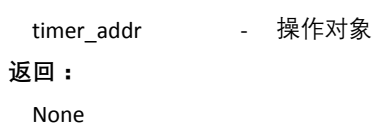

## **5.6.4 Timer** 获取 **load** 值

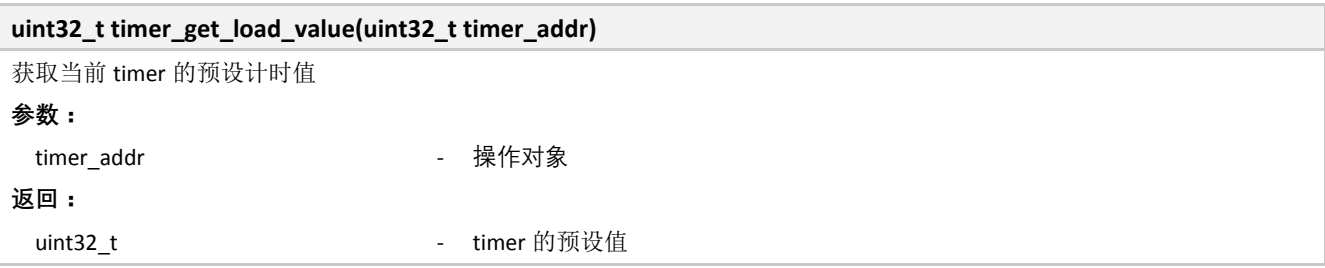

#### **5.6.5 Timer** 获取当前计数值

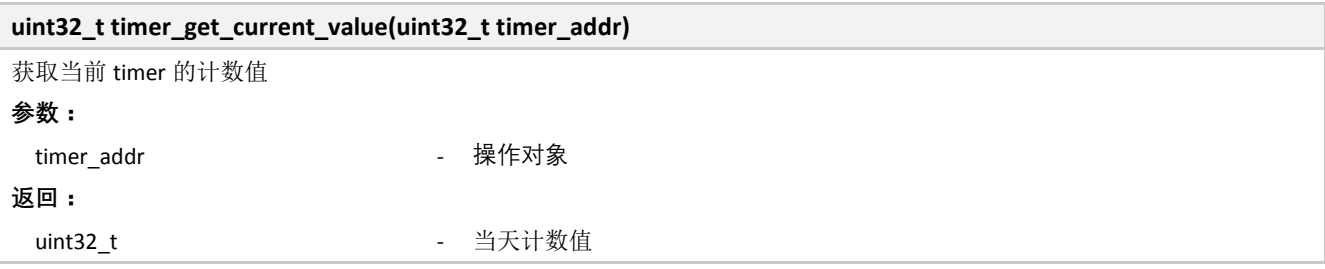

#### **5.6.6 Timer** 清中断

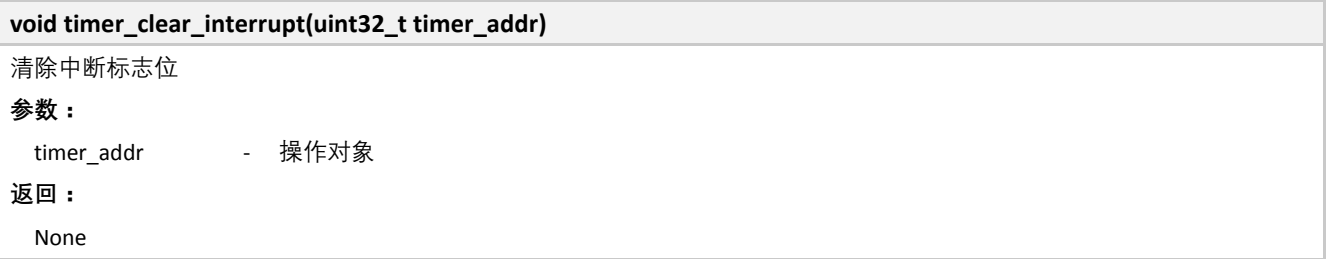

#### **5.7 PWM**

位于 components\driver\include\driver\_pwm.h。

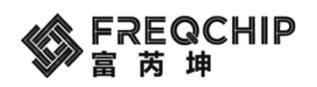

#### **5.7.1** 普通 **PWM** 接口

#### **5.7.1.1 PWM** 初始化

**void pwm\_init(enum pwm\_channel\_t channel, uint32\_t frequency, uint8\_t high\_duty)**

初始化 pwm。调用任何 pwm 函数前,需要首先调用 该函数。 **参数:** channel - 初始化对象,可选 PWM\_CHANNEL\_0 等 frequency - 设置 PWM 的工作频率 high\_duty - 设置 PWM 高电平所占比例, 取值为 0~99 **返回:** None

#### **5.7.1.2 PWM** 启动

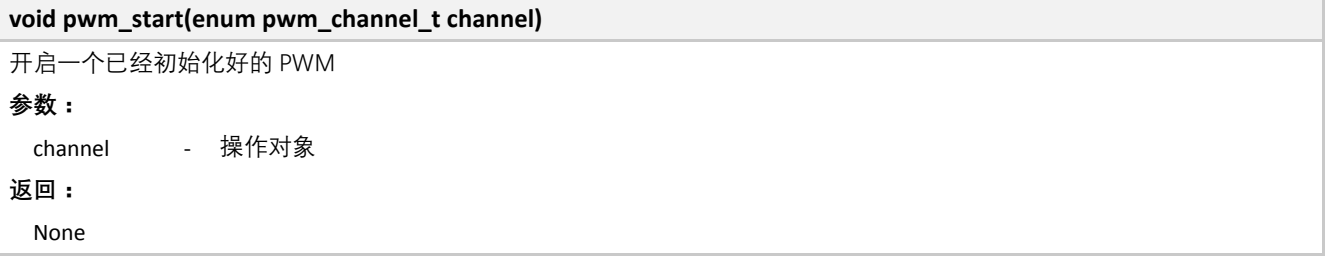

#### **5.7.1.3 PWM** 停止

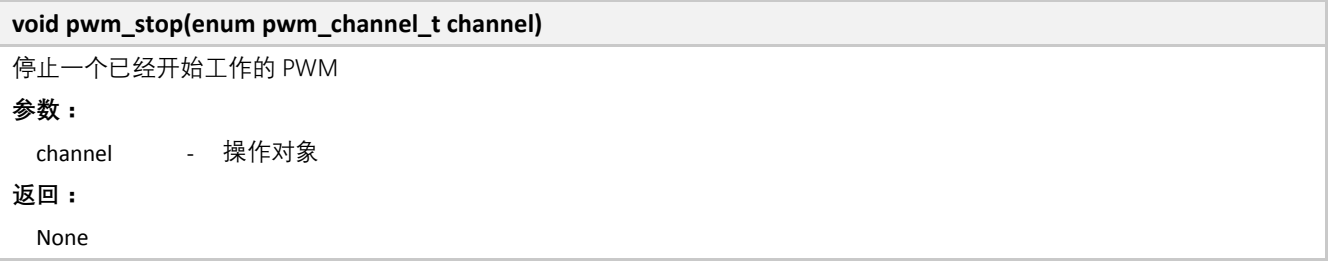

#### **5.7.1.4 PWM** 更新参数

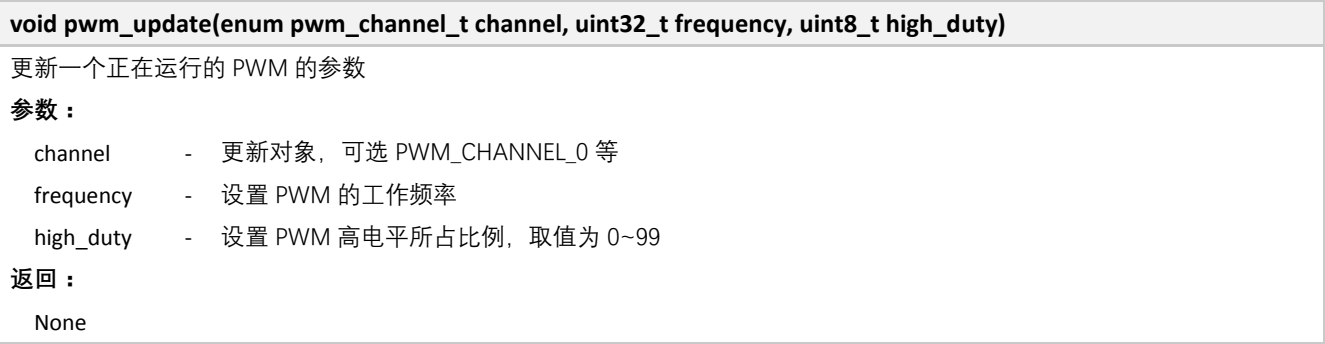

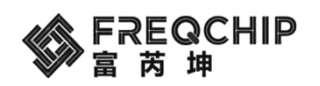

## **5.7.2** 低功耗模式 **PWM** 接口

#### **5.7.2.1** 低功耗 **PWM** 初始化

## **void pmu\_pwm\_init(void)**

初始化 pmu\_pwm。调用任何 pmu\_pwm 函数前,需要首先调用 该函数。

#### **参数:**

None

#### **返回:**

None

### **5.7.2.2** 低功耗 **PWM** 设置参数

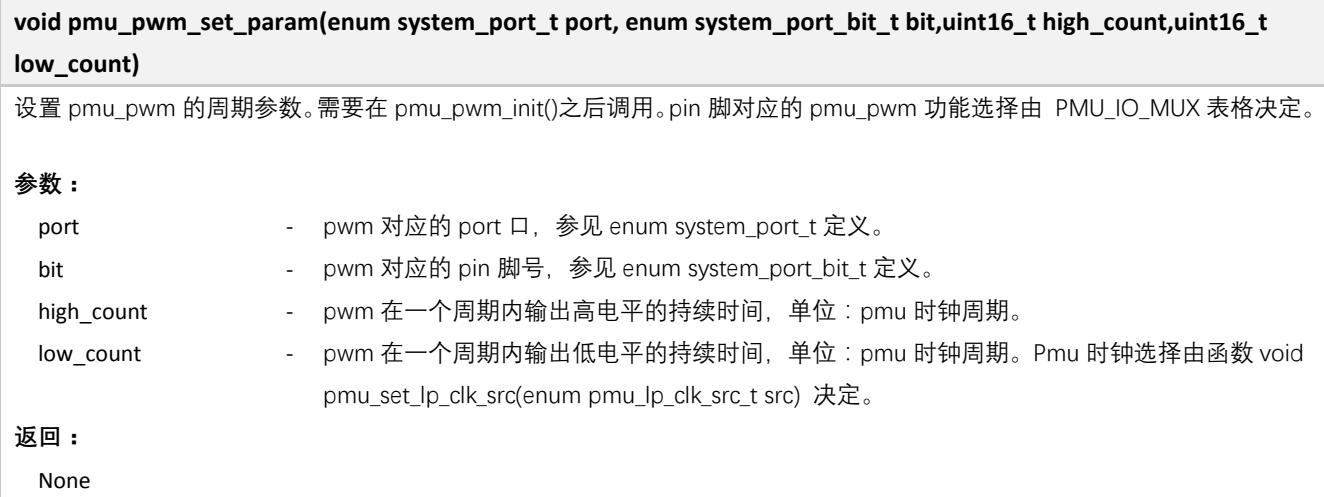

#### **5.7.2.3** 低功耗 **PWM** 启动

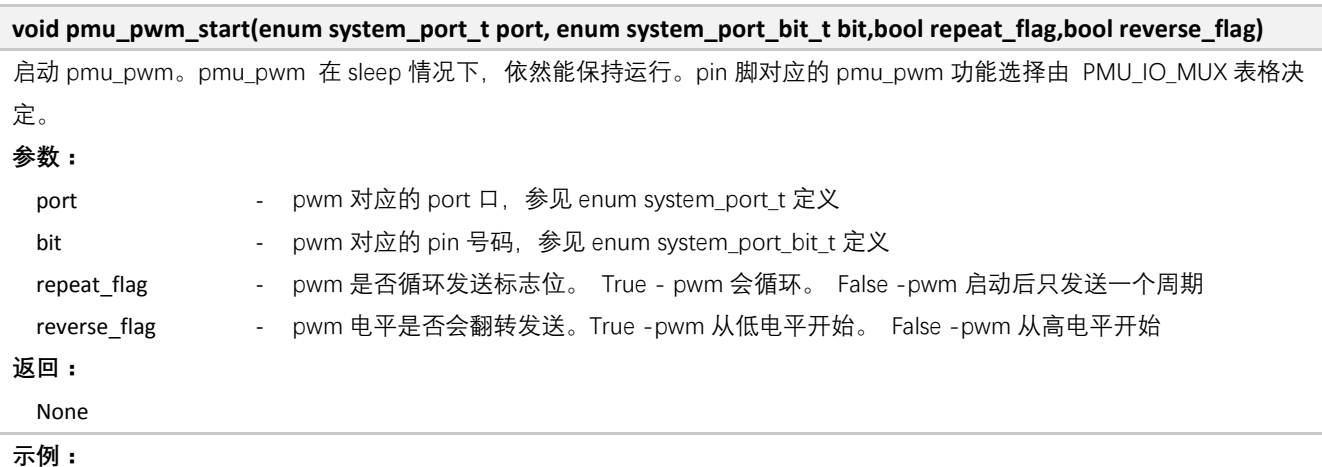

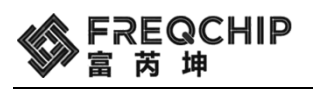

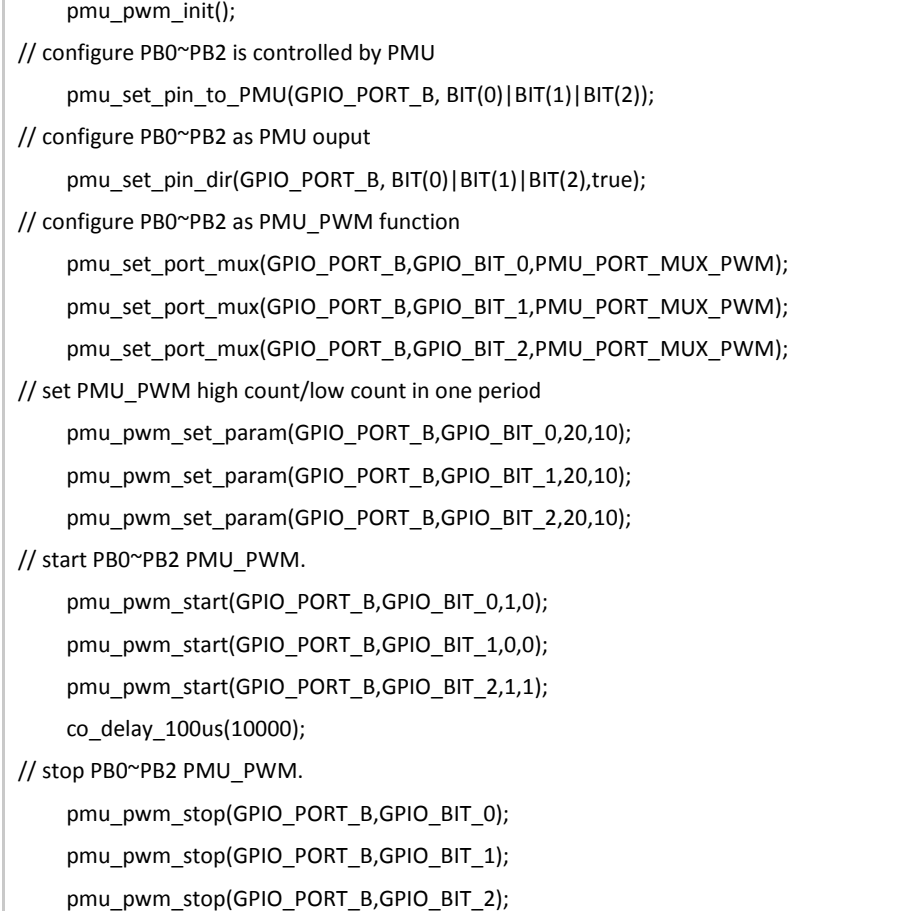

## **5.7.2.4** 低功耗 **PWM** 停止

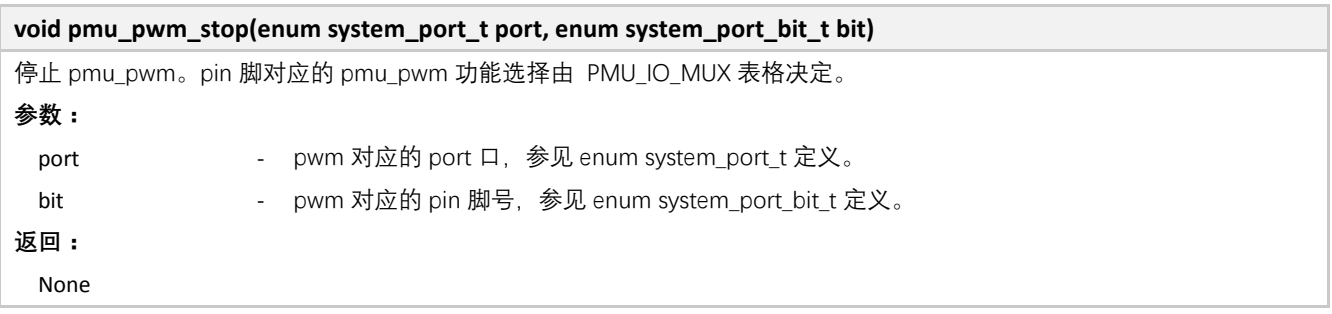

## **5.8 ADC**

位于 components\driver\include\driver\_adc.h。

## **5.8.1 ADC** 初始化

#### **void adc\_init(struct adc\_cfg\_t \*cfg)**

初始化 ADC 模块

**参数:**

MCU 外设驱动 **87** / **108**

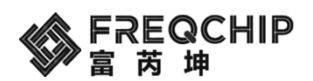

cfg - 初始化 ADC 的参数, 详见 adc\_cfg\_t 的定义

**返回:**

None

#### **5.8.2 ADC** 开始采样

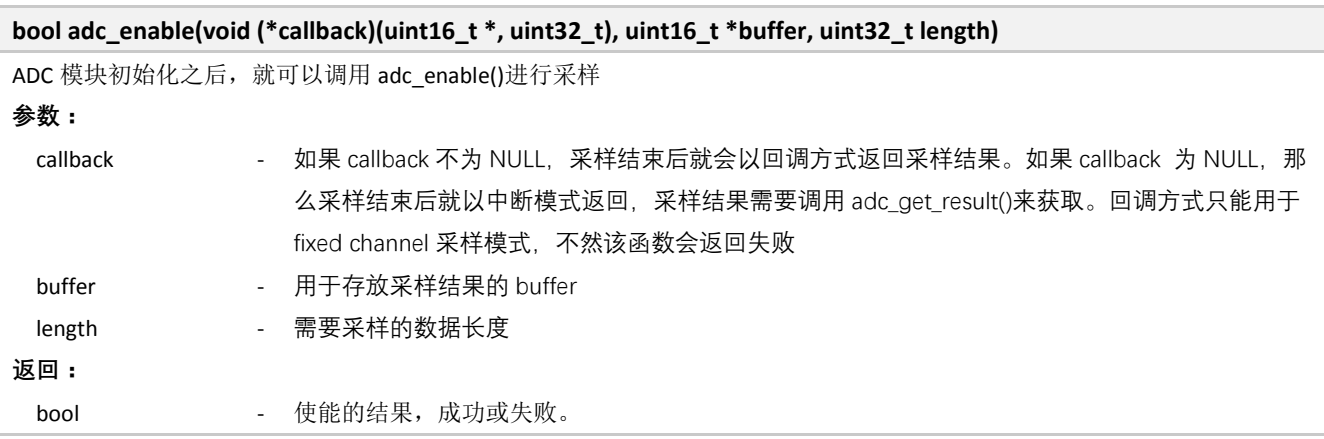

### **5.8.3 ADC** 停止采样

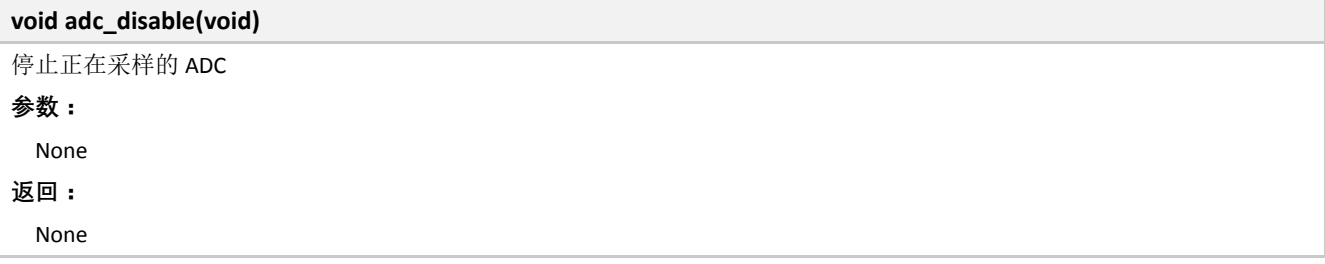

#### **5.8.4 ADC** 读取结果

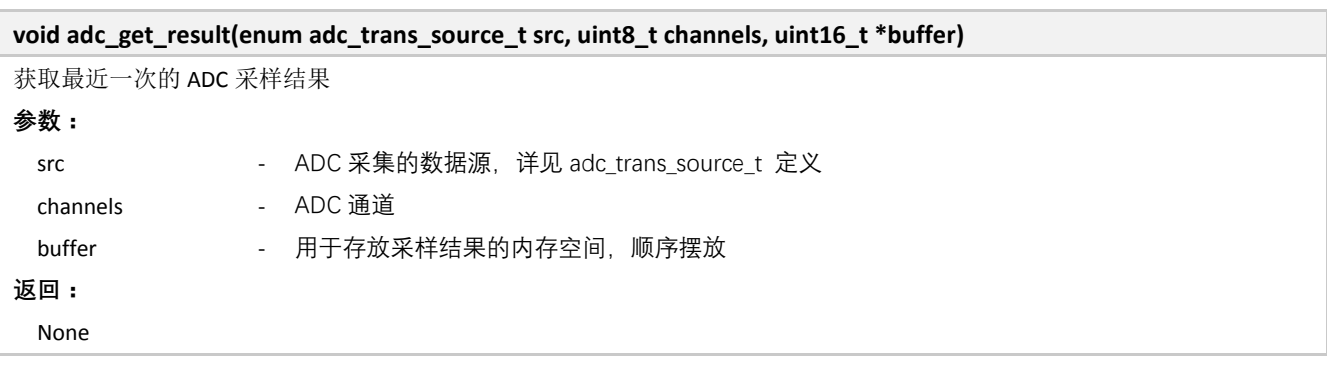

#### **5.9 WDT**

位于 components\driver\include\driver\_wdt.h。

注意:WDT 默认就支持低功耗模式。

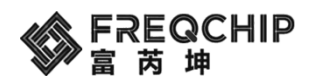

## **5.9.1 WDT** 初始化

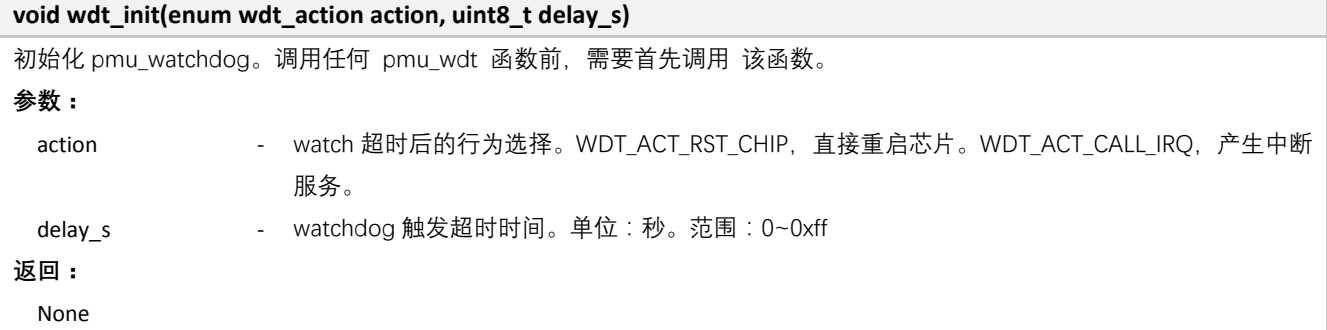

#### **5.9.2 WDT** 喂狗

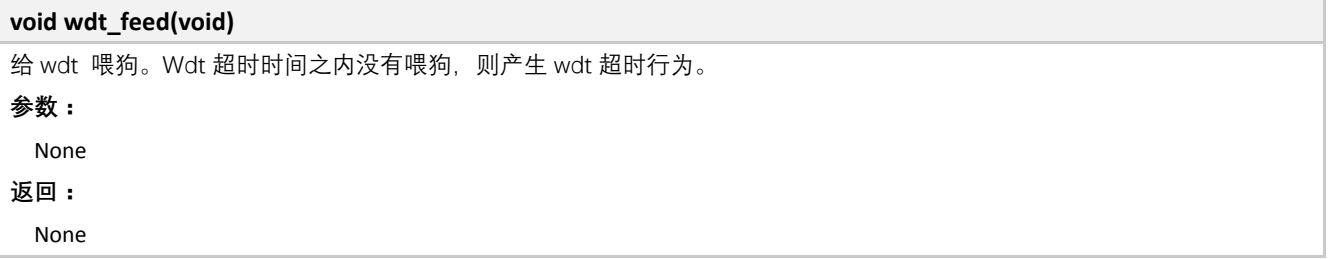

#### **5.9.3 WDT** 启动

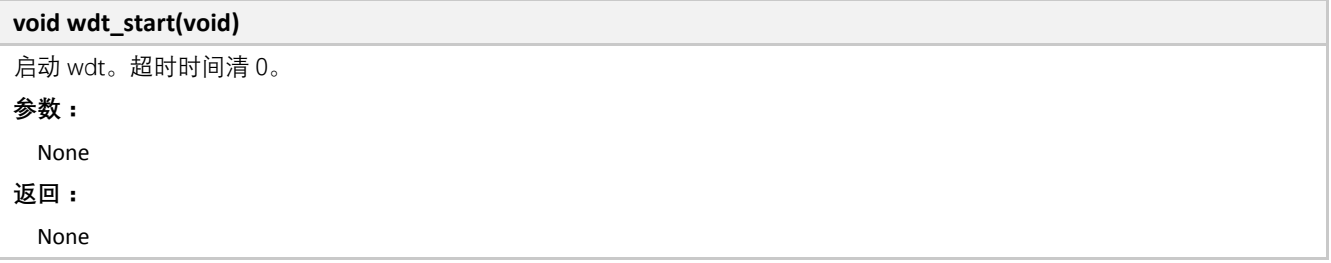

#### **5.9.4 WDT** 停止

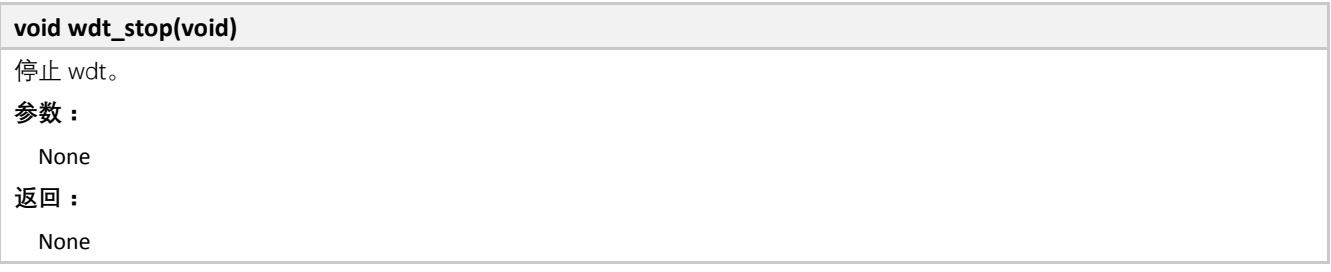

#### **5.9.5 WDT** 中断处理接口

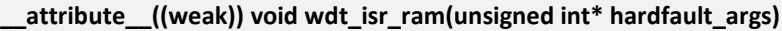

pmu\_watchdog 中断 weak 函数。用于需要重定义来获取中断的入口

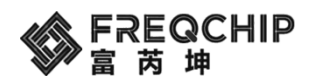

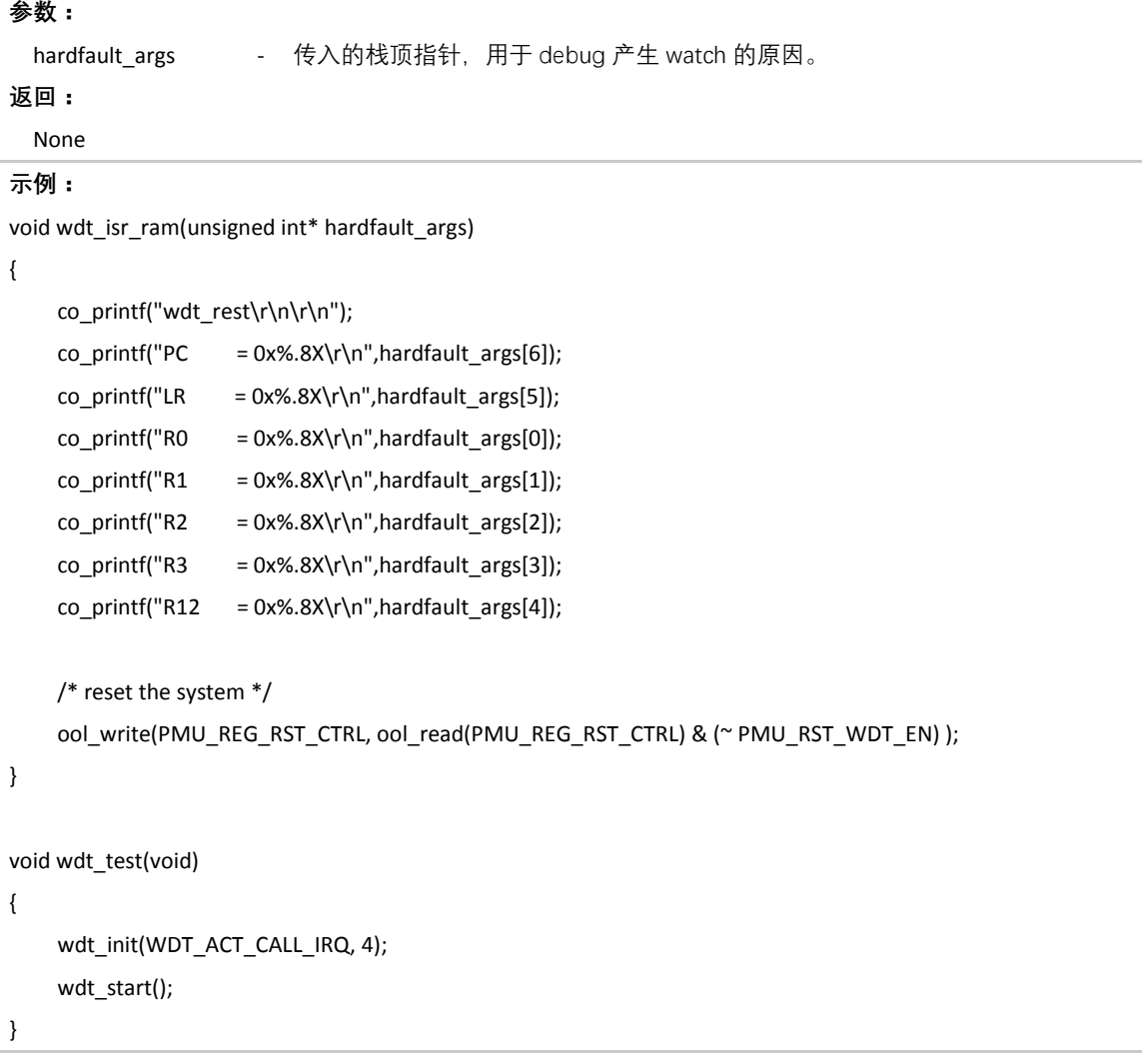

## **5.10 RTC**

位于 components\driver\include\driver\_rtc.h。 注意: RTC 默认支持低功耗模式。

## **5.10.1 RTC** 初始化

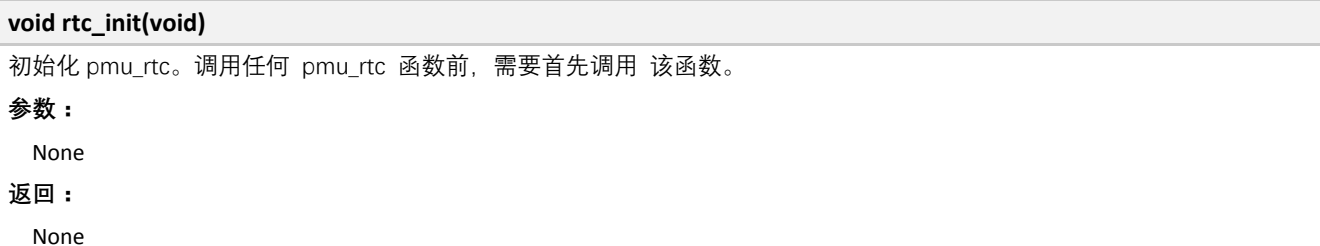

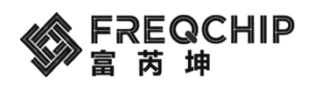

## **5.10.2 RTC** 启动

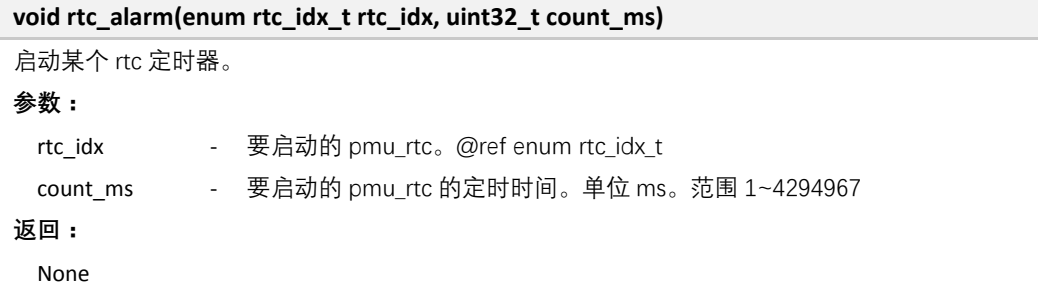

#### **5.10.3 RTC** 停止

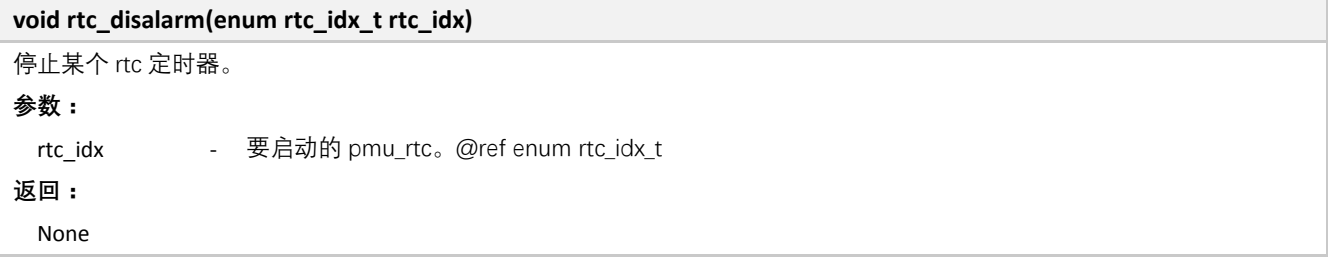

### **5.10.4 RTC** 中断处理接口

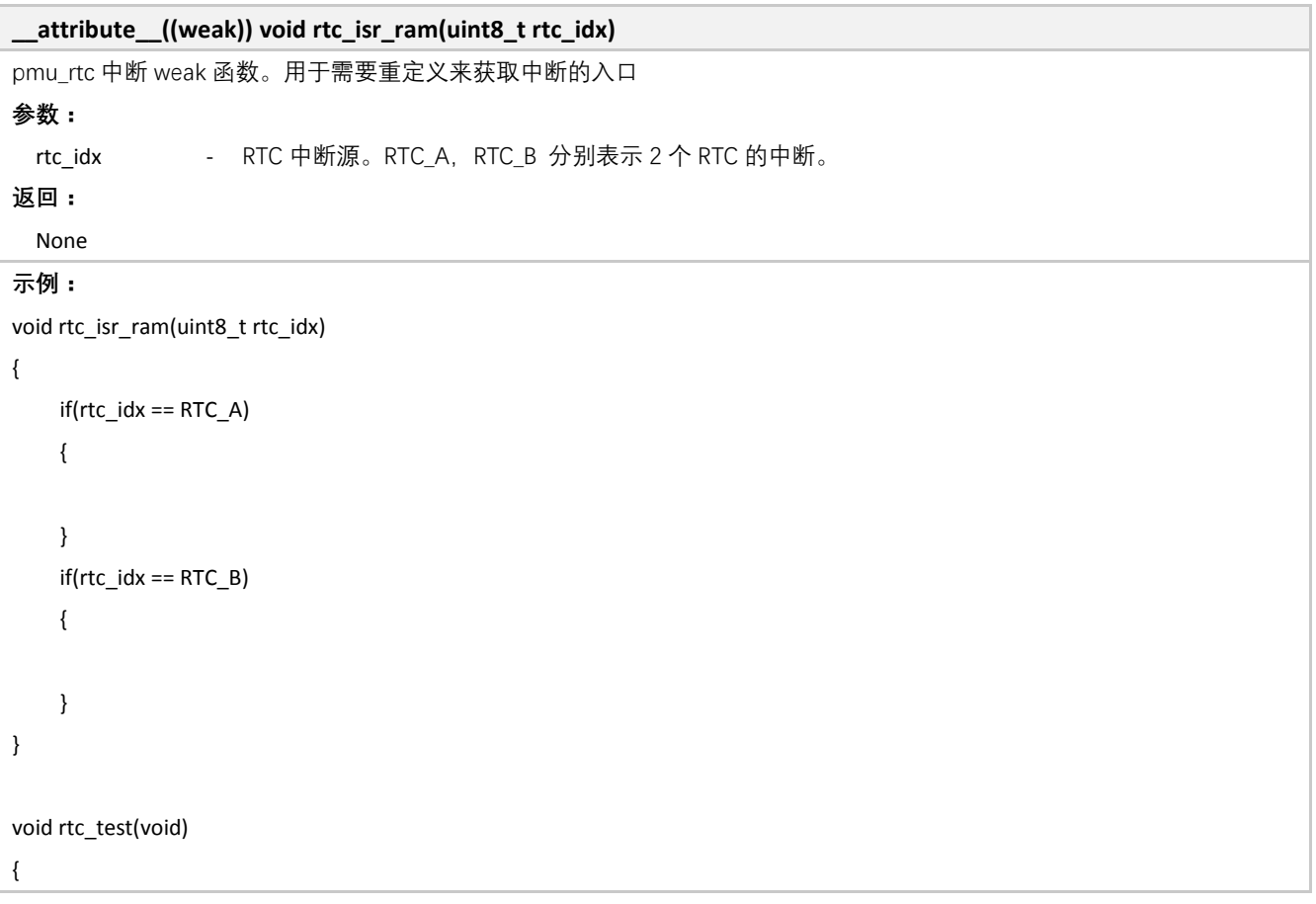

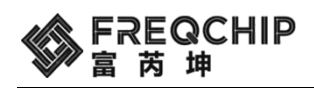

}

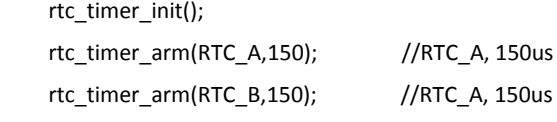

#### **5.11 QDEC**

位于 components\driver\include\driver\_qdec.h。 注意:QDEC(旋转编码器)默认支持低功耗模式。

#### **5.11.1 QDEC** 初始化

**void pmu\_qdec\_init(void)** 初始化 pmu\_qdec。调用任何 pmu\_qdec 函数前,需要首先调用 该函数。 **参数:** None **返回:** None

### **5.11.2 QDEC** 设置引脚

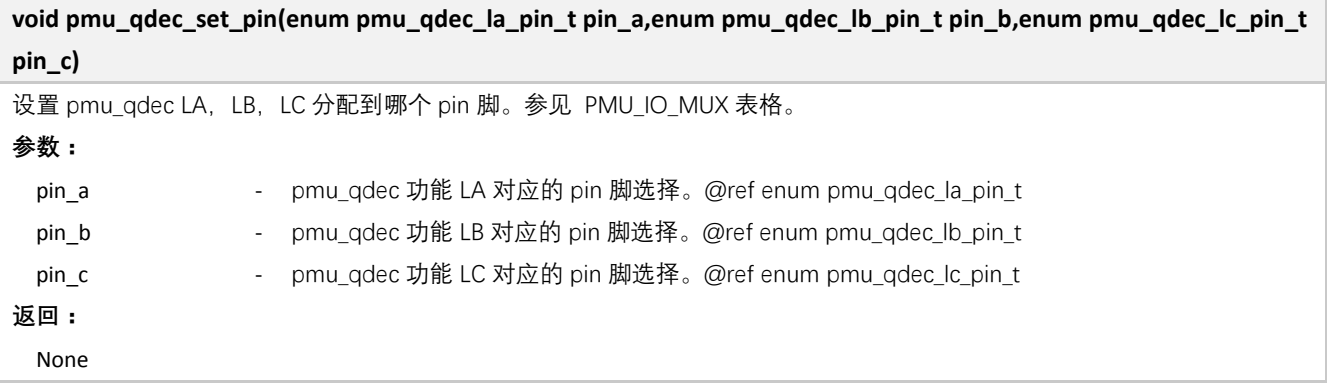

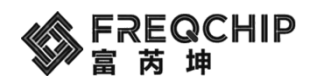

## **5.11.3 QDEC** 设置清零条件

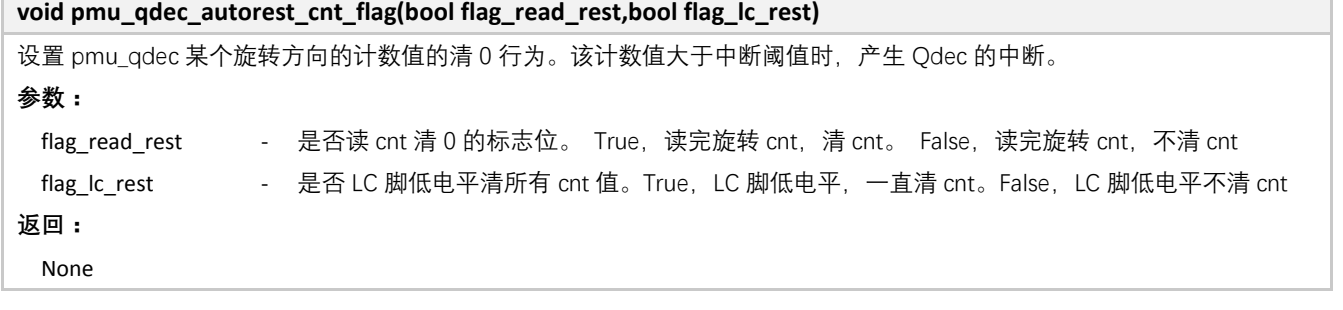

#### **5.11.4 QDEC** 设置中断阀值

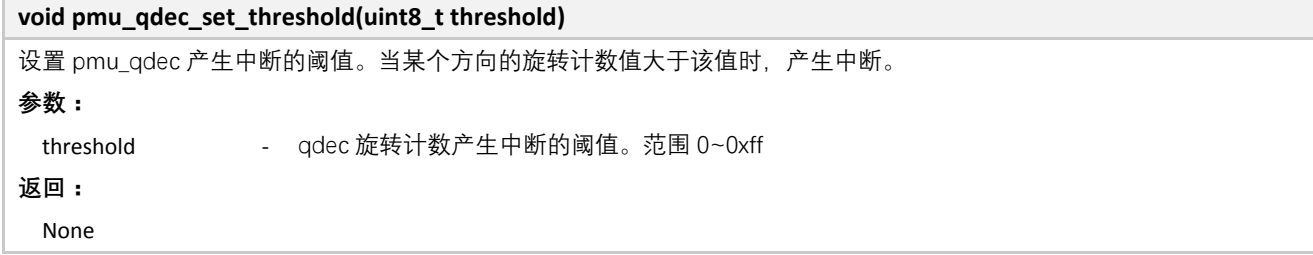

### **5.11.5 QDEC** 设置中断类型

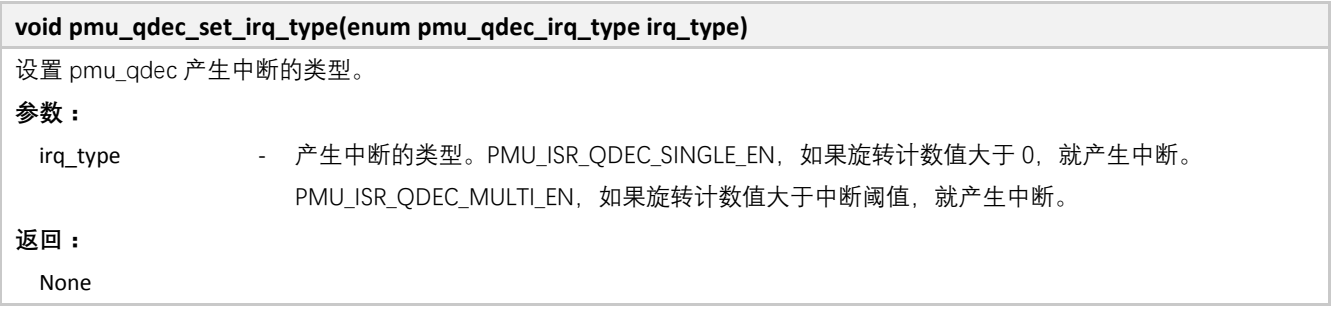

#### **5.11.6 QDEC** 去抖

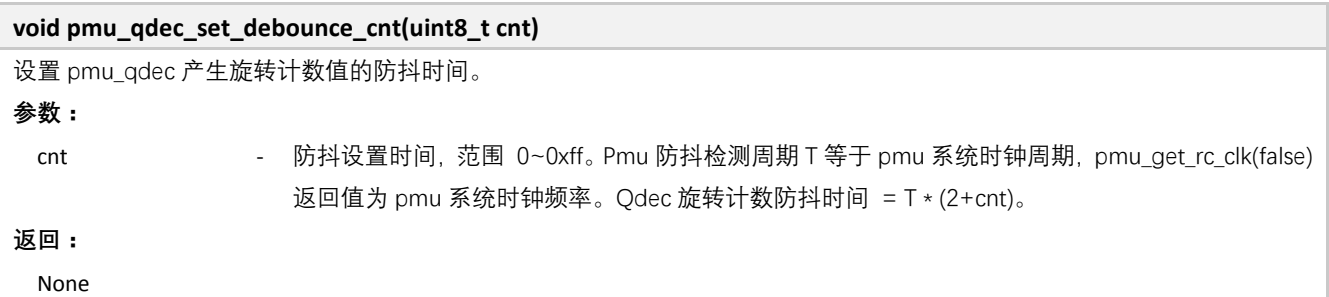

#### **5.11.7 QDEC** 读取旋转计数

**uint8\_t pmu\_qdec\_get\_cnt(enum pmu\_qdec\_direction dir)**

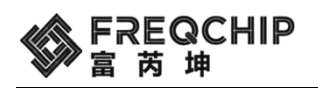

读取 pmu\_qdec 当前两方向的旋转计数值。

**参数:**

dir インティングの主要获取旋转计数值的方向。DIR\_A, 左旋转。DIR\_B, 右旋转。 **返回:** uint8\_t - 旋转计数值。范围 0~0xff

#### **5.11.8 QDEC** 中断处理接口

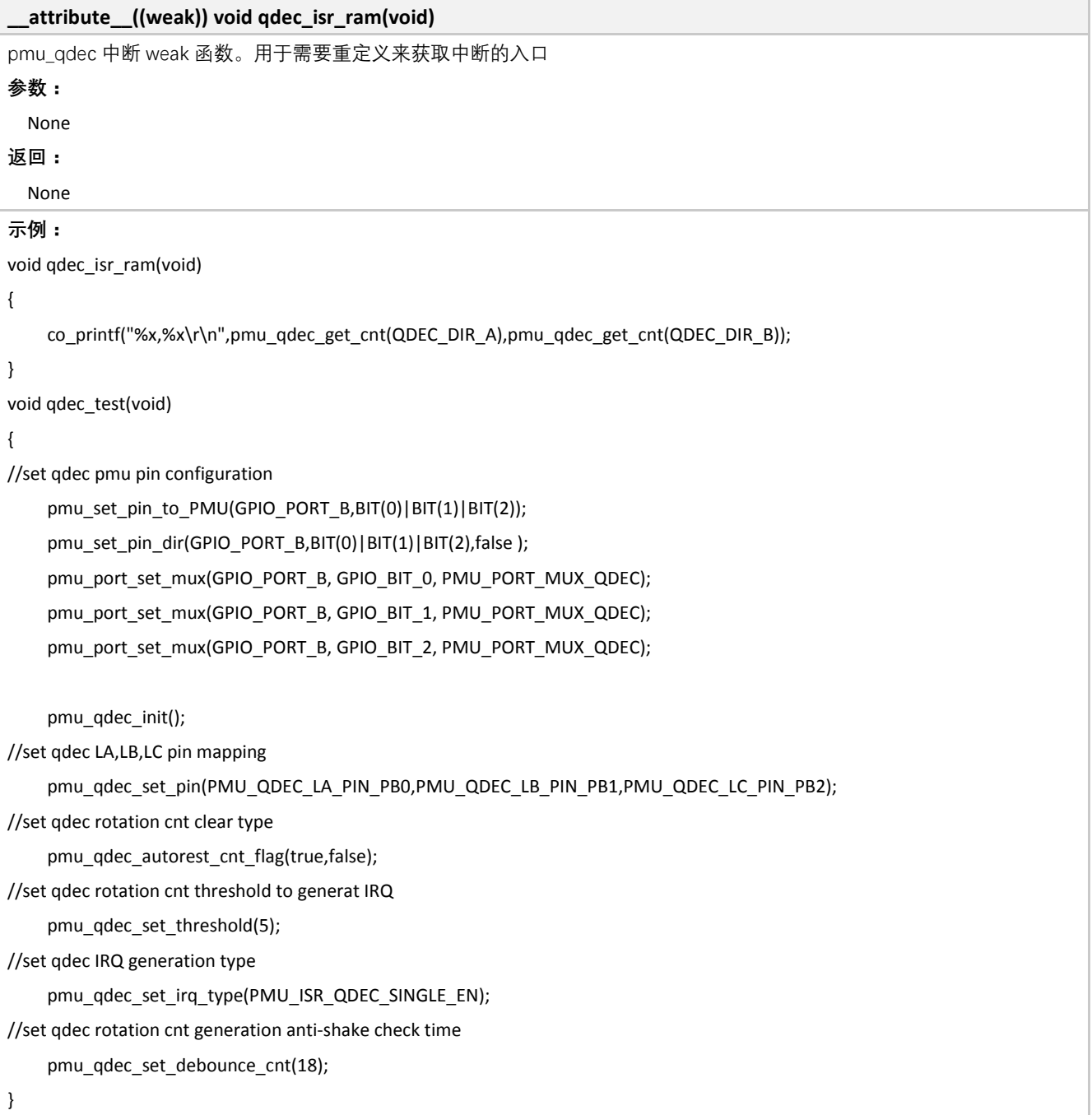

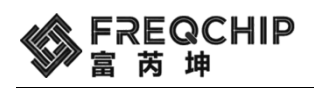

#### **5.12 Key Scan**

位于 components\driver\include\driver\_keyscan.h 中。 注意: Key Scan 默认支持低功耗模式。

#### **5.12.1 Key Scan** 结构体定义

#### **5.12.1.1 Key Scan** 参数

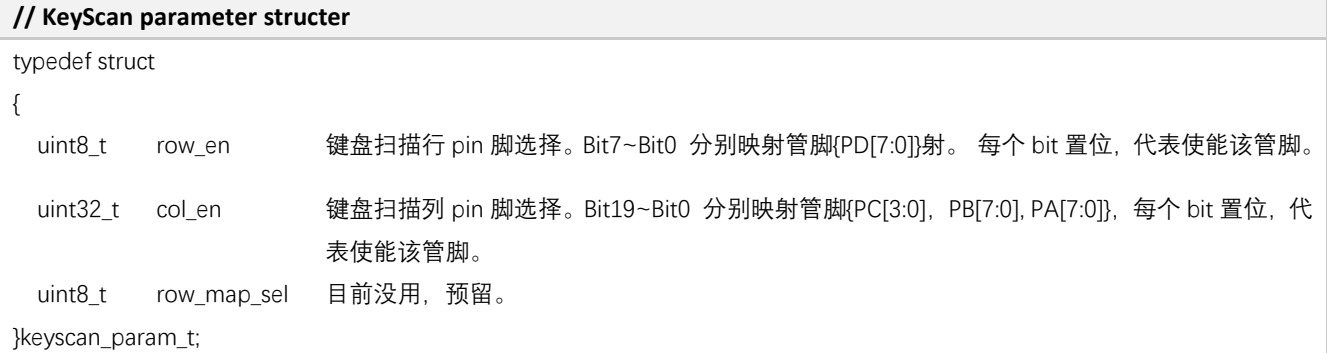

#### **5.12.2 Key Scan** 函数

#### **5.12.2.1 Key Scan** 初始化

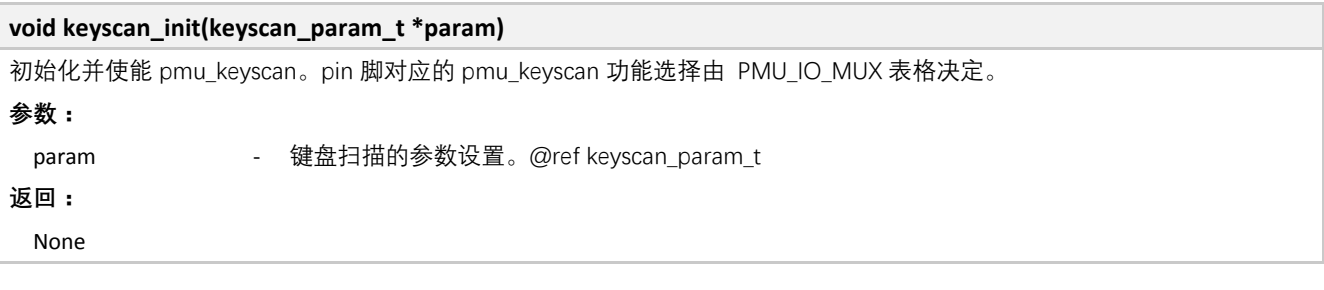

#### **5.12.2.2 Key Scan** 中断处理接口

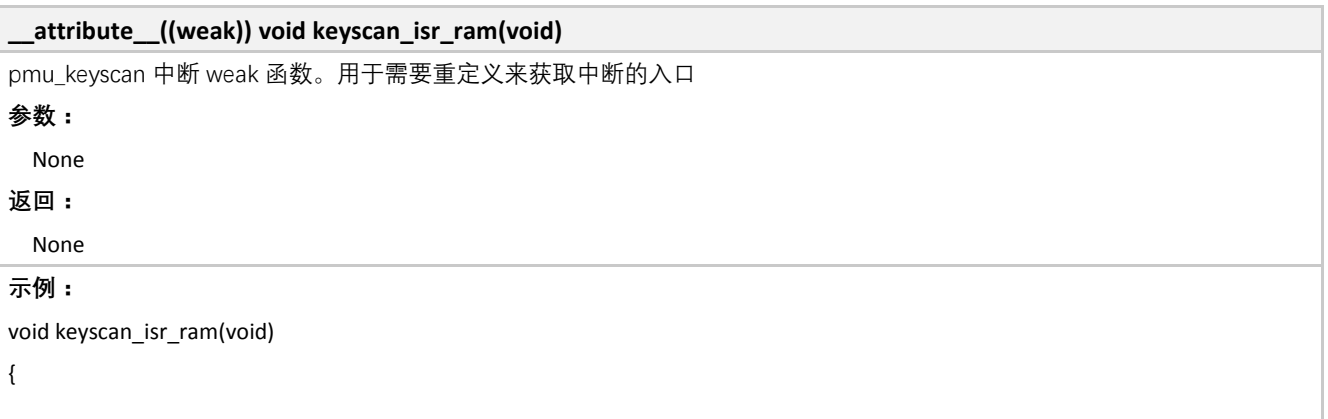

MCU 外设驱动 **95** / **108**

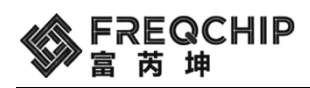

```
 uint32_t value;
     uint8_t reg = PMU_REG_KEYSCAN_STATUS_0;
     for(uint8_t j=0; j<5; j++)
     {
         value = ool\_read32(reg + (j<<2)); if(value)
          {
               LOG_INFO("grp[%d]:0x%08x.\r\n", j, value);
          }
     }
}
void keyscan_test(void)
{
     keyscan_param_t param;
//Row is {PD[7:0]}
     param.row_en = 0xff;
//Col is {PC[3:0], PB[7:0], PA[7:0]}
     param.col_en = 0xfffff;
     param.row_map_sel = 0x0;
    keyscan_init(&param);
}
```
#### **5.13 PMU**

位于 components\driver\include\driver\_pmu 中。

#### **5.13.1 PMU** 配置系统电源

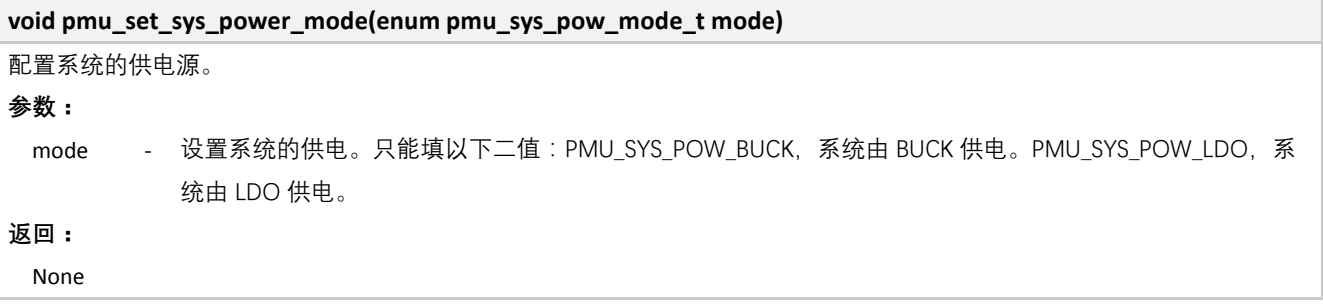

### **5.13.2 PMU** 判断系统是否第一次上电

#### **uint8\_t pmu\_first\_power\_on(uint8\_t clear)**

用来获取系统启动是否是第一次上电。

#### **参数:**

**MCU** 外设驱动 **96** / 108

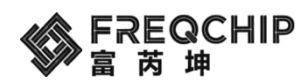

None **返回:**

uint8\_t - 系统启动是否因为第一次上电。0, 不是。1, 是。

#### **5.13.3 PMU** 使能中断

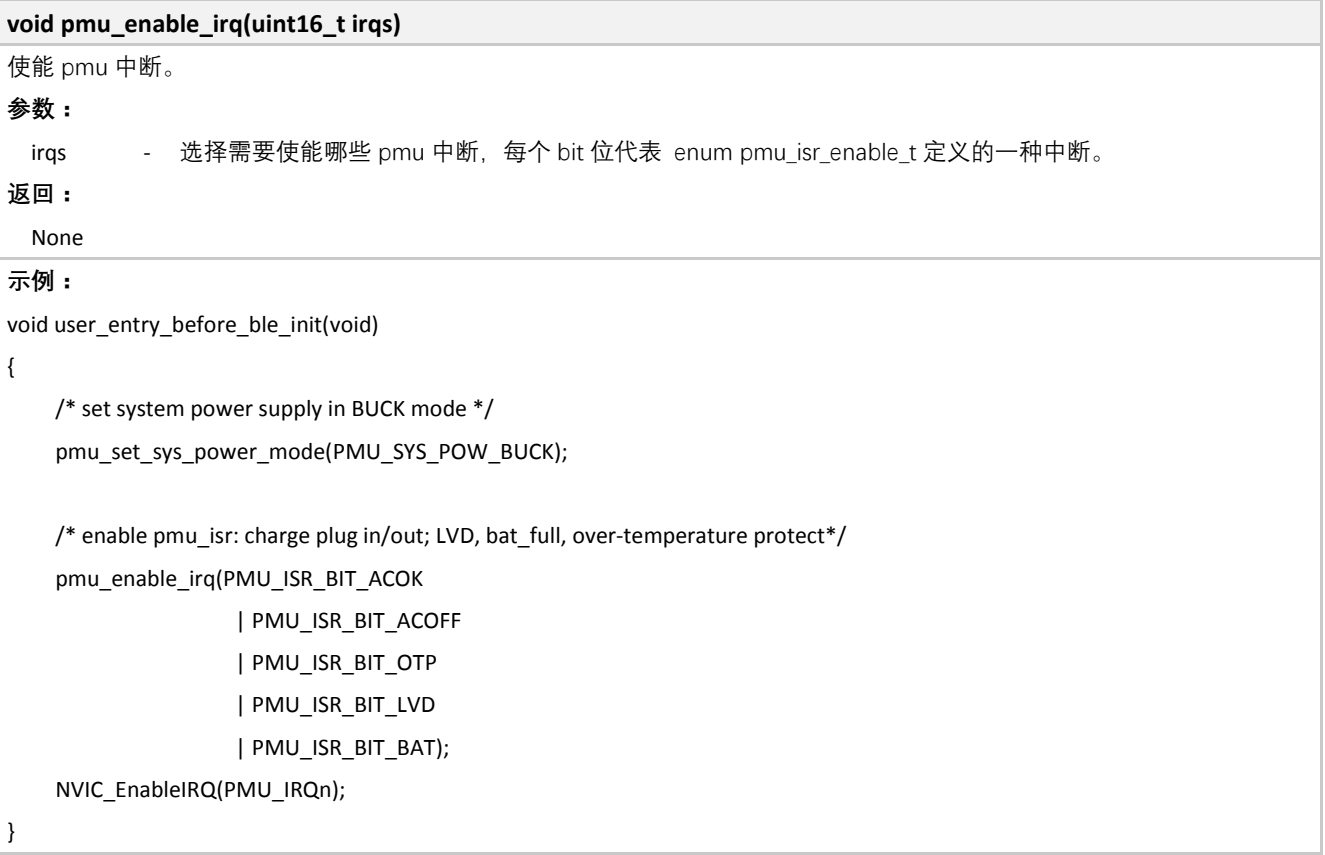

#### **5.13.4 PMU** 关闭中断

#### **void pmu\_disable\_irq(uint16\_t irqs)**

```
禁止 pmu 中断。
参数:
 irqs    - 选择需要禁止哪些 pmu 中断, 每个 bit 位代表 enum pmu_isr_enable_t 定义的一种中断。
返回:
 None
```
#### **5.13.5 PMU** 使能 **Codec** 供电

```
void pmu_codec_power_enable(void)
使能 pmu 给音频 codec 模块供电
参数:
 None
```
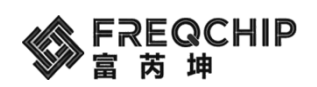

**返回:** None

## **5.13.6 PMU** 关闭 **Codec** 供电

**void pmu\_codec\_power\_disable(void)** 禁止 pmu 给音频 codec 模块供电 **参数:** None **返回:** None

## **5.13.7 PMU** 设置 **LDO\_OUT** 和 **IO** 电压值

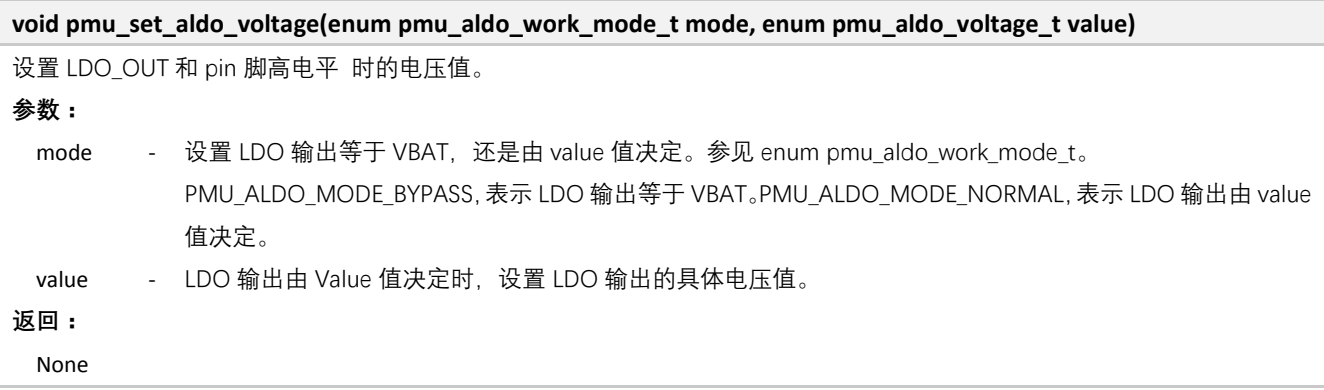

## **5.13.8 PMU** 设置 **32K** 时钟源

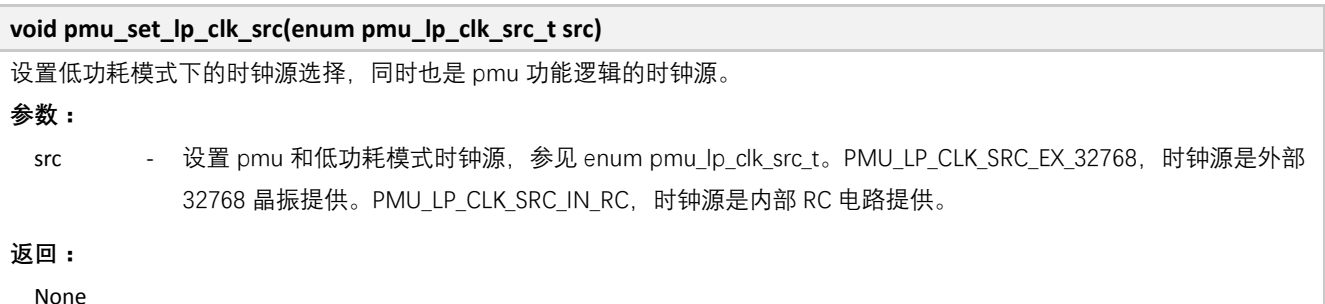

#### **5.13.9 PMU** 设置内部 **RC** 频率

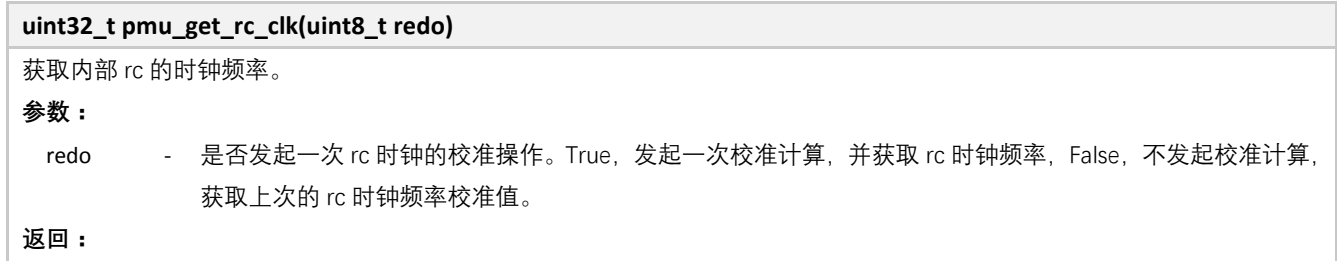

MCU 外设驱动 **98** / **108**

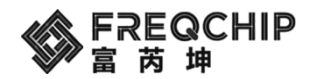

uint32 t - 内部 rc 时钟频率。单位: hz

#### **5.13.10 PMU Charger** 中断接口

```
__attribute__((weak)) void charge_isr_ram(uint8_t type)
充电插拔,充满的中断 weak 函数。用于需要重定义来获取中断的入口
参数:
  type - 产生中断的原因。只能为 3 个值。2:充满电,1:充电拔出,0:充电插入。
返回:
  None
示例:
void charge_isr_ram(uint8_t type)
{
     if(type == 2)
     {
         co_printf("charge full\r\n");
        pmu_disable_isr(PMU_ISR_BAT_EN);
     }
     else if(type == 1)
         co_printf("charge out\r\n");
     else if(type == 0)
     {
         pmu_enable_isr(PMU_ISR_BAT_EN);
         co_printf("charge in\r\n");
     }
}
void user_entry_before_ble_init(void)
{
     pmu_enable_irq(PMU_ISR_BIT_ACOK
                    | PMU_ISR_BIT_ACOF
                    | PMU_ISR_BIT_BAT);
     NVIC_EnableIRQ(PMU_IRQn);
}
```
#### **5.13.11 PMU** 低电压监测中断接口

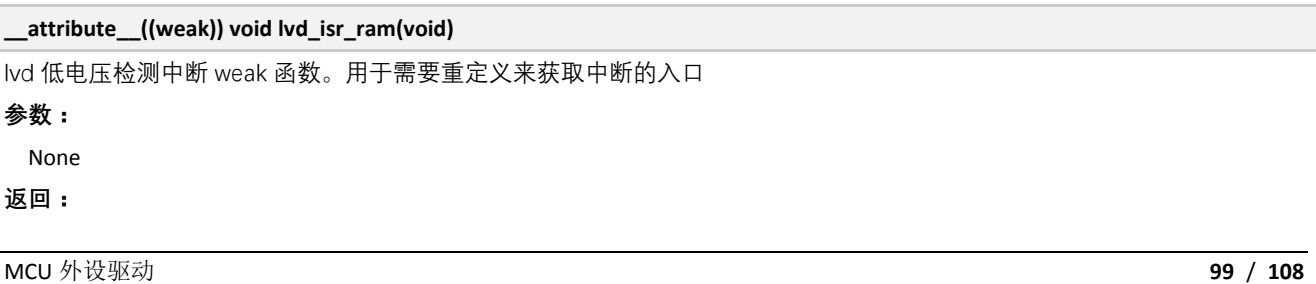

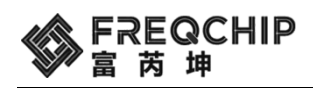

None

**示例:**

```
void lvd_isr_ram(void)
{
     co_printf("lvd\r\n");
     pmu_disable_isr(PMU_ISR_LVD_EN);
}
void user_entry_before_ble_init(void)
{
     pmu_enable_irq( PMU_ISR_BIT_LVD);
     NVIC_EnableIRQ(PMU_IRQn);
}
```
## **5.13.12 PMU** 高温监测中断接口

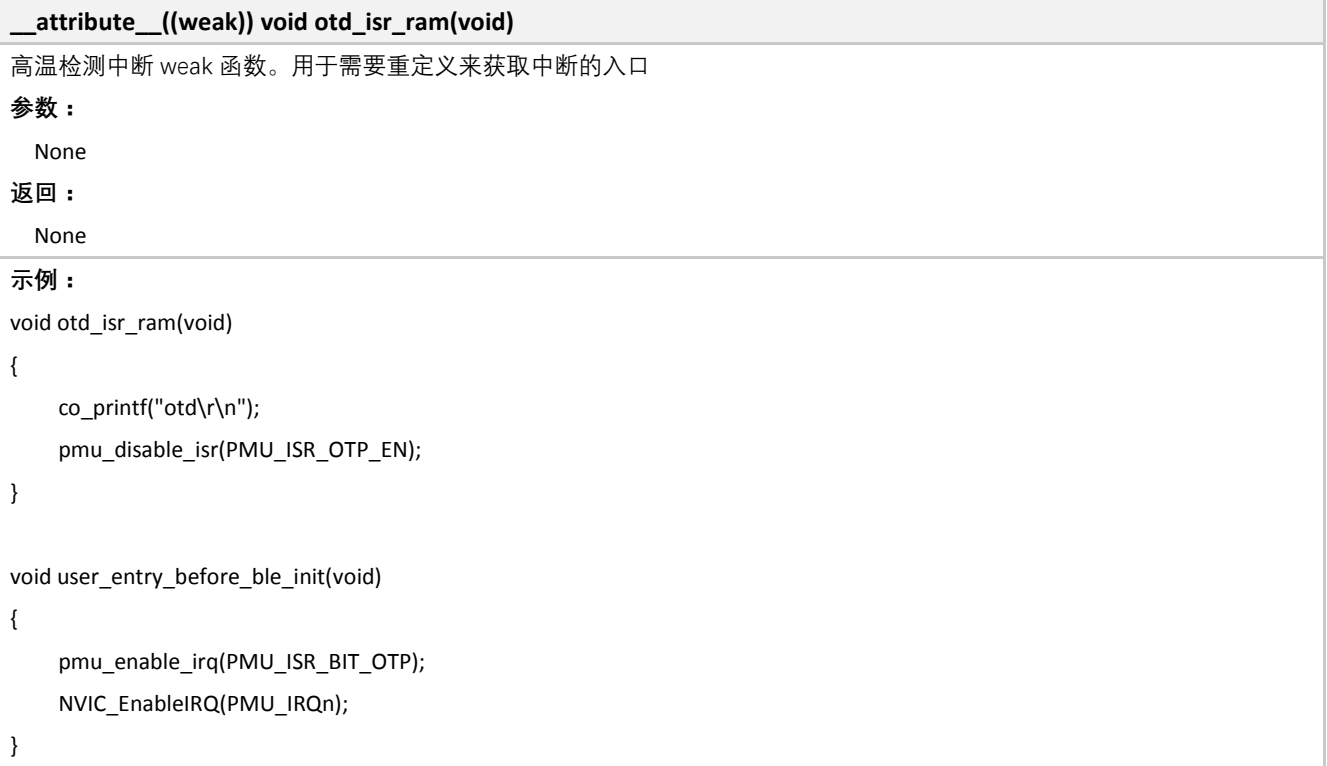

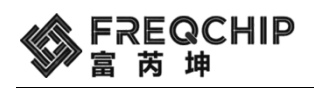

## **6.** 其他

## **6.1** 获取 **SDK** 编译时间

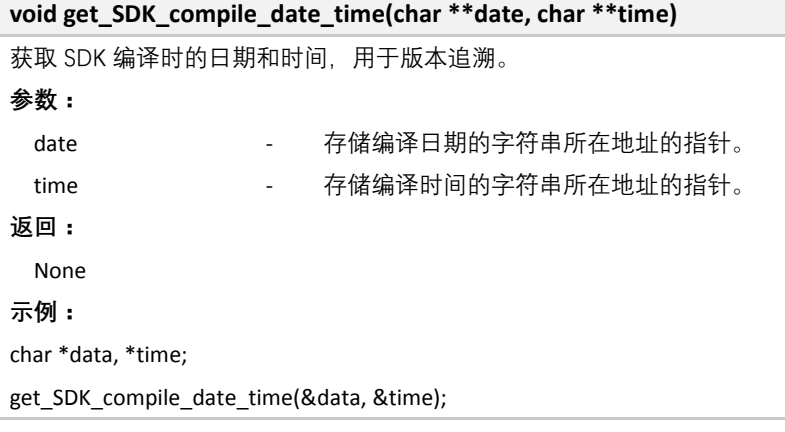

## **6.2** 系统函数

#### **6.2.1** 关机函数

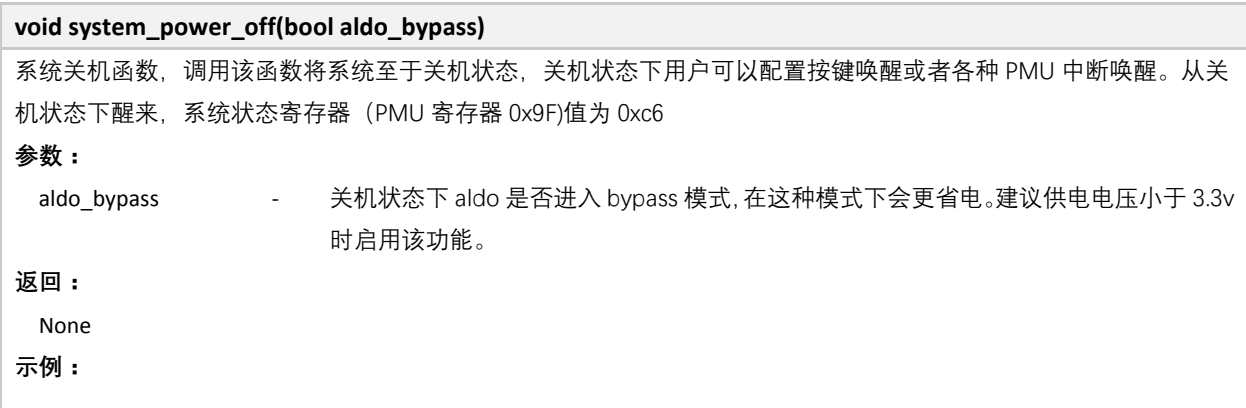

## **6.2.2** 使能睡眠

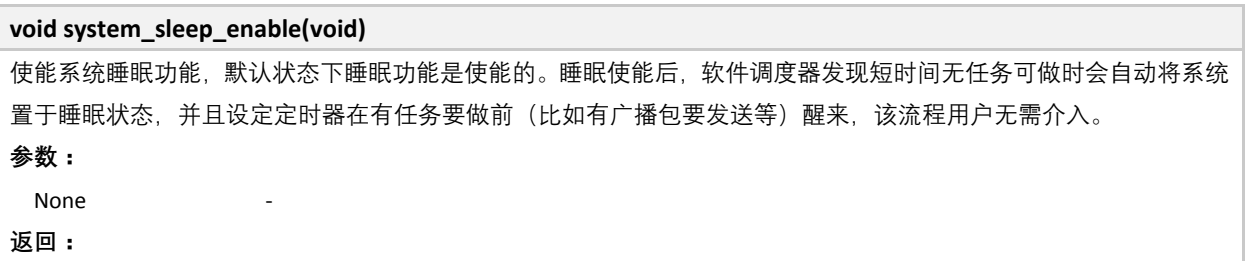

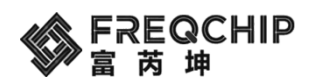

FR801xH SDK 用户手册 | v1.0.8

None **示例:**

**6.2.3** 关闭睡眠

**void system\_sleep\_disable(void)** 关闭系统的睡眠功能,关闭之后软件调度器将不再将系统置于睡眠状态 **参数:** None **返回:** None **示例:**

#### **6.2.4** 获取系统运行时间

**uint32\_t system\_get\_curr\_time(void)** 获取系统从开机到调用该函数时已经运行过的时间,单位为 ms, 当超过 858993456ms 后, 将从 0 继续。 **参数:** None **返回:** uint32\_t 系统已经运行的时间 **示例:**

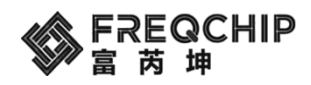

## **7. OTA**

在 FR801xH 的 SDK 中集成了一套完整的 OTA profile, 用户可以基于此开发手机应用程序等 OTA 主机。FR801xH 采 用了双备份的方式进行固件的存储,boot 程序通过固件版本号的方式区分启动后采用哪一块作为运行对象。

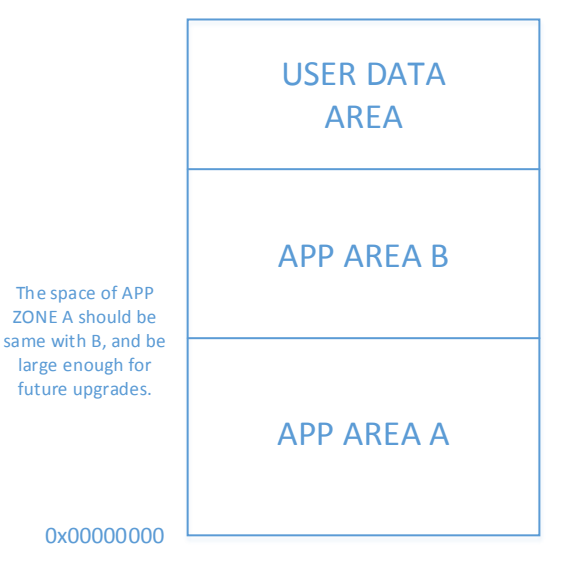

## **7.1 OTA profile**

该 profile 的定义如下: Service UUID: 0xFE00 Write attribute UUID: 0xFF01 Notify attribute UUID: 0xFF02 Write attribute 用于 FR801xH 接收来自 OTA 主机的指令, Notify attribute 用于 FR801xH 回复 OTA 主机。在执行写 操作时建议采用 write command 方式,以提高写入速度。 该代码位于 components\ble\profiles\ble\_ota 中。

## **7.2 OTA** 交互包格式

本章节的数据格式均采用小端模式。

#### **7.2.1 OTA** 主机端的请求包格式(通过 **write attribute**):

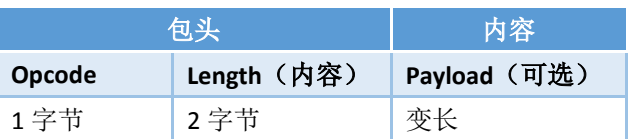

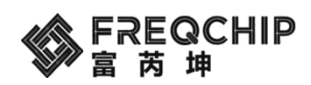

#### **7.2.1.1** 获取新固件的可用存储基地址

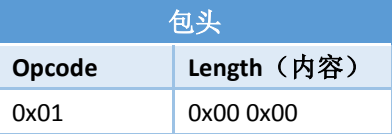

#### **7.2.1.2** 获取当前固件版本号

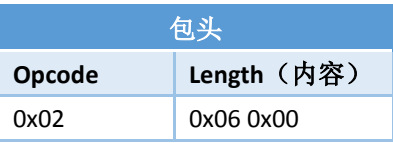

### **7.2.1.3** 擦除扇区(**4KB**)

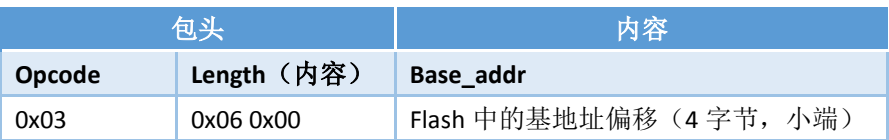

#### **7.2.1.4** 写入数据

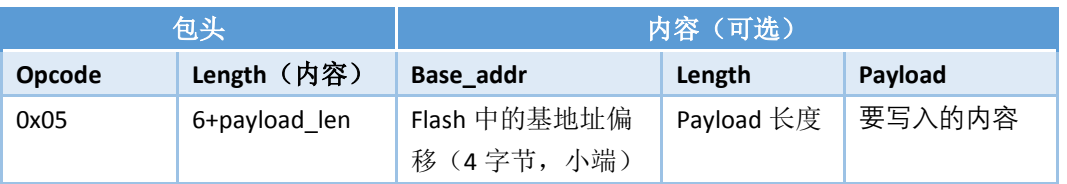

#### **7.2.1.5** 重启

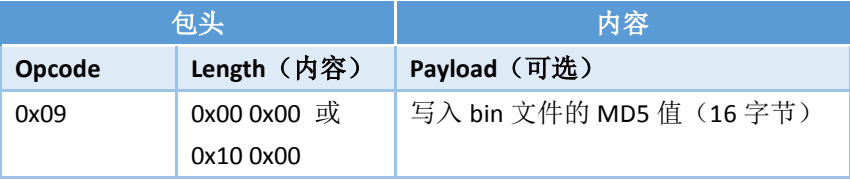

#### **7.2.2 FR801xH** 的回复包格式(通过 **Notify attribute**):

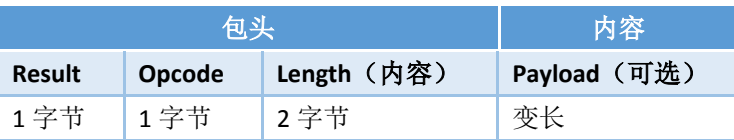

#### **7.2.2.1** 获取新固件的可用存储基地址

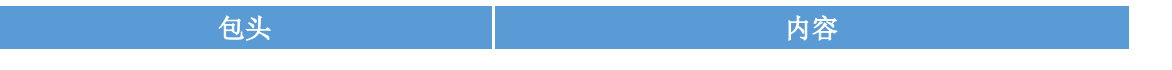

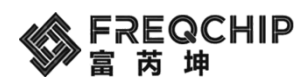

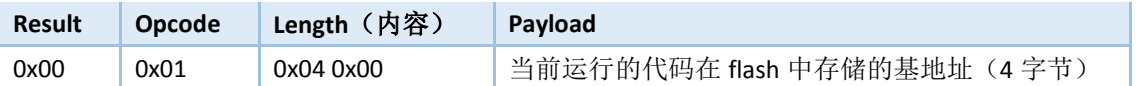

## **7.2.2.2** 获取当前固件版本号

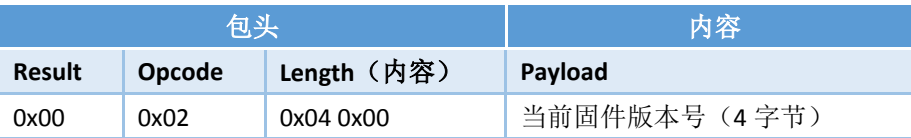

#### **7.2.2.3** 擦除扇区(**4KB**)

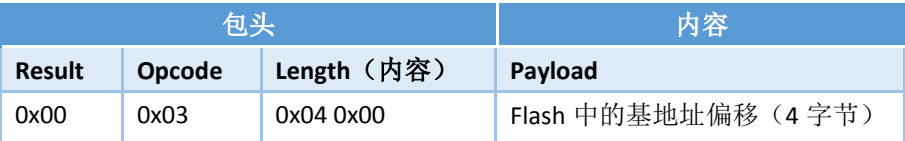

#### **7.2.2.4** 写入数据

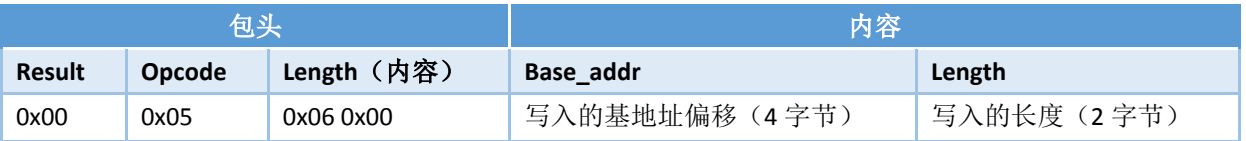

#### **7.2.2.5** 重启

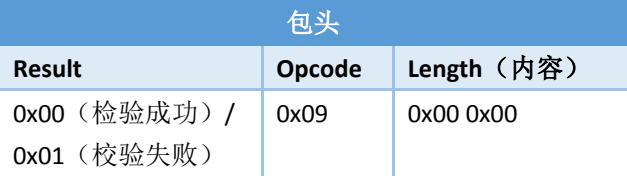

## **7.3 OTA** 流程

建议采用如下图所示的升级流程,流程中所涉及到的指令在上一节中均有描述:

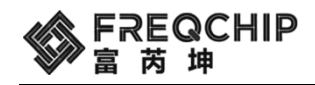

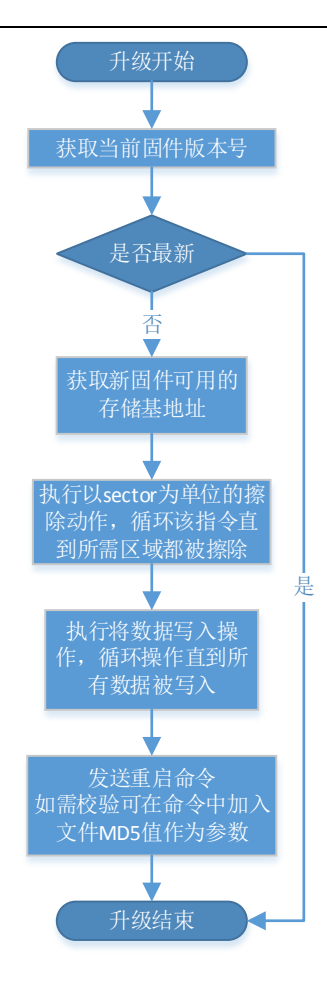

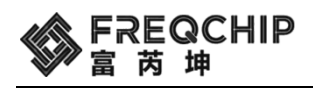

# 联系方式

**Feedback:** Freqchip welcomes feedback on this product and this document. If you have comments or suggestions,

please send an email to [doc@freqchip.com.](mailto:doc@freqchip.com)

**Website**: [www.freqchip.com](http://www.freqchip.com/)

Sales Email: [sales@freqchip.com](mailto:sales@freqchip.com)

**Phone**: +86-21-5027-0080

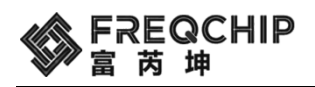

# 勘误记录

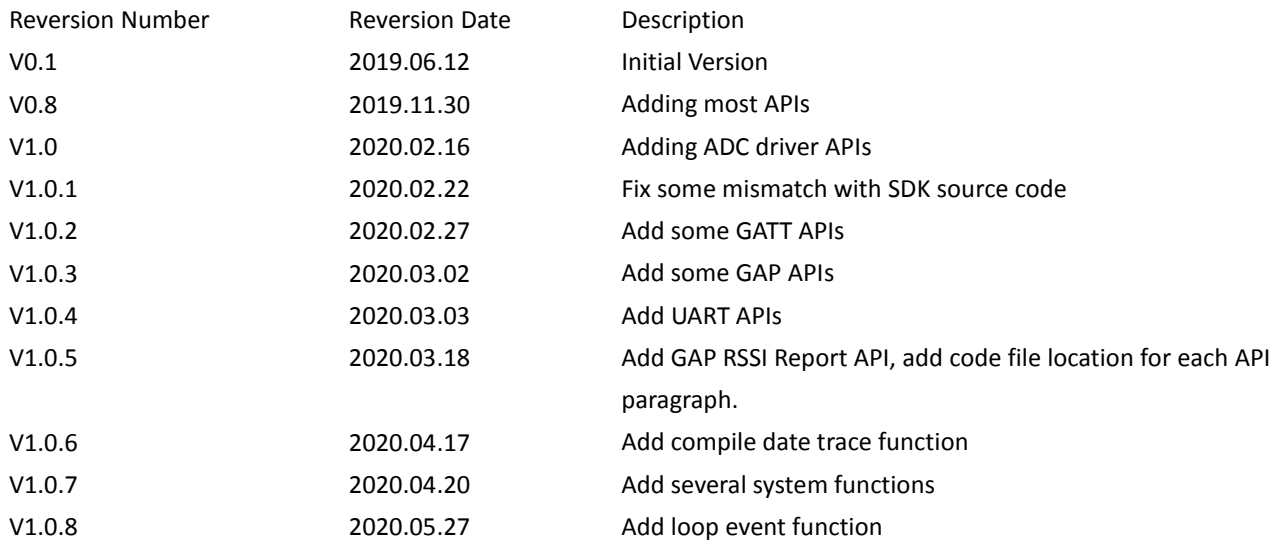